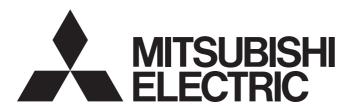

# Programmable Controller

# MELSEC iQ-F

MELSEC iQ-F FX5
Motion Module
User's Manual (CC-Link IE TSN)

-FX5-40SSC-G -FX5-80SSC-G

# WHEN USING A SWITCHING HUB WITH CC-Link IE TSN

To connect modules on CC-Link IE TSN, a dedicated TSN switching hub may be required depending on parameter settings or the network topology used.

Read the following carefully.

Page 62 Structure of Authentication Class B/A Devices and Ethernet Devices

MELSEC iQ-F FX5 Motion Module/Simple Motion Module User's Manual (Startup)

# SAFETY PRECAUTIONS

(Read these precautions before use.)

Before using this product, please read this manual and the relevant manuals introduced in this manual carefully and pay full attention to safety in order to handle the product correctly.

If the equipment is used in a manner not specified by the manufacturer, the protection provided by the equipment may be impaired.

This manual classifies the safety precautions into two categories: [ WARNING] and [ CAUTION].

| <b>WARNING</b>   | Indicates that incorrect handling may cause hazardous conditions, resulting in death or severe injury.                      |
|------------------|----------------------------------------------------------------------------------------------------|
| <b>⚠</b> CAUTION | Indicates that incorrect handling may cause hazardous conditions, resulting in minor or moderate injury or property damage. |

Depending on the circumstances, procedures indicated by [ ( CAUTION ) may also cause severe injury. It is important to follow all precautions for personal safety.

Store this manual in a safe place so that it can be read whenever necessary. Always forward it to the end user.

### [Design Precautions]

# **WARNING**

- Make sure to set up the following safety circuits outside the programmable controller to ensure safe system operation even during external power supply problems or programmable controller failure.
   Otherwise, malfunctions may cause serious accidents.
  - Most importantly, set up the following: an emergency stop circuit, a protection circuit, an interlock circuit for opposite movements (such as normal vs. reverse rotation), and an interlock circuit (to prevent damage to the equipment at the upper and lower positioning limits).
  - Note that when the CPU module detects an error, such as a watchdog timer error, during self-diagnosis, all outputs are turned off. Also, when an error that cannot be detected by the CPU module occurs in an input/output control block, output control may be disabled. External circuits and mechanisms should be designed to ensure safe machinery operation in such a case.
  - Note that the output current of the 24 V DC service power supply varies depending on the mode land the absence/presence of extension modules. If an overload occurs, the voltage automatically drops, inputs in the PLC are disabled, and all outputs are turned off. External circuits and mechanisms should be designed to ensure safe machinery operation in such a case.
  - Note that when an error occurs in a relay, transistor, or triac of an output circuit, the output might stay on or off. For output signals that may lead to serious accidents, external circuits and mechanisms should be designed to ensure safe machinery operation in such a case.
- In an output circuit, when a load current exceeding the rated current or an overcurrent caused by a load short-circuit flows for a long time, it may cause smoke and fire. To prevent this, configure an external safety circuit, such as a fuse.
- For the operating status of each station after a communication failure, refer to manuals relevant to the network. Incorrect output or malfunction may result in an accident.
- Construct an interlock circuit in the program so that the whole system always operates on the safe side before executing the control (for data change) of the programmable controller in operation. Read the manual thoroughly and ensure complete safety before executing other controls (for program change, parameter change, forcible output and operation status change) of the programmable controller in operation.
  - Otherwise, the machine may be damaged and accidents may occur due to erroneous operations.
- Especially, in the case of a control from an external device to a remote programmable controller, immediate action cannot be taken for a problem on the programmable controller due to a communication failure. Determine the handling method as a system when communication failure occurs along with configuration of interlock circuit on a program, by considering the external equipment and CPU module.
- Do not write any data to the "manufacturer setting area", "system area", and "write-protect area" of the buffer memory in the module. Executing data writing to the "manufacturer setting area", "system area", or "write protect area" may cause malfunction of the programmable controller alarm. For the "manufacturer setting area", "system area", or "write-protect area", refer to Page 149 Buffer Memory and "List of Buffer Memory Addresses" in MELSEC iQ-F FX5 Motion Module/Simple Motion Module User's Manual (Application).
- If a communication cable is disconnected, the network may be unstable, resulting in a communication failure of multiple stations. Construct an interlock circuit in the program so that the system always operates on the safe side even if communications fail. Incorrect output or malfunction may result in an accident.

# **!** WARNING

[Precautions for using products in a UL/cUL Class I, Division 2 environment]

- Products<sup>\*1</sup> with the Cl.I, DIV.2 mark on the rating plate are suitable for use in Class I, Division 2, Groups A, B, C and D hazardous locations, or nonhazardous locations only.
  - This mark indicates that the product is certified for use in the Class I, Division 2 environment where flammable gases, vapors, or liquids exist under abnormal conditions. When using the products in the Class I, Division 2 environment, observe the following conditions to reduce the risk of explosion.
  - This device is open-type and is to be installed in an enclosed area under suitable environment which requires a tool or key to open.
  - Warning Explosion Hazard Substitution of any component may impair suitability for Class I, Division 2.
  - Warning Explosion Hazard Do not disconnect equipment while the circuit is live or unless the area is known to be free of ignitable concentrations.
  - Do not open the cover of the CPU module and remove the battery unless the area is known to be nonhazardous.

Manufactured in October 2017 onwards

· FX5 CPU module

FX5UC-32MT/D, FX5UC-32MT/DSS, FX5UC-64MT/D, FX5UC-64MT/DSS, FX5UC-96MT/DSS

· FX5 extension module

FX5-C16EX/D, FX5-C16EX/DS, FX5-C16EYT/D, FX5-C16EYT/DSS, FX5-C32EX/D, FX5-C32EX/DS, FX5-C32EYT/D, FX5-C32EYT/DSS, FX5-C32ET/DSS, FX5-C32ET/DSS, FX5-C32ET/DSS, FX5-C32ET/DSS, FX5-C32ET/DSS, FX5-C32ET/DSS, FX5-C32ET/DSS, FX5-C32ET/DSS, FX5-C32EX/D, FX5-C32EX/D, FX5-C

## [Design Precautions]

# **<u>^</u>CAUTION**

- When an inductive load such as a lamp, heater, or solenoid valve is controlled, a large current (approximately ten times greater than normal) may flow when the output is turned from off to on. Take proper measures so that the flowing current does not exceed the value corresponding to the maximum load specification of the resistance load.
- After the CPU module is powered on or is reset, the time taken to enter the RUN status varies
  depending on the system configuration, parameter settings, and/or program size.
   Design circuits so that the entire system will always operate safely, regardless of this variation in time.
- Simultaneously turn on and off the power supplies of the CPU module and extension modules.
- If a long-time power failure or an abnormal voltage drop occurs, the PLC stops, and output is turned off. When the power supply is restored, it will automatically restart (when the RUN/STOP/RESET switch is on RUN side).
- Do not bundle the control line and communication cables together with or lay them close to the main circuit or power line. Keep a distance of 100mm or more between them. Failure to do so may result in malfunction due to noise.

<sup>\*1</sup> Products conforming to the UL explosion-proof standard are as follows.

# [Security Precautions]

# **WARNING**

To maintain the security (confidentiality, integrity, and availability) of the programmable controller and the system against unauthorized access, denial-of-service (DoS) attacks, computer viruses, and other cyberattacks from external devices via the network, take appropriate measures such as firewalls, virtual private networks (VPNs), and antivirus solutions.

### [Installation Precautions]

# **MARNING**

- Make sure to cut off all phases of the power supply externally before attempting installation or wiring work. Failure to do so may cause electric shock or damage to the product.
- Use the product within the generic environment specifications described in the user's manual (Hardware) of the CPU module to use.

Never use the product in areas with excessive dust, oily smoke, conductive dusts, corrosive gas (salt air,  $Cl_2$ ,  $H_2S$ ,  $SO_2$  or  $NO_2$ ), flammable gas, vibration or impacts, or expose it to high temperature, condensation, or rain and wind.

If the product is used in such conditions, electric shock, fire, malfunctions, deterioration or damage may occur.

### [Installation Precautions]

# **CAUTION**

- Do not touch the conductive parts of the product directly. Doing so may cause device failures or malfunctions.
- When drilling screw holes or wiring, make sure that cutting and wiring debris do not enter the ventilation slits of the programmable controller. Failure to do so may cause fire, equipment failures or malfunctions.
- For the product supplied together with a dust proof sheet, the sheet should be affixed to the ventilation slits before the installation and wiring work to prevent foreign objects such as cutting and wiring debris.
  - However, when the installation work is completed, make sure to remove the sheet to provide adequate ventilation. Failure to do so may cause fire, equipment failures or malfunctions.
- Install the product on a flat surface. If the mounting surface is rough, undue force will be applied to the PC board, thereby causing nonconformities.
- Install the product securely using a DIN rail or mounting screws.
- Connect the expansion board and expansion adapter securely to their designated connectors. Loose connections may cause malfunctions.
- Make sure to affix the expansion board with tapping screws. Tightening torque should follow the specifications in the user's manual (Hardware) of the CPU module to use. If the screws are tightened outside of the specified torque range, poor connections may cause malfunctions.
- Work carefully when using a screwdriver such as installation of the product. Failure to do so may cause damage to the product or accidents.
- Connect the extension cables, peripheral device cables, input/output cables and battery connecting cable securely to their designated connectors. Loose connections may cause malfunctions.
- When using an SD memory card, insert it into the SD memory card slot. Check that it is inserted completely. Poor contact may cause malfunction.
- Turn off the power to the programmable controller before attaching or detaching the following devices. Failure to do so may cause device failures or malfunctions.
  - Peripheral devices, expansion board, expansion adapter, and connector conversion adapter
  - Extension modules, bus conversion module, and connector conversion module
  - Battery
- Hold the connector part of the Ethernet cable and perform installation or removal in a straight direction. If the cable is pulled out while connected to the module, it may cause damage to the module or the cable, or may cause a malfunction due to poor cable contact.

### [Wiring Precautions]

# **WARNING**

- Make sure to cut off all phases of the power supply externally before attempting installation or wiring work. Failure to do so may cause electric shock or damage to the product.
- Make sure to attach the terminal cover, provided as an accessory, before turning on the power or initiating operation after installation or wiring work. Failure to do so may cause electric shock.
- The temperature rating of the cable should be 80°C or more.
  It may differ depending on the extension devices. Refer to the user's manual of the extension device to use for the details.
- Make sure to wire the screw terminal block in accordance with the following precautions. Failure to do so may cause electric shock, equipment failures, a short-circuit, wire breakage, malfunctions, or damage to the product.
  - The disposal size of the cable end should follow the dimensions described in the user's manual (Hardware) of the CPU module to use.
  - Tightening torque should follow the specifications in the user's manual (Hardware) of the CPU module to use.
  - Tighten the screws using a Phillips-head screwdriver No.2 (shaft diameter 6mm or less). Make sure that the screwdriver does not touch the partition part of the terminal block.
- Make sure to properly wire to the terminal block (European type) in accordance with the following precautions. Failure to do so may cause electric shock, equipment failures, a short-circuit, wire breakage, malfunctions, or damage to the product.
  - The disposal size of the cable end should follow the dimensions described in the user's manual (Hardware) of the CPU module to use.
  - Tightening torque should follow the specifications in the user's manual (Hardware) of the CPU module to use.
  - Twist the ends of stranded wires and make sure that there are no loose wires.
  - Do not solder-plate the electric wire ends.
  - Do not connect more than the specified number of wires or electric wires of unspecified size.
  - Affix the electric wires so that neither the terminal block nor the connected parts are directly stressed.
- Make sure to properly wire to the spring clamp terminal block in accordance with the following precautions. Failure to do so may cause electric shock, equipment failures, a short-circuit, wire breakage, malfunctions, or damage to the product.
  - The disposal size of the cable end should follow the dimensions described in the user's manual (Hardware) of the CPU module to use.
  - Twist the ends of stranded wires and make sure that there are no loose wires.
  - Do not solder-plate the electric wire ends.
  - Do not connect more than the specified number of wires or electric wires of unspecified size.
  - Affix the electric wires so that neither the terminal block nor the connected parts are directly stressed.

### [Wiring Precautions]

# **CAUTION**

- Do not supply power to the [24 +] and [24 V] terminals (24 V DC service power supply) on the CPU module or extension modules. Doing so may cause damage to the product.
- Perform class D grounding (grounding resistance: 100Ω or less) of the grounding terminal on the CPU module and extension modules with a wire 2mm² or thicker.
   Do not use common grounding with heavy electrical systems (refer to the user's manual (Hardware) of the CPU module to use).
- Connect the power supply wiring to the dedicated terminals described in the user's manual (Hardware) of the CPU module to use. If an AC power supply is connected to a DC input/output terminal or DC power supply terminal, the programmable controller will burn out.
- Do not wire vacant terminals externally. Doing so may damage the product.
- Install module so that excessive force will not be applied to terminal blocks, power connectors, I/O
  connectors, communication connectors, or communication cables. Failure to do so may result in wire
  damage/breakage or programmable controller failure.
- Make sure to observe the following precautions in order to prevent any damage to the machinery or accidents due to malfunction of the programmable controller caused by abnormal data written to the programmable controller due to the effects of noise:
  - Do not bundle the power line, control line and communication cables together with or lay them close to the main circuit, high-voltage line, load line or power line. As a guideline, lay the power line, control line and connection cables at least 100mm away from the main circuit, high-voltage line, load line or power line.
  - Ground the shield of the shielded wire or shield cable at one point on the programmable controller. However, do not use common grounding with heavy electrical systems.
  - Ground the shield of the analog input/output cable in accordance with the manuals of each model. However, do not use common grounding with heavy electrical systems.
- For Ethernet cables to be used in the system, select the ones that meet the specifications in this
  manual. If not, normal data transmission is not guaranteed.

### [Startup and Maintenance Precautions]

# **WARNING**

- Do not touch any terminal while the programmable controller's power is on. Doing so may cause electric shock or malfunctions.
- Before cleaning or retightening terminals, cut off all phases of the power supply externally. Failure to do so in the power ON status may cause electric shock.
- Before modifying the program in operation, forcible output, running or stopping the programmable controller, read through this manual carefully, and ensure complete safety. An operation error may damage the machinery or cause accidents.
- Do not change the program in the programmable controller from two or more peripheral equipment devices at the same time. (i. e. from an engineering tool and a GOT) Doing so may cause destruction or malfunction of the programmable controller program.
- Use the battery for memory backup in conformance to the user's manual (Hardware) of the CPU module to use.
  - Use the battery for the specified purpose only.
  - Connect the battery correctly.
  - Do not charge, disassemble, heat, put in fire, short-circuit, connect reversely, weld, swallow or burn the battery, or apply excessive forces (vibration, impact, drop, etc.) to the battery.
  - Do not store or use the battery at high temperatures or expose to direct sunlight.
  - Do not expose to water, bring near fire or touch liquid leakage or other contents directly.
  - When replacing the battery, make sure to use our specified product (FX3U-32BL).
  - When a battery error occurs ("BAT" LED is lit in red), follow the description in the user's manual (Hardware) of the CPU module to use.

Incorrect handling of the battery may cause excessive generation, bursting, ignition, liquid leakage or deformation, and lead to injury, fire or failures and malfunction of facilities and other equipment.

# [Startup and Maintenance Precautions]

# **⚠CAUTION**

- Do not disassemble or modify the programmable controller. Doing so may cause fire, equipment failures, or malfunctions.
  - For repair, consult your local Mitsubishi Electric representative.
- After the first use of the SD memory card, do not insert/remove the memory card more than 500 times.
   500 times or more may cause malfunction.
- Turn off the power to the programmable controller before connecting or disconnecting any extension cable. Failure to do so may cause device failures or malfunctions.
- Turn off the power to the programmable controller before attaching or detaching the following devices. Failure to do so may cause device failures or malfunctions.
  - Peripheral devices, expansion board, expansion adapter, and connector conversion adapter
  - Extension modules, bus conversion module, and connector conversion module
  - Battery
- Do not use the chemicals for cleaning.
- If there is the possibility of touching the PLC inside a control panel in maintenance, make sure to discharge to avoid the influence of static electricity.
- Since there are risks such as burn injuries, please do not touch the surface of the equipment with bare hands when it is operating in an environment which exceeds ambient temperature of 50℃.

### [Operating Precautions]

# **CAUTION**

Construct an interlock circuit in the program so that the whole system always operates on the safe side before executing the control (for data change) of the programmable controller in operation. Read the manual thoroughly and ensure complete safety before executing other controls (for program change, parameter change, forcible output and operation status change) of the programmable controller in operation. Otherwise, the machine may be damaged and accidents may occur due to erroneous operations.

### [Disposal Precautions]

# **CAUTION**

- Please contact a certified electronic waste disposal company for the environmentally safe recycling and disposal of your device.
- When disposing of batteries, separate them from other waste according to local regulations. For details on the Battery Directive in EU countries, refer to the user's manual (Hardware) of the CPU module to use.

# [Transportation Precautions]

# **CAUTION**

- When transporting the PLC with the optional battery, turn on the PLC before shipment, confirm that the battery mode is set using a parameter and the BAT LED is OFF, and check the battery life. If the PLC is transported with the BAT LED ON or the battery exhausted, the battery-backed data may be unstable during transportation.
- The programmable controller is a precision instrument. During transportation, avoid impacts larger than those specified in the general specifications of the user's manual (Hardware) of the CPU module to use by using dedicated packaging boxes and shock-absorbing palettes. Failure to do so may cause failures in the programmable controller. After transportation, verify operation of the programmable controller and check for damage of the mounting part, etc.
- When transporting lithium batteries, follow required transportation regulations. For details on the regulated products, refer to the user's manual (Hardware) of the CPU module to use.
- When fumigants that contain halogen materials such as fluorine, chlorine, bromine, and iodine used for disinfecting and protecting wooden packaging from insects, they cause malfunction when entering our products. Please take necessary precautions to ensure that remaining materials from fumigant do not enter our products, or treat packaging with methods other than fumigation (heat method). Additionally, disinfect and protect wood from insects before packing products.

# **INTRODUCTION**

Thank you for purchasing the Mitsubishi Electric MELSEC iQ-F series programmable controllers.

This manual contains text, diagrams and explanations which will guide the reader in the correct installation, safe use and operation of the Motion module of MELSEC iQ-F series and should be read and understood before attempting to install or use the module.

Always forward it to the end user.

### Relevant products

FX5-40SSC-G, FX5-80SSC-G

### Regarding use of this product

- This product has been manufactured as a general-purpose part for general industries, and has not been designed or manufactured to be incorporated in a device or system used in purposes related to human life.
- Before using the product for special purposes such as nuclear power, electric power, aerospace, medicine or passenger movement vehicles, consult Mitsubishi Electric.
- This product has been manufactured under strict quality control. However when installing the product where major accidents or losses could occur if the product fails, install appropriate backup or failsafe functions in the system.

#### Note

- If in doubt at any stage during the installation of the product, always consult a professional electrical engineer who is qualified and trained in the local and national standards. If in doubt about the operation or use, please consult the nearest Mitsubishi Electric representative.
- Since the examples indicated by this manual, technical bulletin, catalog, etc. are used as a reference, please use it after confirming the function and safety of the equipment and system. Mitsubishi Electric will accept no responsibility for actual use of the product based on these illustrative examples.
- This manual content, specification etc. may be changed, without a notice, for improvement.
- The information in this manual has been carefully checked and is believed to be accurate; however, if you notice a doubtful point, an error, etc., please consult your local Mitsubishi Electric representative. When doing so, please provide the manual number given at the end of this manual.

# **CONTENTS**

| WHE         | N USING A SWITCHING HUB WITH CC-Link IE TSN                        |    |
|-------------|--------------------------------------------------------------------|----|
| SAFE        | ETY PRECAUTIONS                                                    |    |
|             | ODUCTION                                                           |    |
|             | EVANT MANUALS                                                      |    |
|             |                                                                    |    |
| IERI        | MS                                                                 |    |
| CHA         | APTER 1 OVERVIEW                                                   | 17 |
| 0117        | TEICH OVERWIEW                                                     | ., |
| CHA         | APTER 2 SPECIFICATIONS                                             | 19 |
| 2.1         | Performance Specifications of CC-Link IE TSN                       |    |
|             | •                                                                  |    |
| 2.2         | Performance Specifications of Ethernet                             | 21 |
| CHA         | APTER 3 FUNCTIONS                                                  | 22 |
| 3.1         | Function List                                                      |    |
| 3.2         | Cyclic Transmission                                                |    |
| J. <u>Z</u> | •                                                                  |    |
|             | Communications using RX, RY, RWr, and RWw                          |    |
|             | Link refresh                                                       |    |
|             | Cyclic data assurance                                              |    |
|             | Communication cycle coexistence                                    |    |
|             | I/O maintenance settings                                           |    |
|             | Setting the Motion control station                                 |    |
|             | CANopen communication                                              | 35 |
| 3.3         | Transient Transmission                                             | 37 |
|             | Communications using a dedicated instruction                       |    |
|             | Communications using the SLMP                                      |    |
|             | Communications using the engineering tool                          | 38 |
| 3.4         | Ethernet Connection                                                | 39 |
|             | Connection with MELSOFT products                                   | 39 |
|             | Connection with SLMP-compatible devices                            |    |
| 3.5         | Security                                                           |    |
| 0.0         | IP filter                                                          |    |
|             | Remote password                                                    | 45 |
| 3.6         | RAS.                                                               |    |
| 3.6         |                                                                    |    |
|             | Slave station disconnection.                                       |    |
|             | Automatic return                                                   |    |
|             | Master station duplication detection                               |    |
|             | IP address duplication detection                                   |    |
|             | Time synchronization                                               |    |
| 3.7         | Others                                                             | 51 |
|             | Slave station parameter automatic setting                          | 51 |
| CHA         | APTER 4 SYSTEM CONFIGURATION                                       | 53 |
| 4.1         | Structure of Authentication Class B Devices and Ethernet Devices   | 55 |
|             | Structure of unicast mode                                          |    |
|             | Structure with modules on CC-Link IE TSN only.                     |    |
|             | Structure with modules on CC-Link IE TSN and Ethernet devices      |    |
| 4.2         | Structure of Authentication Class B/A Devices and Ethernet Devices |    |
| 7.4         | Structure of Authentication Class B/A Devices and Ethernet Devices |    |
|             | Otractare of afficast filede                                       |    |

|     | Structure with modules on CC-Link IE TSN                           | 64  |
|-----|--------------------------------------------------------------------|-----|
|     | Structure of modules on CC-Link IE TSN and Ethernet devices        | 69  |
| 4.3 | Connection Examples                                                |     |
|     | Structure of authentication Class B devices only                   | 71  |
|     | Structure of authentication Class B devices and Ethernet devices   |     |
|     | Structure of authentication Class B/A devices only                 |     |
|     | Structure of authentication Class B/A devices and Ethernet devices |     |
| 4.4 | Precautions for System Configuration                               | 78  |
| СНА | PTER 5 PARAMETER SETTINGS                                          | 79  |
| 5.1 | Setting Parameters                                                 | 79  |
| 5.2 | Required Settings                                                  |     |
|     | Station Type                                                       |     |
|     | Network No                                                         |     |
|     | Parameter Setting Method.                                          |     |
|     | Station No./IP Address Setting                                     |     |
| 5.3 | Basic Settings                                                     |     |
|     | Refresh settings.                                                  |     |
|     | Network Topology                                                   |     |
|     | Communication Period Setting                                       |     |
|     | Connection Device Information                                      |     |
|     | Slave Station Setting                                              |     |
| 5.4 | Application Settings                                               |     |
|     | Communication speed.                                               |     |
|     | Supplementary cyclic settings                                      |     |
|     | Transient transmission group No. setting                           |     |
|     | Parameter name                                                     |     |
|     | Module operation mode                                              |     |
|     | Security                                                           |     |
| 5.5 | "CC-Link IE TSN Configuration" Window                              |     |
|     | Parameter setting of a slave station                               |     |
|     | Connected/Disconnected module detection                            |     |
|     | Parameter processing of a slave station                            |     |
|     | Command execution to slave stations.                               |     |
|     | PDO mapping setting                                                |     |
|     | . 20 mapping coming                                                |     |
| СНА | PTER 6 Dedicated Instruction                                       | 99  |
| 6.1 | SLMP communication instruction                                     |     |
|     | SLMP command for accessing to CAN application object               |     |
| 6.2 | Precautions for Dedicated Instructions                             | 101 |
| СНА | PTER 7 PROGRAMMING                                                 | 102 |
| 7.1 | Precautions for Programming                                        | 102 |
| СНА | PTER 8 TROUBLESHOOTING                                             | 104 |
| 8.1 | Checking with LED                                                  | 104 |
| 8.2 | Checking the Module Status                                         | 107 |
|     | Module diagnostics                                                 | 107 |
| 8.3 | Checking the Network Status                                        |     |
|     | CC-Link IE TSN/CC-Link IE Field diagnostics                        | 109 |

|      | Communication test                         |     |
|------|--------------------------------------------|-----|
|      | Remote operation                           |     |
| 8.4  | Troubleshooting by Symptom                 |     |
| 8.5  | List of Error Codes                        | 123 |
| 8.6  | List of Parameter Numbers                  |     |
| 8.7  | Event List                                 |     |
| 8.8  | Response Code (SDO Abort Code)             | 147 |
| APF  | PENDICES                                   | 149 |
| Appe | endix 1 Buffer Memory                      |     |
|      | List of buffer memory addresses            |     |
|      | Details of buffer memory addresses         |     |
| Appe | endix 2 List of Link Special Relay (SB)    | 165 |
| Appe | endix 3 List of Link Special Register (SW) |     |
| Арре | endix 4 Processing Time                    | 173 |
|      | Cyclic transmission delay time             |     |
|      | Communication cycle intervals              |     |
| Appe | endix 5 Port Number                        |     |
| Appe | endix 6 Comparison with FX5-CCLGN-MS       | 179 |
| IND  | DEX                                        | 180 |
| REV  | /ISIONS                                    |     |
|      | RRANTY                                     |     |
|      | DEMARKS                                    | 404 |

# **RELEVANT MANUALS**

| Manual name [manual number]                                                                                     | Description                                                                                                    | Available form  |
|----------------------------------------------------------------------------------------------------|----------------------------------------------------------------------------------------------------|-----------------|
| MELSEC iQ-F FX5 Motion Module User's Manual (CC-Link IE                                                         | Functions, parameter settings, troubleshooting, and buffer                                                        | Print book      |
| TSN) (This manual)<br>[IB-0300568ENG]                                                                           | memories of the CC-Link IE TSN network                                                                            | e-Manual<br>PDF |
| MELSEC iQ-F FX5 Motion Module/Simple Motion Module                                                              | Specifications, procedures before operation, system                                                               | Print book      |
| User's Manual (Startup)<br>[IB-0300251ENG]                                                                      | " " " " " " " " " " " " " " " " " " "                                                                             |                 |
| MELSEC iQ-F FX5 Motion Module/Simple Motion Module                                                              | Functions, input/output signals, buffer memories, parameter                                                       | Print book      |
| ser's Manual (Application) settings, programming, and troubleshooting of the Motion Module/Simple Motion module |                                                                                                    | e-Manual<br>PDF |
| MELSEC iQ-F FX5 Motion Module/Simple Motion Module                                                              | Functions and programming for the synchronous control of the                                                      | Print book      |
| r's Manual (Advanced Synchronous Control)  Motion Module/Simple Motion module  3300255ENG]                      |                                                                                                    | e-Manual<br>PDF |
| MELSEC iQ-F FX5 Motion Module/Simple Motion Module<br>Function Block Reference<br>[BCN-B62005-719]              | Specifications, functions, and input/output labels of function blocks for the Motion Module/Simple Motion module. | e-Manual<br>PDF |

This manual does not include detailed information on the followings:

- · General specifications
- Available CPU modules and the number of mountable modules
- Installation

For details, refer to the following.

MELSEC iQ-F FX5U User's Manual (Hardware)

MELSEC iQ-F FX5UC User's Manual (Hardware)

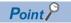

e-Manual refers to the Mitsubishi Electric FA electronic book manuals that can be browsed using a dedicated tool.

e-Manual has the following features:

- Required information can be cross-searched in multiple manuals.
- Other manuals can be accessed from the links in the manual.
- The hardware specifications of each part can be found from the product figures.
- Pages that users often browse can be bookmarked.
- Sample programs can be copied to an engineering tool.

# **TERMS**

Unless otherwise specified, this manual uses the following terms.

| Term                          | Description                                                                                                    |
|-------------------------------|----------------------------------------------------------------------------------------------------|
| Authentication Class          | A class classified by CC-Link Partner Association according to functions and performance of CC-Link IE TSN-compatible devices and switching hubs.  For details on the authentication Class, refer to the CC-Link IE TSN Installation Manual issued by CC-Link Partner Association (BAP-C3007ENG-001). |
| Buffer memory                 | A memory in an intelligent function module, where data (such as buffer memory setting values and monitoring values) are stored.                                                                                                    |
| Conformance testing           | Testing performed for communications of a CC-Link or CC-Link IE product to ensure their high reliability.For details, refer to the CC-Link Partner Association website. (www.cc-link.org)                                                                                                    |
| Control CPU                   | A CPU module that controls connected I/O modules and intelligent function modules. In a multiple CPU system, there are multiple CPU modules and each connected module can be controlled by a different CPU module.                                                                                    |
| CPU module                    | An abbreviation for the MELSEC iQ-F series CPU module                                                                                                    |
| Cyclic transmission           | A function by which data are periodically exchanged among stations on the network using link devices                                                                                                    |
| Data link                     | A generic term for a cyclic transmission and a transient transmission                                                                                                    |
| Device                        | A memory of a CPU module to store data. Devices such as X, Y, M, D, and others are provided depending on the intended use.                                                                                                    |
| Dedicated instruction         | An instruction that simplifies programming for using functions of intelligent function modules                                                                                                    |
| Disconnection                 | A process of stopping data link if a data link error occurs                                                                                                    |
| Drive unit                    | A generic term for motor drive devices such as a servo amplifier                                                                                                    |
| Engineering tool              | A generic term for GX Works3 and MR Configurator2                                                                                                    |
| Ethernet device               | A generic term for the devices supporting IP communication (such as a personal computer, a vision sensor, and a bar code reader)                                                                                                    |
| Ethernet-equipped module      | A generic term for the following modules when the Ethernet communication function is used:  • CPU module  • FX5-ENET  • FX5-ENET/IP                                                                                                    |
| Extension module              | A generic term for the FX5 extension modules, extension modules (extension cable type), and extension modules (extension connector type)                                                                                                    |
| Global label                  | A label that is enabled for all program data when creating multiple program data in the project. There are two types of global label: a module specific label (module label), which is generated automatically by GX Works3, and an optional label, which can be created for any specified device.    |
| Grandmaster                   | A source device or station to synchronize clocks in the time synchronization via PTP                                                                                                    |
| General-purpose switching HUB | An authentication Class A switching hub authorized by CC-Link Partner Association                                                                                                    |
| GX Works3                     | The product name of the software package for the MELSEC programmable controllers (Version 1.072A or later)                                                                                                    |
| Intelligent function module   | A module in the MELSEC iQ-F series that has functions other than input and output, such as a Motion module.                                                                                                    |
| Intelligent module            | The abbreviation for the intelligent function module                                                                                                    |
| I/O module                    | A generic term for the I/O modules (extension cable type) and I/O modules (extension connector type)                                                                                                    |
| Label                         | A variable used in a program                                                                                                    |
| Link device                   | A device (RX, RY, RWr, or RWw) in a module on CC-Link IE TSN                                                                                                    |
| Link refresh                  | Processing of data transfer between link device of the Motion module and CPU module devices. Link refresh is performed in "END processing" of the sequence scan of the CPU module.                                                                                                    |
| Link scan (link scan time)    | Time required for all the stations on the network to transmit data. The link scan time depends on data volume and the number of transient transmission requests.                                                                                                    |
| Local station                 | A station that performs cyclic transmission and transient transmission with the master station and other local stations.                                                                                                    |
| Master station                | A station that controls the entire network. This station can perform cyclic transmission and transient transmission with all stations. Only one master station can be used in a network.                                                                                                    |
| Motion control station        | A station that updates a link device in the Motion module                                                                                                    |
| Motion module                 | An abbreviation for the MELSEC IQ-F series Motion module.                                                                                                    |
| Module label                  | A label that represents one of memory areas (I/O signals and buffer memory areas) specific to each module in a given character string. For the module used, GX Works3 automatically generates this label, which can be used as a global label.                                                        |
| MR-J5(W)-G                    | MR-J5G_(-RJ)/MR-J5WG Servo amplifier series                                                                                                    |
| MR-JET-G                      | MR-JETG Servo amplifier series                                                                                                    |

| Term                             | Description                                                                                                    |  |
|----------------------------------|----------------------------------------------------------------------------------------------------|--|
| Multicast mode                   | A communication mode in which cyclic data is sent to multiple stations.                                                                                                    |  |
| Network module                   | A generic term for the following modules:  • Ethernet interface module  • Module on CC-Link IE TSN (the Motion module and a module on a remote station)  • CC-Link IE Controller Network module  • Module on CC-Link IE Field Network (a master/local module, and a module on a remote I/O station, a remote device station, and an intelligent device station)  • MELSECNET/H network module  • MELSECNET/10 network module  • RnENCPU (network part) |  |
| Object                           | Various data of a slave device compatible with CANopen                                                                                                    |  |
| PDO                              | An abbreviation for Process Data Object. A collection of the application objects transmitted periodically between mutiple CANopen nodes.                                                                                                    |  |
| Priority                         | A value that is assigned to devices or stations in a network to determine the grandmaster for time synchronization. The smaller the value, the higher the priority.                                                                                                    |  |
| PTP                              | An abbreviation for Precision Time Protocol. A predefined protocol for time synchronization between devices on a network.                                                                                                    |  |
| RAS                              | An abbreviation for Reliability, Availability, and Serviceability. This term refers to the overall usability of automated equipment.                                                                                                    |  |
| Relay station                    | A station that includes two or more network modules. Data are passed through this station to stations on other networks.                                                                                                    |  |
| Remote station                   | A station that exchanges I/O signals (bit data) and I/O data (word data) with another station by cyclic transmission. This station can perform transient transmission.                                                                                                    |  |
| Reserved address                 | An IP address reserved for special purposes, defined by RFC 6890. This IP address cannot be used when the programmable controller is connected via the global IP network.                                                                                                    |  |
| Reserved station                 | A station which is not actually connected. It is included as a station in the network when its all number is counted.                                                                                                    |  |
| Return                           | A process of restarting data link when a station recovers from an error                                                                                                    |  |
| RWr                              | A remote register of the link device. This refers to word data input from a slave station to the master station. (For some areas in a local station, data are input in the opposite direction.)                                                                                                    |  |
| RWw                              | A remote register of the link device. This refers to word data output from the master station to a slave station. (For some areas in a local station, data are output in the opposite direction.)                                                                                                    |  |
| RX                               | Remote input of the link device. This refers to bit data input from a slave station to the master station. (For some areas in a local station, data are input in the opposite direction.)                                                                                                    |  |
| RY                               | Remote output of the link device. This refers to bit data output from the master station to a slave station. (For some areas in a local station, data are output in the opposite direction.)                                                                                                    |  |
| Standard station                 | A station other than a Motion syncronization station                                                                                                    |  |
| SB                               | Link special relay. Bit data that indicates the operating status and data link status of a module on CC-Link IE.                                                                                                    |  |
| SDO                              | A communication object of CANopen (Service Data Object). A message used to access the object entries inside the object dictionary of an optional CANopen node. Used for non-periodic transmission between stations.                                                                                                    |  |
| Slave station                    | <ul> <li>A generic term for a local station and remote station on CC-Link IE TSN</li> <li>A generic term for a local station, remote I/O station, remote device station, and intelligent device station on CC-Link IE Field Network</li> </ul>                                                                                                    |  |
| SLMP                             | An abbreviation for Seamless Message Protocol.  This protocol is used to access an SLMP-compatible device or a programmable controller connected to an SLMP-compatible device from an external device.                                                                                                    |  |
| SLMPSND                          | A generic term for the J.SLMPSND, JP.SLMPSND, G.SLMPSND, and GP.SLMPSND                                                                                                    |  |
| SW                               | Link special register. Word data that indicates the operating status and data link status of a module on CC-Link IE.                                                                                                    |  |
| Transient transmission           | A function of data communication unperiodically among nodes (station) on network.  A function used to send messages to the target station when requested by a link dedicated instruction or the engineering tool.  Communication is available with station on another network via relay station or gateway.                                                                                                    |  |
| Transient transmission group No. | No. that is assigned for transient transmission to any given stations. By specifying a group of stations as transient transmission target, data can be sent to the stations of the same group No.                                                                                                    |  |
| TSN switching hub                | An authentication Class B switching hub authorized by CC-Link Partner Association                                                                                                    |  |
| Unicast mode                     | A communication mode in which cyclic data is sent to one station.                                                                                                    |  |

# 1 OVERVIEW

- CC-Link IE TSN is a high-speed (1 Gbps) and large-capacity open field network that is based on Ethernet (1000BASE-T).
- The Motion module is an intelligent function module for connecting to CC-Link IE TSN as a master station.
- · Wiring of CC-Link IE TSN supports a line topology, star topology, and coexistence of line and star topologies.
- Data can be communicated between the FX5 CPU module and the Motion module using the FROM/TO instructions via the buffer memory. In addition, data can be used in a program by being replaced with data in internal devices, such as X, Y, B, W, SB, and SW, using the auto refresh function.

#### **Data communication**

#### **■**Cyclic transmission

Data is periodically communicated among stations on the network using link devices.

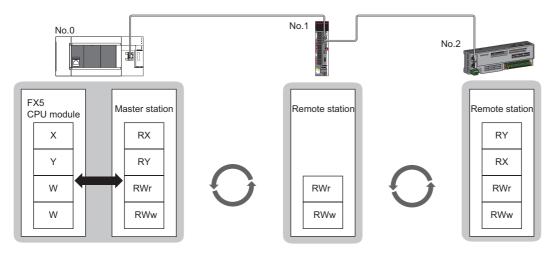

No.0: station number 0 No.1: station number 1

No.2: station number 2

#### **■**Transient transmission

This type of data communication is used to read/write data from an external device, such as a personal computer or HMI (Human Machine Interface), to devices in the CPU module of the master station and the remote station via an SLMP.

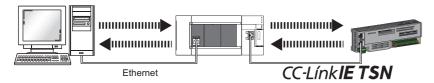

# **MEMO**

# 2 SPECIFICATIONS

This chapter describes the specifications of the Motion module.

# 2.1 Performance Specifications of CC-Link IE TSN

The following table lists the performance specifications of CC-Link IE TSN for the Motion module.

| Item                                                       |                       |                                                                                                    | Description                                                                 |                                                       |  |  |
|------------------------------------------------------------|-----------------------|----------------------------------------------------------------------------------------------------|-----------------------------------------------------------------------------|-------------------------------------------------------|--|--|
|                                                            |                       |                                                                                                    | FX5-40SSC-G                                                                 | FX5-80SSC-G                                           |  |  |
| Station type                                               |                       |                                                                                                    | Master station                                                              |                                                       |  |  |
| Station number                                             |                       |                                                                                                    | Master station: 0                                                           |                                                       |  |  |
| Number of connectable modules                              |                       | One module can be connected to the CPU module for each station type.  Master station: 4*1                        |                                                                             |                                                       |  |  |
| Maximum number of link points                              | per network           | RX                                                                                                    | 16K points (8192 points, 1K bytes)                                          |                                                       |  |  |
| RY                                                         |                       | 16K points (8192 points, 1K bytes)                                                                               |                                                                             |                                                       |  |  |
|                                                            |                       | RWr                                                                                                    | 1K points (1024 points, 2K bytes)                                           |                                                       |  |  |
|                                                            |                       | RWw                                                                                                    | 1K points (1024 points, 2K bytes)                                           |                                                       |  |  |
| Maximum number of link points                              | Master station        | RX                                                                                                    | 8K points (8192 points, 1K bytes)                                           |                                                       |  |  |
| per station*2                                              |                       | RY                                                                                                    | 8K points (8192 points, 1K bytes)                                           |                                                       |  |  |
|                                                            |                       | RWr                                                                                                    | 1K points (1024 points, 2K bytes)                                           |                                                       |  |  |
|                                                            |                       | RWw                                                                                                    | 1K points (1024 points, 2K bytes)                                           |                                                       |  |  |
| Communication speed                                        |                       |                                                                                                    | 1 Gbps                                                                      |                                                       |  |  |
| Minimum synchronization cycle                              |                       |                                                                                                    | 500.00 μs                                                                   |                                                       |  |  |
| Authentication Class                                       |                       |                                                                                                    | Authentication Class B device                                               |                                                       |  |  |
| Maximum number of                                          | When used as a master | station                                                                                                    | 21 <sup>*4</sup>                                                            | 25 <sup>*4</sup>                                      |  |  |
| connectable stations per network                           | er                    |                                                                                                    | Motion control stations: 4     Standard stations: 16                        | Motion control stations: 8     Standard stations: 16  |  |  |
| Maximum number of                                          |                       |                                                                                                    | 21 <sup>*4*5</sup>                                                          | 25 <sup>*4*5</sup>                                    |  |  |
| connectable modules per                                    |                       |                                                                                                    | Slave stations (Motion control stations)                                    | Slave stations (Motion control stations)              |  |  |
| network                                                    |                       |                                                                                                    | : 4 • Slave stations (Standard stations) : 16                               | : 8 • Slave stations (Standard stations) : 16         |  |  |
| Station-based data assurance When used as a master station |                       | 21*4                                                                                                    | 25*4                                                                        |                                                       |  |  |
| Communication cable                                        |                       |                                                                                                    | Ethernet cable which satisfies standard:                                    | <u> </u>                                              |  |  |
|                                                            |                       |                                                                                                    | For details, refer to "WIRING" in the follow                                | ring manual.                                          |  |  |
|                                                            |                       |                                                                                                    | ☐MELSEC iQ-F FX5 Motion Module/Simple Motion Module User's Manual (Startup) |                                                       |  |  |
| Overall cable distance                                     | Line topology         |                                                                                                    | 2000 m (when 21 <sup>*4</sup> stations are connected)                       | 2400 m (when 25 <sup>*4</sup> stations are connected) |  |  |
|                                                            | Others                |                                                                                                    | Depends on the system configuration.                                        |                                                       |  |  |
| Maximum station-to-station dista                           | ince                  |                                                                                                    | 100 m                                                                       |                                                       |  |  |
| Network number setting range                               |                       |                                                                                                    | 1 to 239                                                                    |                                                       |  |  |
| Network topology                                           |                       | Line topology, star topology (Coexistence of line topology and star topology is also possible.)                  |                                                                             |                                                       |  |  |
| Communication method                                       |                       | Time sharing method                                                                                              |                                                                             |                                                       |  |  |
| Transient transmission capacity                            |                       | 1920 bytes                                                                                                    |                                                                             |                                                       |  |  |
| Number of I/O points                                       |                       |                                                                                                    | 8 points                                                                    |                                                       |  |  |
| Applicable CPU module                                      |                       | FX5U CPU module (Version 1.230 or later) FX5UC CPU module <sup>*3</sup> (Version 1.230 or later)                 |                                                                             |                                                       |  |  |
| Applicable engineering tool                                |                       | GX Works3 version 1.072A or later (for FX5U CPU module) GX Works3 version 1.072A or later (for FX5UC CPU module) |                                                                             |                                                       |  |  |

<sup>\*1</sup> The sum of the Motion modules and a single FX5-CCLGN-MS (master station).

MELSEC iQ-F FX5 User's Manual (Application)

<sup>\*2</sup> The maximum number of points for all link devices may not be used simultaneously depending on the number of slave stations, or the number of points and assignments of the link devices that are set in the "Network Configuration Settings" of the "Basic Settings".

<sup>\*3</sup> To connect the Motion module to the FX5UC CPU module, the FX5-CNV-IFC and FX5-C1PS-5V are required.

<sup>\*4</sup> Including the master station.

<sup>\*5</sup> When connecting multiple master stations, such as the FX5-40/80SSC-G and the FX5-CCLGN-MS, which use slave station parameters for the CPU module, the total number of slave modules must be less than or equal to the number of slave station parameter files that can be saved in the CPU module. For details on the number of slave station parameter files that can be saved in the FX5 CPU module, refer to the following.

# 2.2 Performance Specifications of Ethernet

The following table lists the performance specifications of Ethernet for the Motion module.

| Item                                        |                                       | Description                     |             |  |
|---------------------------------------------|---------------------------------------|---------------------------------|-------------|--|
| Data transmission speed                     |                                       | 1 Gbps                          |             |  |
| Communication mode                          |                                       | 1000BASE-T                      | Full-duplex |  |
| Interface                                   |                                       | RJ45 connector (Auto MDI/MDI-X) |             |  |
| Maximum frame size                          |                                       | 1518 bytes                      |             |  |
| Maximum segment length                      |                                       | 100 m*1                         |             |  |
| Number of cascade connections 1000BASE-T    |                                       | *2                              |             |  |
| IP version                                  |                                       | IPv4                            |             |  |
| Number of simultaneous open                 |                                       | 8 connections*3                 |             |  |
| connections (maximum number of connections) | Connection to SLMP-compatible devices | 8 connections*3                 |             |  |

- \*1 For maximum segment length (length between switching hubs), consult the manufacturer of the switching hub used.
- \*2 Consult the manufacturer of the switching hub used.
- \*3 In the case of one connection per device, up to eight devices can be connected.

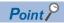

The operation of commercial devices used for the following applications is not guaranteed. Check the operation before using the module.

- Internet (general public line) (Internet-access service offered by an Internet service provider or a telecommunications carrier)
- · Firewall device(s)
- Broadband router(s)
- Wireless LAN

# **3** FUNCTIONS

# 3.1 Function List

The following tables list the functions of CC-Link IE TSN.

The symbols in the availability column mean as follows:

○: Available, ×: Not available

### **Cyclic transmission**

This function communicates data periodically among stations on the network using link devices.

| Function                                            |                                                 | Description                                                                                                    | Availability     |                              | Reference                                                  |
|-----------------------------------------------------|-------------------------------------------------|----------------------------------------------------------------------------------------------------|------------------|------------------------------|------------------------------------------------------------|
|                                                     |                                                 |                                                                                                    | Standard station | Motion<br>control<br>station |                                                            |
| Communications using RX, RY, RWr, and RWw           |                                                 | Communicates data in units of bits and words between the master station and slave stations.                                                                                 | 0                | ×                            | Page 26<br>Communications<br>using RX, RY,<br>RWr, and RWw |
| Link refresh                                        |                                                 | Automatically transfers data between the link devices of the Motion module and the devices of the FX5 CPU module.                                                           | 0                | ×                            | Page 27 Link<br>refresh                                    |
| Cyclic data assurance                               |                                                 | Assures the cyclic data integrity in units of 32 bits or station-based units.                                                                                               | 0                | 0                            | Page 29 Cyclic data assurance                              |
| Communication cycle coexistence                     |                                                 | When slave stations with different communication cycles are included in the network, communicates data using multiple communication cycles according to each slave station. | 0                | ×                            | Page 31<br>Communication<br>cycle<br>coexistence           |
| I/O maintenance Output mode upor settings CPU error |                                                 | When a stop error occurs in the FX5 CPU module, set whether to hold or clear output on the sending side.                                                                    | 0                | 0                            | Page 32 I/O maintenance                                    |
|                                                     | Output hold/clear<br>setting during CPU<br>STOP | When the status of the FX5 CPU module changes from RUN to STOP, set whether to hold or clear output on the sending side.                                                    | 0                | 0                            | settings                                                   |
|                                                     | Data link faulty station setting                | Set whether to clear or hold input from a disconnected station.<br>Set it on the receiving side.                                                                            | 0                | 0                            |                                                            |

### **Transient transmission**

This function is used for data communications at any timing and has the following three types.

| Function                                     | Description                                                                                                    | Availability     |                              | Reference                                                        |
|----------------------------------------------|----------------------------------------------------------------------------------------------------|------------------|------------------------------|------------------------------------------------------------------|
|                                              |                                                                                                    | Standard station | Motion<br>control<br>station |                                                                  |
| Communications using a dedicated instruction | This type of the data communication is used to read/write data from the master station to the remote station using the dedicated instructions.                                                                   | 0                | 0                            | Page 37<br>Communications<br>using a<br>dedicated<br>instruction |
| Communications using the SLMP                | This type of the data communication is used to read/write data of the master station and the remote station from the external device, such as a personal computer or HMI (Human Machine Interface), via an SLMP. | 0                | 0                            | Page 37<br>Communications<br>using the SLMP                      |
| Communications using the engineering tool    | Sets parameters of each station or monitors each station using the engineering tool.                                                                                                    | 0                | 0                            | Page 38 Communications using the engineering tool                |

### **Ethernet connection**

This function connects an Ethernet device to a module without interfering with CC-Link IE TSN.

| Function                                | Description                                                                                                    | Availability     |                              | Reference                                                    |
|-----------------------------------------|----------------------------------------------------------------------------------------------------|------------------|------------------------------|--------------------------------------------------------------|
|                                         |                                                                                                    | Standard station | Motion<br>control<br>station |                                                              |
| Connection with MELSOFT products        | Programming and monitoring of the programmable controller are performed via Ethernet using the engineering tool. | 0                | 0                            | Page 39<br>Connection with<br>MELSOFT<br>products            |
| Connection with SLMP-compatible devices | Connects SLMP-compatible devices (such as a personal computer or a vision sensor) to the Motion module.          | 0                | 0                            | Page 42<br>Connection with<br>SLMP-<br>compatible<br>devices |

### Security

This function ensures security according to the network environment by restricting access for each communication path to the FX5 CPU module.

| Function        | Description                                                                                       | Availability     |                              | Reference               |
|-----------------|---------------------------------------------------------------------------------------------------|------------------|------------------------------|-------------------------|
|                 |                                                                                                   | Standard station | Motion<br>control<br>station |                         |
| IP filter       | Identifies the IP address of the access source, and prevents unauthorized access.                 | 0                | 0                            | Page 43 IP filter       |
| Remote password | Permits or prohibits access from the external device to the FX5 CPU module via the Motion module. | 0                | 0                            | Page 45 Remote password |

### **RAS**

RAS stands for Reliability, Availability, and Serviceability. This function improves overall usability of automated equipment.

| Function                             | Description                                                                                                    | Availability     |                              | Reference                                             |
|--------------------------------------|----------------------------------------------------------------------------------------------------|------------------|------------------------------|-------------------------------------------------------|
|                                      |                                                                                                    | Standard station | Motion<br>control<br>station |                                                       |
| Slave station disconnection          | Stops data link of the station where an error occurred, and continues data link only for stations that are operating normally. | 0                | 0                            | Page 48 Slave<br>station<br>disconnection             |
| Automatic return                     | Restarts the data link automatically when the slave station that was disconnected due to an error becomes normal again.        | 0                | 0                            | Page 48<br>Automatic return                           |
| Master station duplication detection | When one network has multiple master stations, detects duplication.                                                            | 0                | 0                            | Page 48 Master<br>station<br>duplication<br>detection |
| IP address duplication detection     | When one network has stations with the same IP address, detects duplication.                                                   | 0                | 0                            | Page 49 IP<br>address<br>duplication<br>detection     |
| Time synchronization                 | Synchronizes the time of slave stations with the time synchronization source (CPU module of the master station).               | 0                | 0                            | Page 50 Time synchronization                          |

# **Troubleshooting**

This function checks the status of modules and networks by executing diagnostics and operation tests using the engineering tool.

| Function                                    | Description                                                                                                    | Availability     |                              | Reference                                                       |
|---------------------------------------------|----------------------------------------------------------------------------------------------------|------------------|------------------------------|-----------------------------------------------------------------|
|                                             |                                                                                                    | Standard station | Motion<br>control<br>station |                                                                 |
| CC-Link IE TSN/CC-Link IE Field diagnostics | Monitors the status of CC-Link IE TSN. The network maps, stations where data link is not operating, selected station communication status monitor, and others are displayed on the engineering tool. | 0                | 0                            | Page 109 CC-<br>Link IE TSN/CC-<br>Link IE Field<br>diagnostics |
| Communication test                          | Checks if transient transmission data can be properly routed from the own station to the communication target.                                                                                       | 0                | 0                            | Page 116<br>Communication<br>test                               |

# Others

| Function                                    |                                              | Description                                                                                                    | Availability     |                              | Reference                                               |
|---------------------------------------------|----------------------------------------------|----------------------------------------------------------------------------------------------------|------------------|------------------------------|---------------------------------------------------------|
|                                             |                                              |                                                                                                    | Standard station | Motion<br>control<br>station |                                                         |
| "CC-Link IE TSN<br>Configuration"<br>window | Parameter setting of a slave station         | Sets parameters of slave stations (the number of points and assignment of link devices) in the master station.                                                                                                    | 0                | 0                            | Page 89 Parameter setting of a slave station            |
|                                             | Detection of connected/ disconnected devices | Detects connected slave stations, and the stations are displayed on the "CC-Link IE TSN Configuration" window.                                                                                                    | 0                | 0                            | Page 92 Connected/ Disconnected module detection        |
|                                             | Parameter processing of a slave station      | Reads and saves the parameters from the slave station, and writes the saved parameters to the slave station.                                                                                                    | 0                | 0                            | Page 94 Parameter processing of a slave station         |
|                                             | Command execution to slave stations          | Executes commands (Error clear request, Error history clear request) to a slave station.                                                                                                    | 0                | 0                            | Page 96<br>Command<br>execution to<br>slave stations    |
| Reserved station s                          | etting                                       | Reserved stations are slave stations to be included among the stations in the network for future extension and set in the parameters. These stations are not connected to actual networks, and are not regarded as faulty stations even if they are not connected.  By setting a reserved station, link device assignment will not change even if the slave station is connected (or the reservation is cleared). Therefore, modification of the program is not required. | 0                | ×                            | Page 89 "CC-<br>Link IE TSN<br>Configuration"<br>Window |
| Error invalid station setting               |                                              | An error invalid station is a slave station that is set to be not detected as a faulty station by the master station. It is also set when a slave station is to be replaced during data link.                                                                                                    | 0                | ×                            | Page 89 "CC-<br>Link IE TSN<br>Configuration"<br>Window |
| Slave station para                          | meter automatic setting                      | Saves parameters of the slave station to the master station, and sets the parameters automatically when the slave station is connected or returned to the network.                                                                                                    | 0                | 0                            | Page 51 Slave<br>station parameter<br>automatic setting |

# 3.2 Cyclic Transmission

This function communicates data periodically among stations on the network using link devices.

- The link devices can be assigned in "Network Configuration Settings" under "Basic Settings". ( Page 89 "CC-Link IE TSN Configuration" Window)
- The link refresh is assigned in "Refresh Settings" under "Basic Settings". ( Page 83 Refresh settings)

Cyclic transmission operates as follows with the communication mode set by the module parameter of the master station.

The communication mode of the Motion module is fixed to the unicast mode.

| Communication mode | Description                         |
|--------------------|-------------------------------------|
| Unicast mode       | Cyclic data is sent to one station. |

# Communications using RX, RY, RWr, and RWw

This allows data communications in units of bits and in units of words between the master station and slave station.

#### Master station and remote stations

#### ■At unicast mode

1:1 communications between the master station and each remote station. Remote stations do not communicate with each other.

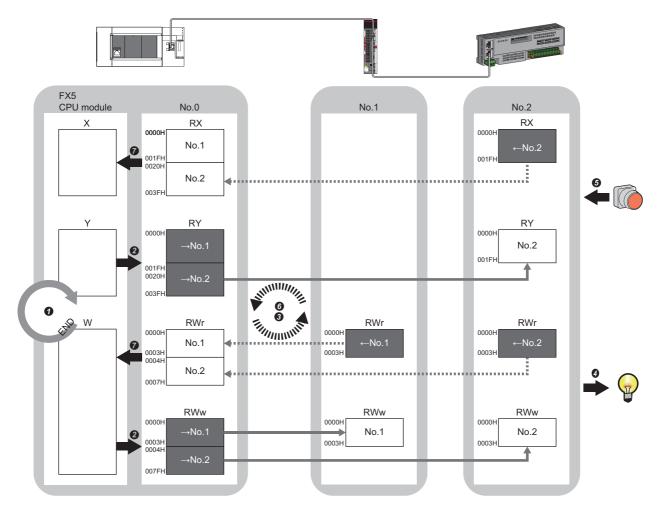

No.0, No.1, No.2: Station No.0 (master station), station No.1, station No.2

- $\rightarrow$ No.1,  $\rightarrow$ No.2: Send range: to station No.1, send range: to station No.2
- $\leftarrow$ No.1,  $\leftarrow$ No.2: Send range: from station No.1, send range: from station No.2

Class A: Authentication Class A device

Class B: Authentication Class B device

- · Output from the master station
- The device of the FX5 CPU module turns on.
- 2 The status data of the device of the CPU module is stored in the link devices (RY, RWw) of the master station by link refresh.
- The status data of the link devices (RY, RWw) of the master station is stored in the link devices (RY, RWw) of each remote station by cyclic data transfer processing.
- The status data of the link devices (RY, RWw) of the remote station is output to the external device.
- · Input from the remote station
- **5** The status data of the external device is stored in the link devices (RX, RWr) of the remote station.
- **1** The status data of the link devices (RX, RWr) of the remote station is stored in the link devices (RX, RWr) of the master station by cyclic data transfer processing.
- 7 The status data of the link devices (RX, RWr) of the master station is stored in the devices of the CPU module by link refresh.

### Link refresh

This function automatically transfers data between the devices of the Motion module and the devices of the FX5 CPU module.

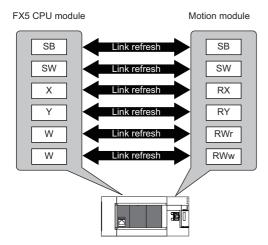

### Concept of the link refresh range (number of points)

The link refresh is performed in the range set in "Refresh Settings" under "Basic Settings" and also specified in "Network Configuration Settings".

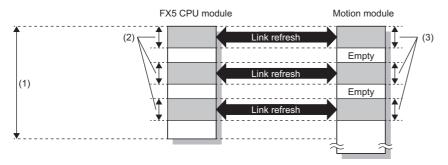

- (1) Range set in "Refresh Settings" under "Basic Settings"
- (2) Actual link refresh range
- (3) Range set in "Network Configuration Settings" under "Basic Settings"

### Shortening the transmission delay time

The transmission delay time can be shortened by reducing the number of link refresh points and shortening a communication cycle interval. ( Page 175 Communication cycle intervals)

To reduce the number of link refresh points, in "Refresh Settings" under "Basic Settings", set only the link devices used in the FX5 CPU module as the link refresh range. ( Page 83 Refresh settings)

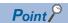

Link refresh is performed in END processing of the sequence scan of the FX5 CPU module.

### Setting method

The link refresh is assigned in "Refresh Settings" under "Basic Settings". ( Page 83 Refresh settings)

### Precautions

#### ■Latched devices of the FX5 CPU module

If data in latched devices of the FX5 CPU module are cleared to zero on a program when the FX5 CPU module is powered off and on or reset, the data may be output without being cleared to zero, depending on the timing of the cyclic data transfer processing and link refresh. To prevent data in latched devices from being output, execute the following methods.

| FX5 CPU module device                        | How to disable the device data                                                                                                    |
|----------------------------------------------|----------------------------------------------------------------------------------------------------|
| Latch relay (L), file register (R)           | Use the device initial value of the FX5 CPU module to clear the device to zero.*1                                                                                        |
| FX5 CPU module device within the latch range | Delete all the latch range settings specified in "Latch Interval Operation Setting" under "Device Latch Interval Setting" in "Memory/Device Setting" of "CPU Parameter". |

# Cyclic data assurance

This function assures the cyclic data integrity in units of 32 bits or station-based units.

○: Assured, ×: Not assured

| Method                             | Description                                                                                                    | Link refresh | Access to buffer memory |
|------------------------------------|----------------------------------------------------------------------------------------------------|--------------|-------------------------|
| 32-bit data assurance              | Assures data in 32-bit units.  Data is automatically assured by satisfying assignment conditions of link devices.                  | 0            | 0                       |
| Station-based block data assurance | Assures data in station-based units.  Data is assured by enabling the station-based block data assurance in the parameter setting. | 0            | ×                       |

### 32-bit data assurance

Assures RWr and RWw data in 32-bit units.

### ■Data assurance at the time of access to link devices

When link refresh target devices are accessed, the integrity of 32-bit data can be assured by satisfying the following conditions:

- The start device number of RWr and RWw is a multiple of 2
- The number of points assigned to RWr and RWw is a multiple of 2.

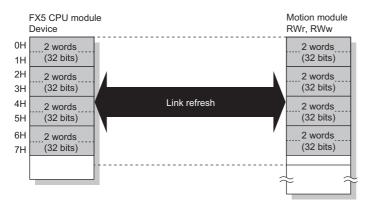

#### ■Data assurance at the time of access to buffer memory

The integrity of 32-bit data can be assured by satisfying the following conditions:

- · Access using the DMOV instruction
- The start address of the buffer memory is a multiple of 2.

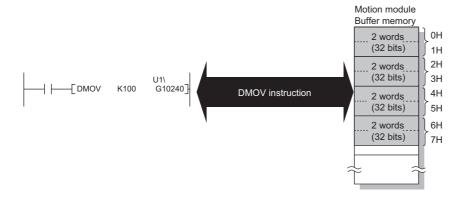

### Station-based block data assurance

Integrity of the cyclic data is assured for each station by handshake between the FX5 CPU module and the Motion module for a link refresh.

### **■**Setting

Set station-based block data assurance under "Supplementary Cyclic Settings" in "Application Settings" of the master station. (Fig. Page 87 Application Settings)

Once this setting is enabled on the master station, integrity of the data for all stations is assured for each station.

#### ■Access to link devices

During a link refresh, data is assured for each station as shown below.

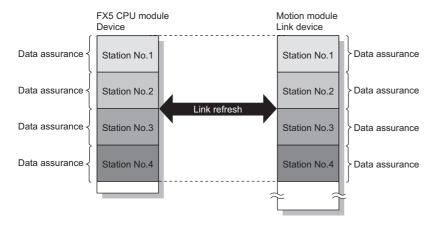

# Communication cycle coexistence

When slave stations with different communication cycles are included in the network, communicates data using multiple communication cycles according to each slave station.

The time for each communication cycle is the total time of cyclic transmission, transient transmission, and system reservation time.

Even if slave stations with different communication cycles are connected to a network, a slave station with a high-speed communication cycle is not affected by a slave station with a low speed.

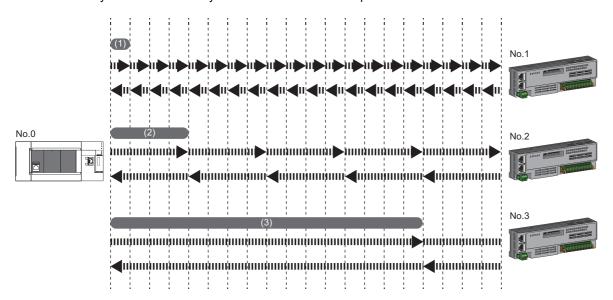

- (1) Basic cycle
- (2) Normal speed
- (3) Low speed

### Setting method

The master station communicates with slave stations by using three communication cycles that are the basic cycle under "Basic Period Setting", and "Normal-Speed" and "Low-Speed" under "Multiple Period Setting". ( Page 85 Communication Period Setting)

The communication cycle of each slave station can be selected from "Basic Period", "Normal-Speed", or "Low-Speed" in "Network Configuration Settings" under "Basic Settings".

# I/O maintenance settings

When using cyclic transmission, set whether to hold or clear output on the sending side or input on the receiving side by using the following settings of (A), (B), and (C). ( Page 87 Supplementary cyclic settings)

- Setting on sending side (A): "Output Mode upon CPU Error" when a stop error occurred in the FX5 CPU module on the sending side
- Setting on sending side (B): "Output Hold/Clear Setting during CPU STOP" when the status of the FX5 CPU module on the sending side changed from RUN to STOP
- Setting on receiving side (C): "Data Link Faulty Station Setting" when the sending side is disconnected
- [Application Settings] ⇒ [Supplementary Cyclic Settings] ⇒ [I/O Maintenance Settings]

### Input data hold/clear operation on the receiving side

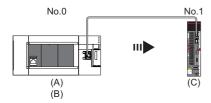

#### ■If an FX5 CPU module stop error occurred on the sending side

- If both settings (A) and (B) on the sending side are "Hold", input data on the receiving side is held.
- If setting (A) or (B) on the sending side is "Clear", input data on the receiving side is cleared. (The sending side sends the data cleared to 0.)

#### ■If the FX5 CPU module on the sending side changed from RUN to STOP

- If setting (B) on the sending side is "Hold", input data on the receiving side is held.
- If setting (B) on the sending side is "Clear", input data on the receiving side is cleared. (The sending side sends the data cleared to 0.)

### ■If the sending side disconnected

- If setting (C) on the receiving side is "Hold", input data before disconnection is held on the receiving side.
- If setting (C) on the receiving side is "Clear", input data on the receiving side is cleared.

#### Precautions

### ■When "Output Hold/Clear Setting during CPU STOP" is set to "Clear"

When the FX5 CPU module is in the STOP state, the forced output to slave stations cannot be executed using the engineering tool.

### Output data hold/clear operation during CPU STOP

The following figure shows the devices where the setting of "Output Hold/Clear Setting during CPU STOP" is enabled when the FX5 CPU module on the sending side changes from RUN to STOP.

#### ■At unicast mode

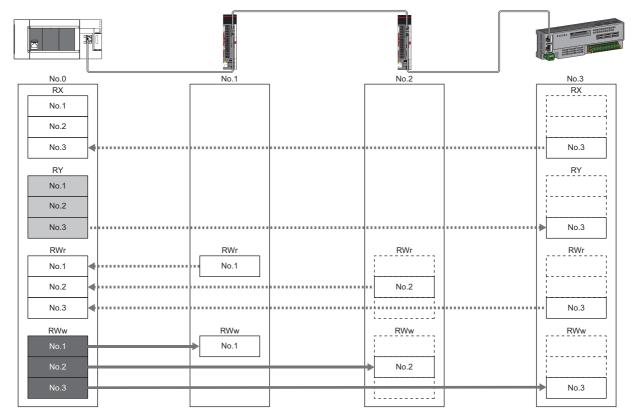

<sup>:</sup> When the link refresh source is set to a source other than Y, data is held or cleared according to the parameter setting. When the link refresh source is set to Y, data is cleared regardless of the parameter setting.

<sup>:</sup> Data is held regardless of the parameter setting.

### Input data hold/clear operation from the data link faulty station

The following figure shows the devices where "Data Link Faulty Station Setting" is enabled when each station becomes faulty.

### ■At unicast mode

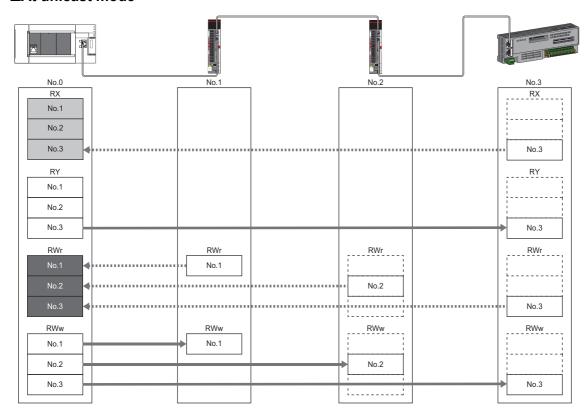

<sup>:</sup> Devices that are held or cleared according to the parameter setting

<sup>:</sup> Devices that are held regardless of the parameter setting

# **Setting the Motion control station**

The transmission data from the station specified as the Motion control station in the engineering tool is assigned to the Motion control area, and control can be performed by setting the axis, etc.

Note that transmission data assigned to the Motion control area cannot be referenced from the CPU module in link refresh, etc.

# **CANopen communication**

CANopen communication is a function used to control a device that is compatible with the CANopen profile.

The CANopen communication can control a device that supports the CANopen profile with the SDO communication by transient transmission and the PDO communication by cyclic transmission. The SDO communication reads/writes objects non-periodically by using the SLMPSND instruction to send a command for accessing the CAN application object to the target slave station.

For details of a command for accessing the CAN application object, refer to the following.

Page 99 SLMP command for accessing to CAN application object

For details of the SLMPSND instruction, refer to the following.

MELSEC iQ-F FX5 Programming Manual (Instructions, Standard Functions/Function Blocks)

The PDO communication reads/writes objects defined with the PDO mapping by using the cyclic transmission.

The PDO mapping of the Motion control station is automatically set according to the device connected with the Motion module. For details of the PDO mapping of the Motion control station, refer to "Devices Compatible with CC-Link IE TSN" in the following manual.

MELSEC iQ-F FX5 Motion Module/Simple Motion Module User's Manual (Application)

The PDO mapping of the standard station is set in "Batch Setting of PDO Mapping" or "PDO Mapping Setting".

The contents of the PDO mapping setting are sent to slave devices when the cyclic transmission with slave devices starts.

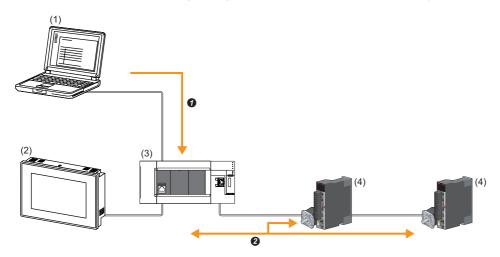

- (1) Engineering tool
- (2) HMI (Human Machine Interface)
- (3) Motion module
- (4) Drive unit
- Writing of PDO mapping settings
- 2 PDO communication

The PDO (RPDO) output from the master station and PDO (TPDO) input from the slave station are assigned as follows.

- · Motion control station: Motion control area
- · Standard station: RWr/RWw of the common area

The PDO of the standard station can be controlled from link refresh (label/device).

The PDO of the Motion control station is controlled by the motion part, and cannot be controlled from the CPU module.

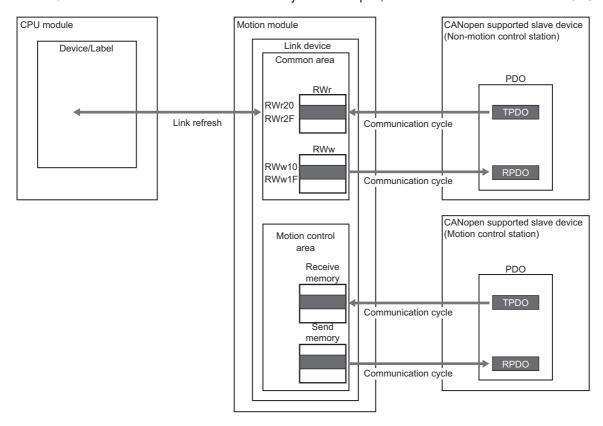

### Setting method

Set "Batch Setting of PDO Mapping" and "PDO Mapping Setting" in "Network Configuration Settings" of "Basic Settings". (Fig. Page 97 PDO mapping setting)

### **Precautions**

#### **■PDO** mapping settings

When a device that supports the CANopen profile is added as a standard station to "Network Configuration Settings" of the Motion module, configure "PDO Mapping Setting".

If PDO mapping setting is not configured, GX Works3 will detect the following errors.

#### When MR-J5-G is added as the slave station

- \*\*Error\*\* RPDO of module MR-J5-G PDO mapping setting is not set. Please set PDO mapping parameter in PDO mapping setting screen or batch setting of PDO mapping. MR-J5-G NV E02731
- \*\*Error\*\* TPDO of module MR-J5-G PDO mapping setting is not set. Please set PDO mapping parameter in PDO mapping setting screen or batch setting of PDO mapping. MR-J5-G NV\_E02732

### ■Multi-axis servo amplifier

When a multi-axis servo amplifier to the network configuration setting is added, a single slave station can use up to 8 axes.

#### **■**Error code

If the PDO mapping settings are incorrect, the slave device "PDO mapping setting error" at the initial communication and the data link does not start.

For the error causes, check the response code (SDO Abort Code) (saved in the detail information of the event history) and take corrective actions.

( Page 147 Response Code (SDO Abort Code))

# 3.3 Transient Transmission

This function is used for data communications at any timing and has the following three types.

- Page 37 Communications using a dedicated instruction
- Page 37 Communications using the SLMP
- Page 38 Communications using the engineering tool

The Motion module can communicate only in the same network.

# Communications using a dedicated instruction

This type of the data communication is used to read/write data from the master station to the remote station using the dedicated instructions.

For dedicated instructions that can be used and details on dedicated instructions, refer to the following.

Page 99 Dedicated Instruction

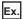

Reading objects from a remote station using the dedicated instruction (SLMPSND instruction)

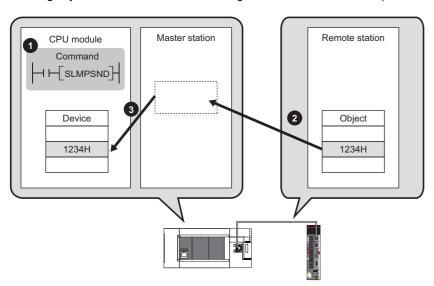

# Communications using the SLMP

This type of the data communication is used to read/write data of the master station and the remote station from the external device, such as a personal computer or HMI (Human Machine Interface), via an SLMP.

The Motion module sends and receives SLMP messages. For details on SLMP, refer to the following.

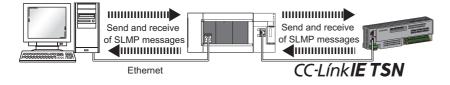

#### **Precautions**

For SLMP communications, set the same communication speed for the connected station and access destination. If the communication speed differs between the connected station and access destination, SLMP communications may not be performed.

# Communications using the engineering tool

This type of the data communication is used to perform the settings of or monitor each station using the engineering tool.

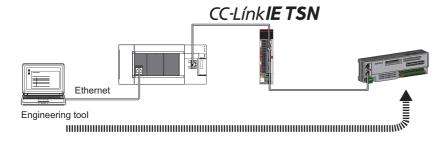

# 3.4 Ethernet Connection

This function connects an Ethernet device to a module without interfering with CC-Link IE TSN.

# **Connection with MELSOFT products**

Programming and monitoring of the programmable controller are performed via Ethernet using the engineering tool. This function enables remote control using long-distance connectivity and high-speed communications via Ethernet.

The following table lists the methods of connecting the Motion module to MELSOFT products (such as engineering tool).

O: Connection available, X: Connection not available

| Connection method                                                                     | Purpose                              | Availability    | Reference                    |
|---------------------------------------------------------------------------------------|--------------------------------------|-----------------|------------------------------|
|                                                                                       |                                      | MELSOFT product |                              |
| Connection via a HUB (Connection by specifying the IP address)                        | To connect multiple MELSOFT products | 0               | Page 39 Connection via a HUB |
| Connection via a HUB (Connection by specifying the network number and station number) | To connect multiple MELSOFT products | 0               |                              |

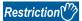

A station with a communication speed different from the communication speed of the station to which the engineering tool is connected cannot be connected by specifying another station. The online and debug function of the engineering tool may not be used.

#### Connection via a HUB

### **■**Settings on the Motion module side

- For connection by specifying the IP address, set the IP address using "Required Settings". ( Page 81 Station No./IP Address Setting)
- For connection by specifying the network number and station number, set the network number and station number in "Required Settings".

Neither of connections require "Network Configuration Settings" under "Basic Settings".

### ■Settings on the engineering tool side

Set in the "Specify Connection Destination Connection" window.

[Online] 

□ [Current Connection Destination]

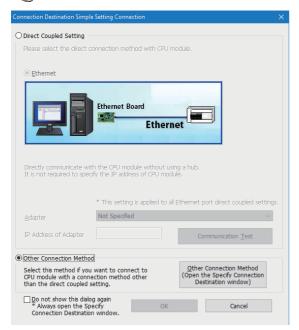

[Other Connection Method]  $\Rightarrow$  [Other Connection Method (Open the Specify Connection Destination window)]

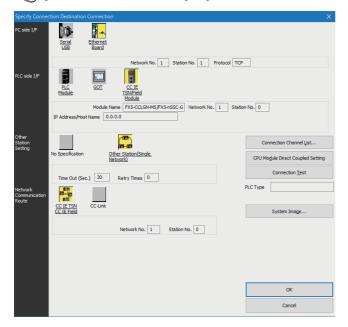

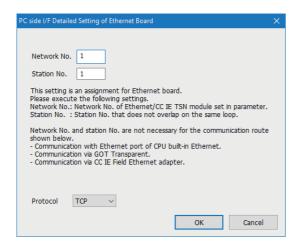

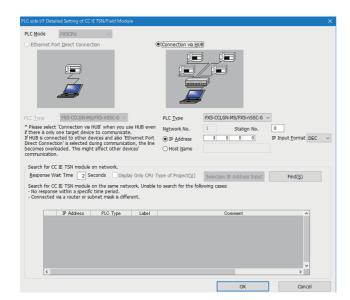

- 1. Set "PC side I/F" to "Ethernet Board".
- Double-click "Ethernet Board", and open the "PC side I/ F Detailed Setting of Ethernet Board" window.
- **3.** Set the network number, station number, and protocol of the personal computer.

TCP: A connection is established during communication. Since data is exchanged while checking that the data has correctly reached the communication destination, the data reliability can be ensured. Note that the line load is larger than UDP/IP communications.

UDP: Since a connection is not established during communication and whether the communication destination has correctly received the data is not checked, the line load is lower. Note that the data reliability is lower than TCP/IP communications.

- **4.** Set the "PLC side I/F" to the module to be connected.
- **5.** Double-click the icon set in step 4, and open the detailed setting window.
- **6.** Select "Connection via a HUB" for the connection method, and enter the station number and IP address or host name of the Motion module.
- **7.** Specify "Other Station Setting" or "Network Communication Route" if necessary.

### ■Searching modules on the network

For a connection using a switching hub, a list of modules that can be searched for will appear by clicking the [Find] button on the detailed setting window.

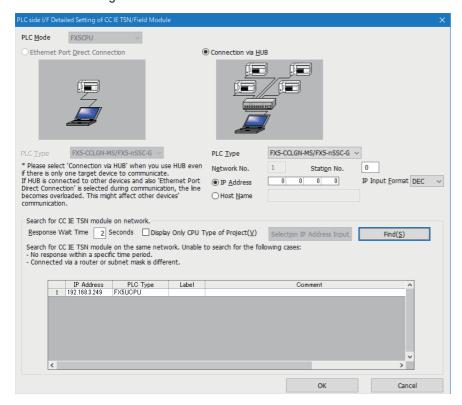

Search target modules are as follows.

- FX5 CPU module connected to the same switching hub as the engineering tool
- FX5 CPU module connected to cascade-connected switching hub

If the connected Motion module does not appear in the list after searching for the modules on the network, check the following items.

- · Search cannot be performed if it is disabled with the IP filter.
- · Modules connected via a router cannot be searched for.
- If modules with the same IP address are listed, correct the setting of the IP address in "Network Configuration Settings" under "Basic Settings" of the master station.
- If the service processing load of the search-target FX5 CPU module is high, a search for the corresponding module may not be performed. If the search cannot be performed, increase the response waiting time in the search dialog, and execute the search again.

# Connection with SLMP-compatible devices

SLMP-compatible devices (such as a personal computer or a vision sensor) are connected to the Motion module. For details on SLMP, refer to the following.

SLMP Reference Manual

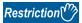

- To execute communications using SLMP, set the same communication speed for the connected station and access destination. If the communication speed differs between the connected station and access destination, when communications using SLMP are executed, the communications may not be performed.
- When the system configuration is mixed with an Ethernet device, there are restrictions for the network topology and connection destination of the Ethernet device. ( Page 53 SYSTEM CONFIGURATION)

# 3.5 Security

This function ensures security according to the network environment by restricting access for each communication path to the FX5 CPU module. The following two access restriction methods can be used.

- Page 43 IP filter
- Page 45 Remote password

### **IP** filter

This function identifies the IP address of the access source, and prevents unauthorized access.

By setting the IP address of the access source using the engineering tool, IP packets are allowed or blocked. (The IP packets received from the access source are allowed or blocked. IP packets sent from the own station are ignored.)

Use of this function is recommended when using in an environment connected to a LAN line.

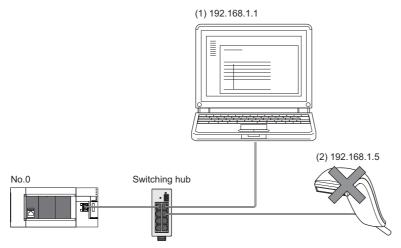

When the "Allow" IP addresses are set to 192.168.1.1 using the IP filter of the master station No.0: Only the Ethernet device (1) can access the master station, and the Ethernet device (2) cannot access the master station.

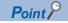

The IP filter is one method of preventing unauthorized access (such as a program or data destruction) from an external device. It does not completely prevent unauthorized access. Take appropriate measures other than this function if the safety of the programmable controller system must be maintained against unauthorized access from an external device. Mitsubishi shall not be held liable for any system problems that may occur from unauthorized access.

Examples of measures for unauthorized access are as follows.

· Install a firewall.

### Setting method

1. Set the IP address to be allowed or blocked in the "IP Filter Settings" window of "Security" under "Application Settings". ( Page 88 Security)

A warning is displayed in the following cases.

- When blocking the IP address of the slave station set in "Network Configuration Settings" under "Basic Settings" was attempted
- When a slave station is not set in "Network Configuration Settings" under "Basic Settings", and the "Allow" target IP address is not set in the "IP Filter Settings" window (because the IP filter blocks every IP address)
- **2.** Write the module parameters to the FX5 CPU module.
- **3.** The IP filter is enabled when the FX5 CPU module is powered off and on or reset.

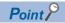

Even if the connection was specified in "Network Configuration Settings" under "Basic Settings" or by a program, access from the external device is either allowed or blocked according to the setting in the "IP Filter Settings" window.

### **Setting target**

Allow or block should be set to all IP addresses that connect to the same network. Also, set allow or block to the IP address of the slave station that is registered in "Network Configuration Settings" under "Basic Settings".

Register the setting details to the master station, and allow or block the IP packets received from the slave station with the registered IP address.

### Operation

Even for the slave station registered in "Network Configuration Settings" under "Basic Settings", a station with an IP address set as blocked can become a disconnected station. As a result, cyclic transmission and transient transmission are not performed. Such a station is also displayed as a disconnected station on the "CC-Link IE TSN/CC-Link IE Field Diagnostics" window. However, Ethernet devices are not displayed on the "CC-Link IE TSN/CC-Link IE Field Diagnostics" window. (Fig. Page 109 CC-Link IE TSN/CC-Link IE Field diagnostics)

### Precautions

• Do not set the IP address of the master station or of a slave station as blocked. When a slave station using line topology is set as blocked, cyclic and transient transmissions cannot be performed on the slave stations that are connected after the slave station set as blocked.

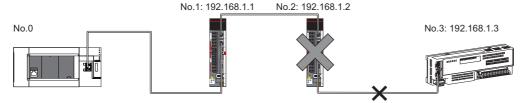

When the "Deny" IP address is set to 192.168.1.2 using the IP filter of the master station No.0:

Only the slave station No.1 can access the master station, and the slave stations No.2 and No.3 cannot access the master station.

- If there is a proxy server in the LAN line, block the IP address of the proxy server. If the IP address is allowed, access from personal computers that access the proxy server will not be prevented.
- To block access from an external device to another station, block access to the connected station (station connected directly to an external device) by using the IP filter.

# Remote password

This function permits or prohibits access from the external device to the FX5 CPU module via the Motion module. This prevents unauthorized access to the FX5 CPU module from a remote location.

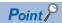

The remote password is one method of preventing unauthorized access (such as program or data destruction) from an external device. It does not completely prevent unauthorized access. Take appropriate measures other than this function if the safety of the programmable controller system must be maintained against unauthorized access from an external device. Mitsubishi shall not be held liable for any system problems that may occur from unauthorized access.

Examples of measures for unauthorized access are as follows.

· Install a firewall.

### Number of settable modules

Up to three modules can be set for remote passwords.

### Setting method

Set a remote password on the "Remote Password Setting" window.

[Navigation window] ⇒ [Parameter] ⇒ [Remote Password]

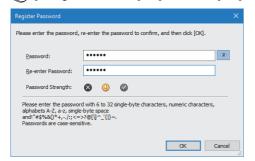

- **1.** Click the [Password] button, and register the remote password on the "Register Password" window.
- [Password] button

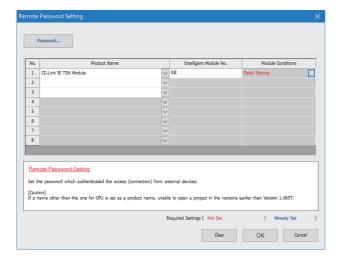

**2.** Select the module for which the remote password is to be applied, and set the "Intelligent Module No.".

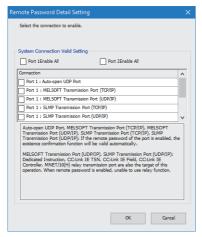

- **3.** Set the target connection on the "Remote Password Detail Setting" window.
- "Detail Setting" for the target module

- **4.** Write the remote password to the FX5 CPU module.
- **5.** The remote password is enabled when the FX5 CPU module is powered off and on or reset.

#### **■PING**

This function uses the PING command to perform an alive check of external devices whose access is permitted in UDP communications. When this function is used for UDP communications, check if the security setting of external devices (such as a firewall) is set to respond to PING.

### Access permitted/prohibited processing operation

The following describes the processing for permitting or prohibiting access from the external device to the FX5 CPU module with a remote password.

### ■Access permit processing (Unlock processing)

The external device trying to communicate unlocks the remote password set for the connected Motion module.

If the password is not unlocked, the Motion module to which the external device is connected prohibits access, so an error occurs in the external device.

The unlocking methods are as follows.

- · SLMP dedicated command (Remote Password Unlock)
- · Password input from engineering tool

#### ■Access processing

Access to the specified station is possible when the remote password is correctly unlocked. Execute any access.

#### ■Access prohibit processing (Lock processing)

When access to the specified station ends, lock the remote password from the external device to disable subsequent access. The locking methods are as follows.

- SLMP dedicated command (Remote Password Lock)
- · Lock with engineering tool (executed automatically)

#### Precautions

The following describes the precautions when remote password is used.

### ■Setting of remote password for connection

Set the remote password for the connection used for data communications with an external device that can execute the unlock/lock processing.

#### ■When remote password is set for UDP/IP connection

- Determine the external device to communicate with and perform data communications. (With UDP/IP, after the remote password is unlocked, data can be exchanged with devices other than the unlocked external device too. Determine the communication destination before starting to use.)
- Always lock the remote password after data communication is finished. (If the remote password is not locked, the unlocked state is held until timeout occurs.)

### **■TCP/IP** close processing

If the TCP/IP is closed before the TCP/IP is locked, the FX5 CPU module will automatically start the lock processing.

### ■Remote password valid range

The remote password is valid only for access from the Motion module for which the parameters are set. In a system configuration in which multiple modules are used, set a remote password for each module which requires a remote password.

#### ■Accessing the programmable controller of another station

When the external device is accessing the programmable controller of another station via the Motion module, accessing the programmable controller may not be possible if a remote password is set for the FX5 CPU module at the relay station or station to be accessed.

# 3.6 RAS

RAS stands for Reliability, Availability, and Serviceability. This function improves overall usability of automated equipment.

### Slave station disconnection

Data link of the station where an error occurred is stopped, and the data link continues only for stations that are operating normally.

### **Automatic return**

The data link is automatically restarted when the slave station that was disconnected due to an error becomes normal again.

### **Precautions**

- When removing a slave station while the system is operating, check that the slave station is either performing cyclic transmission or is disconnected.
- · When removing the Motion module, check that the D LINK LED is either on or off.

# Master station duplication detection

When one network has multiple master stations, duplication is detected.

 When multiple master stations are simultaneously powered on, or when multiple master stations are simultaneously connected, the error "Master station duplication" (error code: 300FH) is detected in all master stations and cyclic transmission cannot be performed in any stations.

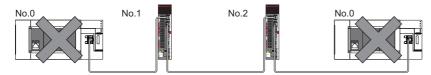

 When another master station is added to the network during data link, the error "Master station duplication" (error code: 300FH) is detected in the added master station and cyclic transmission cannot be performed. Other stations continue data link.

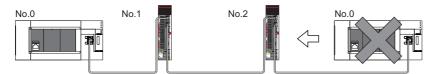

• When two networks are connected during data link, the error "Master station duplication" (error code: 300FH) is detected in master stations on both networks and cyclic transmission cannot be performed in any stations.

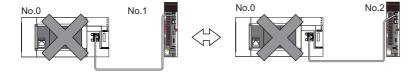

# IP address duplication detection

When one network has stations with the same IP address, duplication is detected.

### **Precautions**

When the error "IP address duplication" (error codes: 1802H, 3021H) is detected in the master station, change the IP address of the corresponding station, and power off and on the master station, or reset it.

#### **Detection in each station**

When adding a slave station, if a station with the same IP address already exists, the error "IP address duplication" (error code: 2160H) is detected in a station to be added, and data link cannot be performed. (Other stations continue data link.)

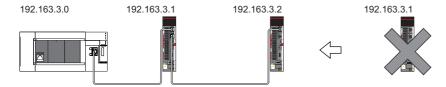

### **Precautions**

When adding a slave station that is already connected (linked up) to the TSN switching hub for each TSN switching hub, IP address duplication will not be detected in a station to be added. If the error "IP address duplication" (error code: 1802H) is detected in the master station, disconnect the relevant slave station from the network. Otherwise, multiple stations with the same IP address will exist on the same network, possibly leading to transient transmission being sent to an unintended station.

### **Detection in the master station**

#### ■At cyclic transmission startup

If the startup processing of cyclic transmission is executed by powering off and on the master station, when a station with the same IP address is in the network, the error "IP address duplication" (error code: 3021H) is detected in the master station, and data link cannot be performed.

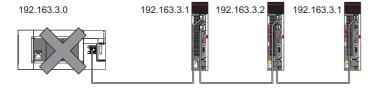

### **■**Cyclic transmission in progress

During cyclic transmission, IP address duplication is regularly checked in the master station. When there are overlapping IP addresses, the error "IP address duplication" (error code: 1802H) is detected in the master station, and cyclic transmission cannot be performed with the relevant slave station. (Other stations continue data link.)

### **Precautions**

In any of the following combinations, IP address duplication is not detected when cyclic transmission starts up in the master station.

- · Ethernet device and CC-Link IE TSN device
- · Ethernet device and Ethernet device

# Time synchronization

The time of slave stations is synchronized with the time synchronization source (CPU module of the master station).

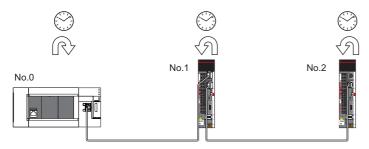

### Setting method

The time synchronization is set to the buffer memory. ( Page 159 Time synchronization)

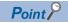

When the Motion module is used as the master station, do not connect time synchronization devices whose time synchronization priority is 0 to 15.

For the priority verification method and setting method, refer to the manual of the time synchronization device.

### **Precautions**

When this function is used, the time setting function (SNTP client) of the Ethernet-equipped module cannot be used. ( MELSEC iQ-F FX5 User's Manual (Ethernet Communication))

# 3.7 Others

# Slave station parameter automatic setting

This function saves parameters of the slave station in the master station, and automatically set the parameters when the slave station is connected or returned to the network.

As the parameters are changed on the slave station side, the saved parameters of the master station side are automatically updated.

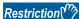

Automatic update of saved parameter is available when the firmware version of the Motion module is Ver. 1.001 or later.

### Slave station parameter automatic setting from the master station

- **1.** Parameters of the slave station set using the engineering tool are saved in the memory of the FX5 CPU module in the master station or the SD memory card by writing.
- **2.** When the slave station is connected or returned to the network by power-on, saved parameters are automatically set from the master station.

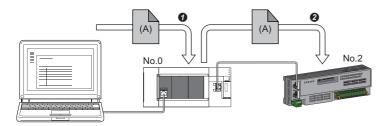

- Save parameter (A) of the slave station to the FX5 CPU module in the master station.
- When the slave station is returned/connected, saved parameter (A) is automatically set from the master station to the slave station.

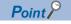

- The master station starts data link with the slave station after parameters of the slave station are automatically set.
- The slave station parameter automatic setting is also executed for slave stations set as reserved stations.

### Automatic update of saved parameter

- **1.** If parameters on the slave station side are changed by the engineering tool or SLMP, the parameters of the slave station that are saved in the memory of the CPU module or the SD memory card are automatically updated.
- **2.** When the module of the slave station has been replaced, updated parameters are automatically set from the master station by resetting the master station or turning its power off and on.

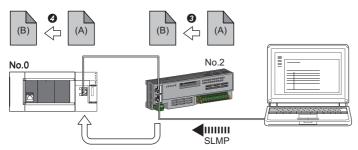

- 3 Parameter (A) of the slave station is changed to (B) by SLMP.
- 3 Saved parameter (A) of the CPU module on the master station is automatically updated to parameter (B).

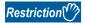

Slave station parameter automatic setting is executed under the following conditions.

• The slave station is a CC-Link IE TSN module. (For checking if a module is compatible with automatic update of saved parameter, refer to the manual of the module being used for the slave station.)

### Setting method

Set in the "Parameter of Slave Station" window. (Fig. Page 94 Parameter processing of a slave station)

### **Precautions**

- A slave station whose slave station parameter automatic setting abnormally ended does not start data link, and 'Execution
  result of slave station parameter automatic setting function' (SW0160 to SW0167) turns on. Check 'Detailed execution
  result of slave station parameter automatic setting' (SW0194) and the event history and perform corrective actions
  according to Action of the error codes list.
- Do not disconnect the slave station that is currently executing an automatic update of saved parameters. Update of parameter may fail.
- Do not turn off the master station that is currently executing an automatic update of saved parameters. Incorrect parameters are automatically set in the slave station at the next power-on.
- If saved parameters are not in the CPU module when executing an automatic update of saved parameters, slave station parameters are newly generated.
- Check if the checkbox of "Parameter Automatic Setting" of the slave station is selected in "Network Configuration Settings" under "Basic Settings".
- Check if the IP address of the slave station in the "Network Configuration settings" under "Basic Settings" matches the actual IP address of the slave station.
- When the communication speed differs between the master station and the station for which the slave station parameter automatic setting is performed, the slave station parameter automatic setting may end abnormally. When the setting ends abnormally, check that their communication speeds match.
- There is a limit to the number of slave station parameter files that can be saved with the CPU module. For details, refer to the following.
  - MELSEC iQ-F FX5 User's Manual (Application)
- When the parameters of a slave station are stored in the SD memory card, set "Use" of "Slave Station Parameter" in "Setting of File/Data Use or Not in Memory Card" under "Memory Card Parameter" for the CPU module.

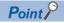

When using MR-J5(W)-G and executing slave station parameter change (write back), the servo parameter "Parameter automatic backup update interval (PN20)" must be set. When the stored parameters are different between the CPU module and the slave station for each setting time, the parameters are written back by setting this parameter. For reflecting changed parameters on the project, Take the following procedure.

• Slave station parameter window 

"Read" 

Read parameters from servo amplifiers directly 

Apply the slave station parameter to the project

The number of writes to the data memory of CPU module is limited. For details, refer to the following manual. 

MR-J5-G/MR-J5W-G User's Manual (Parameters)

# 4 SYSTEM CONFIGURATION

CC-Link IE TSN is configured using Ethernet cables.

For details, refer to "WIRING" in the following manual.

MELSEC iQ-F FX5 Motion Module/Simple Motion Module User's Manual (Startup)

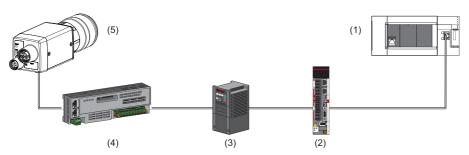

- (1) Motion module
- (2) Drive unit
- (3) Inverter device
- (4) Remote I/O module
- (5) Ethernet device (such as a vision sensor)

### Precautions

To connect modules on CC-Link IE TSN, a dedicated TSN switching hub may be required depending on parameter settings or the network topology used.

- · Read the following carefully.
- Page 55 Structure of Authentication Class B Devices and Ethernet Devices
- For details, refer to "WIRING" in the following manual.
- MELSEC iQ-F FX5 Motion Module/Simple Motion Module User's Manual (Startup)

### **Authentication Class setting**

From "Connection Device Information" under "Basic Settings" of the engineering tool, select either of the following items according to devices to be connected.

| Connected device information                                             | System configuration                                                                                                    | Switching hub                                                              | Standard    |
|--------------------------------------------------------------------------|----------------------------------------------------------------------------------------------------|----------------------------------------------------------------------------|-------------|
| Authentication Class B Only                                              | Select this if the system is to be configured without connecting the authentication Class A device.  • If Page 57 Connection with modules on CC-Link IE TSN only  • If Page 60 Connection with modules on CC-Link IE TSN and Ethernet devices | TSN switching hub<br>(authentication Class B<br>switching hub)             | IEEE802.1AS |
| Mixture of Authentication<br>Class B/A or Authentication<br>Class A Only | Select this if the authentication Class A device or Ethernet device is connected in the structure of the authentication Class B devices only. ( Page 69 Connection with modules on CC-Link IE TSN and Ethernet devices)                       | General-purpose switching<br>hub (authentication Class B<br>switching hub) | IEEE1588    |

When "Connection Device Information" is set to "Mixture of Authentication Class B/A or Authentication Class A Only", line topology can be used with the structure of the authentication Class B device only as shown below. To implement this setting, select this when connecting the authentication Class A device and Ethernet device after connecting a general-purpose switching hub to the end of the network of the authentication Class B device only.

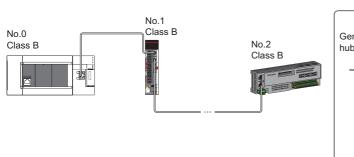

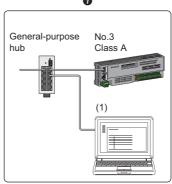

No.0: Master station

No.1, No.2, and No.3: Slave station

(1) Ethernet device

1 When the authentication Class A device or Ethernet device is connected

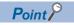

Modules can be connected in any order regardless of the station number. No.□ shown in the following figure represents a station number.

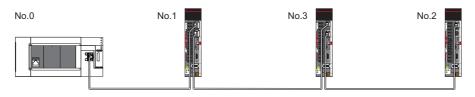

#### **Ethernet connection**

For connection with MELSOFT products and connection with SLMP-compatible devices, refer to the following.

Page 23 Ethernet connection

# 4.1 Structure of Authentication Class B Devices and Ethernet Devices

This section describes the system configuration when "Connection Device Information" under "Basic Settings" of the engineering tool is set to "Authentication Class B Only".

For the maximum number of connectable stations when "Connection Device Information" under "Basic Settings" of the master station is set to "Authentication Class B Only", check the following.

Page 20 Performance Specifications of CC-Link IE TSN

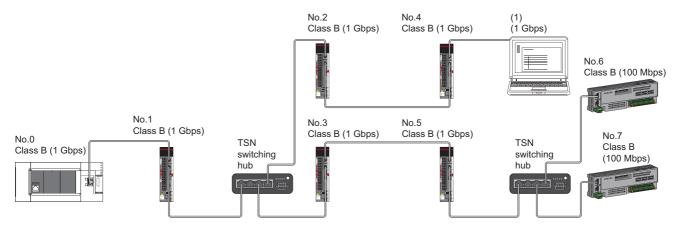

No.0: Master station

No.1, No.2, No.3, No.4, No.5, No.6, and No.7: Remote station

(1): Ethernet device

Class B: Authentication Class B device

The availability of connection of network configuration devices varies depending on the communication mode and communication speed.

- Unicast mode
- Page 56 When the communication speed for the master station is set to 1 Gbps
- Page 56 When the communication speed for the master station is set to 100 Mbps

The following terms are used to describe the terms in the tables referenced.

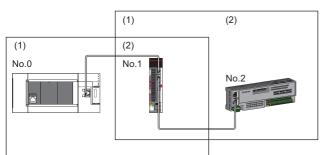

No.0: Master station

No.1 and No.2: Remote station

- (1) Device on the master station side (The master station or a device near the master station)
- (2) Device on the end side (A device far from the master station)

### Structure of unicast mode

The following indicates the availability of connection with a network configuration device.

### When the communication speed for the master station is set to 1 Gbps

The following table lists the availability of connection with a network configuration device when the communication speed for the master station is set to 1 Gbps.

- ○: Connection available, △: Connection available via a switching hub, ×: Connection not available
- S: TSN switching hub available
- H: General-purpose switching hub available

| Device on the master station side (A device near the master station) |          | Device on the end side (A device far from the master station) |          |                 |          |  |
|----------------------------------------------------------------------|----------|---------------------------------------------------------------|----------|-----------------|----------|--|
|                                                                      |          | Remote station (Authentication Class B device)                |          | Ethernet device |          |  |
|                                                                      |          | 1 Gbps                                                        | 100 Mbps | 1 Gbps          | 100 Mbps |  |
| Master station<br>(Authentication<br>Class B device)                 | 1 Gbps   | os                                                            | △S*1     | OSH             | ∆SH      |  |
| Remote station<br>(Authentication<br>Class B device)                 | 1 Gbps   | OS                                                            | △S*1*2   | ○SH             | △SH      |  |
|                                                                      | 100 Mbps | ×                                                             | ○S*1*2   | ×               | ○SH      |  |

<sup>\*1</sup> For a slave station with a communication speed of 100 Mbps, set "Communication Period Setting" to "Low-Speed".

### **Precautions**

When a TSN switching hub is used, check the TSN switching hub specifications on the CC-Link Partner Association website (www.cc-link.org).

### When the communication speed for the master station is set to 100 Mbps

When the communication speed for the master station is set to 100 Mbps, connection is not available.

<sup>\*2</sup> Connection cannot be made if the total cyclic data size of all slave stations on the 100 Mbps device side, including the devices with a communication speed of 100 Mbps that form a boundary between the communication speed of 1 Gbps and 100 Mbps, exceeds 2K bytes. ( Page 78 Calculation of the total cyclic data size)

# Structure with modules on CC-Link IE TSN only

### Connection with modules on CC-Link IE TSN only

### **■**Line topology

The network is configured in a line topology. A TSN switching hub is not required.

When an error occurs in a slave station, the stations connected after the faulty station will be disconnected.

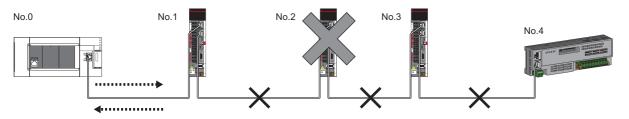

No.0: Master station

No.1, No.2, No.3, and No.4: Remote station

### **■**Star topology

The network is configured in a star topology via a TSN switching hub. This allows devices to be added easily.

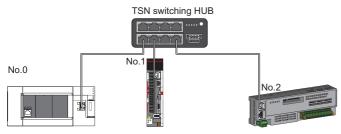

No.0: Master station

No.1 and No.2: Remote station

Even when an error occurs in a slave station, a data link can be continued with the stations that are operating normally.

### **■**Coexistence of line and star topologies

Line and star topologies can be mixed in the same network configuration.

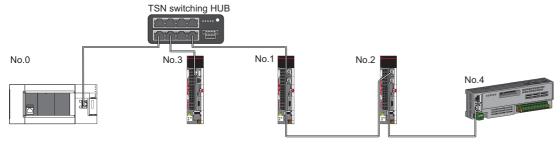

No.0: Master station

No.1, No.2, No.3, and No.4: Remote station

### Connection with modules on CC-Link IE TSN with a communication speed of 100 Mbps

The following shows the network topologies when a CC-Link IE TSN module with a communication speed of 100 Mbps is connected.

### **■**Line topology

In a structure where a module with a communication speed of 100 Mbps exists, the Motion module cannot be connected.

### **■**Star topology

The network is configured in a star topology via a switching hub.

When the master station with a communication speed of 1 Gbps and a remote station with a communication speed of 100
Mbps exist in the structure, set "Communication Period Setting" to "Low-Speed" for the remote station with a
communication speed of 100 Mbps.

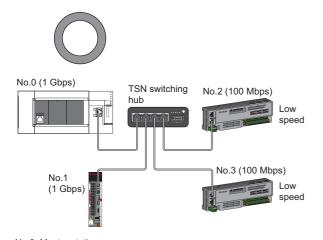

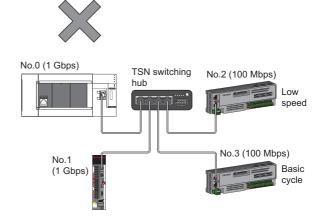

No.0: Master station No.1, No.2, and No.3: Remote station

### **■**Coexistence of line and star topologies

Line and star topologies can be mixed in the same network configuration.

When the master station with a communication speed of 1 Gbps and a remote station with a communication speed of 100
Mbps exist in the structure, set "Communication Period Setting" to "Low-Speed" for the remote station with a
communication speed of 100 Mbps.

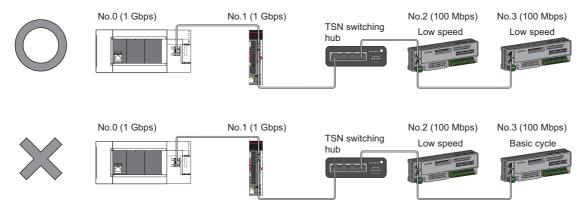

No.0: Master station

No.1, No.2, and No.3: Remote station

• When the communication speed for the master station is 1 Gbps, connection cannot be made if the total cyclic data size of all slave stations on the 100 Mbps device side, including the devices with a communication speed of 100 Mbps that form a boundary between the communication speed of 1 Gbps and 100 Mbps, exceeds 2K bytes.

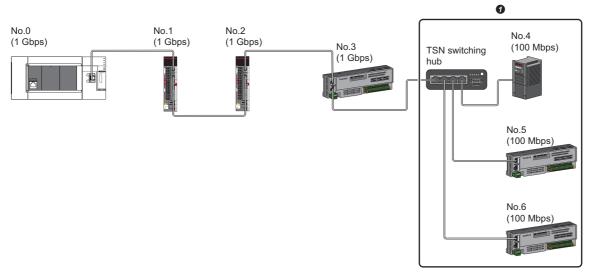

No.0: Master station

No.1, No.2, No.3, No.4, No.5, and No.6: Remote station

• Set the total cyclic data size within 2K bytes.

## Structure with modules on CC-Link IE TSN and Ethernet devices

### Connection with modules on CC-Link IE TSN and Ethernet devices

### **■**Line topology

The network with modules and devices is configured in a line topology. A TSN switching hub is not required. Connect Ethernet devices to the end of the network.

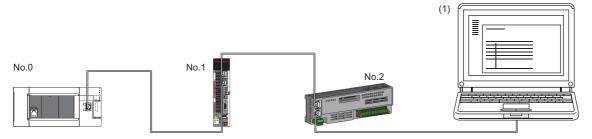

No.0: Master station

No.1 and No.2: Remote station

(1) Ethernet device (such as a personal computer)

When an error occurs in a slave station, the stations connected after the faulty station will be disconnected.

### **■**Star topology

The network is configured in a star topology via a switching hub.

Slave stations cannot be connected with a general-purpose switching hub. Line and star topologies should be mixed in the same network configuration.

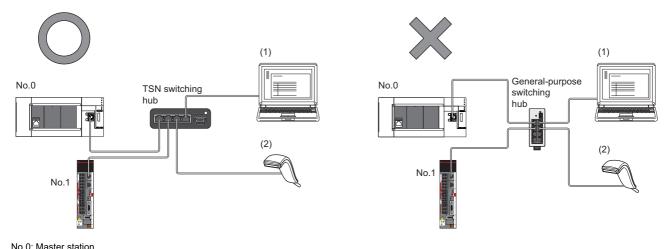

No.0: Master station No.1: Remote station (1), (2): Ethernet device

### **■**Coexistence of line and star topologies

Line and star topologies can be mixed in the same network configuration.

• Connect Ethernet devices to the end of the network.

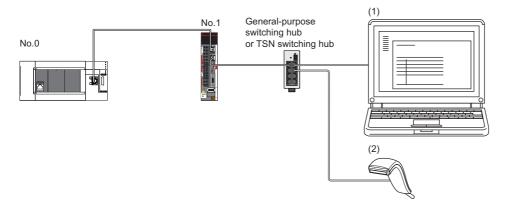

No.0: Master station No.1: Remote station (1), (2): Ethernet device

# 4.2 Structure of Authentication Class B/A Devices and Ethernet Devices

This section describes the system configuration when "Connection Device Information" under "Basic Settings" of the engineering tool is set to "Mixture of Authentication Class B/A or Authentication Class A Only".

For the maximum number of connectable stations when "Connection Device Information" under "Basic Settings" of the master station is set to "Mixture of Authentication Class B/A or Authentication Class A Only", check the following.

Page 20 Performance Specifications of CC-Link IE TSN

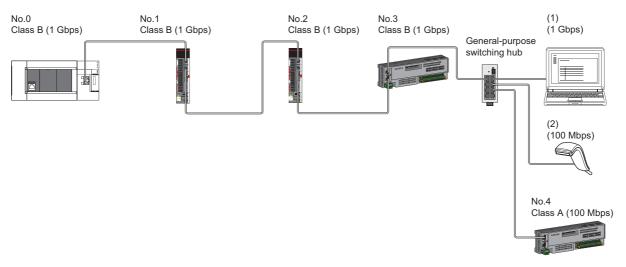

No.0: Master station

No.1, No.2, No.3, and No.4: Remote station

(1) and (2): Ethernet device

Class A: Authentication Class A device

Class B: Authentication Class B device

The availability of connection of network configuration devices varies depending on the communication mode and communication speed.

- Unicast mode
- Page 63 When the communication speed for the master station is set to 1 Gbps
- Page 63 When the communication speed for the master station is set to 100 Mbps

The following terms are used to describe the terms in the tables referenced.

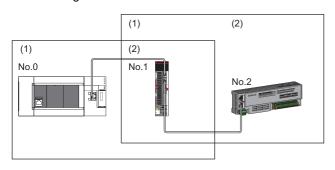

No.0: Master station

No.1 and No.2: Remote station

- (1) Device on the master station side (The master station or a device near the master station)
- (2) Device on the end side (A device far from the master station)

## Structure of unicast mode

The following indicates the availability of connection with a network configuration device.

### When the communication speed for the master station is set to 1 Gbps

The following table lists the availability of connection with a network configuration device when the communication speed for the master station is set to 1 Gbps.

- ○: Connection available, △: Connection available via a switching hub, ×: Connection not available
- H: General-purpose switching hub available

| Device on the master station side (A device near the master station) |          | Device on the end side (A device far from the master station) |          |                                                      |          |                 |          |
|----------------------------------------------------------------------|----------|---------------------------------------------------------------|----------|------------------------------------------------------|----------|-----------------|----------|
|                                                                      |          | Remote station<br>(Authentication Class B<br>device)          |          | Remote station<br>(Authentication Class A<br>device) |          | Ethernet device |          |
|                                                                      |          | 1 Gbps                                                        | 100 Mbps | 1 Gbps                                               | 100 Mbps | 1 Gbps          | 100 Mbps |
| Master station<br>(Authentication<br>Class B device)                 | 1 Gbps   | 0                                                             | ×        | ОН                                                   | △H*1     | ОН              | ∆Н       |
| Remote station<br>(Authentication<br>Class B device)                 | 1 Gbps   | 0                                                             | ×        | ○H*2                                                 | △H*1*2   | ОН              | ΔH       |
|                                                                      | 100 Mbps | ×                                                             | ×        | ×                                                    | ×        | ×               | ×        |
| Remote station<br>(Authentication<br>Class A device)                 | 1 Gbps   | ×                                                             | ×        | ○H*2                                                 | △H*1*2   | ОН              | ∆H       |
|                                                                      | 100 Mbps | ×                                                             | ×        | ×                                                    | ○H*1*2   | ×               | ОН       |

<sup>\*1</sup> For a slave station with a communication speed of 100 Mbps, set "Communication Period Setting" to "Low-Speed".

#### **Precautions**

When a TSN switching hub is used, check the TSN switching hub specifications on the CC-Link Partner Association website (www.cc-link.org).

### When the communication speed for the master station is set to 100 Mbps

When the communication speed for the master station is set to 100 Mbps, connection is not available.

<sup>\*2</sup> Connection cannot be made if the total cyclic data size of all slave stations on the authentication Class A device side that form a boundary between authentication Class B and authentication Class A exceeds 2K bytes. ( Page 78 Calculation of the total cyclic data size)

### Structure with modules on CC-Link IE TSN

### Connection with modules on CC-Link IE TSN only

### **■**Line topology

The network is configured in a line topology.

• Up to eight authentication Class B devices can be connected to P1 of the master station.

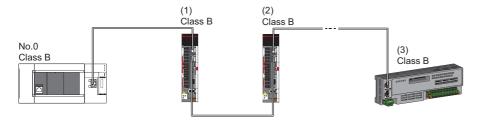

No.0: Master station

- (1) Remote station (1st device)
- (2) Remote station (2nd device)
- (3) Remote station (8th device)

Class B: Authentication Class B device

• The authentication Class B device cannot be connected to the authentication Class A device.

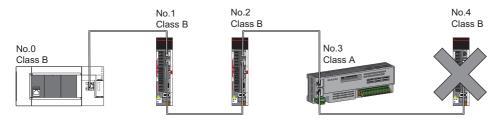

No.0: Master station

No.1, No.2, No.3, and No.4: Remote station

Class A: Authentication Class A device

Class B: Authentication Class B device

• Connection cannot be made if the total cyclic data size of all slave stations on the authentication Class A device side that form a boundary between authentication Class B and authentication Class A exceeds 2K bytes.

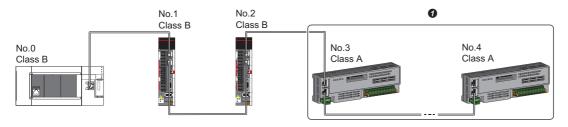

No.0: Master station

No.1, No.2, No.3, and No.4: Remote station

Class A: Authentication Class A device

Class B: Authentication Class B device

1 Set the total cyclic data size within 2K bytes.

### **■**Star topology

The network is configured in a star topology via a switching hub.

• To connect an authentication Class A device to an authentication Class B device in a star topology or to connect an authentication Class A device to an authentication Class A device in a star topology, connect them via a general-purpose switching hub.

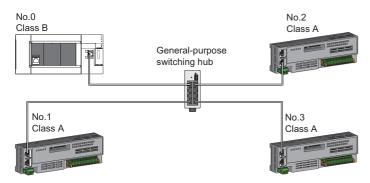

No.0: Master station No.1, No.2, and No.3: Remote station Class A: Authentication Class A device Class B: Authentication Class B device

### **■**Coexistence of line and star topologies

Line and star topologies can be mixed according to the availability of connection as described below.

- Up to eight slave stations of authentication Class B can be connected to the transmission path from the master station to the authentication Class B device of the end.
- To connect an authentication Class B device, line topology or star topology using P1 of the master station is required. (The authentication Class B device cannot be connected to the authentication Class A device.)

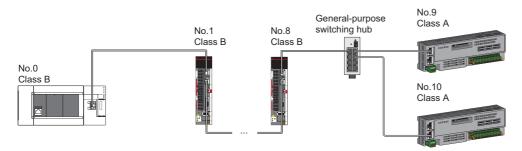

No.0: Master station

No.1: Slave station (1st station)

No.8: Slave station (8th station)

No.9, No.10: Remote station

Class A: Authentication Class A device

Class B: Authentication Class B device

• Connection cannot be made if the total cyclic data size of all slave stations on the authentication Class A device side that form a boundary between authentication Class B and authentication Class A exceeds 2K bytes.

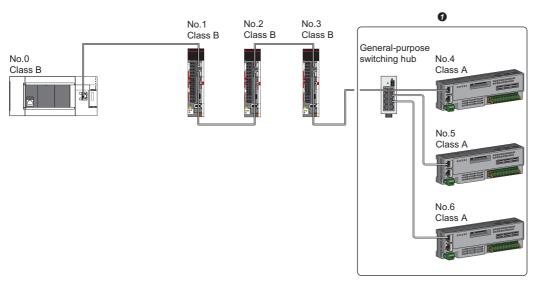

No.0: Master station

No.1, No.2, No.3, No.4, No.5, and No.6: Remote station

Class A: Authentication Class A device

Class B: Authentication Class B device

Set the total cyclic data size within 2K bytes.

### Connection with modules on CC-Link IE TSN with a communication speed of 100 Mbps

This section describes the network topology when "Communication Speed" under "Application Settings" is set to "100 Mbps".

### **■**Line topology

In a structure where a module with a communication speed of 100 Mbps exists, the Motion module cannot be connected.

### **■**Star topology

The network is configured in a star topology via a switching hub.

When the master station with a communication speed of 1 Gbps and a remote station with a communication speed of 100
Mbps exist in the structure, set "Communication Period Setting" to "Low-Speed" for the remote station with a
communication speed of 100 Mbps.

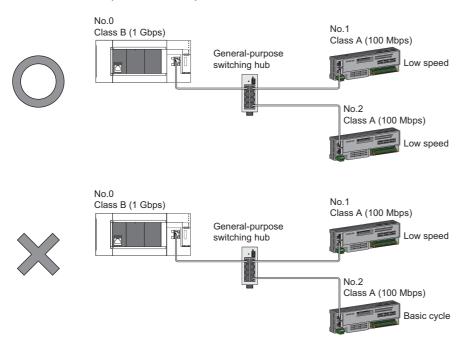

No.0: Master station No.1, No.2: Remote station Class A: Authentication Class A device Class B: Authentication Class B device

### **■**Coexistence of line and star topologies

Line and star topologies can be mixed in the same network configuration.

When the master station with a communication speed of 1 Gbps and a remote station with a communication speed of 100
Mbps exist in the structure, set "Communication Period Setting" to "Low-Speed" for the remote station with a
communication speed of 100 Mbps.

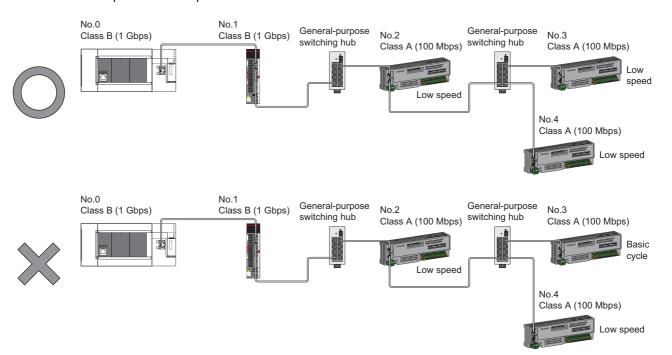

No.0: Master station No.1, No.2, No.3, and No.4: Remote station Class A: Authentication Class A device Class B: Authentication Class B device

## Structure of modules on CC-Link IE TSN and Ethernet devices

### Connection with modules on CC-Link IE TSN and Ethernet devices

### **■**Line topology

The network with modules and devices is configured in a line topology. A general-purpose switching hub is not required. Up to eight modules on CC-Link IE TSN can be connected to P1 of the master station at the position indicated with (1). Connect Ethernet devices to the end of the network.

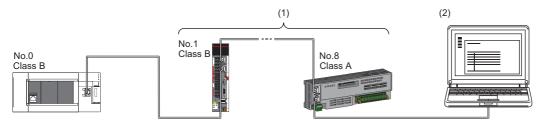

No.0: Master station

No.1: Remote station (1st module)

No.8: Remote station (8th module)

(2) Ethernet device

Class A: Authentication Class A device

Class B: Authentication Class B device

When an error occurs in a slave station, the stations connected after the faulty station will be disconnected.

### **■**Star topology

Modules or devices are connected in a star topology via a general-purpose switching hub. This allows devices to be added easily.

When connecting an Ethernet device with a communication speed of 100 Mbps to the network, a general-purpose switching hub is required.

One general-purpose switching hub can be connected to the master station.

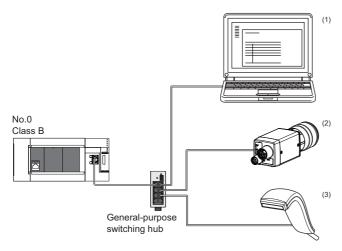

No.0: Master station

(1), (2), and (3): Ethernet device (such as a personal computer, a vision sensor, and a bar code reader) Class B: Authentication Class B device

### **■**Coexistence of line and star topologies

Line and star topologies can be mixed according to the availability of each connection.

- Connect Ethernet devices at the end of line topology.
- When connecting the Ethernet device in a star topology, connect the Ethernet device to the general-purpose switching hub.

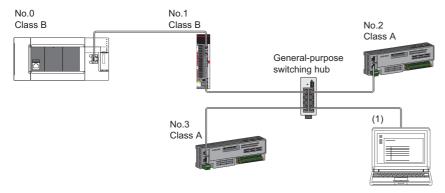

No.0: Master station No.1, No.2, and No.3: Remote station (1): Ethernet device Class A: Authentication Class A device Class B: Authentication Class B device

# 4.3 Connection Examples

| Category                                                           | Connection                                                                           | Description                                                                                                    | Reference                                                                                          |
|--------------------------------------------------------------------|--------------------------------------------------------------------------------------|----------------------------------------------------------------------------------------------------|----------------------------------------------------------------------------------------------------|
| Structure of authentication Class B devices only                   | Connection of servo amplifiers, remote I/O modules and inverters (for line topology) | All the master and slave stations are authentication Class B.     Line topology                                                                                   | Page 71 Connection of servo amplifiers, remote I/O modules and inverters (for line topology)       |
|                                                                    | Connection of servo amplifiers, remote I/O modules and inverters (for star topology) | All the master and slave stations are authentication Class B.     Star topology                                                                                   | Page 72 Connection of servo<br>amplifiers, remote I/O modules and<br>inverters (for star topology) |
| Structure of authentication Class B devices and Ethernet devices   | Direct connection of Ethernet devices                                                | Connection of Ethernet devices in the structure of authentication Class B devices only Direct connection of Ethernet devices to CC-Link IE TSN-compatible devices | Page 73 Direct connection of<br>Ethernet devices                                                   |
|                                                                    | Connection of Ethernet devices to a switching hub                                    | Connection of Ethernet devices in<br>the structure of authentication<br>Class B devices only     Connection of Ethernet devices via<br>a switching hub            | Page 74 Connection of Ethernet devices to a switching hub                                          |
| Structure of authentication Class B/A devices only                 | Connection of inverters (Only the master station is authentication Class B.)         | Structure in which all slave stations are authentication Class A                                                                                                  | Page 75 Connection of inverters (Only the master station is authentication Class B.)               |
|                                                                    | Connection of remote I/O modules and inverters                                       | Structure of mixture of authentication Class B/A devices for slave stations                                                                                       | Page 76 Connection of remote I/O modules and inverters                                             |
| Structure of authentication Class B/A devices and Ethernet devices | Direct connection of Ethernet devices                                                | Connection of Ethernet devices in the structure of mixture of authentication Class B/A devices                                                                    | Page 77 Connection of Ethernet devices                                                             |

# Structure of authentication Class B devices only

# Connection of servo amplifiers, remote I/O modules and inverters (for line topology)

The following figure shows connection of the Motion module + servo amplifiers + remote I/O modules + inverters (for line topology).

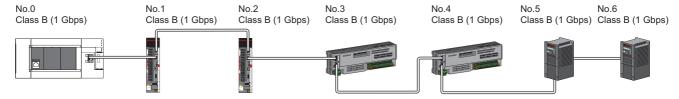

No.0: Motion module (master station)

No.1, No.2: Servo amplifiers (remote station)

No.3, No.4: Remote I/O module (remote station)

No.5, No.6: Inverter (remote station)

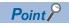

- Slave stations can be connected up to the maximum number of connectable stations specified in the CC-Link IE TSN performance specifications.
- There is no fixed orientation, such as IN and OUT, of a connection port of each station. Any ports, such as P1 and P1, P2 and P2, and P1 and P2, can be connected each other.

### Connection of servo amplifiers, remote I/O modules and inverters (for star topology)

The following figure shows connection of Motion module + servo amplifiers + remote I/O modules + inverters (for star topology).

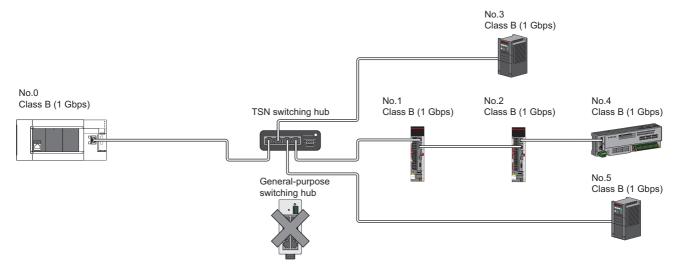

No.0: Motion module (master station)

No.1, No.2: Servo amplifiers (remote station)

No.3, No.5: Inverter (remote station)

No.4: Remote I/O module (remote station)

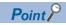

- Slave stations can be connected up to the maximum number of connectable stations specified in the CC-Link IE TSN performance specifications.
- A system in which line topology and star topology coexist using a TSN switching hub can be configured. (For the available TSN switching hubs, refer to the CC-Link Partner Association website (www.cc-link.org).)
- To use a TSN switching hub, settings of IP address and communication cycle for communicating on CC-Link IE TSN are required.
- General-purpose switching hubs cannot be used. (By using a general-purpose switching hub, an error related to slave station disconnection or time synchronization may occur.)

# Structure of authentication Class B devices and Ethernet devices

#### **Direct connection of Ethernet devices**

The following figure shows direct connection of Ethernet devices to CC-Link IE TSN-compatible devices.

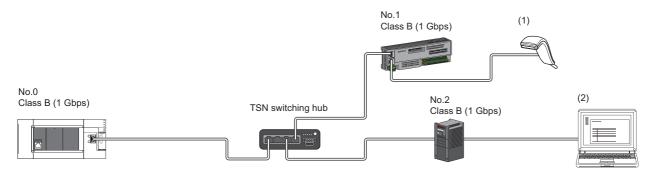

No.0: Motion module (master station)

No.1: Remote I/O module (remote station)

No.2: Inverter (remote station)

(1), (2): Ethernet device

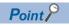

- The Ethernet devices (1 Gbps) can be directly connected to unused ports of the CC-Link IE TSN-compatible devices without the switching hub.
- The Ethernet devices can perform MELSOFT connection and SLMP communications with the master station. They also can communicate with each other using a protocol that supports each other. For the maximum number of MELSOFT connection and SLMP communications, refer to the following.
- Page 21 Performance Specifications of Ethernet
- Since the CC-Link IE TSN-compatible devices have a smaller memory capacity for packet reception
  compared to the switching hub, packets may not reach external devices if the Ethernet devices are directly
  connected and high-frequent communications are performed. This can be solved by using a TSN switching
  hub and expanding the memory capacity for packet reception.

### Connection of Ethernet devices to a switching hub

The following figure shows connection of Ethernet devices to a TSN switching hub and general-purpose switching hubs.

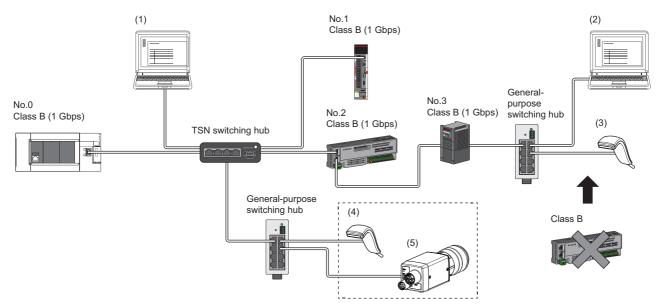

No.0: Motion module (master station)

No.1: Servo amplifiers (remote station)

No.2: Remote I/O module (remote station)

No.3: Inverter (remote station)

(1), (2), (3), (4), (5): Ethernet device

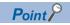

- The Ethernet devices can be connected to the general-purpose switching hub connected to the end of the line topology. The Ethernet devices can be also connected to the TSN switching hub and the general-purpose switching hub connected to the TSN switching hub.
- The Ethernet devices can perform MELSOFT connection and SLMP communications with the master station. They also can communicate with each other using a protocol that supports each other. For the maximum number of MELSOFT connection and SLMP communications, refer to the following.
- Page 21 Performance Specifications of Ethernet
- When connecting the Ethernet device (100 Mbps), use switching hubs that support the communication speed of 1 Gbps/100 Mbps.
- The authentication Class B devices cannot be used by connecting to the general-purpose switching hubs installed for Ethernet device connection. Authentication Class A devices can be used by connecting to them.
- Since Ethernet communications use the transient transmission band on CC-Link IE TSN, the throughput of
  the Ethernet communications may decrease when the basic communication cycle is extremely short or
  when a large number of packets are communicated. This can be solved by correcting the communication
  frequency and the number of connected Ethernet devices.

# Structure of authentication Class B/A devices only

### Connection of inverters (Only the master station is authentication Class B.)

The following figure shows connection of the Motion module + inverters. (Only the master station is authentication Class B.)

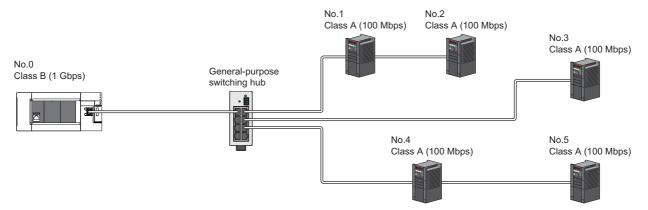

No.0: Motion module (master station)

No.1, No.2, No.3, No.4, and No.5: Inverter (remote station)

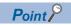

- When all the slave stations are authentication Class A, they can be connected up to the maximum number of connectable stations specified in the CC-Link IE TSN performance specifications.
- The Motion module does not support a communication speed of 100 Mbps. Use a general-purpose switching hub that supports the communication speed of 1 Gbps/100 Mbps to convert the communication speed.
- Connection after the general-purpose switching hub can be a line topology, star topology, and coexistence of line and star topologies.
- Set "Connection Device Information" under "Basic Settings" of the master station parameter to "Mixture of Authentication Class B/A or Authentication Class A Only". In "Network Configuration Settings" under "Basic Settings", set "Communication Period Setting" of the inverters to "Low-Speed".

#### Connection of remote I/O modules and inverters

The following figure shows connection of Motion module + remote I/O modules + inverters.

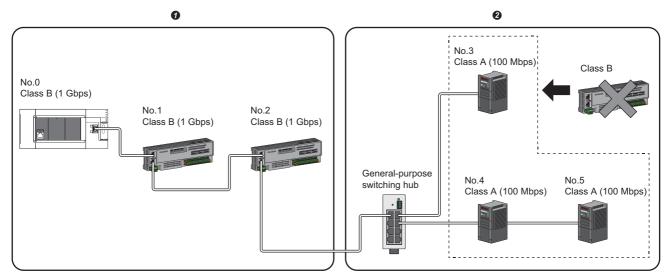

No.0: Motion module (master station)

No.1, No.2: Remote I/O module (remote station)

No.3, No.4, No.5: Inverter (remote station)

- Authentication Class B device area
- 2 Authentication Class A device area

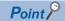

- Connect in the order of the master station → the authentication Class B device area → the authentication
  Class A device area. Use a general-purpose switching hub on the boundary between the authentication
  Class B and A areas.
- · A TSN switching hub or general-purpose switching hub cannot be used in the authentication Class B area.
- Up to eight authentication Class B devices can be connected to per port.
- The authentication Class B devices cannot be connected after the authentication Class A devices.
- Set "Connection Device Information" under "Basic Settings" of the master station parameter to "Mixture of Authentication Class B/A or Authentication Class A Only". In "Network Configuration Settings" under "Basic Settings", set "Communication Period Setting" of the inverters to "Low-Speed".

#### **Precautions**

Connection cannot be made if the total cyclic data size of the authentication Class A devices exceeds 2K bytes. (The total cyclic data size of the authentication Class A devices in the entire system configuration, regardless of the connection path) For example, when the cyclic data size of one device is 0.2K bytes, the upper limit is 10 devices.

For cyclic data size of each device, refer to the manual for the device used.

# Structure of authentication Class B/A devices and Ethernet devices

#### **Connection of Ethernet devices**

The following figure shows connection of Ethernet devices to CC-Link IE TSN-compatible devices and a general-purpose switching hub

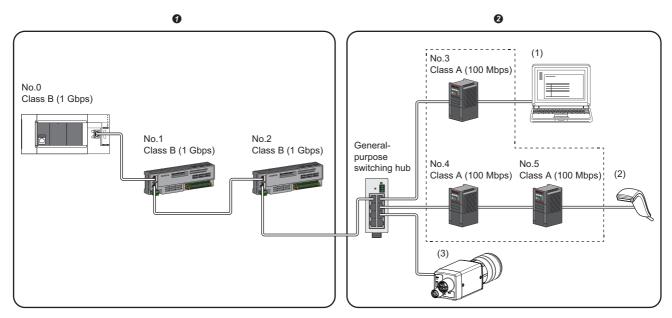

No.0: Motion module (master station)

No.1, No.2: Remote I/O module (remote station)

No.3, No.4, No.5:Inverter (remote station)

(1), (2), (3): Ethernet device

- Authentication Class B device area
- 2 Authentication Class A device area

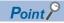

- The Ethernet devices (1 Gbps) can be directly connected to unused ports of the CC-Link IE TSN-compatible devices without the switching hub.
- The Ethernet devices (100 Mbps) can be connected to the general-purpose switching hub on the boundary between the authentication Class B and A areas.
- The Ethernet devices can perform MELSOFT connection and SLMP communications with the master station. They also can communicate with each other using a protocol that supports each other. For the maximum number of MELSOFT connection and SLMP communications, refer to the following.
- Page 21 Performance Specifications of Ethernet
- Since the CC-Link IE TSN-compatible devices have a smaller memory capacity for packet reception compared to the switching hub, packets may not reach external devices if the Ethernet devices are directly connected and high-frequent communications are performed.
- Since Ethernet communications use the transient transmission band on CC-Link IE TSN, the throughput of
  the Ethernet communications may decrease when the basic communication cycle is extremely short or
  when a large number of packets are communicated. This can be solved by correcting the communication
  frequency and the number of connected Ethernet devices.

# 4.4 Precautions for System Configuration

#### Devices connected to the same network

Do not connect the devices as described below. Doing so may cause the disconnection of all stations.

- A module on CC-Link IE TSN and a device having network types other than an Ethernet device (such as CC-Link IE Controller Network and CC-Link IE Field Network) are connected to the same network.
- A module on CC-Link IE TSN and an Ethernet device (such as a personal computer), both of which are on different networks, are connected to one switching hub.

#### Adding a slave station with no IP address setting

In a line topology, do not connect the slave station with no IP address setting at a place other than the end of the network. A data link may not be performed in the slave stations after the slave station with no IP address setting.

#### CC-Link IE TSN/CC-Link IE Field diagnostics

If operations such as the following are performed, the actual network configuration and the network map of the CC-Link IE TSN/CC-Link IE Field diagnostics may be a mismatch.

| Network configuration | Operation                                                                                                    |
|-----------------------|----------------------------------------------------------------------------------------------------|
| Star topology         | <ul> <li>Powering off and on a slave station or switching hub</li> <li>Connecting/disconnecting an Ethernet cable connected to the switching hub</li> <li>Disconnecting an Ethernet cable from a slave station and connecting it to another slave station or a switching hub</li> <li>Disconnecting more than nine stations, or half the number of slave stations or more in the system</li> <li>Changing the network topology when adding a slave station</li> </ul> |
| Line topology         | Simultaneously powering off/on multiple stations     Simultaneously connecting/disconnecting Ethernet cables to/from multiple stations (When a data link faulty station returns, a data link error will occur in all the stations.)     Disconnecting more than nine stations, or half the number of slave stations or more in the system     Changing the network topology when adding a slave station                                                               |

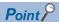

The actual network configuration and network map can be matched by executing the network map update of the CC-Link IE TSN/CC-Link IE Field diagnostics. (Fig. Page 109 CC-Link IE TSN/CC-Link IE Field diagnostics)

#### Calculation of the total cyclic data size

The following shows the calculation formula of the total cyclic data size. The part of the variable surrounded by double quotes (" ") is the setting value of "Network Configuration Settings" under "Basic Settings".

Total cyclic data size = 204 + ( $106 \times \text{Number of remote stations}$ ) + (Number of "RX setting" points  $\div$  8) + (Number of "RWr setting" points  $\times$  2) [byte]

# **5** PARAMETER SETTINGS

This chapter describes the parameter settings required for communications between the Motion module and other stations.

# **5.1** Setting Parameters

- **1.** Add the Motion module in the engineering tool.
- [Navigation window] ⇒ [Parameter] ⇒ [Module Information] ⇒ Right-click ⇒ [Add New Module]
- **2.** The required settings, basic settings, and application settings are included in the parameter settings. Select one of the settings from the tree on the following window.
- [Navigation window] ⇒ [Parameter] ⇒ [Module Information] ⇒ Target Module ⇒ "Module Parameter (Network)"
- **3.** After setting parameters, click the [Apply] button.
- **4.** Write parameters to the FX5 CPU module using the engineering tool.
- (Conline) ⇒ [Write to PLC]
- **5.** The parameters are reflected by resetting the FX5 CPU module or powering off and on the system.

# **5.2** Required Settings

Set such items as the station type and network number of the Motion module.

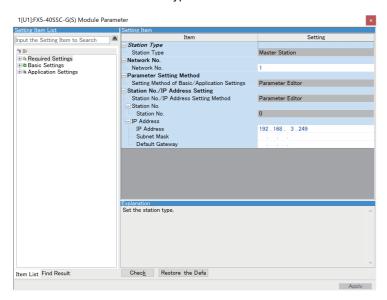

| Item                           | Description                                                                                     | Reference                                 |
|--------------------------------|-------------------------------------------------------------------------------------------------|-------------------------------------------|
| Station Type                   | Set the station type of the Motion module.                                                      | Page 80 Station Type                      |
| Network No.                    | Set the network number of the Motion module.                                                    | Page 80 Network No.                       |
| Parameter Setting Method       | Set "Basic Settings" and "Application Settings" items using the engineering tool or in program. | Page 80 Parameter<br>Setting Method       |
| Station No./IP Address Setting | Set the station number or IP address of the Motion module.                                      | Page 81 Station No./IP<br>Address Setting |

# **Station Type**

Set the station type of the Motion module.

| Item         | Description                                                                                    | Setting range |
|--------------|------------------------------------------------------------------------------------------------|---------------|
| Station Type | Uses the Motion module as the master station. Only one master station can be set in a network. | _             |
|              | Only one master station can be set in a network.                                               |               |

# **Network No.**

Set the network number of the Motion module.

| Item        | Description                                  | Setting range |
|-------------|----------------------------------------------|---------------|
| Network No. | Set the network number of the Motion module. | 1 to 239      |
|             |                                              | (Default: 1)  |

#### Precautions

Set a network number that does not duplicate any other network numbers.

When a network number is duplicated in the same system, an error will occur in the CPU module.

In particular, when using an Ethernet-equipped module (CPU module) at default, the IP address is 192.168.3.250 and the network number is the third octet of the IP address, thus 3. Because setting the network number of the Motion module to 3 causes duplication, set another network number.

# **Parameter Setting Method**

Set "Basic Settings" and "Application Settings" items using the engineering tool or in program.

| Item                     | Description                                                                                   | Setting range            |
|--------------------------|-----------------------------------------------------------------------------------------------|--------------------------|
| Setting Method of Basic/ | Select this item to set the parameter using the engineering tool.                             | Parameter Editor (fixed) |
| Application Settings     | The following are advantages.                                                                 |                          |
|                          | All parameters can be easily set in the window without creating a program for setting.        |                          |
|                          | Data can be automatically transferred from the link special relay (SB), link special register |                          |
|                          | (SW), and link devices of the Motion module to the devices of the FX5 CPU module.             |                          |

# Station No./IP Address Setting

Set the station number and IP address of the own station of the Motion module.

| Item            | Description                                                                                                    | Setting range                                                                          |
|-----------------|----------------------------------------------------------------------------------------------------|----------------------------------------------------------------------------------------|
| Station No.     | The master station is fixed to "0".                                                                                                    | _                                                                                      |
| IP Address      | Set the IP address of the own station. Set an IP address different from those used in other stations. (Fig. Page 49 IP address duplication detection) Do not set the following values.  • The third and fourth octets are all 0 or all 1.  • The host address bits are all 0 or all 1.  • Reserved address                                                                                                    | 0.0.0.1 to 223.255.255.254<br>(00.00.00.01 to DF.FF.FF.FE)<br>(Default: 192.168.3.249) |
| Subnet Mask     | Set the subnet mask.  Set the same value for the master station and slave station.  If the subnet mask is empty, the address class (class A, class B, class C) is determined from the setting of "IP Address", and operation is done with the subnet mask according to the address class.  The subnet mask for each class is as follows.  • Class A: 255.0.0.0  • Class B: 255.255.0.0  • Class C: 255.255.255.0  The IP address for each class is as follows.  • Class A: 0.x.x.x to 127.x.x.x  • Class B: 128.x.x.x to 191.x.x.x  • Class C: 192.x.x.x to 223.x.x.x  The host address for each class is the 0 section shown below.  • Class B: 255.255.0.0  • Class B: 255.255.0.0  • Class C: 255.255.255.0 | • Empty • 0.0.0.1 to 255.255.255.255 (00.00.00.01 to FF.FF.FF.FF) (Default: empty)     |
| Default Gateway | Set the default gateway.                                                                                                    | • Empty • 0.0.0.1 to 223.255.255.254 (00.00.00.01 to DF.FF.FF.FE) (Default: empty)     |

# 5.3 Basic Settings

Set the network configurations, refresh settings, or other parameters for the Motion module.

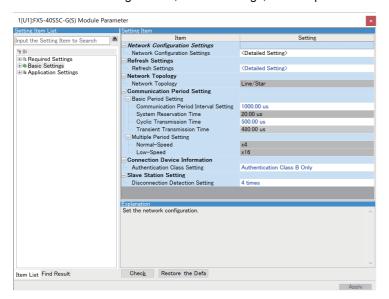

| Item                           | Description                                                                                                    | Reference                                           |
|--------------------------------|----------------------------------------------------------------------------------------------------|-----------------------------------------------------|
| Network Configuration Settings | Set parameters of slave stations (the number of points and assignment of link devices) in the master station.                                             | Page 89 "CC-Link IE<br>TSN Configuration"<br>Window |
| Refresh Settings               | Assign link refresh ranges between the following devices.  • SB, SW, link devices (RX, RY, RWr, RWw) of the Motion module ↔ Devices of the FX5 CPU module | Page 83 Refresh<br>settings                         |
| Network Topology               | Select the network topology type according to the actual network configuration.                                                                           | Page 85 Network<br>Topology                         |
| Communication Period Setting   | Perform basic cycle setting and multiple cycle setting.                                                                                                   | Page 85<br>Communication Period<br>Setting          |
| Connection Device Information  | Set the authentication Class of connected devices.                                                                                                    | Page 85 Connection Device Information               |
| Slave Station Setting          | Set the number of consecutive communication failures until a slave station is considered disconnected.                                                    | Page 86 Slave Station<br>Setting                    |

# **Refresh settings**

Assign link refresh ranges between the following devices.

• SB, SW, link devices (RX, RY, RWr, RWw) of the Motion module ↔ Devices of the FX5 CPU module

#### Setting method

The procedure for the refresh settings is as follows.

- **1.** Set the required items.
- 2. Click the [Apply] button to finish "Refresh Settings".

#### Setting items

The setting items for the refresh settings are as follows.

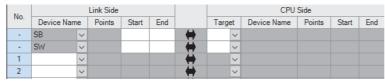

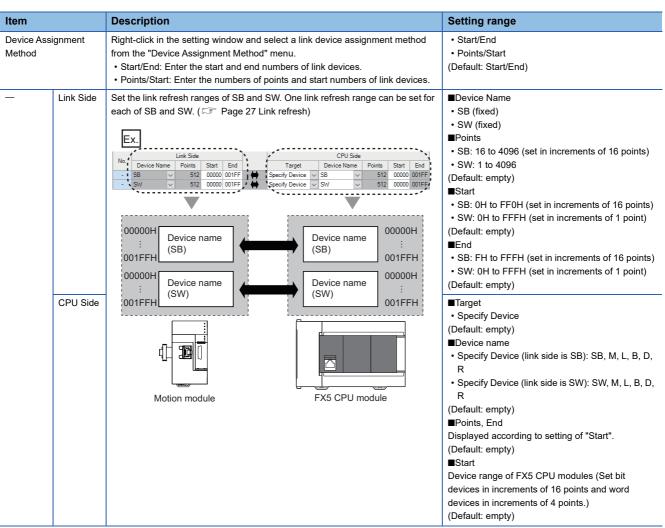

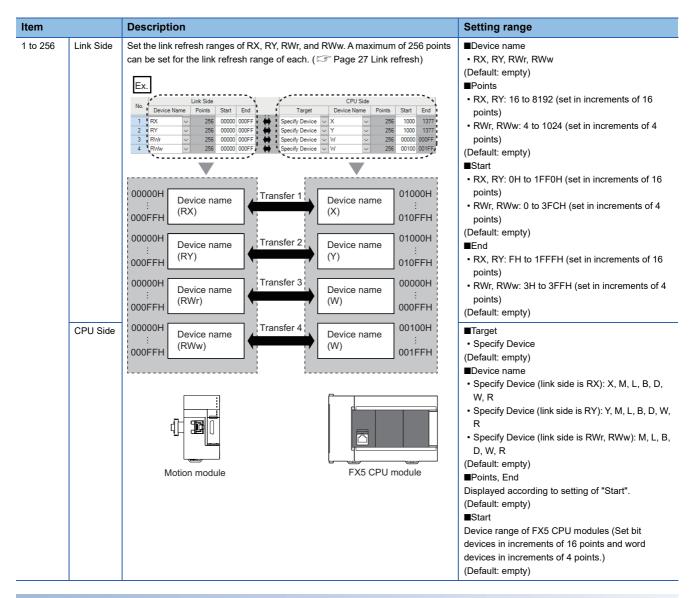

#### **Precautions**

#### ■Device set to "CPU Side"

Set a device range not to overlap the one used for the following:

• "Refresh settings" of intelligent function modules

#### **■**Link refresh range

Set only link devices used in the FX5 CPU module for link refresh range. Doing so will reduce the number of excess points, resulting in a shorter link refresh time.

# **Network Topology**

Select the network topology type according to the actual network configuration.

Setting is not required and can be left as "Line/Star" (default).

# **Communication Period Setting**

Perform basic cycle setting and multiple cycle setting.

- Basic cycle setting requires calculation of the communication cycle interval and cyclic transmission time. ( Page 175 Communication cycle intervals)
- Multiple cycle setting is used when communication cycles coexist. ( Page 31 Communication cycle coexistence)

| Item                      |                                       | Description                                                                                                    | Setting range                                                                             |
|---------------------------|---------------------------------------|----------------------------------------------------------------------------------------------------|-------------------------------------------------------------------------------------------|
| Basic Period<br>Setting   | Communication Period Interval Setting | Input a communication cycle interval.                                                                                             | • 500.00 μs<br>• 1000.00 μs<br>• 2000.00 μs<br>• 4000.00 μs<br>(Default: 1000.00 μs)      |
|                           | System Reservation Time               | Necessary time for the system to guarantee the communication cycle interval.                                                      | 20.00 μs (fixed)                                                                          |
|                           | Cyclic Transmission Time              | Of communication cycle intervals, set the time to be allocated to cyclic transmission.                                            | 5.00 μs to 3966.00 μs (in increments 1 μs) (Default: 500.00 μs)                           |
|                           | Transient Transmission Time           | The value of "Communication Period Interval Setting" minus "Cyclic Transmission Time" and "System Reservation Time" is displayed. | 14.00 $\mu s$ to 3975.00 $\mu s$ (in increments of 1 $\mu s$ ) (Default: 480.00 $\mu s$ ) |
| Multiple Cycle<br>Setting | Normal-Speed                          | Select the "Normal-Speed" cycle for a basic cycle. Setting is not required and can be left as "x4".                               | (Default: ×4)                                                                             |
|                           | Low-Speed                             | Select the "Low-Speed" cycle for a basic cycle. Setting is not required and can be left as "x16".                                 | (Default: ×16)                                                                            |

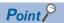

When the TSN switching hub is used, set the timeslot information from the setting values in "Basic Period Setting".

The timeslot information can be checked with the buffer memory. ( Page 156 Timeslot information)

# **Connection Device Information**

Set the information of the connected device.

| Item           | Description                                        | Setting range                    |
|----------------|----------------------------------------------------|----------------------------------|
| Authentication | Set the authentication Class of connected devices. | Authentication Class B only      |
| Class Setting  |                                                    | Mixture of Authentication        |
|                |                                                    | Class B/A or Authentication      |
|                |                                                    | Class A Only                     |
|                |                                                    | (Default: Authentication Class B |
|                |                                                    | only)                            |

#### Precautions

In the case of "Authentication Class B Only" and "Mixture of Authentication Class B/A or Authentication Class A Only" system configuration, different restrictions apply. ( Page 53 SYSTEM CONFIGURATION)

# **Slave Station Setting**

Set items related to the slave station.

| Item          | Description                                                                                            | Setting range      |
|---------------|----------------------------------------------------------------------------------------------------|--------------------|
| Disconnection | Set the number of consecutive communication failures until a slave station is considered disconnected. | • 2 times          |
| Detection     |                                                                                                    | • 4 times          |
| Setting       |                                                                                                    | 8 times            |
|               |                                                                                                    | (Default: 4 times) |

#### **Precautions**

The disconnection detection setting does not necessarily guarantee that the disconnection is performed according to the number of times set. When disconnection is detected, a bit of the disconnected station in 'Data link status of each station' (SW00B0 to SW00B7) turns on. However, the time required this may be at least four times the time required for the number of consecutive communication failures set in the disconnection detection setting.

# **5.4** Application Settings

Set the supplementary cyclic settings, transient transmission group number, and other settings for the Motion module.

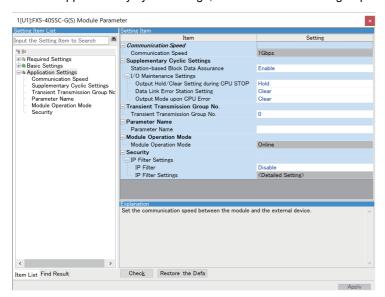

| Item                                     | Description                                                              | Reference                                        |
|------------------------------------------|--------------------------------------------------------------------------|--------------------------------------------------|
| Communication Speed                      | Set the communication speed.                                             | Page 87 Communication speed                      |
| Supplementary Cyclic Settings            | Set the station-based block data assurance and I/O maintenance settings. | Page 87 Supplementary cyclic settings            |
| Transient Transmission Group No. Setting | Set the transient function.                                              | Page 88 Transient transmission group No. setting |
| Parameter Name                           | Set a name for the module parameter if desired.                          | Page 88 Parameter name                           |
| Module Operation Mode                    | Set the mode for the Motion module.                                      | Page 88 Module operation mode                    |
| Security                                 | Set the security measures for access to the Ethernet device.             | Page 88 Security                                 |

# **Communication speed**

Set the communication speed.

| Item                | Description                     | Setting range  |
|---------------------|---------------------------------|----------------|
| Communication Speed | Select the communication speed. | 1 Gbps (fixed) |

For details on the connection of modules or devices based on the communication speed setting, refer to the following. Page 53 SYSTEM CONFIGURATION

# Supplementary cyclic settings

Set the station-based block data assurance and I/O maintenance settings.

| Item                                                                                     |                               | Description                                                                                                    | Setting range                        |
|------------------------------------------------------------------------------------------|-------------------------------|----------------------------------------------------------------------------------------------------|--------------------------------------|
| Station-based Block Data Assurance                                                       |                               | Select whether to ensure data integrity of the data blocks being refreshed between the FX5 CPU module and the Motion module. ( Page 29 Cyclic data assurance)                          | Enable     Disable (Default: Enable) |
| I/O Maintenance Settings  Clear Setting during CPU STOP  Data Link Error Station Setting |                               | Select whether cyclic data output is held or cleared when the FX5 CPU module mounted with the Motion module is set to the STOP state. (FP Page 32 I/O maintenance settings)            | Hold     Clear (Default: Hold)       |
|                                                                                          |                               | Select whether input data from the master station is held or cleared when a data link error occurs. ( Page 32 I/O maintenance settings)                                                | Clear     Hold (Default: Clear)      |
|                                                                                          | Output Mode<br>upon CPU Error | Select whether cyclic transmission output data is held or cleared when a stop error occurs in the FX5 CPU module mounted with the Motion module. (IF Page 32 I/O maintenance settings) | Clear     Hold (Default: Clear)      |

# Transient transmission group No. setting

Set the transient transmission group number.

| Item                             | Description                                                        | Setting range                       |
|----------------------------------|--------------------------------------------------------------------|-------------------------------------|
| Transient Transmission Group No. | Set the group number to perform transient transmission using group | 0 to 32 (0: No group specification) |
| Setting                          | specification.                                                     | (Default: 0)                        |

## Parameter name

Set a name for the module parameter if desired.

| Item           | Description                                     | Setting range                |
|----------------|-------------------------------------------------|------------------------------|
| Parameter Name | Set a name for the module parameter if desired. | Up to 8 one-byte or two-byte |
|                |                                                 | characters                   |
|                |                                                 | (Default: empty)             |

# Module operation mode

Set the mode for the Motion module.

| Item                  | Description                                                                                                    | Setting range |
|-----------------------|----------------------------------------------------------------------------------------------------|---------------|
| Module Operation Mode | Online Select this mode to connect the Motion module to the network for performing data link with other stations. | _             |

# **Security**

Set the security measures for access to the Ethernet device.

| Item               |                    | Description Setting range                     |                                          |
|--------------------|--------------------|-----------------------------------------------|------------------------------------------|
| IP Filter Settings | IP Filter          | Set whether to use the IP filter.             | Do Not Use     Use (Default: Do Not Use) |
|                    | IP Filter Settings | Set the IP addresses to be allowed or denied. | _                                        |

# **IP Filter Settings**

Up to 32 IP addresses can be set as an IP address to be allowed or denied by the IP filter.

Range specification as a single setting and specification of the IP addresses to be excluded from the set range are also possible.

| Item                           | Description                                                                                                    | Setting range                                  |
|--------------------------------|----------------------------------------------------------------------------------------------------|------------------------------------------------|
| Access from IP address below   | Select whether to allow or deny the access from the specified IP addresses.                                                                                           | Allow     Deny (Default: Allow)                |
| Range Setting                  | Select this item when specifying the IP addresses by range.                                                                                                    | (Default: Clear)                               |
| IP Address                     | Set the IP addresses to be allowed or denied.  When selecting "Range Setting", enter the start IP address (left field) and end IP address (right field) of the range. | 0.0.0.1 to 223.255.255.254<br>(Default: empty) |
| IP Address Excluded from Range | When selecting "Range Setting", set the IP address to be excluded from the set range.  Up to 32 IP addresses can be set.                                              | 0.0.0.1 to 223.255.255.254<br>(Default: empty) |

# 5.5 "CC-Link IE TSN Configuration" Window

Perform the parameter setting of slave stations, the detection of connected/disconnected devices, or others.

[Navigation window] ⇒ [Parameter] ⇒ [Module Information] ⇒ Target module ⇒ [Module Parameter] ⇒ [Basic Settings] ⇒ [Network Configuration Settings]

# Parameter setting of a slave station

Set parameters of slave stations (the number of points and assignment of link devices) in the master station.

1. Select the module in "Module List" and drag it to the list of stations or the network map.

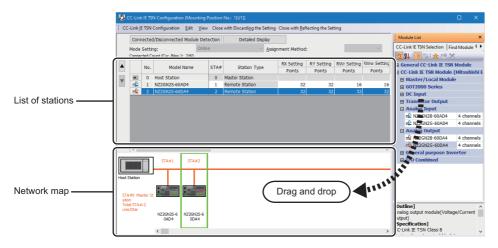

- 2. Set the required items.
- 3. Select [Close with Reflecting the Setting] and close the "CC-Link IE TSN Configuration" window.

# **Setting items**

- Simple Display: Click the [Simple Display] button to display a narrow portion of items. Use for operation with default settings or the minimum required settings. (Default)
- Detailed Display: Click the [Detailed display] button to display all items.

| Simple display              | Detailed<br>display | Description                                                                                                    | Setting range                                                                                                    |  |
|-----------------------------|---------------------|----------------------------------------------------------------------------------------------------|----------------------------------------------------------------------------------------------------|--|
| — Assignment Method         |                     | Select a link device assignment method.  • Points/Start: Enter the numbers of points and start numbers of link devices.  • Start/End: Enter the start and end numbers of link devices.                                                                                                    | Points/Start     Start/End (Default: Points/Start)                                                                                                    |  |
| No.                         |                     | The total number of slave stations set in the "CC-Link IE TSN Configuration" window is displayed.                                                                                                    | _                                                                                                    |  |
| Model Name                  |                     | The module model name is displayed.  To set a module where the profile is not registered, select it from the  "General CC-Link IE TSN Module" list or register the profile before setting  the model name.  For how to register a profile, refer to the following.  GX Works3 Operating Manual | _                                                                                                    |  |
| STA#                        |                     | Enter the station number of each slave station connected to the network.  Station numbers do not need to be set consecutively, but must be unique.                                                                                                    | FX5-40SSC-G  • Master station: Fixed to "0"  • Slave station: 1 to 20  FX5-80SSC-G  • Master station: Fixed to "0"  • Slave station: 1 to 24  (Default: Serial number of added stations) |  |
| Station Type                |                     | Set the station types. Select the station types same as those of the modules connected to the network.                                                                                                    | Master Station     Remote Station (Default: Varies depending on the set module)                                                                                                    |  |
| Motion control station      |                     | Use the profile to enable selection of the station to be used as the target for Motion control.  Page 35 Setting the Motion control station                                                                                                    | Target for Motion control  Not a target for Motion control (Default: Do Not check)                                                                                                    |  |
| RX Setting*1                |                     | Assign RX/RY points in increments of 16. ( Page 26 Communications                                                                                                    | Number of points: 16 to 8192                                                                                                    |  |
| RY Setting*1                |                     | using RX, RY, RWr, and RWw)  Modules with settings provided by profile are automatically set from selected models. (Excluding modules with a number of points that is not fixed)  This setting is not available for Motion control stations.                                                   | Start: 0H to 1FF0H     End: FH to 1FFFH     (Default: Varies depending on the set module)                                                                                                |  |
| RWw Setting                 |                     | Assign RWw/RWr points in increments of 4. ( Page 26 Communications                                                                                                    | Number of points: 4 to 1024                                                                                                    |  |
| RWr Setting                 |                     | using RX, RY, RWr, and RWw)  Modules with settings provided by profile are automatically set from selected models. (Excluding modules with a number of points that is not fixed)  Motion control stations are fixed to 40 points.                                                              | Start: 0H to 3FCH     End: 3H to 3FFH     (Default: Varies depending on the set module)                                                                                                  |  |
| Parameter Automatic Setting |                     | Set whether to set the parameters of each slave station automatically. This cannot be set for extension modules. However, the parameter automatic setting of extension modules is interlocked with the settings of the connected main module.                                                  | Check: Automatically set parameters     Do Not check: Do not automatically set parameters     (Default: Do Not check)                                                                    |  |
| PDO Mapping Setting         |                     | Sets the PDO mapping for standard stations that support CANopen communication. This setting is not available for Motion control stations.  (SP Page 97 PDO mapping setting)                                                                                                    | _                                                                                                    |  |
| IP Address                  |                     | Set the IP address of a station that performs cyclic transmission.                                                                                                    | 0.0.0.1 to 223.255.255.254 (Default: The first to third octets have the same values as the master station, the fourth octet has a serial number from 1 to 254)                           |  |
| Subnet Mask                 |                     | Set a subnet mask to identify a network address.  Set the same value for the master station and slave station. Even if a slave station has a different subnet mask from the master station, it does not result in an input error.  If 255.255.255.255 is set, leave it empty.                  | 0.0.0.1 to 255.255.255.255     Empty (Default: The same value as the subnet mask set in module parameters for the master station)                                                        |  |
| Default Gateway             |                     | Set the default gateway address to connect to the external network.                                                                                                    | 0.0.0.1 to 223.255.255.254     Empty (Default: empty)                                                                                                    |  |

| Simple<br>display              | Detailed display | Description                                                                                                    | Setting range                                                                                             |  |
|--------------------------------|------------------|----------------------------------------------------------------------------------------------------|----------------------------------------------------------------------------------------------------|--|
| Reserved/Error Invalid Station |                  | Set the slave station as a reserved station or error invalid station.  No Setting: The slave station is connected to the network.  Reserved Station: The slave station is reserved for future expansion. By using a reserved station, link device assignment will not change even if the slave station is added (reservation is canceled). Therefore, modification of the program is not required. Physical connection of the slave station on the network is not required.  Frror Invalid Station: Even if a slave station is disconnected during data link, the master station will not detect the slave station as a faulty station. This setting is not available for Motion control stations. | No Setting Reserved Station Error Invalid Station (Default: No setting, master station is fixed as empty) |  |
| Communication Period Setting   |                  | When multiple communication cycles are set, set the cycle of each slave station. ( Page 31 Communication cycle coexistence)  Set master control stations to "Basic Period".                                                                                                    | Basic Period     Normal-Speed     Low-Speed (Default: Basic cycle, master station is fixed as empty)      |  |
| Station Information            |                  | ■Alias Enter the name of a device if required. The name entered is displayed in "Network Status" of the "CC-Link IE TSN/CC-Link IE Field Diagnostics" window. For the extension module of the remote station, the name is not displayed in the "CC-Link IE TSN/CC-Link IE Field Diagnostics" window, even if entered.                                                                                                    | Up to 32 one-byte characters (one-byte or two-byte) (Default: empty)                                      |  |
|                                |                  | ■Comment Information entered in "Comment1" on the "Properties" window displayed by right-clicking the module in the list of stations or the network map is displayed.                                                                                                    | Up to 32 one-byte characters (one-byte or two-byte) (Default: empty)                                      |  |
|                                |                  | ■Station-specific mode setting Set the station-specific mode of the slave station. (Only when the slave station supports the station-specific mode)                                                                                                    | The setting varies depending on the set slave station.                                                    |  |

<sup>\*1</sup> When the RX/RY start address, end address, or points are equal to 20h, the RX/RY data is guaranteed to be 32bit data.

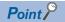

Because a portion of the setting items are not displayed in simple display, when there are deficiencies in setting items that are not displayed, the "Output" window may display a warning or error by selecting [Close with Reflecting the Setting].

If a warning is displayed, switch to detailed display and correct the items.

# Connected/Disconnected module detection

Connected slave stations are detected and displayed on the "CC-Link IE TSN Configuration" window.

- 1. Click the [Connected/Disconnected Module Detection] button.
- **2.** When the [Execute] button is clicked according to the instruction on the window, connected slave stations are detected and displayed on the "CC-Link IE TSN Configuration" window.

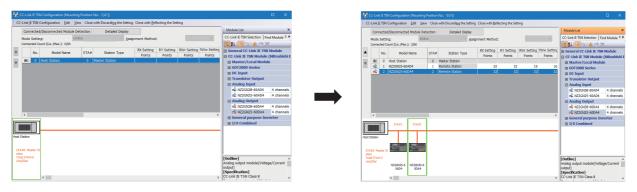

- 3. Check items in the list of stations and change them as necessary. ( Page 90 Setting items)
- 4. Select [Close with Reflecting the Setting] and close the "CC-Link IE TSN Configuration" window.

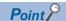

Detection of connected/disconnected devices cannot be executed in the following cases.

- The Motion module is not in online mode. ( Page 88 Module operation mode)
- The actual system configuration is incorrect. (Such as IP address duplication)
- The master station does not perform data link.

### Connection/Disconnection/Replacement

When the [Connected/Disconnected Module Detection] button is clicked while the saved CC-Link IE TSN configuration is displayed, IP addresses of detected slave stations are compared with the saved IP addresses of slave stations and displayed as follows by connection/disconnection/replacement.

| IP address verification result                                                | Operation  | Display                                                                                                    | When station numbers of detected slave stations are not set                             |
|-------------------------------------------------------------------------------|------------|----------------------------------------------------------------------------------------------------|-----------------------------------------------------------------------------------------|
| Detected slave stations are in the saved CC-Link IE TSN structure.            | Replace    | When parameters between a detected slave station and a saved CC-Link IE TSN structure mismatch, the parameters are replaced with the parameters of the detected slave station.  When the model name, model version, and station type are mismatched, the following settings are inherited.  • "RX Setting", "RY Setting", "RWr Setting", "RWw Setting"  • "IP Address" of the master station  • "Subnet Mask"  • "Default Gateway"  • "Reserved/Error Invalid Station" (however, if "Reserved Station" is set, the setting will change to the default.)  • "Network Synchronous Communication"  • "Communication Period Setting"  If only the station number is mismatched, only the station number is reflected, and all the settings are inherited.  (However, if the station number of the detected device has not been set, the station number of the device before replacement is inherited.) | The station number takes over the station number of the saved CC-Link IE TSN structure. |
| Slave stations in the saved CC-<br>Link IE TSN structure are not<br>detected. | Disconnect | Modules other than extension modules: Setting of "Reserved/Error Invalid Station" is changed to "Reserved Station".     Extension modules: Are deleted.                                                                                                    | _                                                                                       |

| IP address verification result                                               | Operation | Display                                                                                                    | When station numbers of detected slave stations are not set                                                                                                    |
|------------------------------------------------------------------------------|-----------|----------------------------------------------------------------------------------------------------|----------------------------------------------------------------------------------------------------|
| Detected slave stations are not in<br>the saved CC-Link IE TSN<br>structure. | Connect   | Detected slave stations are added. (Settings other than "IP Address", "STA#", and "Station Type" are default) When adding a device, the defaults other than IP address, station number, and station type are set. (However, if the station number of the detected device has not been set, the station number is also set to the default.) Added slave stations are displayed in the list of stations in the following order.  • Modules other than extension modules: In the order of IP addresses, following disconnected slave stations.  • Extension modules: In the order of sub-IDs, following connected main modules and extension modules. | A station number is automatically numbered as the lowest unused station number in the setting range. FX5-40SSC-G: 1 to 20 FX5-80SSC-G: 1 to 24 The order of automatic numbering is the same as the displayed order in the list of stations (see left). |

#### **Precautions**

In the CC-Link IE TSN structure, when a station number is set to a slave station and parameters are written to the FX5 CPU module, the station number of the slave station is held in the master station. When parameters are not to be written in FX5 CPU modules, they are saved in the CC-Link IE TSN structure as slave stations with the station number not set.

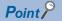

Register the profile of the target device to detect in advance.

If the profile is not registered, the following may be displayed.

- "Model Name" is "General Remote Station", or "General Extension Module".
- "Station Type" is "Remote Station", or "Extension Module".

For how to register a profile, refer to the following.

GX Works3 Operating Manual

### Restriction (\*\*)

- Even when the profile is registered, if modules that are not available for detection of connected/ disconnected devices are used, "Model Name" and "Station Type" are not displayed correctly.
- Reserved stations or data link faulty stations cannot be detected by this function.
- If this function is executed when the slave station has been disconnected after the master station was powered on, the setting of "Reserved Station/Error Invalid Station" does not change to "Reserved Station", but it becomes "No Setting".
- A module that cannot be used with Motion module, for example, a module with a safety communication function or a module that requires a CANopen profile, may be detected.
- Some of the devices cannot be detected at extension slave stations.

# Parameter processing of a slave station

The processing is to read and save the parameters from the slave station, and to write the saved parameters to the slave station.

Also, it automatically sets parameters of the slave station from the master station. ( Page 51 Slave station parameter automatic setting)

[Navigation window] ⇒ [Parameter] ⇒ [Module Information] ⇒ Target module ⇒ [Basic Settings] ⇒ [Network Configuration Settings]

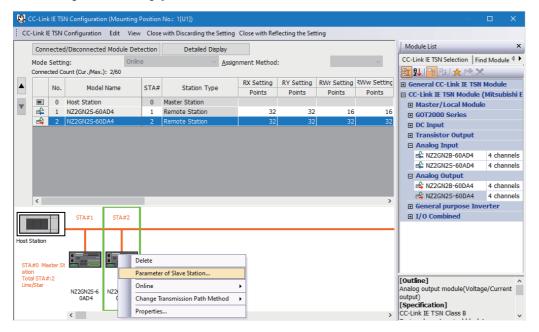

Select and right-click the slave station, and select "Parameter of Slave Station" to display the "Parameter of Slave Station" window.

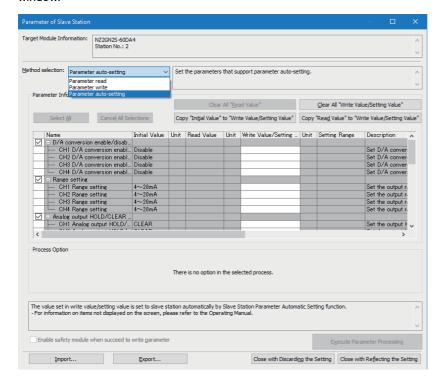

| Item                      |                                                | Description                                                                                                    |
|---------------------------|------------------------------------------------|----------------------------------------------------------------------------------------------------|
| Target Module Information |                                                | Information for the selected slave stations is displayed.                                                                                                    |
| Method selection          |                                                | Select processing to be executed for selected slave stations.  • Parameter auto-setting: Automatically set contents of "Write Value/Setting Value" to the slave station. ( Page 51 Slave station parameter automatic setting)  • Parameter read: Read parameters from the selected slave station.  • Parameter write: Write parameters to the selected slave station. |
| Parameter                 | [Clear All "Read Value"] button                | Click to clear all setting details that were read using "Parameter read".                                                                                                    |
| Information               | [Clear All "Write Value/Setting Value"] button | Click to clear all setting details that are written using "Parameter write".                                                                                                    |
| Processing option         |                                                | When there are options for processing selected by "Method Selection", setting items are displayed.                                                                                                    |
| [Import] button           |                                                | Read contents of parameter processing created in a CSV file.                                                                                                    |
| [Export] button           |                                                | Output contents of parameter processing set in this window to a CSV file.                                                                                                    |

### Procedure for clearing a saved parameter

When returning the saved parameters of a not-required slave station to the not-set status, perform the following procedure.

- 1. If the saved parameters are to be saved, output them in a CSV file using the [Export] button.
- **2.** Delete not-required slave stations from the list of stations.
- **3.** Select the same module as the deleted slave station in "Module List", and drag it to the list of stations or the network map.

## Conditions for clearing a saved parameter

Saved parameters of a slave station can be cleared under the following conditions.

When saved parameters are cleared, execute "Parameter auto-setting" or "Parameter read" in the "Parameter of Slave Station" window and read the parameters of the slave station.

| Item                                                                                                    | Operation                                                           | Description                                                                                                    |
|----------------------------------------------------------------------------------------------------|---------------------------------------------------------------------|----------------------------------------------------------------------------------------------------|
| "CC-Link IE TSN<br>Configuration" window                                                                          | Open the "CC-Link IE TSN Configuration" window.                     | When there is not a slave station with the station number that matches saved parameters in the "CC-Link IE TSN Configuration" window, saved parameters of the relevant slave station are skipped.  Skipped parameters of the slave station are cleared. |
|                                                                                                    | Reflect setting and close the window.                               | Saved parameters of a slave station that is not in the actual system configuration are cleared.                                                                                                    |
|                                                                                                    | Execute detection of connected/disconnected devices.                | All saved parameters are cleared.                                                                                                    |
|                                                                                                    | Change the function version in the "Properties" window.             | When the "Properties" window is closed, saved parameters are cleared.                                                                                                    |
| "Parameter of Slave<br>Station" window                                                                            | Open the "Parameter of Slave Station" window.                       | Saved parameters that mismatch the relevant slave station are skipped.  Clicking the [Close with Reflecting the Setting] button in the above state clears the skipped saved parameters.                                                                 |
| Module Parameter                                                                                                  | Manually delete "Network Configuration Settings" to apply.          | Parameters of "Network Configuration Settings" return to default.                                                                                                    |
|                                                                                                    | Change "Station Type" or set parameters that do not exist.          |                                                                                                    |
| System Parameter                                                                                                  | Divert system parameters from another project.                      | Parameters of the slave station are not diverted.                                                                                                    |
| Module Configuration                                                                                              | Delete a module and check.                                          | Parameters are deleted together with the module.                                                                                                    |
| Navigation window                                                                                                 | Delete a module.                                                    |                                                                                                    |
| Read from PLC  Read module parameters that have a different net configuration and the same Intelligent module No. |                                                                     | Parameters are overwritten.                                                                                                    |
| Navigation window                                                                                                 | Import the data of a simple motion module to take network settings. |                                                                                                    |
| MELSOFT Navigator                                                                                                 | Reflect the parameter.                                              | Saved parameters are cleared.                                                                                                    |

# Command execution to slave stations

Commands to a slave station (Error clear request, Error history clear request) are executed.

[Navigation window] 

□ [Parameter] 
□ [Module Information] 
□ Target module 
□ [Basic Settings] 
□ [Network Configuration Settings]

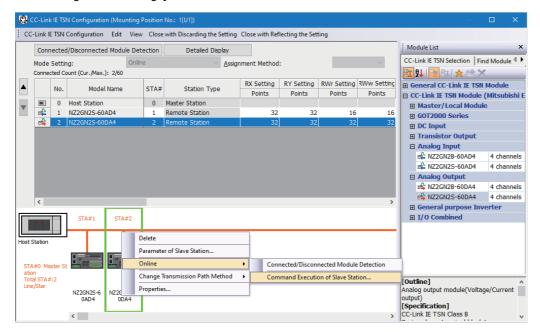

Select and right-click the slave station, select "Command Execution of Slave Station" from "Online" to display the "Command Execution of Slave Station" window.

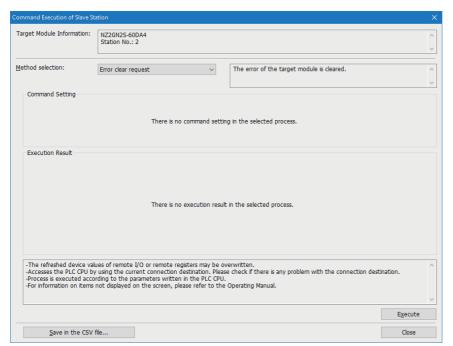

| Item                          | Description                                                                                                    |  |
|-------------------------------|----------------------------------------------------------------------------------------------------|--|
| Target Module Information     | Information for the selected slave stations is displayed.                                                           |  |
| Method selection              | Select processing to be executed for selected slave stations.  • Error clear request  • Error history clear request |  |
| Command setting               | When there are command settings for processing selected by "Method selection", setting items are displayed.         |  |
| Execution Result              | Execution results of the processing selected in "Method selection" are displayed.                                   |  |
| [Save in the CSV file] button | Outputs the contents of this window to a CSV file.                                                                  |  |

# PDO mapping setting

Sets the PDO mapping for standard stations that support CANopen communication.

When connecting an extension module such as a multi-axis servo amplifier that contains PDO mapping information, the maximum number of connectable stations changes depending on the number of axes.

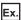

When connecting a 3-axis multi-axis servo amplifier with 16 maximum number of connectable stations and 3 axes, station 1 to station 5 can be connected.

### "Batch Setting of PDO Mapping"

Set the the appropriate slave station to the default PDO mapping in a batch.

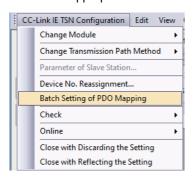

- 1. Click "Batch Setting of PDO Mapping".
- [Basic Settings] 

  □ [Network Configuration Settings] 
  □ [CC-Link IE TSN Configuration] 
  □ [Batch Setting of PDO Mapping]
- **2.** Check the contents of the displayed confirmation message, then click the [Yes] button.
- **3.** When the completion screen for "Batch Setting of PDO Mapping" is displayed, click the [OK] button.

#### **■**Cases where the PDO mapping will not be set

In the following cases, the PDO mapping will not be set for the appropriate slave station.

- · When a station for which PDO mapping can be set does not exist.
- · When the points for "RWr Setting" and "RWw Setting" are less that the points used in the default pattern.
- When the setting for "RWr Setting" and "RWw Setting" is left blank, and PDO mapping is performed while "Batch set default pattern only for slave station for which PDO mapping is not set" is unchecked.

### "PDO Mapping Setting"

Set the PDO mapping for each appropriate slave station separately.

[Basic Settings] 

□ [Network Configuration Settings] 
□ [PDO Mapping Setting] 
□ Double click [Detail Setting] for the appropriate slave station

1. Select the Transmit PDO mapping pattern to assign to the link device (RWr). Click the [Next] button.

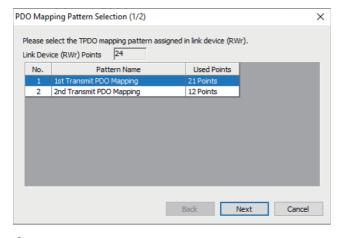

2. Select the Receive PDO mapping pattern to assign to the link device (RWw). Click the [OK] button.

**3.** Confirm the selected PDO mapping patterns.

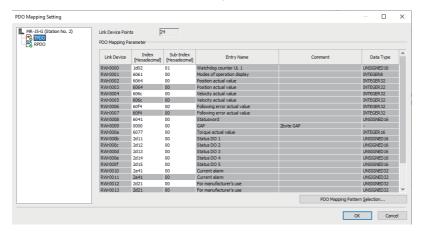

4. Click the [OK] to close "PDO Mapping Setting".

#### **■**Cases where the PDO mapping will not be set

In the following cases, the PDO mapping will not be set for the appropriate slave station.

- When more than one point is set in "RWr Setting" and the TPDO entry is not assigned.
- When more than one point is set in "RWw Setting" and the RPDO entry is not assigned.
- When there is a value entered in "Index" while there is a blank row in "Sub-Index".
- When an entry exceeding the link device range is assigned.
- When a single entry is assigned to multiple link devices.

# 6 Dedicated Instruction

This section describes dedicated instructions that can be used in the Motion module.

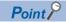

For details on dedicated instructions, refer to the following.

□ MELSEC iQ-F FX5 Programming Manual (Instructions, Standard Functions/Function Blocks)

# **6.1** SLMP communication instruction

The following table lists the dedicated instruction used to send an SLMP frame to an SLMP-compatible device in the same network.

| Instruction | Description                                                                           |  |  |  |
|-------------|---------------------------------------------------------------------------------------|--|--|--|
| SLMPSND     | Send an SLMP message to the SLMP-compatible device in the same network.               |  |  |  |
|             | For details, refer to the following manual.                                           |  |  |  |
|             | MELSEC iQ-F FX5 Programming Manual (Instructions, Standard Functions/Function Blocks) |  |  |  |

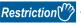

SLMPSND instruction is available when the firmware version of the Motion module is Ver. 1.001 or later.

# SLMP command for accessing to CAN application object

The list of SLMP commands for accessing to CAN application objects is shown below.

| Control               | Command | Subcommand | Description                                                                      |
|-----------------------|---------|------------|----------------------------------------------------------------------------------|
| ReadObject            | 4020h   | 0001h      | Read the value of objects specified by Index and Sub Index.                      |
| WriteObject           | 4020h   | 0002h      | Write the value of objects specified by Index and Sub Index.                     |
| ObjectSubIDReadBlock  | 4020h   | 0005h      | Read the object value of specified Index from specified Sub Index continuously.  |
| ObjectSubIDWriteBlock | 4020h   | 0006h      | Write the object value of specified Index from specified Sub Index continuously. |

For response data at abnomal response, refer to the following manual.

MELSEC iQ-F FX5 Programming Manual (Instructions, Standard Functions/Function Blocks)

### ReadObject

#### ■Request data

| Command | Subcommand | Index | Sub<br>Index |     | Data<br>read size<br>(*1) |
|---------|------------|-------|--------------|-----|---------------------------|
| 20H 40H | 01H 00H    |       |              | 00H |                           |

<sup>\*1</sup> Read with the default size of objects by specifying 0 for the data read size.

#### ■Response data (normal response)

| Index | Sub<br>Index |     | Read<br>data size<br>(1 byte unit) | Read data |
|-------|--------------|-----|------------------------------------|-----------|
|       |              | 00H |                                    |           |

# WriteObject

### **■**Request data

| Comman | nd  | Subcor | mmand | Inc | lex | Sub<br>Index |     | Wr<br>data<br>(1 byte | Write data |  |
|--------|-----|--------|-------|-----|-----|--------------|-----|-----------------------|------------|--|
| 20H 4  | 40H | 01H    | 00H   |     |     |              | 00H |                       |            |  |

### ■Response data (normal response)

| Index | Sub<br>Index |     |     |     |
|-------|--------------|-----|-----|-----|
|       |              | 00H | 00H | 00H |

# **ObjectSubIDReadBlock**

### ■Request data

| Comr | mand | Subcor | mmand | Ind | lex | Sub<br>Index<br>(*1) |     | - | ata<br>size |
|------|------|--------|-------|-----|-----|----------------------|-----|---|-------------|
| 20H  | 40H  | 01H    | 00H   |     |     |                      | 00H |   |             |

<sup>\*1</sup> Only 0 or 1 can be specified for Sub Index.

### ■Response data (normal response)

| Index | Sub<br>Index |     | Read<br>data size<br>(1 byte unit | ) | Read data |
|-------|--------------|-----|-----------------------------------|---|-----------|
|       |              | 00H |                                   |   |           |

# **ObjectSubIDWriteBlock**

### ■Request data

| Comr | mand | Subcommand | Index | Sub<br>Index<br>(*1) |     | Write<br>data size<br>(1 byte unit) | Write data |
|------|------|------------|-------|----------------------|-----|-------------------------------------|------------|
| 20H  | 40H  | 01H 00H    |       |                      | 00H |                                     |            |

<sup>\*1</sup> Only 0 or 1 can be specified for Sub Index.

### ■Response data (normal response)

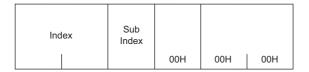

# **6.2** Precautions for Dedicated Instructions

This section describes precautions when using dedicated instructions.

### **Precautions**

### ■When changing data specified by dedicated instructions

Do not change any data (such as control data) until execution of the dedicated instruction is completed.

# 7 PROGRAMMING

This chapter describes about programming for CC-Link IE TSN.

# 7.1 Precautions for Programming

This section describes precautions to create CC-Link IE TSN programs.

## Cyclic transmission program

For a cyclic transmission program, configure an interlock with the following module labels (link special relay (SB), link special register (SW)).

- 'Data link error status of own station' (SB0049)
- 'Data link status of each station' (SW00B0 to SW00B7)

# 8 TROUBLESHOOTING

This chapter describes troubleshooting of CC-Link IE TSN.

# 8.1 Checking with LED

This section describes troubleshooting with LEDs.

#### When the RUN LED turns off

When the RUN LED turns off after powering on the Motion module, check the following.

| Check item                              | Action                                                  |
|-----------------------------------------|---------------------------------------------------------|
| Is the Motion module mounted correctly? | Securely mount the Motion module on the FX5 CPU module. |

#### When the ERROR LED turns on or is flashing

When the ERROR LED turns on or is flashing, check the following.

| Check item                                                                                    | Action                                                                                                    |
|-----------------------------------------------------------------------------------------------|----------------------------------------------------------------------------------------------------|
| Does any error occur in the module diagnostics?                                               | Take the actions displayed on the window.                                                                                                    |
| Is a disconnected station displayed by the CC-Link IE TSN/CC-Link IE Field diagnostics?       | Perform the network configuration setting in accordance with the station actually connected.  Execute the following for the disconnected station.  Page 104 When the D LINK LED turns off or is flashing |
| Are RX, RY, RWr, and RWw assigned for the CC-Link IE TSN configuration of the master station? | Check that all the assignment of RX, RY, RWr, and RWw of a station where an error occurs is not blank.                                                                                                   |

### When the D LINK LED turns off or is flashing

When the D LINK LED turns off or is flashing, check the following.

| Check item                                                                                                    | Action                                                                                                    |
|----------------------------------------------------------------------------------------------------|----------------------------------------------------------------------------------------------------|
| Is the master station operating normally?                                                                                                    | <ul> <li>If an error occurs in the FX5 CPU module on the master station, eliminate the cause of the FX5 CPU module error.</li> <li>If an error occurs in the Motion module on the master station, take action according to the module diagnosis procedure.</li> </ul>                                                                                                    |
| Is the master station connected to the network?                                                                                                    | Connect the master station to the network.                                                                                                    |
| Does the IP address of each station match the "Network Configuration Settings" of the master station?                                                         | Correct the setting of the IP address in "Network Configuration Settings" of the master station.  • Set IP addresses in a way that does not duplicate the third to fourth octets of the IP address in all stations.  • Set the IP address and subnet mask to match the network addresses of all stations.  • Set the third and fourth octets of the IP address to values other than all 0 or all 1.  • Set the host section to a value other than all 0 or all 1.  • Set an address other than some reserved addresses fixed for special purposes as the II address. |
| In the "Network Configuration Settings" of the master station, are the third and fourth octets of the IP address duplicated with those of any other stations? |                                                                                                    |
| In the "Network Configuration Settings" of the master station, does the network address (the subnet mask part of the IP address) match the master station?    |                                                                                                    |
| Are the third and fourth octets of the IP address set to values other than all 0 or all 1?                                                                    |                                                                                                    |
| Is the host section set to a value other than all 0 or all 1?                                                                                                 |                                                                                                    |
| Is there a reserved address fixed for a special purpose set as the IP address?                                                                                |                                                                                                    |
| Do the used Ethernet cables conform to the Ethernet standard?                                                                                                 | Replace the cables with Ethernet cables which conform to the standard. ( Page 20 Performance Specifications of CC-Link IE TSN)                                                                                                    |
| Is the switching hub used operating normally?                                                                                                    | Use a switching hub that conforms to the standard. (Fig. Page 20 Performance Specifications of CC-Link IE TSN)  Power off and on the switching hub.                                                                                                    |
| Does the station-to-station distance meet the specifications?                                                                                                 | Set the station-to-station distance within range. ( Page 20 Performance Specifications of CC-Link IE TSN)                                                                                                    |
| Does the cabling condition (bending radius) meet the specifications?                                                                                          | Refer to the manual for the Ethernet cable, and correct the bending radius.                                                                                                    |
| Is any Ethernet cable disconnected?                                                                                                    | Replace the Ethernet cable.                                                                                                    |

| Check item                                                                                           | Action                                                                                                    |  |
|----------------------------------------------------------------------------------------------------|----------------------------------------------------------------------------------------------------|--|
| Is the network configured in the ring topology?                                                      | Configure the network to avoid the ring topology.                                                                                                    |  |
| Has the time synchronization source station been reset?                                              | Since a station is temporarily disconnected after switching the time synchronization                                                                                                    |  |
| Is the time synchronization source station turned off?                                               | <ul> <li>source, wait for it to return.</li> <li>Avoid unnecessary disconnections or returns in a station that is the time synchronizati source.</li> </ul>                                                                  |  |
| Is the time synchronization source station operating normally?                                       | Take action by referring to the manual for the time synchronization device.                                                                                                    |  |
| Has any other station been reset?                                                                    | Avoid unnecessary reset since a station is disconnected while resetting.     Start other stations.                                                                                                    |  |
| Are other stations turned off?                                                                       | Power on other stations.                                                                                                    |  |
| Are other stations connected to the Motion module operating normally?                                | Execute the CC-Link IE TSN/CC-Link IE Field diagnostics from the master station to identify the faulty module of another station. After identification, take action by referring to the manual for the relevant module.      |  |
| Is the IP address of another station set?                                                            | Set an IP address to a slave station with no IP address setting.                                                                                                    |  |
| Are other stations set in the network configuration of the master station?                           | Set connected slave stations in the network configuration of the master station.                                                                                                    |  |
| Is a type of wiring described in the restrictions in the wiring specifications mistakenly performed? | Correct the wiring. For details, refer to "WIRING" in the following manual.  MELSEC iQ-F FX5 Motion Module/Simple Motion Module User's Manual (Startup)                                                                      |  |
| Are station numbers unique?                                                                          | Change the duplicated station number.                                                                                                    |  |
| Is the IP address duplicated with another station?                                                   | Change the IP address of the duplicated station.                                                                                                    |  |
| Is the number of slave stations connected exceeded the maximum number of connectable stations?       | Make sure that the number of slave stations connected is within the maximum number of connectable stations specified in the CC-Link IE TSN performance specifications.  Page 20 Performance Specifications of CC-Link IE TSN |  |
| Do CC-Link IE TSN devices and Ethernet devices coexist?                                              | Correct the wiring. For details, refer to "WIRING" in the following manual.  MELSEC iQ-F FX5 Motion Module/Simple Motion Module User's Manual (Startup)                                                                      |  |
| Does the IP filter setting mistakenly block communications from the IP address of another station?   | Change the IP filter setting parameter to allow communication for the IP address of another station.                                                                                                    |  |
| Are time synchronization devices with time synchronization priority of 0 to 15 connected?            | Remove time synchronization devices with time synchronization priority of 0 to 15, or change the priority to between 16 and 255.  Manual for the time synchronization devices used                                           |  |

# When the L ER LED turns on

When the L ER LED turns on, check the following.

| Check item                                                                                     | Action                                                                                                    |
|------------------------------------------------------------------------------------------------|----------------------------------------------------------------------------------------------------|
| Are the Ethernet cables used normally?                                                         | Use an Ethernet cable that conforms to the standard. (Fig. Page 20 Performance Specifications of CC-Link IE TSN) Set the station-to-station distance within range. (Fig. Page 20 Performance Specifications of CC-Link IE TSN) If the Ethernet cable is disconnected, reconnect it. |
| Is the switching hub used operating normally?                                                  | Use a switching hub that conforms to the standard. (Fig. Page 20 Performance Specifications of CC-Link IE TSN)  Power off and on the switching hub.                                                                                                    |
| Is "Module Operation Mode" under "Application Settings" of the master station set to "Online"? | Set "Module Operation Mode" under "Application Settings" of the master station to "Online".                                                                                                    |
| Is there any source of noise near the module or cables?                                        | Change the location of the module or cables.                                                                                                    |

# When the LINK LED turns off

When the LINK LED turns off, check the following.

| Check item                                                            | Action                                                                                                    |
|-----------------------------------------------------------------------|----------------------------------------------------------------------------------------------------|
| Do the used Ethernet cables conform to the Ethernet standard?         | Replace the cables with Ethernet cables which conform to the standard. For details, refer to "WIRING" in the following manual.  Light MELSEC iQ-F FX5 Motion Module/Simple Motion Module User's Manual (Startup)            |
| Does the station-to-station distance meet the specifications?         | Set the station-to-station distance within range. ( Page 20 Performance Specifications of CC-Link IE TSN)                                                                                                    |
| Does the cabling condition (bending radius) meet the specifications?  | Refer to the manual for the Ethernet cable, and correct the bending radius.                                                                                                    |
| Is any Ethernet cable disconnected?                                   | Replace the Ethernet cable.                                                                                                    |
| Is the switching hub used operating normally?                         | Use a switching hub that conforms to the standard. For details, refer to "WIRING" in the following manual.  MELSEC iQ-F FX5 Motion Module/Simple Motion Module User's Manual (Startup)  Power off and on the switching hub. |
| Are other stations connected to the Motion module operating normally? | Take action by referring to the manual for the modules of other stations.                                                                                                    |
| Is the communication speed of connected devices 1Gbps?                | Connect devices that support a communication speed of 1Gbps.                                                                                                    |

## 8.2 Checking the Module Status

## **Module diagnostics**

The following items can be checked in the "Module Diagnostics" window for the Motion module.

| Item                                  |  | Description                                                                                                    |
|---------------------------------------|--|----------------------------------------------------------------------------------------------------|
| [Error Information] tab               |  | Displays the details of the errors currently occurring and the corrective actions for these errors.  "-" may be displayed in "Occurrence Data" of an error that occurred immediately after the power was turned on. |
| [Module Information List] tab         |  | Displays the LED information and individual information of the Motion module.                                                                                                    |
| Supplementary CCIET/CCIEF diagnostics |  | Enables checking the cause to resolve the problem when an error occurs in the CC-Link IE TSN. ( Page 109 Checking the Network Status)                                                                               |

#### **Error Information**

The details of the errors currently occurring and the corrective actions for these errors are displayed in the [Error Information] tab.

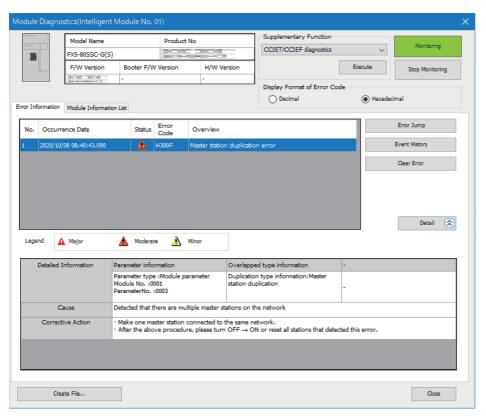

| Item                   | Description                                                                                                    |
|------------------------|----------------------------------------------------------------------------------------------------|
| Status                 | Major: An error such as hardware failure or memory failure. The module stops operating.                                                                                                    |
|                        | Moderate: An error, such as parameter error, which affects module operation. The module stops operating.                                                                                        |
|                        | Minor: An error such as communication failure. The module continues operating.                                                                                                    |
| Error code             | ☐ Page 123 List of Error Codes                                                                                                    |
| [Event History] button | Click this button to check the history of errors that have occurred on the network, errors detected for each module, and operations that have been executed. ( Page 146 Event List)             |
| Detailed Information   | Displays up to three information items for each error, such as parameter information, operation source information, and system configuration information. ( Page 144 List of Parameter Numbers) |
| Cause                  | Displays the detailed error causes.                                                                                                    |
| Action                 | Displays the actions to eliminate the error causes.                                                                                                    |

#### **Module Information List**

The LED information and individual information of the Motion module are displayed in the [Module Information List] tab.

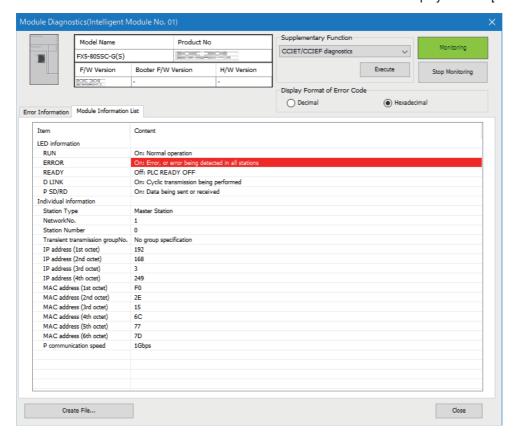

| Item            |                                  | Description                                                                   |  |
|-----------------|----------------------------------|-------------------------------------------------------------------------------|--|
| LED information |                                  | Displays the LED status of the Motion module.                                 |  |
| Individual      | Station Type                     | Displays the station type set for the selected module.                        |  |
| information     | Network No.                      | Displays the network number set for the selected module.                      |  |
|                 | Station Number                   | Displays the station number set for the selected module.                      |  |
|                 | Transient transmission group No. | Displays the transient transmission group number set for the selected module. |  |
|                 | IP address                       | Displays the IP address set for the selected module.                          |  |
|                 | MAC address                      | Displays the MAC address of the selected module.                              |  |
|                 | P Communication Speed            | Displays the communication speed set using the auto-negotiation function.     |  |

# 8.3 Checking the Network Status

The network status is checked and troubleshooting is performed by using the CC-Link IE TSN/CC-Link IE Field diagnostics to check the network status and error definition and by performing an operation test to check communications.

## CC-Link IE TSN/CC-Link IE Field diagnostics

For CC-Link IE TSN, perform status monitoring, operation tests, or others.

#### Precautions

In the following cases, the CC-Link IE TSN/CC-Link IE Field diagnostics cannot start.

- The Motion module is not connected to FX5 CPU modules specified on the "Specify Connection Destination Connection" window.
- "Module Operation Mode" under "Application Settings" of the Motion module is not set to online mode.
- The error "The module error" (error code: 20E0H) occurs.
- The engineering tool is not connected to a station with the same communication speed as the master station.
- The network topology of the diagnostics destination does not support the version of the engineering tool or module.

#### **Function list**

The following table lists the functions of the CC-Link IE TSN/CC-Link IE Field diagnostics.

O: Diagnosed △: Diagnosed with restrictions ×: Not diagnosed

| Function type                      | Function                                            | Description                                                                                                    | Connection destination of engineering tool | Reference                                                           |
|------------------------------------|-----------------------------------------------------|----------------------------------------------------------------------------------------------------|--------------------------------------------|---------------------------------------------------------------------|
|                                    |                                                     |                                                                                                    | Master station                             |                                                                     |
| Network status<br>monitor function | Network map                                         | Displays the network configuration of CC-Link IE TSN. This function displays the current status of the same network as a network map, and displays the Ethernet cable connection status, IP address duplication, and station disconnection status. A network map to be displayed is automatically generated from the current configuration on the network.  Whether an error occurred in any of the devices and Ethernet cables that configure the network can be checked. In addition, the operating status of a station set in the network parameters can be checked. | 0                                          | Page 112 "CC-Link IE<br>TSN/CC-Link IE Field<br>Diagnostics" window |
|                                    | Selected Station<br>Communication Status<br>Monitor | Displays the module status and communication status of the selected station. If an error occurred in the module, this function displays diagnostic information such as the cause of the error and corrective action.      Detailed error definition of the selected station and corrective action for the error can be checked.                                                                                                    | 0                                          |                                                                     |
|                                    | Data Unlinked                                       | Displays a station with its setting existing in the network parameters but not displayed in the network map (a station that has never joined the network).  This function can check the non-existence of a station set in the network parameter.                                                                                                    | 0                                          |                                                                     |

| Function type                         | Function           | Description                                                                                                    | Connection destination of engineering tool | Reference                      |
|---------------------------------------|--------------------|----------------------------------------------------------------------------------------------------|--------------------------------------------|--------------------------------|
|                                       |                    |                                                                                                    | Master station                             |                                |
| Operation test/<br>execution function | Communication Test | This test specifies the network number and station number or the IP address to check whether transient transmission can be performed from the connected station (own station) to the communication destination. Transient transmission to the specified communication destination can be checked. In addition, when the communication destination is a station on another network, this test can check the relay stations that are passed through until transient transmission arrives from the connected station (own station) at the communication destination. | 0                                          | Page 116<br>Communication test |
| Remote Operation                      |                    | This function can remotely operate (RUN, STOP, and RESET) the FX5 CPU module and slave module.                                                                                                    | △*1                                        | Page 117 Remote operation      |

<sup>\*1</sup> If the setting on the "Specify Connection Destination Connection" window of the engineering tool is as follows, remote operation cannot be executed with "All Stations Specified".

Connection via Ethernet with the selections "Ethernet Board" for the personal computer-side I/F and "CC IE TSN/Field Module" for the programmable controller-side I/F

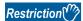

When starting the CC-Link IE TSN/CC-Link IE Field diagnostics by specifying "Other Station (Single Network)" or "Other Station (Co-existence Network)" in "Other Station Setting" on the "Specify Connection Destination Connection" window, the following restrictions apply.

- · A communication test cannot be used.
- If MELSECNET/H, multidrop connection of serial communication modules, an interface board for a personal computer, or network modules of the MELSEC-Q/L series are included in the communication path, diagnostics cannot start.

#### **Usage methods**

The following describes how to use the CC-Link IE TSN/CC-Link IE Field diagnostics.

1. Connect the engineering tool to the FX5 CPU module.

If a slave station cannot be monitored due to an error such as Ethernet cable disconnection, directly connect the engineering tool to the slave station.

- Start the CC-Link IE TSN/CC-Link IE Field diagnostics.
- [Diagnostics] 

  □ [CC-Link IE TSN/CC-Link IE Field Diagnostics]
- **3.** When the following window opens, select the Motion module to be diagnosed and click the [OK] button to start the CC-Link IE TSN/CC-Link IE Field diagnostics.

Modules are listed in the order configured in module information.

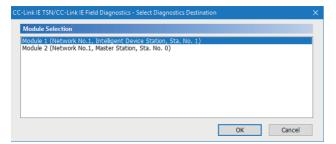

4. Select the station to be diagnosed from "Select Station" or in the network map.

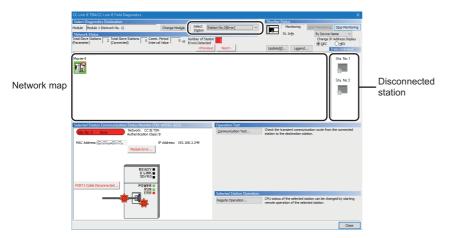

- · An icon indicating an error is displayed on the module icon of the station where an error occurs.
- A disconnected station that has performed data link is indicated with the disconnected station icon in the network map. However, a disconnected station in the following cases are displayed on the right end of the area.

#### Stations displayed on the right end of the area.

- A station that was reconnected to a network after disconnecting/inserting the Ethernet cable or powering off and on the system, and remains disconnected
- · A disconnected station with the station icon deleted in the network map by clicking the [Update] button
- The "Error" icon is displayed on the icon of a cable where a communication error occurs. To check the details of the communication error, click the neighboring stations of the "Error" icon.

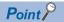

When the station to be diagnosed cannot be selected, the status of network number mismatch or duplication of master stations cannot be checked using the CC-Link TSN/CC-Link IE Field diagnostics. Connect the engineering tool directly to the station where the error has occurred, and check the error details on the "System Monitor" window.

**5.** The status of a station selected in "Network Status" is displayed in "Selected Station Communication Status Monitor". ( Page 112 "CC-Link IE TSN/CC-Link IE Field Diagnostics" window)

The station status is displayed on the top of "Selected Station Communication Status Monitor".

If an error occurs, a button indicating the error such as [PORT1 Communication Error] is displayed in "Selected Station Communication Status Monitor". Click the button to check the error details and actions.

**6.** Various tests and operations can be performed by clicking the "Operation Test" or "Selected Station Operation" on the bottom left of the window. ( Page 116 Communication test, Page 117 Remote operation)

## "CC-Link IE TSN/CC-Link IE Field Diagnostics" window

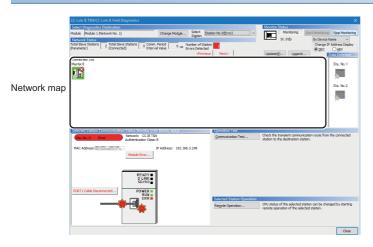

| Item                                             |                                               | Description                                                                                                    |  |
|--------------------------------------------------|-----------------------------------------------|----------------------------------------------------------------------------------------------------|--|
| Select                                           | Module                                        | The Motion module under diagnostics is displayed.                                                                                                    |  |
| Diagnostics<br>Destination                       | [Change Module]<br>button                     | Allows to change the target Motion module when multiple Motion modules are mounted.                                                                                                    |  |
|                                                  | Select Station                                | Selects the station number of the station to be diagnosed.  A station to be diagnosed can also be selected by clicking the module icon displayed in the network map.                                                                                                    |  |
| Monitor<br>Status                                | [Start Monitoring] button                     | Starts monitoring the CC-Link IE TSN/CC-Link IE Field diagnostics.                                                                                                    |  |
|                                                  | [Stop Monitoring] button                      | Stops monitoring the CC-Link IE TSN/CC-Link IE Field diagnostics.                                                                                                    |  |
| [Update] butto                                   | on                                            | If the actual network configuration and network map of the "CC-Link IE TSN/CC-Link IE Field Diagnostics" window are inconsistent, the network map update is executed so they are matched. A data link error may momentarily occur in all the stations and outputs of the connected slave stations may turn off since all stations on the network will be reconnected when executing the network map update. Set output data if needed. |  |
| [Legend] butte                                   | on                                            | Displays the meaning of icons displayed in the "CC-Link IE TSN/CC-Link IE Field Diagnostics" window.                                                                                                    |  |
| St. Info                                         |                                               | The display name of the slave station can be selected from "By Device Name", "By Station Type", "By Model Name", or "By IP Address". (Default: "By Device Name")  "By Device Name" displays the information entered in "Alias" of "Network Configuration Settings" under "Basic Settings". The station type is displayed when the "Alias" is not entered.                                                                              |  |
| Network<br>Status                                | Total Slave Stations (Parameter)              | Displays the total number of slave stations set in "Network Configuration Settings" under "Basic Settings".                                                                                                    |  |
|                                                  | Total Slave Stations (Connected)              | Stores the total number of slave stations (number of slave stations) that are actually connected by data link in the C Link IE TSN.                                                                                                    |  |
|                                                  | Communication Cycle<br>Interval Setting value | The communication cycle interval set in "Communication Period Setting" under "Basic Settings" of the master station is displayed. (μs unit)                                                                                                    |  |
|                                                  | Number of Station<br>Errors Detected          | Indicates the number of error stations in the displayed network.                                                                                                    |  |
|                                                  | Change IP Address<br>Display                  | Allows to select from "DEC" or "HEX" for IP address display on the selected communication status monitor and network map. (Default: Decimal)                                                                                                    |  |
|                                                  | Network map                                   | Indicates the CC-Link IE TSN structure and the status of each station. ( Page 113 Network map)                                                                                                    |  |
|                                                  | Data Unlinked                                 | Displays a disconnected station that has been set in "Network Configuration Settings" under "Basic Settings" but has not yet performed data link. Reserved stations or error invalid stations are also included.                                                                                                    |  |
| Selected Station Communication<br>Status Monitor |                                               | Displays status of the station selected in "Network Status". ( Page 115 Selected Station Communication Status Monitor)                                                                                                    |  |
| Operation<br>Test                                | [Communication Test] button                   | Performs a communication test. ( Page 116 Communication test)                                                                                                    |  |
| Selected<br>Station<br>Operation                 | [Remote Operation] button                     | Performs remote operations (such as RUN, STOP, and RESET operations) on the FX5 CPU module. ( Page 117 Remote operation)                                                                                                    |  |

### **Network map**

#### **■**Icon

The module type and station number are displayed with an icon.

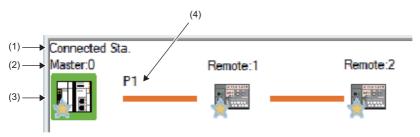

- · Click: Selection
- Right-click: Executes tests or debugging.
- I weys on the keyboard: Move the focus to the module to be diagnosed, and determine it with the weys.

| No. | Description                                                                                                    |
|-----|----------------------------------------------------------------------------------------------------|
| (1) | Displays the station (own station) where the engineering tool is connected.                                                                                                    |
| (2) | Displays the station type and station number. "?" is displayed when a station number has not been set.  When the background of the text is colored, the relevant station may have been set as a reserved station or an error invalid station. Click the [Legend] button to check the meaning of the background colors. |
| (3) | Module status is displayed. Click the [Legend] button to check the meaning of the icon.                                                                                                    |
| (4) | Ethernet port to which an Ethernet cable is connected is displayed.                                                                                                    |

#### **■**Network map

A network map is displayed according to the connection status.

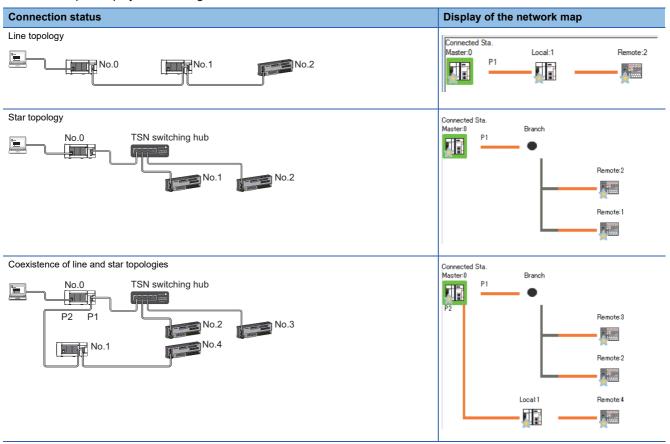

In the following cases, the network map is displayed differently from the actual connection status.

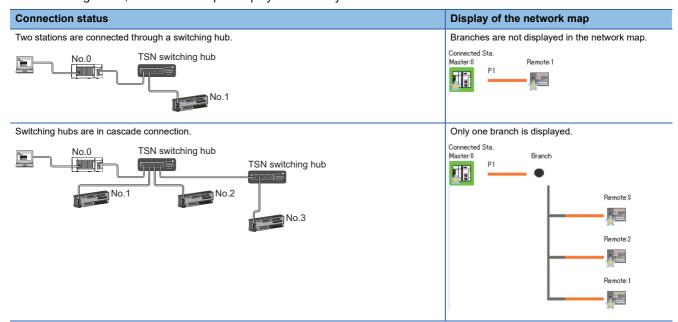

### **Precautions**

Stations in offline mode are not displayed in the network map. In line topology, stations connected after a station in offline mode are not displayed because they are disconnected.

#### **Selected Station Communication Status Monitor**

Status of the station selected in "Network Status" is displayed.

#### ■When a station where an error has occurred is selected

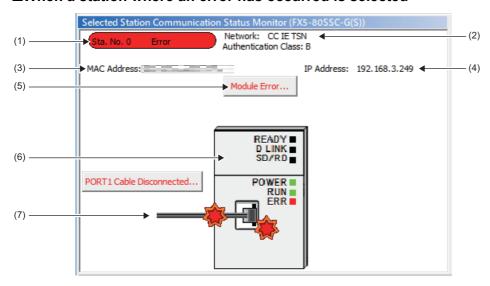

| No. | Description                                                                                                    |
|-----|----------------------------------------------------------------------------------------------------|
| (1) | Indicates the station number and operating status.                                                                                     |
|     | Station number No error (light blue): Normal operation                                                                                 |
|     | Station number Error (yellow): Error (Data link is continued)                                                                          |
|     | Station number Error (red): Error (Data link is stopped)                                                                               |
| (2) | Displays the network type.                                                                                                    |
| (3) | Displays a MAC address.*1                                                                                                    |
| (4) | Displays an IP address.                                                                                                    |
| (5) | Click this button to check error details. Take actions according to the description displayed in "Error Factor" and "Troubleshooting". |
| (6) | The LED status of a module and communication status is displayed.                                                                      |
|     | For details, refer to "LED Display Specifications" in the following manual.                                                            |
|     | MELSEC iQ-F FX5 Motion Module/Simple Motion Module User's Manual (Startup)                                                             |
| (7) | Status of the Ethernet cables connected is displayed.                                                                                  |

<sup>\*1</sup> When 00-00-00-00-00 is displayed as a MAC address, the status of the selected station cannot be checked with the selected station communication status monitor. Connect the engineering tool directly to the station where the error has occurred, and check the error details on the "System Monitor" window.

#### ■When a selected station is not available for communication status monitor

The information of devices are not displayed. The "Error details" window (detailed information, error factor, troubleshooting) is displayed.

## Communication test

This function checks if transient transmission data can be properly routed from the own station to the communication target. Depending on selection for "Communication Method" ("Network No./Station No." or "IP Address"), the range that can be checked may vary.

| Selection of "Communication | Communication target of transient transmission |                               |  |
|-----------------------------|------------------------------------------------|-------------------------------|--|
| Method"                     | Stations on the same network                   | Stations on the other network |  |
| Network No./Station No.     | O Available for check                          | × Not available for check     |  |
| IP Address                  | O Available for check                          | × Not available for check     |  |

The following explains the procedure for a communication test.

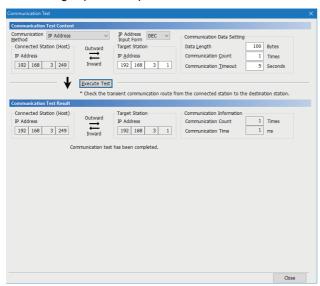

- Display the "Communication Test" window and select "Network No./Station No." or "IP Address" from "Communication Method".
- [Diagnostics] 

  □ [CC-Link IE TSN/CC-Link IE Field Diagnostics] 
  □ [Communication Test] button
- Enter values for "Target Station" and "Communication Data Setting".
- Click the [Execute Test] button to execute the communication test. If an error occurs, take corrective actions according to the error message.

#### **Precautions**

 When a relay sending station is set to "Target Station", the communication test ends with an error. Set a relay receiving station to "Target Station".

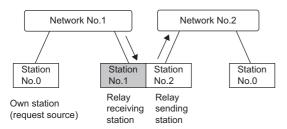

- When "Network No./Station No." is selected for "Communication Method" and a station mounted on the same system (module connected with a connector or cable) is set for "Target Station", the communication test ends with an error.
- This test cannot check whether transient transmission can be performed from the connected station (own station) to a station on another network by specifying an IP address.
- Since this function uses PING, the error "a communication test target station communication error" (error code D919H)
  occurs if the communication target does not respond to PING. When executing this function, check if the security setting
  (such as firewall) of the communication target is set to respond to PING. Moreover, if the target is set not to respond to
  PING in the security settings (such as a firewall), it may take some time until a timeout error occurs on the engineering tool.
  For details on when communication of the engineering tool is not allowed in the firewall settings of Windows, refer to the
  following.

GX Works3 Operating Manual

## Remote operation

This function executes remote operations (such as RUN, STOP, and RESET operations) to the station selected on the "CC-Link IE TSN/CC-Link IE Field Diagnostics" window, from the engineering tool. (Remote operation for slave stations is available only for RESET.)

The displayed window varies depending on the station selected. For the operations with a module other than the Motion module selected, refer to the manual for the module used.

#### **Procedure**

To perform remote operations, follow the steps below.

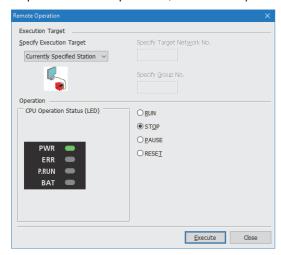

- Select the module where the remote operations are performed in the "CC-Link IE TSN/CC-Link IE Field Diagnostics" window.
- 2. Click the [Remote Operation] button in the "CC-Link IE TSN/CC-Link IE Field Diagnostics" window, or right-click a module icon in the "Network Status" and click [Remote Operation].

The "Remote Operation" window is displayed.

**3.** Specify "Current Specified Station" in "Specify Execution Target".

The remote operations are performed only to the CPU module on the station selected in the CC-Link IE TSN/CC-Link IE Field diagnostics.

- 4. Select a remote operation (RUN, STOP, PAUSE, or RESET) to be performed in "Operation" to the CPU module.\*1
- **5.** Click the [Execute] button to perform the remote operation.
- \*1 To perform remote RESET, set "Remote Reset Setting" under "Operation Related Setting" of "CPU Parameter" to "Enable" in advance.

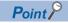

For details on the remote operations, refer to the user's manual for the CPU module used.

# 8.4 Troubleshooting by Symptom

This section describes troubleshooting by symptom. Perform the troubleshooting by symptom when a data link cannot be performed with the target station even though no error occurs in the Motion module. If an error has occurred in the Motion module, identify the error cause using the engineering tool. ( Page 109 Checking the Network Status)

### When cyclic transmission cannot be performed

The following table lists the actions to be taken if cyclic transmission cannot be performed to the master station.

| Check item                                                                                                    |                                                                                                  | Action                                                                                                    |  |
|----------------------------------------------------------------------------------------------------|--------------------------------------------------------------------------------------------------|----------------------------------------------------------------------------------------------------|--|
| Is the D LINK LED of the Motion                                                                                                    | n module turned on?                                                                              | Perform troubleshooting for when the D LINK LED turns off or is flashing. ( Page 104 When the D LINK LED turns off or is flashing)                                                                                                    |  |
| Do the station types set in "Netw<br>match those set for the connect                                                                                                    | vork Configuration Settings" of the master station ed slave stations?                            | Check 'Station type match status of each station' (SB00E8) and 'Station type match status' (SW00E8 to SW00EF) to correct the station type of stations in which the station type does not match.  Correct that "Network Configuration Settings" of the master station and the actual system configuration match.                                                                                                    |  |
| When "Connection Device Information of the dedicated TSN switching hub used to the device of the device of the device of the device of the dedicated TSN switching hub used to the device of the dedicated TSN switching hub | mation" is set to "Authentication Class B Only", is a sed?                                       | Correct the switching hub and the switching hub settings. For the setting method, refer to the manual for the switching hub used.  • When using a TSN switching hub, check the precautions and restrictions for system configuration on the CC-Link Partner Association website. (www.cc-link.org)  • Correct the switching hub delay time according to the switching hub used. (Fig. Page 175 Communication cycle intervals) For the switching hub delay time of the switching hub used, contact the manufacturer. |  |
| Does the IP filter setting mistake another station?                                                                                                    | enly block communications from the IP address of                                                 | Change the IP filter setting parameter to allow communication for the IP address of another station.                                                                                                    |  |
| The connection device                                                                                                    | Are authentication Class A devices connected?                                                    | Disconnect the authentication Class A devices.                                                                                                    |  |
| information of the master station is set to "Authentication Class B Only".                                                                                                    | Is a general-purpose switching hub connected between authentication Class B devices?             | Check the connected device and disconnect the general-purpose switching hub or replace it with a TSN switching hub.                                                                                                    |  |
| The connection device information of the master                                                                                                    | Are nine or more authentication Class B devices connected to each port of the master station?    | Reduce the number of authentication Class B devices to eight or less fo each port of the master station.                                                                                                    |  |
| station is set to "Mixture of<br>Authentication Class B/A or<br>Authentication Class A Only".                                                                                                    | Are any authentication Class B devices other than the master station connected in star topology? | Other than the master station, do not connect authentication Class B devices to a general-purpose switching hub in star topology.                                                                                                    |  |
| ,, ,                                                                                                    | Is a general-purpose switching hub connected between authentication Class B devices?             | Check the connected device and connect the master station to authentication Class B devices in line topology instead of using a general-purpose switching hub.                                                                                                    |  |
|                                                                                                    | Is an Ethernet device connected to a place other than the end of the network?                    | Check the connected device and connect the Ethernet device at the end of the network.                                                                                                    |  |
|                                                                                                    | Is a general-purpose switching hub other than the NZ2EHG-T8(N) and DT135TX used?                 | Use the NZ2EHG-T8(N) or DT135TX.                                                                                                    |  |
| When the station is connected in line topology, is the communication speed setting matched among stations?                                                                                                    |                                                                                                  | Correct "Communication Speed" under "Application Settings" so that the communication speed is matched for each station.                                                                                                    |  |
| Is there any reason on the slave performed?                                                                                                    | e station side why cyclic communication is not                                                   | Check if an error has occurred on the slave station.  Check if the slave station settings and parameters are correct.  Refer to the manual of the slave station for troubleshooting.                                                                                                    |  |
| Is the event code 00C44 registe                                                                                                    | ered in the event history?                                                                       | Set the same communication speed for the master station and the slave station parameter automatic setting target station.                                                                                                    |  |
| •                                                                                                    | tication Class A remote station connected to the or authentication Class A local station?        | Check the connected device and connect the authentication Class A remote station to the authentication Class B local station.     Set unicast mode.                                                                                                    |  |
| In multicast mode, are a local st<br>connected on the end side via a                                                                                                    | ation and an authentication Class A remote station switching hub?                                | Check the connected device and do not connect a local station and an authentication Class A remote station on the end side via the switching hub. Set unicast mode.                                                                                                    |  |
| Is a device number outside the setting"?                                                                                                    | setting range set for a link side device in "Refresh                                             | Check that the device numbers of RX and RWr set in "Refresh Setting" are within the applicable range.                                                                                                    |  |

## When transient transmission cannot be performed

The following lists the actions to be taken if transient transmission cannot be performed with the target station, and the engineering tool cannot perform monitoring.

| Check item                                                                                                    |                                                                                                  | Action                                                                                                    |  |
|----------------------------------------------------------------------------------------------------|--------------------------------------------------------------------------------------------------|----------------------------------------------------------------------------------------------------|--|
| Is the D LINK LED of the Motion                                                                                           | module flashing or turned on?                                                                    | Perform troubleshooting to be performed when the D LINK LED turns off. ( Page 104 When the D LINK LED turns off or is flashing)                                                    |  |
| Is the data link status of the targ                                                                                       | et station normal?                                                                               | In the CC-Link IE TSN/CC-Link IE Field diagnostics, identify the cause of the error and take action. ( Page 109 Checking the Network Status)                                       |  |
| Are the following data set correct executed?  • Target station CPU type  • Target network number  • Target station number | tly when a module FB or dedicated instruction is                                                 | Correct the section where the module FB or dedicated instruction is executed in the program.                                                                                       |  |
| Is the network number duplicate                                                                                           | d on the network?                                                                                | Correct the parameter so that duplication does not occur among network numbers.                                                                                                    |  |
| Are multiple link dedicated instrusimultaneously?                                                                         | uctions with the same channel setting executed                                                   | Set a different channel to each instruction.     Shift the execution timing of the link dedicated instructions.                                                                    |  |
| Does the IP filter setting mistake another station?                                                                       | enly block communications from the IP address of                                                 | Change the IP filter setting parameter to allow communication for the IP address of another station.                                                                               |  |
| The connection device                                                                                                    | Are authentication Class A devices connected?                                                    | Disconnect the authentication Class A devices.                                                                                                    |  |
| information of the master station is set to "Authentication Class B Only".                                                | Is a general-purpose switching hub connected?                                                    | Disconnect the general-purpose switching hub or replace it with a TSN switching hub.                                                                                               |  |
| The connection device information of the master                                                                           | Are nine or more authentication Class B devices connected to each port of the master station?    | Reduce the number of authentication Class B devices to eight or less for each port of the master station.                                                                          |  |
| station is set to "Mixture of<br>Authentication Class B/A or<br>Authentication Class A Only".                             | Are any authentication Class B devices other than the master station connected in star topology? | Other than the master station, do not connect authentication Class B devices to a general-purpose switching hub in star topology.                                                  |  |
| Authentication class A Only .                                                                                             | Is a general-purpose switching hub connected between authentication Class B devices?             | Check the connected device and connect the master station to authentication Class B devices in line topology instead of using a general-purpose switching hub.                     |  |
|                                                                                                    | Is an Ethernet device connected to a place other than the end of the network?                    | Check the connected device and connect the Ethernet device at the end of the network.                                                                                              |  |
|                                                                                                    | Is a general-purpose switching hub other than the NZ2EHG-T8(N) and DT135TX used?                 | Use the NZ2EHG-T8(N) or DT135TX.                                                                                                    |  |
| When the station is connected in line topology, is the communication speed setting matched among stations?                |                                                                                                  | Correct "Communication Speed" under "Application Settings" so that the communication speed is matched for each station.                                                            |  |
| Is there any reason on the slave performed?                                                                               | station side why cyclic communication is not                                                     | Check if an error has occurred on the slave station. Check if the slave station settings and parameters are correct. Refer to the manual of the slave station for troubleshooting. |  |
| Is the event code 00C44 registe                                                                                           | red in the event history?                                                                        | Set the same communication speed for the master station and the slave station parameter automatic setting target station.                                                          |  |
|                                                                                                    | tication Class A remote station connected to the or authentication Class A local station?        | Check the connected device and connect the authentication Class A remote station to the authentication Class B local station.     Set unicast mode.                                |  |
| In multicast mode, are a local st connected on the end side via a                                                         | ation and an authentication Class A remote station switching hub?                                | Check the connected device and do not connect a local station and an authentication Class A remote station on the end side via the switching hub.     Set unicast mode.            |  |

If the above actions do not solve the problem, perform the following tests to check for an error. Communication test ( Page 116 Communication test)

#### When a station is disconnected from the network

The following is the action to be taken when a station in data link is disconnected.

| Check item                                                             | Action                                                                                                 |
|------------------------------------------------------------------------|----------------------------------------------------------------------------------------------------|
| Is the ambient temperature for the module outside the specified range? | Keep the ambient temperature within the specified range by taking action such as removing heat source. |

## When a station is repeatedly disconnected and reconnected

The following lists the actions to be taken when a station in data link is repeatedly disconnected and reconnected.

| Check item                                                                                                    | Action                                                                                                    |
|----------------------------------------------------------------------------------------------------|----------------------------------------------------------------------------------------------------|
| Do the used Ethernet cables conform to the Ethernet standard?                                                                                                    | If not, replace them with Ethernet cables that satisfy the Ethernet standard. For details, refer to "WIRING" in the following manual.  MELSEC iQ-F FX5 Motion Module/Simple Motion Module User's Manual (Startup)                            |
| Is the station-to-station distance 100 m or less?                                                                                                    | Change the station-to-station distance to 100 m or less.                                                                                                    |
| Does the cabling condition (bending radius) meet the specifications?                                                                                                    | Refer to the manual for the Ethernet cable, and if the bending radius exceeds the specified range, correct the bending radius.                                                                                                    |
| Is any Ethernet cable disconnected?                                                                                                    | If an Ethernet cable is disconnected, replace the Ethernet cable.                                                                                                    |
| Is the switching hub used in the system operating normally?                                                                                                    | Check that a switching hub that conforms to the standard is used. For details, refer to "WIRING" in the following manual.  DIMELSEC iQ-F FX5 Motion Module/Simple Motion Module User's Manual (Startup)  Power off and on the switching hub. |
| Is the time synchronization source station operating normally?                                                                                                    | Take action by referring to the manual for the module of the time synchronization source station.                                                                                                    |
| Are resets of other stations repeated?                                                                                                    | Avoid unnecessary reset since a station is disconnected while resetting.                                                                                                    |
| Are other stations repeatedly powering on/off?                                                                                                    | Avoid unnecessary power-off, since a station is disconnected while turned off.                                                                                                    |
| When the communication speed of the master station is set to 1Gbps and an authentication Class B/A device with a communication speed of 100Mbps is used, is "Communication Period Setting" set to "Basic Period" or "Normal-Speed"? | For an authentication Class B/A device with a communication speed of 100Mbps, set "Communication Period Setting" to "Low-Speed".                                                                                                    |

### When communication is unstable

When cyclic transmission delay time is long or when a transient transmission timeout occurs, check the following items.

| Check item                                                                                                    | Action                                                                                                    |
|----------------------------------------------------------------------------------------------------|----------------------------------------------------------------------------------------------------|
| Is the L ER LED of the Motion module turned on?                                                                        | Perform troubleshooting to be performed when the L ER LED turns on. ( Page 106 When the L ER LED turns on) |
| Is the ambient temperature for the module outside the specified range?                                                 | Keep the ambient temperature within the specified range by taking action such as removing heat source.     |
| Is any error shown in "Selected Station Communications Status Monitor" of CC-Link IE TSN/CC-Link IE Field diagnostics? | If an error occurs, perform a cable test.                                                                  |
| Is there any noise affecting the system?                                                                               | Change the installation of the modules and wiring so that the system is not affected by noise.             |

### When communication with an SLMP-compatible device cannot be performed

When communication with an SLMP-compatible device cannot be performed, check the following items.

| Check item                                                                                                    | Action                                                                                                    |
|----------------------------------------------------------------------------------------------------|----------------------------------------------------------------------------------------------------|
| Has the connection with the external device been opened normally?                                                                                     | <ul> <li>If the connection with the external device is not opened, perform the open processing.*1</li> <li>If an error occurs, check and eliminate the error cause.</li> </ul>                                                               |
| Is the correct command format used for the command type, device specification, address specification, and others?                                     | Correct the command to be sent.                                                                                                    |
| Did the external device send a command?                                                                                                    | If the external device did not send a command, send a command to this module.                                                                                                    |
| Was a response returned to the device that had sent the command?                                                                                      | If no response was returned, check if the correct IP address was specified in the command. If not, correct the IP address and send the command again.  If a response was returned, check the end and error codes to correct the faulty area. |
| Is the same communication speed set for the connected device and access destination?                                                                  | Change the connection destination so that the connected station and the access destination have the same communication speed, and execute communication.                                                                                     |
| When communicating in multicast mode, is an Ethernet device connected to the master station, remote station, or authentication Class A local station? | Check the connected device and connect the Ethernet device to the authentication Class B local station.  Set unicast mode.  Take actions so that the Ethernet device does not receive multicast cyclic data.                                 |
| In multicast mode, are a local station and an Ethernet device connected on the end side via a switching hub?                                          | Check the connected device and do not connect a local station and a general Ethernet device on the end side via the switching hub. Set unicast mode. Take actions so that the Ethernet device does not receive multicast cyclic data.        |

<sup>\*1</sup> If the connection of only the external device is closed due to cable disconnection, personal computer restart, or other reasons, reopen the connection using the same port used before the error occurred. A connection is not closed if another Active open request is received from the external device with a different IP address or a port number.

## When the time synchronization does not operate for the control CPU of a local station

When the time synchronization does not operate for the control CPU of a local station, check the following items.

| Check item                                                               | Action                                                                                |
|--------------------------------------------------------------------------|---------------------------------------------------------------------------------------|
| Has the clock data been changed by the clock function of the CPU module? | Check the clock function of the CPU module to see if the clock data has been changed. |

## When communications with Ethernet devices cannot be performed

When communications (CC-Link IE TSN/CC-Link IE Field diagnostics, transient transmission, remote password, or communication test) with Ethernet devices cannot be performed, check the following items.

| Check item                                                                                                    | Action                                                                                                    |
|----------------------------------------------------------------------------------------------------|----------------------------------------------------------------------------------------------------|
| Is the firewall or proxy server setting enabled on the Ethernet device?                                                                               | Check and correct the firewall and proxy server settings on the Ethernet device such as checking if a response to the PING command (ICMP echo request) is disabled.                                                                     |
| Is the antivirus software on the Ethernet device blocking the communication?                                                                          | Check and correct the antivirus software settings on the Ethernet device.  Is the security setting level of the antivirus software low?  Is a response to the PING command (ICMP echo request) disabled in the firewall settings?       |
| When communicating in multicast mode, is an Ethernet device connected to the master station, remote station, or authentication Class A local station? | Check the connected device and connect the Ethernet device to the authentication Class B local station.  Set unicast mode.  Take actions so that the Ethernet device does not receive multicast cyclic data.                            |
| In multicast mode, are a local station and an Ethernet device connected on the end side via a switching hub?                                          | Check the connected device and do not connect a local station and a general Ethernet device on the end side via the switching hub.  Set unicast mode.  Take actions so that the Ethernet device does not receive multicast cyclic data. |

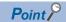

For details when communications of GX Works3 are not allowed in the firewall settings of Windows, refer to the following.

GX Works3 Operating Manual

### When the link device cannot communicate although the data link is normal

When the link device cannot communicate although the data link is normal (D LINK LED is on), check the following items.

| Check item                                                                                                    | Action                                                                                                    |
|----------------------------------------------------------------------------------------------------|----------------------------------------------------------------------------------------------------|
| Is "Reserved/Error Invalid Station" of the slave station set to "Reserved Station" in "Network Configuration Settings" of the master station?                                                      | Set "Reserved/Error Invalid Station" of the slave station to "No Setting".                                               |
| Is the input/output bit setting or input/output word setting of the slave station set in "Network Configuration Settings" of the master station? (Simple display)                                  | Set a link device used in the slave station correctly.                                                                   |
| Are "RX Setting", "RY Setting", RWw Setting", "RWr Setting", "LB Setting", and "LW Setting" of the slave station set in "Network Configuration Settings" of the master station? (Detailed display) | Set a link device used in the slave station correctly.                                                                   |
| Does the slave station support the link devices set in "Network Configuration Settings" of the master station?                                                                                     | Correct the link devices to be assigned to the slave station in "Network Configuration Settings" of the master station.  |
| Is the link refresh setting range correct?                                                                                                    | Correct the setting in "Refresh Settings" of "Basic Settings".                                                           |
| Is the refresh range of "CPU Side" in "Refresh Settings" duplicated with that of "CPU Side" of another network module?                                                                             | Correct the setting in "Refresh Settings" of "Basic Settings".                                                           |
| Is the transfer range set in "Interlink Transmission Settings" correct?                                                                                                    | Correct the transfer range set in "Interlink Transmission Settings".                                                     |
| Are the settings in "Transfer Source Module" and "Transfer Destination Module" of "Interlink Transmission Settings" correct?                                                                       | Correct the settings in "Transfer Source Module" and "Transfer Destination Module" of "Interlink Transmission Settings". |
| When the local station cannot receive cyclic data from another station, is "Communication Mode" of the master station set to "Multicast"?                                                          | Set "Communication Mode" of the master station to "Multicast".                                                           |

#### When a communication time-out occurs on the engineering tool

Check items and corrective actions for when a communication time-out occurs on the engineering tool are described below.

| Check item                                                                 | Action                                                                                                    |
|----------------------------------------------------------------------------|----------------------------------------------------------------------------------------------------|
| Is the operation cycle set for the operation cycle time sufficiently long? | Check the positioning details, or change the setting of the network parameter "Communication cycle interval setting" to a longer value. ( Page 175 Communication cycle intervals)  In addition, when a communication time-out occurs when performing flash ROM writing or parameter initialization from the engineering tool, perform communication load reduction by turning OFF the power supply of the connected servo amplifier, etc., to shorten the operation processing time. |

## 8.5 List of Error Codes

The following table lists the error codes, error definitions and causes, and actions for the errors that occur in the processing for data communication between the Motion module and external devices or occur by processing requests from the FX5 CPU module on the own station.

Error codes are displayed in the [Error Information] tab in the "Module Diagnostics" window of the Motion module. ( Page 107 Error Information)

| Error<br>code     | Error definition and causes                                                                                                    | Action                                                                                                    | Detailed information 1                                                                                       |
|-------------------|----------------------------------------------------------------------------------------------------|----------------------------------------------------------------------------------------------------|----------------------------------------------------------------------------------------------------|
|                   |                                                                                                    |                                                                                                    | Detailed information 2                                                                                       |
| 1124H             | The default gateway is not set correctly. The gateway IP address is not set correctly. The default gateway/gateway IP address (network address after the subnet mask) is different from that of the IP address of the own node. | Correct the default gateway IP address.     Set the same network address as that of the IP address.                                                                                                    | ■Parameter information • Parameter type • Intelligent module No. • Parameter No. • Network No. • Station No. |
| 1128H             | The port number is incorrect.                                                                                                    | Correct the port number.                                                                                                    | _                                                                                                    |
| 1129H             | System error                                                                                                    | Please consult your local Mitsubishi representative.                                                                                                    | _                                                                                                    |
| 112DH<br>to 112EH | System error                                                                                                    | Please consult your local Mitsubishi representative.                                                                                                    | _                                                                                                    |
| 1134H             | System error                                                                                                    | Please consult your local Mitsubishi representative.                                                                                                    | _                                                                                                    |
| 1152H             | The IP address is not set correctly.                                                                                                    | Correct the IP addresses.                                                                                                    | ■Parameter information  Parameter type Intelligent module No. Parameter No. Network No. Station No.          |
| 1155H             | The specified connection was already closed in TCP/IP communications.  Open processing is not performed.                                                                                                    | Perform the open processing for the specified connection. Check if the open processing has been performed in the external device.                                                                                                    | _                                                                                                    |
| 1157H             | The specified connection was already closed in UDP/IP communications.  Open processing is not performed.                                                                                                    | Perform the open processing for the specified connection. Check if the open processing has been performed in the external device.                                                                                                    | _                                                                                                    |
| 1158H             | System error                                                                                                    | Please consult your local Mitsubishi representative.                                                                                                    | _                                                                                                    |
| 1166H             | System error                                                                                                    | Please consult your local Mitsubishi representative.                                                                                                    | _                                                                                                    |
| 1167H             | Unsent data found, but could not be sent.                                                                                                    | Check the settings for connection with the external device. Check the operation of the external device or switching hub. Since there may be congestion of packets on the line, send data after a certain period of time. Check if the device cable is disconnected. Check that there is no connection failure with the switching hub. Execute the communication test, and if the test was completed with an error, take corrective action. | _                                                                                                    |
| 1800H             | An error occurred in the SDO communication.     Issued a large quantity of SLMP requests at a time.     Issued an SLMP request for a slave emulation enabled axis.                                                              | Remove error factors according to the SDO error code. Reduce the number of SLMP requests issued, or correct the program to not to issue a new request until a response has been returned. Correct the program to not to issue an SLMP request when slave emulation is enabled.                                                                                                    | _                                                                                                    |

| Error<br>code | Error definition and causes                                                                                                    | Action                                                                                                    | Detailed information 1  Detailed                                                                                                    |
|---------------|----------------------------------------------------------------------------------------------------|----------------------------------------------------------------------------------------------------|----------------------------------------------------------------------------------------------------|
|               |                                                                                                    |                                                                                                    | information 2                                                                                                    |
| 1802H         | During data link, overlapping IP addresses have been detected.                                                                                                    | Change the IP address of devices with a duplicated IP address.                                                                                                    | ■Operation source information  • IP address ■IP address duplication information  • Duplication station  1 MAC address (1st octet, 2nd octet)  • Duplication station  1 MAC address (3rd octet, 4th octet)  • Duplication station  1 MAC address (5th octet, 6th octet)  • Duplication station  2 MAC address (1st octet, 2nd octet)  • Duplication station  2 MAC address (3rd octet, 4th octet)  • Duplication station  2 MAC address (3rd octet, 4th octet)  • Duplication station  2 MAC address (3rd octet, 4th octet)  • Duplication station  2 MAC address (5th octet, 6th octet) |
| 1803H         | Over the number of stations that can be connected.                                                                                                    | Reduce the number of authentication Class B devices to eight or less for each port of the master station.                                                                                                    | _                                                                                                    |
| 1804H         | During data link, invalid connection structure has been detected.  • An authentication Class B station is connected further on the end side than an authentication Class A station.  • With the master station with a communication speed of 1Gbps, further on the end side than a station with a communication speed of 100Mbps, a station with a communication speed of 1Gbps is connected.  • With the master station with a communication speed of 1Gbps, there is a 100Mbps station whose communication cycle setting is set to Basic Period or Normal-Speed (4 times).  • With the master station with a communication speed of 1Gbps, a 1Gbps station is connected.  • With the master station with a communication speed of 1Gbps, there is a 100Mbps station of authentication class B whose Communication Period Setting is set to Low-Speed (16 times).  • The communication speed of the master station and local station are not matched.  ■Multicast mode  • An authentication Class A local station is connected further on the end side than an authentication Class A remote station.  • With the master station with a communication speed of 1Gbps, stations with a communication speed of 1Gbps, stations with a communication speed of 1Gbps, and 100Mbps are connected on the end side via the switching hub. | Check the connection and setting on the end side of the station shown in detailed information 2 and take the following actions.  Connect an authentication Class A station further on the end side than an authentication Class B station.  If the master station has a communication speed of 1Gbps, connect the station with a communication speed of 1Gbps on the master station side rather than on the side where a station with a communication speed of 100Mbps is connected.  When the master station is 1Gbps, set the Communication Period Setting to Low-Speed (16 times) for the 100Mbps station.  When the master station is 100Mbps, set the communication speed of the slave station to 100Mbps.  When the master station is 100Mbps, set the Communication Period Setting to Basic Period or Normal-Speed (4 times) for the 100Mbps station of authentication class B.  Set the same communication speed for the master station and local station.  Multicast mode  Connect an authentication Class A remote station further on the end side than an authentication Class A local station.  If the master station has a communication speed of 1Gbps, do not connect a station with a communication speed of 1Gbps and 100Mbps on the end side via the switching hub. | ■Own station information Intelligent module No. Network No. Station No. IP address ■Target station information Network No. IP address IT address                                                                                                    |

| Error | Error definition and causes                                                                                                    | Action                                                                                                    | Detailed information 1                                                                                                    |
|-------|----------------------------------------------------------------------------------------------------|----------------------------------------------------------------------------------------------------|----------------------------------------------------------------------------------------------------|
| code  |                                                                                                    |                                                                                                    |                                                                                                    |
|       |                                                                                                    |                                                                                                    | Detailed information 2                                                                                                    |
| 1805H | The total cyclic data size of all slave stations on the authentication Class A device side at the boundary between authentication Class B and authentication Class A exceeds 2K bytes.  The total cyclic data size of all slave stations on the authentication Class A device side at the boundary between authentication Class B and authentication Class A exceeds 2K bytes. | Check the connection and setting on the end side of the station shown in detailed information 2 based on the error definition and cause and take the following actions.  • Do not set the total cyclic data size of all slave stations on the authentication Class A device side at the boundary between authentication Class B and authentication Class A to exceed 2K bytes.  • Do not set the total cyclic data size of all slave stations on the side of the station with a communication speed of 100Mbps at the boundary between the station with a communication speed of 1Gbps and the station with a communication speed of 100Mbps to exceed 2K bytes. | ■Own station information Intelligent module No. Network No. Station No. IP address ■Target station information Network No. Station No. IP address |
| 1810H | A connection failure was detected in the network.                                                                                                    | Correct the wiring status.                                                                                                    | _                                                                                                    |
| 1811H | A stop error has been detected in the CPU module.                                                                                                    | Check the error of the CPU module in "Module Diagnostics" of the engineering tool and take action.                                                                                                    | _                                                                                                    |
| 1830H | Number of reception requests of transient transmission (link dedicated instruction) exceeded the upper limit of simultaneously processable requests.                                                                                                    | Lower the transient transmission usage frequency, and retry the operation.                                                                                                    | _                                                                                                    |
| 1845H | Too much processing of transient transmission (link dedicated instruction) and cannot perform transient transmission.                                                                                                    | Correct the transient transmission (link dedicated instruction) execution count.                                                                                                    | _                                                                                                    |
| 18D0H | System error                                                                                                    | Please consult your local Mitsubishi representative.                                                                                                    | _                                                                                                    |
| 18D1H | System error                                                                                                    | Please consult your local Mitsubishi representative.                                                                                                    | _                                                                                                    |
| 18D2H | System error                                                                                                    | Please consult your local Mitsubishi representative.                                                                                                    | _                                                                                                    |
| 1C40H | The station number of the slave station to connect to network in "Network Configuration Settings" exceeds the total number of slave stations configured.                                                                                                    | Set the station number of the slave station to connect to network smaller than the total number of slave stations.                                                                                                    | _                                                                                                    |
| 1C41H | A WDT error of the driver was detected.                                                                                                    | When a stop error of the CPU module is detected, check the error of the CPU module and take corrective action. Review the communication period. Check for errors in surrounding environment, e.g. noise, and remove the error factor. After the above procedure, switch the power off and then on, or reset the CPU module."                                                                                                    | _                                                                                                    |
| 1C42H | An unsupported driver was connected.                                                                                                    | Please connect a supported driver.                                                                                                    | _                                                                                                    |
| 1C43H | An error occurred in SLMP communication.                                                                                                    | Review slave object settings.     Check the manual of the driver.                                                                                                    | _                                                                                                    |
| 1C44H | System error                                                                                                    | Please consult your local Mitsubishi representative.                                                                                                    | _                                                                                                    |
| 1C445 | Response timeout was detected in SLMP communication.                                                                                                    | Review the transient transmission time. It is derived by the following formula.     (Transient Transmission Time = Communication Period Interval Setting - Cyclic Transmission Time - System Reserved Time)"                                                                                                    | _                                                                                                    |
| 1C46H | System error                                                                                                    | Please consult your local Mitsubishi representative.                                                                                                    | _                                                                                                    |
| 1C47H | System error                                                                                                    | Please consult your local Mitsubishi representative.                                                                                                    | _                                                                                                    |
| 1C48H | Abnormal response for PDO mapping setting was received from a slave station.                                                                                                    | Check the error according to the error code (SDO Abort Code) and review the PDO mapping setting.  Check that CiA402 objects that are set for "(Pr.91) Optional data monitor: Data type setting 1" to "(Pr.94) Optional data monitor: Data type setting 4" and "(Pr.591) Optional data monitor: Data type expansion setting 1 " to "(Pr.594) Optional data monitor: Data type expansion setting 4" can be monitored."                                                                                                    | _                                                                                                    |
| 1C49H | A model name mismatch was detected on reconnection of slave station.                                                                                                    | Connect the slave station with the same model name as the disconnected slave station.                                                                                                    | _                                                                                                    |
| 1C4AH | Connection with a slave device that does not support Motion control station was detected.                                                                                                    | Connect a slave device that supports Motion control station. For connectable slave devices, refer to "Devices Compatible with CC-Link IE TSN [FX5-SSC-G]" the following manual.  LIMELSEC iQ-F FX5 Motion Module/Simple Motion Module User's Manual (Application)                                                                                                    | _                                                                                                    |

| Error<br>code        | Error definition and causes                                                                                                    | Action                                                                                                    | Detailed information 1                                                                                            |
|----------------------|----------------------------------------------------------------------------------------------------|----------------------------------------------------------------------------------------------------|----------------------------------------------------------------------------------------------------|
|                      |                                                                                                    |                                                                                                    | Detailed information 2                                                                                            |
| 1C4BH                | A Motion control station setting error was detected.                                                                                                    | Check that a Motion control station is set for "(Pr.141) IP address".     Check if "(Pr.141) IP address" is set for an axis that exceeds "(Pr.152) Control axis number upper limit".                                                                                                    | _                                                                                                    |
| 1D10H<br>to          | System error                                                                                                    | Please consult your local Mitsubishi representative.                                                                                                    | _                                                                                                    |
| 1D11H                |                                                                                                    |                                                                                                    |                                                                                                    |
| 1D20H                | System error                                                                                                    | Please consult your local Mitsubishi representative.                                                                                                    | _                                                                                                    |
| 1D21H                | System error                                                                                                    | Please consult your local Mitsubishi representative.                                                                                                    | _                                                                                                    |
| 20E0H                | The module cannot communicate with the CPU module.                                                                                                    | The hardware failure of the CPU module may have been occurred. Please consult your local Mitsubishi representative.                                                                                                    | _                                                                                                    |
| 2160H                | IP address duplication was detected.                                                                                                    | Check the IP addresses.                                                                                                    | _                                                                                                    |
| 2220H                | The parameter setting is corrupted.                                                                                                    | Check the detailed information of the error in "Module Diagnostics" of the engineering tool, and write the displayed parameter. If the same error occurs again, the possible cause is a hardware failure of the module. Please consult your local Mitsubishi representative.                                                                                                    | ■Parameter information • Parameter type ■—                                                                        |
| 2221H                | The set value is out of the range. Or the setting values of the master station and local stations are not consistent. Parameters that are not supported by the firmware version of the Motion module have been set.                                                                                              | Check the detailed information of the error in "Module Diagnostics" of the engineering tool, and correct the parameter setting corresponding to the parameter number.  Check the firmware version of the Motion module. If parameters that are not supported are set, update the firmware version or correct the parameters.                                                                                                    | ■Parameter information  • Parameter type  • Intelligent module No.  • Parameter No.  • Network No.  • Station No. |
| 24C0H<br>to<br>24C3H | System error                                                                                                    | Please consult your local Mitsubishi representative.                                                                                                    | _                                                                                                    |
| 24C3H                | System error                                                                                                    | Plagas capault vour local Mitauhishi raprasantativa                                                                                                    |                                                                                                    |
| 2600H                | System error System error                                                                                                    | Please consult your local Mitsubishi representative.  Please consult your local Mitsubishi representative.                                                                                                    | _                                                                                                    |
| 2610H                | System error                                                                                                    | Please consult your local Mitsubishi representative.                                                                                                    | _                                                                                                    |
| 2611H                | System error                                                                                                    | Please consult your local Mitsubishi representative.                                                                                                    | _                                                                                                    |
| 3000H                | System error                                                                                                    | Please consult your local Mitsubishi representative.                                                                                                    | _                                                                                                    |
| 3004H                | System error                                                                                                    | Please consult your local Mitsubishi representative.                                                                                                    | _                                                                                                    |
| 3009H                | The result when the value set in "Communication Period Interval Setting" in "Communication Period Setting" under "Basic Settings" of the master station is multiplied by "Communication Period Setting" of the slave station set in "Network Configuration Settings" under "Basic Settings" is out of the range. | Check the detailed information in "Module Diagnostics" of the engineering tool. Correct the parameter settings described below so that the result when the value set in "Communication Period Interval Setting" in "Communication Period Setting" under "Basic Settings" of the master station is multiplied by "Communication Period Setting" of the slave station set in "Network Configuration Settings" under "Basic Settings" becomes within 16ms.  • "Communication Period Interval Setting" in "Basic Settings"  • "Communication Period Setting" of the relevant slave station in "Network Configuration Settings"  Set a value to "Communication Period Setting" of slave stations by selecting a multiple value on "Multiple Period Setting" of "Communication Period Setting" under "Basic Settings". | ■— ■Target station information • Station Number • IP address                                                      |
| 300AH                | The combination of the local station firmware version and the master station firmware version is incorrect.  The set value is out of the range. Or the setting values of the master station and local stations are not consistent.                                                                               | Check the firmware versions of the master station and local station. If the combination is incorrect, update the firmware version of the older local station or that of the master station.  Check the detailed information of the error in "Module Diagnostics" of the engineering tool, and correct the parameter setting of the master station corresponding to the parameter number. If the same error occurs again, the possible cause is a hardware failure of the module. Please consult your local Mitsubishi representative.                                                                                                    | ■Parameter information  • Parameter type  • Intelligent module No.  • Parameter No.  • Network No.  • Station No. |
| 300BH                | The Announce frame send cycle parameter error was detected.                                                                                                    | Check the Announce frame send cycle parameter setting value of the device operating as the grandmaster. When the Motion module is operating as the grandmaster, reset the CPU module, and run it again. If the same error occurs again even after taking the above measure, the possible cause is a hardware failure of the module. Please consult your local Mitsubishi representative.                                                                                                    | _                                                                                                    |

| Error          | Error definition and causes                                                                                                    | Action                                                                                                    | Detailed information 1                                                                                                    |
|----------------|----------------------------------------------------------------------------------------------------|----------------------------------------------------------------------------------------------------|----------------------------------------------------------------------------------------------------|
|                |                                                                                                    |                                                                                                    | Detailed information 2                                                                                                    |
| 300CH          | A propagation delay send cycle parameter error was detected.                                                                                                    | Check the propagation delay send cycle parameter setting value of the device operating as the grandmaster. When the Motion module is operating as the grandmaster, reset the CPU module, and run it again. If the same error occurs again even after taking the above measure, the possible cause is a hardware failure of the module. Please consult your local Mitsubishi representative. | _                                                                                                    |
| 300DH          | The Sync frame send cycle parameter error was detected.                                                                                                    | Check the Sync frame send cycle parameter setting value of the device operating as the grandmaster. When the Motion module is operating as the grandmaster, reset the CPU module, and run it again. If the same error occurs again even after taking the above measure, the possible cause is a hardware failure of the module. Please consult your local Mitsubishi representative.        | _                                                                                                    |
| 300EH          | The set values of the master station and local station do not match.                                                                                                    | Set the same parameter setting values for "Network No." and "Station No." of the local station to the setting values of the master station.                                                                                                    | ■Parameter information • Parameter type • Intelligent module No. • Parameter No. • Network No. • Station No.                                                              |
| 300FH          | Multiple master stations were detected in the network.                                                                                                    | Connect only one master station on the same network.     After taking the above action, power off and on or reset all stations where the error was detected.                                                                                                    | ■Parameter information • Parameter type • Intelligent module No. • Parameter No. • Network No. • Station No. ■Overlapped type information • 5: Master station duplication |
| 3010H          | The value set in "Communication Period Interval Setting" in "Communication Period Setting" under "Basic Settings" of the master station is smaller than the communication cycle interval calculated by the number of stations and points of slave stations that was set in "Network Configuration Settings" under "Basic Settings". | Set the value of "Communication Period Interval Setting" as a value equal to or larger than the value in the detailed information displayed in "Module Diagnostics" using "Communication Period Setting" under "Basic Settings" of the master station.                                                                                                    | ■— ■Communication Period Interval Information • Communication Period Interval (Calculation value: μs)                                                                     |
| 3011H          | The value set in "Cyclic transmission time" in "Communication Period Setting" under "Basic Settings" of the master station is smaller than the cyclic transmission time calculated by the number of stations and points of slave stations set in "Network Configuration Settings" under "Basic Settings".                           | Set the value of "Cyclic Transmission Time" as a value equal to or larger than the value in the detailed information displayed in "Module Diagnostics" using "Communication Period Setting" under "Basic Settings" of the master station.                                                                                                    | ■— ■Communication Period Interval Information • Cyclic Transmission Time (Calculation value: μs)                                                                          |
| 3012H          | System error                                                                                                    | Please consult your local Mitsubishi representative.                                                                                                    |                                                                                                    |
| 3013H          | The value set in "Transient Transmission Time" in "Communication Period Setting" under "Basic Settings" of the master station is smaller than the transient transmission time calculated using the number of slave stations and the points of slave stations set in "Network Configuration Settings" under "Basic Settings".        | Set "Communication Period Interval Setting" and "Cyclic Transmission Time" so that the value of "Transient Transmission Time" in "Communication Period Setting" under "Basic Settings" of the master station is equal to or larger than the value shown in the detailed information displayed in "Module Diagnostics".                                                                      | ■—  Communication  Period Interval  Information  Transient  Transmission Time  (Calculation value:                                                                        |
| 3014H          | System error                                                                                                    | Please consult your local Mitsubishi representative.                                                                                                    | _                                                                                                    |
| 3015H          | System error                                                                                                    | Please consult your local Mitsubishi representative.                                                                                                    | _                                                                                                    |
| 3016H<br>3017H | System error                                                                                                    | Please consult your local Mitsubishi representative.  Please consult your local Mitsubishi representative                                                                                                    | _                                                                                                    |
| 3017H          | System error                                                                                                    | Please consult your local Mitsubishi representative.                                                                                                    | 1-                                                                                                    |

| Error code        | Error definition and causes                                                                             | Action                                                                                                    | Detailed information 1                                                                                                    |
|-------------------|----------------------------------------------------------------------------------------------------|----------------------------------------------------------------------------------------------------|----------------------------------------------------------------------------------------------------|
|                   |                                                                                                    |                                                                                                    | Detailed                                                                                                    |
|                   |                                                                                                    |                                                                                                    | information 2                                                                                                    |
| 3018H             | System error                                                                                            | Please consult your local Mitsubishi representative.                                                                                                    | _                                                                                                    |
| 3021H             | At startup of data link, IP address duplication among slave stations has been detected.                 | Correct the IP addresses of the slave stations.                                                                                                    | ■Operation source information IP address IP address duplication information Duplication station MAC address (1st octet, 2nd octet) Duplication station MAC address (3rd octet, 4th octet) Duplication station MAC address (5th octet, 6th octet) Duplication station MAC address (5th octet, 2nd octet) Duplication station MAC address (1st octet, 2nd octet) Duplication station MAC address (3rd octet, 4th octet) Duplication station MAC address (3rd octet, 4th octet) Duplication station MAC address (5th octet, 6th octet) |
| 3031H             | System error                                                                                            | Please consult your local Mitsubishi representative.                                                                                                    | _                                                                                                    |
| 3040H             | System error                                                                                            | Please consult your local Mitsubishi representative.                                                                                                    | _                                                                                                    |
| 3060H             | The send/receive data size exceeds the allowable range.                                                 | Check and change the send data size of the Ethernet-equipped module or the external device.  If the same error occurs again even after taking the above, the possible cause is a hardware failure of the error module or CPU module. Please consult your local Mitsubishi representative. | _                                                                                                    |
| 3061H             | System error                                                                                            | Please consult your local Mitsubishi representative.                                                                                                    | _                                                                                                    |
| 3062H             | System error                                                                                            | Please consult your local Mitsubishi representative.                                                                                                    | _                                                                                                    |
| 3110H to<br>3111H | System error                                                                                            | Please consult your local Mitsubishi representative.                                                                                                    | _                                                                                                    |
| 3121H             | The cyclic transmission setting information received from the master station exceeds the setting range. | Write the module parameter to the CPU module again. If the same error occurs again even after taking the above, please consult your local Mitsubishi representative.                                                                                                    |                                                                                                    |
| 3130H             | Devices with time synchronization priority of 0 to 15 have been connected.                              | Remove devices with time synchronization priority of 0 to 15, or change the priority to between 16 and 255.                                                                                                    | _                                                                                                    |
| 3135H             | Over the number of stations that can be connected.                                                      | Reduce the number of connected Motion control stations to the number of module axes or less, and the number of connected standard stations to 16 or less. Reduce the number of authentication Class B devices to eight or less for each port of the master station.                       | _                                                                                                    |
| 3136H             | System error                                                                                            | Please consult your local Mitsubishi representative.                                                                                                    | _                                                                                                    |
| 3600H             | Response data of the dedicated instruction cannot be created.                                           | Increase the request interval.     Decrease the number of request nodes.     Wait for a response to the previous request before sending the next request.     Correct the timeout value.                                                                                                  | _                                                                                                    |
| 3601H to<br>3603H | System error                                                                                            | Please consult your local Mitsubishi representative.                                                                                                    | _                                                                                                    |
| 3607H to<br>360DH | System error                                                                                            | Please consult your local Mitsubishi representative.                                                                                                    | _                                                                                                    |

| Error code        | Error definition and causes                                                         | Action                                                                                                    | Detailed information 1 |
|-------------------|-------------------------------------------------------------------------------------|----------------------------------------------------------------------------------------------------|------------------------|
|                   |                                                                                     |                                                                                                    | Detailed information 2 |
| 3C00H             | A hardware failure has been detected.                                               | Take measures to reduce noise. Reset the CPU module, and run it again. If the same error occurs again even after taking the above, the possible cause is a hardware failure of the module or extension cable. Please consult your local Mitsubishi representative.                                                                                                    | _                      |
| 3C01H             | A hardware failure has been detected.                                               | Take measures to reduce noise.     Reset the CPU module, and run it again. If the same error occurs again even after taking the above, the possible cause is a hardware failure of the module or extension cable. Please consult your local Mitsubishi representative.                                                                                                    | _                      |
| 3C02H             | A hardware failure has been detected.                                               | Take measures to reduce noise.     Reset the CPU module, and run it again. If the same error occurs again even after taking the above, the possible cause is a hardware failure of the module or extension cable. Please consult your local Mitsubishi representative.                                                                                                    | _                      |
| 3C03H             | System error                                                                        | Please consult your local Mitsubishi representative.                                                                                                    | _                      |
| 3C0FH             | A hardware failure has been detected.                                               | Take measures to reduce noise. Reset the CPU module, and run it again. If the same error occurs again even after taking the above, the possible cause is a hardware failure of the module or extension cable. Please consult your local Mitsubishi representative.                                                                                                    | _                      |
| 3C10H             | A hardware failure has been detected. A function which is not supported was used.*1 | <ul> <li>Take measures to reduce noise.</li> <li>Reset the CPU module, and run it again. If the same error occurs again even after taking the above, the possible cause is a hardware failure of the module or extension cable. Please consult your local Mitsubishi representative.</li> <li>Check that firmware version of the module supports the function to be used.*1</li> </ul> | _                      |
| 3C11H             | System error                                                                        | Please consult your local Mitsubishi representative.                                                                                                    | _                      |
| 3C13H             | A hardware failure has been detected.                                               | Reset the CPU module, and run it again. If the same error occurs again even after doing so, the possible cause is a hardware failure of the error module or CPU module. Please consult your local Mitsubishi representative.                                                                                                    | _                      |
| 3C14H             | A hardware failure has been detected.                                               | Reset the CPU module, and run it again. If the same error occurs again even after doing so, the possible cause is a hardware failure of the error module or CPU module. Please consult your local Mitsubishi representative.                                                                                                    | _                      |
| 3C2FH             | An error was detected in the memory.                                                | Reset the CPU module, and run it again. If the same error occurs again even after taking the above, the possible cause is a hardware failure of the error module. Please consult your local Mitsubishi representative.                                                                                                    | _                      |
| 3E00H             | System error                                                                        | Please consult your local Mitsubishi representative.                                                                                                    | _                      |
| 3E01H             | Network type of the own station is unexpected setting.                              | Rewrite the module parameter using the engineering tool. If the same error occurs again even after taking the above, the possible cause is a hardware failure of the error module. Please consult your local Mitsubishi representative.                                                                                                    | _                      |
| 3E02H             | A time synchronization error was detected.                                          | Reset the CPU module, and run it again. If the same error occurs again even after doing so, the possible cause is a hardware failure of the error module or CPU module. Please consult your local Mitsubishi representative.                                                                                                    | _                      |
| 3E03H             | An error was detected in the memory.                                                | Reset the CPU module, and run it again. If the same error occurs again even after doing so, the possible cause is a hardware failure of the error module or CPU module. Please consult your local Mitsubishi representative.                                                                                                    | _                      |
| 3E04H             | A hardware failure has been detected.                                               | Reset the CPU module, and run it again. If the same error occurs again even after doing so, the possible cause is a hardware failure of the error module or CPU module. Please consult your local Mitsubishi representative.                                                                                                    | _                      |
| 3F00H             | The firmware version of the CPU module is not supported.                            | Use a CPU module that is supported by the Motion module.                                                                                                    | _                      |
| 4000H to<br>4FFFH | Errors detected by the CPU module ( Us                                              | eer's Manual for the module used)                                                                                                    |                        |
| C011H             | The port number of the external device is not set correctly.                        | Correct the port number of the external device.                                                                                                    | _                      |
| C012H             | The port number used in a connection already opened is set. (For TCP/IP)            | Correct the port numbers of the Ethernet-equipped module and the external device.                                                                                                    | _                      |

| Error<br>code | Error definition and causes                                                                                                    | Action                                                                                                    | Detailed information 1 |
|---------------|----------------------------------------------------------------------------------------------------|----------------------------------------------------------------------------------------------------|------------------------|
|               |                                                                                                    |                                                                                                    | Detailed information 2 |
| C013H         | The port number used in a connection already opened is set. (For UDP/IP)                                                                                                    | Correct the port numbers of the Ethernet-equipped module and the external device.                                                                                                    | _                      |
| C015H         | The data was sent to the connected device while the IP address setting of the device set in the network configuration setting was incorrect.                                                                                       | Correct the IP address of the connected device in the network configuration setting.  Check that the IP address class of the connected device is set to A, B, or C in the network configuration setting.                                                                                                    | _                      |
| C017H         | A connection could not be established in the open processing.                                                                                                    | Check the operation of the external device. Check if the open processing has been performed in the external device. When a firewall is set in the external device, check if access is permitted. Check if the Ethernet cable is disconnected.                                                                                                    | _                      |
| C018H         | The specified IP address of the external device is incorrect.                                                                                                    | Correct the specified IP address of the external device.                                                                                                    | _                      |
| C032H         | The external device does not send an ACK response in the TCP/IP communications.                                                                                                    | Since there may be congestion of packets on the line, send data after a certain period of time.     Check if the cable is disconnected.                                                                                                    | _                      |
| C035H         | The alive status of an external device could not be checked.                                                                                                    | Check the operation of the external device.     Check if the cable is disconnected.                                                                                                    | _                      |
| C037H         | The receive buffer or send buffer is not sufficient. The window size of the external device is not sufficient.                                                                                                    | Check the operation of the external device or switching hub.  When the value of the 'Receive Buffer Status Storage Area' (Un\G94948) is 0001H, reduce the reception frequency of data from the external device.                                                                                                    | _                      |
| C038H         | Data was not sent correctly with UDP/IP.                                                                                                    | <ul> <li>Check the settings for connection with the external device (including a switching hub) and the operation of the external device (error or during resetting). Check that there is no connection failure (if the Ethernet cable is disconnected).</li> <li>Since there may be congestion of packets on the line, send data after a certain period of time.</li> <li>Execute the PING test and communication status test, and if the test was completed with an error, take the corrective action.</li> <li>Correct the network number and station number/IP address of the target station of the dedicated instruction.</li> </ul> |                        |
| C039H         | Data was not sent correctly with TCP/IP.                                                                                                    | Check the settings for connection with the external device (including a switching hub) and the operation of the external device (error or during resetting). Check that there is no connection failure (if the Ethernet cable is disconnected).  Since there may be congestion of packets on the line, send data after a certain period of time.  Execute the PING test and communication status test, and if the test was completed with an error, take the corrective action.                                                                                                    | _                      |
| C040H         | Sufficient data for the data length could not be received.     The remaining part of the message divided at the TCP/IP level could not be received.                                                                                | Correct the data length of the communication data.     Since there may be congestion of packets on the line, send the data again from the external device after a random amount of time has passed.                                                                                                    | _                      |
| C050H         | ASCII code data that cannot be converted to binary code was received.                                                                                                    | Check if the ASCII code data that cannot be converted into binary code data was sent from the external device.                                                                                                    | _                      |
| C051H         | The number of read/write points from/to the device of SLMP message is out of the allowable range in the CPU module (in units of words).  The number of write points for the long counter of SLMP message is not in two-word units. | Correct the number of read/write points and send the SLMP message to the Ethernet-equipped module again.                                                                                                    | _                      |
| C052H         | The number of read/write points from/to the device of SLMP message is out of the allowable range in the CPU module (in units of bits).                                                                                             | Correct the number of read/write points and send the SLMP message to the Ethernet-equipped module again.                                                                                                    | _                      |
| C053H         | The number of read/write points from/to the random device of SLMP message is out of the allowable range in the CPU module (in units of bits).                                                                                      | Correct the number of read/write points and send the SLMP message to the Ethernet-equipped module again.                                                                                                    | _                      |

| Error code | Error definition and causes                                                                                                    | Action                                                                                                    | Detailed information 1 |
|------------|----------------------------------------------------------------------------------------------------|----------------------------------------------------------------------------------------------------|------------------------|
|            |                                                                                                    |                                                                                                    | Detailed information 2 |
| C054H      | The number of read/write points from/to the random device of SLMP message is out of the allowable range in the CPU module (in units of words, double words).                                                                                                    | Correct the number of read/write points and send the SLMP message to the Ethernet-equipped module again.                                                                                                    | _                      |
| C055H      | The read/write size from/to the file data of SLMP message is out of the allowable range.                                                                                                    | Correct the read/write size and send the SLMP message to the Ethernet-<br>equipped module again.                                                                                                    | _                      |
| C056H      | The read/write request exceeds the largest address.                                                                                                    | <ul> <li>Correct the start address or the number of read/write points so that the request does not exceed the largest address and send the data to the Ethernet-equipped module again.</li> <li>If the access target and connection stations are modules of the MELSEC iQ-R series, send the SLMP message again to the Ethernet-equipped module using 00□3 and 00□2 of subcommands.</li> </ul> | _                      |
| C057H      | The request data length of the SLMP message does not match the number of data in the character (a part of text).                                                                                                    | Check and correct the text or request data length, and send the SLMP message to the Ethernet-equipped module again.                                                                                                    | _                      |
| C058H      | The request data length of the SLMP message after the ASCII/binary conversion does not match with the number of data in the character (a part of text).                                                                                                    | Check and correct the text or request data length, and send the SLMP message to the Ethernet-equipped module again.                                                                                                    | _                      |
| C059H      | The specified command and subcommand of the SLMP message are incorrect A function that is not supported by the target device was executed.                                                                                                    | Check that there are no errors in the specification of the command and subcommand of the SLMP message. Check whether the function executed is supported by the target device. Check the version of the target device.                                                                                                    | _                      |
| C05AH      | The Ethernet-equipped module cannot read/write data from/to the device specified by the SLMP message.                                                                                                    | Correct the specification of the device to be read/written and send the SLMP message to the Ethernet-equipped module again.                                                                                                    | _                      |
| C05BH      | The Ethernet-equipped module cannot read/write data from/to the device specified by the SLMP message.                                                                                                    | Correct the specification of the device to be read/written and send the SLMP message to the Ethernet-equipped module again.                                                                                                    | _                      |
| C05CH      | The received request data of the SLMP message is incorrect. The setting value of the communication setting when the iQSS function is executed is out of range. When the iQSS function is executed, the items of communication setting which cannot be set on the target device are set. When the iQSS function is executed, the required setting items have not been set to the target device. | Correct the request data and send the SLMP message to the Ethernet-equipped module again.     Correct the setting details of when the iQSS function is executed, and retry the operation.                                                                                                    | _                      |
| C05DH      | The "Monitor Request" command is received before the monitor registration is performed by the "Monitor Registration/ Clear" command of the SLMP message.                                                                                                    | Register the monitoring data using "Monitor Registration/Clear" command and perform monitoring.                                                                                                    | _                      |
| C05EH      | The time between reception of the SLMP request message by the Ethernet-equipped module and the returned response from the access destination exceeded the monitoring timer value set in the SLMP command.  An unresponsive command was sent to another network station as the access destination. (If this error does not cause any problems, it can be ignored.)                              | Increase the monitoring timer value.     Check if the access destination is operating normally.     Correct the network number or request destination station number.     If the access destination is a module with a different network number, check if the network number is not in use.                                                                                                    | _                      |
| C05FH      | This request cannot be executed to the access destination specified by the SLMP message.                                                                                                    | Correct the access destination.                                                                                                    | _                      |
| C060H      | The request details for bit devices of the SLMP message is incorrect.                                                                                                    | Correct the request details and send the SLMP message to the Ethernet-<br>equipped module again.                                                                                                    | _                      |

| Error<br>code | Error definition and causes                                                                                                    | Action                                                                                                    | Detailed information 1 |
|---------------|----------------------------------------------------------------------------------------------------|----------------------------------------------------------------------------------------------------|------------------------|
|               |                                                                                                    |                                                                                                    | Detailed information 2 |
| C061H         | The request data length of the SLMP message does not match the number of data in the character (a part of text). The write data length specified by the label write command is not even byte. When the iQSS function is executed, incorrect frame is received. | Check and correct the text or request data length, and send the SLMP message to the Ethernet-equipped module again.  Add one byte of dummy data, and specify the length as an even number of bytes.  Check the operating status and connection status of the target device at the time the iQSS function is executed.  Check the connection of the cable and switching hub at the time the iQSS function is executed.  Check the line status of Ethernet at the time the iQSS function is executed.  Reset the CPU module and device to be targets of the iQSS function, and retry the operation.  For errors that occur when the iQSS function is executed, contact the manufacturer of the target device if the above actions do not solve the problem. |                        |
| C06FH         | The station number of the request destination specified by the SLMP request message is out of range.                                                                                                    | <ul> <li>If the 3E or 4E frame is used at SLMP, check that there is no error for the network number of the request destination and station number.</li> <li>If the station number extension frame is used at SLMP, check that there is no error for the network number of the request destination and station number.</li> </ul>                                                                                                    | _                      |
| C070H         | The device memory cannot be extended for the access destination specified by the SLMP message.                                                                                                    | Correct the SLMP message to read/write data without the device memory set for extension.  Specify the extension of the device memory only for an Ethernet-equipped module mounted station and a MELSEC iQ-R/Q/QnACPU via CC-Link IE Controller Network, MELSECNET/H, or MELSECNET/10.                                                                                                    | _                      |
| C071H         | The number of device points for data read/<br>write set for modules other than a<br>MELSEC iQ-R/Q/QnACPU with the SLMP<br>message is out of the range.                                                                                                    | Correct the number of read/write points and send the SLMP message to the Ethernet-equipped module again.                                                                                                    | _                      |
| C072H         | The request details of the SLMP message are incorrect. (For example, a request for data read/write in bit units has been issued to a word device.)                                                                                                    | Check if the data can be requested to the access destination.     Correct the request details and send the SLMP message to the Ethernet-equipped module again.                                                                                                    | _                      |
| C073H         | The access destination of the SLMP message cannot issue this request. (For example, the number of double word access points cannot be specified for modules other than a MELSEC iQ-R/Q/QnACPU.)                                                                | Correct the request details of the SLMP message.                                                                                                    | _                      |
| C075H         | The request data length for the label access is out of range.                                                                                                    | Correct the number of read/write points and send the SLMP message to the Ethernet-equipped module again.  Correct the label to shorten the label name and send the SLMP message to the Ethernet-equipped module again.                                                                                                    | _                      |
| C081H         | The termination processing for the Ethernet-equipped module that is involved with the reinitialization processing is being performed, and arrival of link dedicated instructions cannot be checked.                                                            | Finish all the communications to perform the reinitialization processing of the Ethernet-equipped module.                                                                                                    | _                      |
| C087H         | IP address of the destination external device could not be acquired.                                                                                                    | <ul> <li>Correct the IP address in the network station number ↔ IP information setting.</li> <li>Check if the network or station number of the external device is correctly specified by using control data of the dedicated instruction.</li> <li>Check if the cable is disconnected.</li> </ul>                                                                                                    | _                      |
| C0B2H         | There is insufficient space in the receive buffer or the send buffer of the relay station or external station for the MELSOFT connection, link dedicated instructions, or SLMP. (Send · receive buffer full error)                                             | Increase the request interval (execution interval) and execute the operation.     Do not access through one station using the MELSOFT connection, link dedicated instruction, or SLMP.     Wait for a response to the previous request before sending the next request.     Correct the timer setting value for data communication of the Ethernet-equipped module.                                                                                                    | _                      |
| C0B3H         | A request that cannot be processed was issued from the CPU module.                                                                                                    | Correct the request details.     Correct the network number or request destination station number.                                                                                                    | _                      |

| Error code | Error definition and causes                                                                                                    | Action                                                                                                    | Detailed information 1 |
|------------|----------------------------------------------------------------------------------------------------|----------------------------------------------------------------------------------------------------|------------------------|
|            |                                                                                                    |                                                                                                    | Detailed information 2 |
| C0D4H      | The number of relay stations to communicate with other networks exceeds the allowable range.                                                                                                 | <ul> <li>Check if the specification (network number/station number) for the communication destination is correct.</li> <li>Check that the number of relay stations accessing the communication destination is 7 or less.</li> <li>Correct the settings in the network station number ↔ IP information setting for the stations from the own station to the communication destination.</li> </ul> | _                      |
| C0D8H      | The number of specified blocks exceeded the range.                                                                                                    | Correct the number of blocks.                                                                                                    | _                      |
| C0D9H      | The specified subcommand of the SLMP message is incorrect.                                                                                                    | Correct the subcommand.                                                                                                    | _                      |
| C1A4H      | There is an error with the command, subcommand, or request destination module I/O number specified by the SLMP message.  A function that is not supported by the target device was executed. | Correct the command, subcommand, or request destination module I/O number specified by SLMP message.     Check the version of the target device.                                                                                                    | _                      |
| C1A7H      | The specified network number is incorrect.                                                                                                    | Correct the specified network number.                                                                                                    | _                      |
| C1A9H      | The specified device number is incorrect.                                                                                                    | Correct the specified device number.                                                                                                    | _                      |
| C1ADH      | The specified data length is incorrect.                                                                                                    | Correct the specified data length.                                                                                                    | _                      |
| C1CCH      | A response with a data length that exceeds the allowable range was received by the SLMPSND.                                                                                                  | Execute again after correcting the request data to be within the range.     If the error occurs again even after taking the above, please consult your local Mitsubishi representative.                                                                                                    | _                      |
| C200H      | The remote password is incorrect.                                                                                                    | Correct the remote password, and unlock/lock the remote password again.                                                                                                    | _                      |
| C201H      | The remote password status of the port used for communications is in the lock status.                                                                                                    | After unlocking the remote password, perform communications.                                                                                                    | _                      |
| C202H      | When another station was accessed, the remote password could not be unlocked.                                                                                                    | When accessing another station, do not set the remote password on the relay station or access station, or do not execute the remote password check on them.                                                                                                    | _                      |
| C203H      | An error has occurred when checking the remote password.                                                                                                    | Correct the remote password, and unlock/lock the remote password again.                                                                                                    | _                      |
| C204H      | The device is different from the one requesting the remote password unlock processing.                                                                                                    | Request the lock processing of the remote password from the external device that requested the unlock processing of the remote password.                                                                                                    | _                      |
| C207H      | The file name has too many characters.                                                                                                    | Name the file with 255 characters or less.                                                                                                    | _                      |
| C208H      | The password length is out of range.                                                                                                    | Set the password within 6 to 32 characters.                                                                                                    | _                      |
| C612H      | The module processing was completed with an error.                                                                                                    | Execute the communication status test, and if the test was completed with an error, take the corrective action.                                                                                                    | _                      |
| C613H      | The module processing was completed with an error.                                                                                                    | Execute the communication status test, and if the test was completed with an error, take the corrective action.                                                                                                    | _                      |
| C615H      | The module processing was completed with an error.                                                                                                    | Execute the communication status test, and if the test was completed with an error, take the corrective action.                                                                                                    | _                      |
| C810H      | Remote password authentication has failed when required.                                                                                                    | Set a correct password and perform password authentication again.                                                                                                    | _                      |
| C811H      | Remote password authentication has failed when required.                                                                                                    | Set a correct password and perform password authentication again one minute later.                                                                                                    | _                      |
| C812H      | Remote password authentication has failed when required.                                                                                                    | Set a correct password and perform password authentication again 5 minutes later.                                                                                                    | _                      |
| C813H      | Remote password authentication has failed when required.                                                                                                    | Set a correct password and perform password authentication again 15 minutes later.                                                                                                    | _                      |
| C814H      | Remote password authentication has failed when required.                                                                                                    | Set a correct password and perform password authentication again 60 minutes later.                                                                                                    | _                      |
| C815H      | Remote password authentication has failed when required.                                                                                                    | Set a correct password and perform password authentication again 60 minutes later.                                                                                                    | _                      |
| C816H      | The security function was activated and remote password authentication cannot be performed.                                                                                                  | Set a correct password and perform password authentication again after a certain period of time.                                                                                                    | _                      |

| Error<br>code        | Error definition and causes                                                                                                    | Action                                                                                                    | Detailed information 1 |
|----------------------|----------------------------------------------------------------------------------------------------|----------------------------------------------------------------------------------------------------|------------------------|
|                      |                                                                                                    |                                                                                                    | Detailed information 2 |
| C844H                | Incorrect frame was received.  • Unsupported command                                                                                          | Replace the network module with a module of the version supporting the function that has been executed. If the error occurs again even after taking the above, please consult your local Mitsubishi representative.                                        | _                      |
| C900H                | Communication failed.                                                                                                    | Do not execute communication from multiple engineering tools to the same master station simultaneously.                                                                                                    | _                      |
| C901H                | The size of the request data to the external device or response data from the external device exceeds the range supported for communications. | Correct the size of the request data or response data to within 1500 bytes.                                                                                                    | _                      |
| C902H                | Communication was interrupted because no response was returned from the external device.                                                      | Execute the communication test, and if the test was completed with an error, take corrective action.                                                                                                    | _                      |
| C903H                | Failed to send request to the external device.                                                                                                | Correct the IP address of the external device. Check if the subnet mask of the external device matches the master station. Check if the external device matches the communication speed. Check if the cable is connected properly and there is no failure. | _                      |
| CA00H<br>to<br>CA0AH | System error                                                                                                    | Please consult your local Mitsubishi representative.                                                                                                    | _                      |
| ССС7Н                | An object was accessed under a condition in which access to the object is not allowed.                                                        | Check if the specified Index and subIndex are correct.     Check the condition that the object corresponding to the specified Index and subIndex can be accessed.                                                                                          | _                      |
| CCC8H                | A write-only object was accessed for reading.                                                                                                 | Check if the specified Index and subIndex are correct.     Check the condition that the object corresponding to the specified Index and subIndex can be accessed.                                                                                          | _                      |
| CCC9H                | A read-only object was accessed for writing.                                                                                                  | Check if the specified Index and subIndex are correct.     Check the condition that the object corresponding to the specified Index and subIndex can be accessed.                                                                                          | _                      |
| CCCAH                | An object that is not defined in the object dictionary was accessed.                                                                          | Check if the specified Index and subIndex are correct.     Check the condition that the object corresponding to the specified Index and subIndex can be accessed.                                                                                          | _                      |
| СССВН                | An object for which PDO mapping is not allowed was mapped.                                                                                    | Check if the specified Index and subIndex are correct.     Check if the object corresponding to the specified Index and subIndex is allowable object.                                                                                                    | _                      |
| ССССН                | The number of data or data length total for PDO mapping exceeds the value defined in the application, etc.                                    | Check the number and the size of objects corresponding to the specified Index and subIndex and the maximum value of the number and the size of objects of RPDO/TPDO of the external device.                                                                | _                      |
| CCD3H                | A SubIndex that does not exist was specified.                                                                                                 | Check if the specified Index and subIndex are correct. Check if the external device supports the object corresponding to the specified Index and subIndex.                                                                                                 | _                      |
| CCD4H                | An invalid parameter value was set.                                                                                                    | Check if the specified Index and subIndex are correct. Check if the data value of the object corresponding to the specified Index and subIndex is correct. Revise PDO mapping setting and perform it again.                                                | _                      |
| CCD5H                | A value larger than the parameter range was set.                                                                                              | <ul> <li>Check if the specified Index and subIndex are correct.</li> <li>Check if the data value of the object corresponding to the specified Index and subIndex is correct.</li> <li>Revise PDO mapping setting and perform it again.</li> </ul>          | _                      |
| CCD6H                | A value smaller than the parameter range was set.                                                                                             | <ul> <li>Check if the specified Index and subIndex are correct.</li> <li>Check if the data value of the object corresponding to the specified Index and subIndex is correct.</li> <li>Revise PDO mapping setting and perform it again.</li> </ul>          | _                      |
| CCDAH                | The application cannot transmit or store the data.                                                                                            | The same error is displayed even if the data transmission or storage is performed again, please consult your local Mitsubishi representative.                                                                                                    | _                      |
| CCFFH                | Others Failed to access to CAN application objects                                                                                            | The same error is displayed even if the access to the object is performed again, please consult your local Mitsubishi representative.                                                                                                    | _                      |

| Error code           | Error definition and causes                                                                             | Action                                                                                                    | Detailed information 1 |
|----------------------|----------------------------------------------------------------------------------------------------|----------------------------------------------------------------------------------------------------|------------------------|
|                      |                                                                                                    |                                                                                                    | Detailed information 2 |
| CF40H                | Incorrect frame was received.                                                                           | Check the operating status and connection status of the target device. Check the connection of the cable and switching hub. Check the line status of Ethernet. Reset the CPU module and target device, and retry the operation. If the above actions do not solve the problem, contact the manufacturer of the target device.                                                                                                    | _                      |
| CF41H                | Incorrect frame was received.                                                                           | Check the operating status and connection status of the target device. Check the connection of the cable and switching hub. Check the line status of Ethernet. Reset the CPU module and target device, and retry the operation. If the above actions do not solve the problem, contact the manufacturer of the target device.                                                                                                    | _                      |
| CF42H                | Incorrect frame was received.                                                                           | Check the operating status and connection status of the target device. Check the connection of the cable and switching hub. Check the line status of Ethernet. Reset the CPU module and target device, and retry the operation. If the above actions do not solve the problem, contact the manufacturer of the target device.                                                                                                    | _                      |
| CF43H                | An error has occurred.                                                                                  | Check the operating status of the external device. Check if there is any error in the line status. If the above actions do not solve the problem, contact the manufacturer of the target device.                                                                                                    | _                      |
| CF44H                | Incorrect frame was received.                                                                           | Check the operating status and connection status of the target device. Check the connection of the cable and switching hub. Check the line status of Ethernet. Reset the CPU module and target device, and retry the operation. If the above actions do not solve the problem, contact the manufacturer of the target device.                                                                                                    | _                      |
| D03BH<br>to<br>D03CH | System error                                                                                            | Please consult your local Mitsubishi representative.                                                                                                    | _                      |
| D0A3H                | Send processing of the transient transmission has failed.                                               | Check the network status using the CC-Link IE TSN/CC-Link IE Field diagnostics of the engineering tool, and take action.  When the own station, target station, or relay station detected an error, identify the cause of the error and take action.  Correct the target station number of transient data, and retry the operation.                                                                                                 | _                      |
| D203H                | The read data or write address of the transient transmission is incorrect.                              | Correct the read data or write address at the transient request source, and retry the operation.                                                                                                    | _                      |
| D205H                | The target station number of transient transmission is incorrect.                                       | Correct the target station number at the transient request source, and retry the operation.                                                                                                    | _                      |
| D20AH                | The target network number of transient transmission is incorrect.                                       | Correct the target network number at the transient request source, and retry the operation.                                                                                                    | _                      |
| D20BH                | There was no master station when the specified master station was specified for transient transmission. | Correct the target station number at the transient request source, and retry the operation.                                                                                                    | _                      |
| D20CH                | There was no master station when the current master station was specified for transient transmission.   | Correct the target station number at the transient request source, and retry the operation.                                                                                                    | _                      |
| D20DH                | Transmission completion wait timeout has occurred in transient data transmission.                       | Check the network status using the CC-Link IE TSN/CC-Link IE Field diagnostics of the engineering tool, and take action.  When the own station, target station, or relay station detected an error, identify the cause of the error and take action.  Lower the transient transmission usage frequency, and retry the operation.  Check if the switching hub and the cables connected at the request source are connected properly. | _                      |
| D20EH                | The header information of transient transmission is incorrect.                                          | Correct the header information at the transient request source, and retry the operation.                                                                                                    | _                      |

| Error<br>code | Error definition and causes                                                                                                    | Action                                                                                                    | Detailed information 1 |
|---------------|----------------------------------------------------------------------------------------------------|----------------------------------------------------------------------------------------------------|------------------------|
|               |                                                                                                    |                                                                                                    | Detailed information 2 |
| D20FH         | In transient transmission, the command which cannot be requested to all or a group of stations was executed with all stations specification or group specification.                                                                                     | Check that the command can be requested to all or a group of stations at the transient request source, and retry the operation.                                                                                                    | _                      |
| D213H         | The command of transient transmission is incorrect. The CC-Link IE TSN/CC-Link IE Field diagnostics was used for the network to which the relay receiving station belongs. This function is not available for the module of the connection destination. | Correct the request command at the transient request source, and retry the operation. Review the connection destination so that the CC-Link IE TSN/CC-Link IE Field diagnostics is used for the network to which the relay sending station belongs. Refer to the manual for the module of the connection destination, and check whether the module supports this function. If the module does not support the function, update firmware version so that the module supports the function. | _                      |
| D214H         | The data length of transient transmission is incorrect.                                                                                                    | Correct the data length at the transient request source, and retry the operation.                                                                                                    | _                      |
| D239H         | SLMP transmission failed.                                                                                                    | Retry the operation after a while. If the error occurs again even after taking the above, please consult your local Mitsubishi representative.                                                                                                    | _                      |
| D240H         | The network number specification of the dedicated instruction is incorrect.                                                                                                    | Correct the network number at the request source of the dedicated instruction, and retry the operation.                                                                                                    | _                      |
| D241H         | The target station number of the dedicated instruction is incorrect.                                                                                                    | Correct the target station number at the request source of the dedicated instruction, and retry the operation.                                                                                                    | _                      |
| D242H         | The command code of the dedicated instruction is incorrect.                                                                                                    | Correct the command code at the request source of the dedicated instruction, and retry the operation.                                                                                                    | _                      |
| D243H         | The channel specified in the dedicated instruction is incorrect.                                                                                                    | Correct the used channel within the allowable range at the request source of the dedicated instruction, and retry the operation.                                                                                                    | _                      |
| D244H         | The transient data is incorrect.                                                                                                    | Correct the transient data at the transient request source, and retry the operation. If the error occurs again even after taking the above, please consult your local Mitsubishi representative.                                                                                                    | _                      |
| D245H         | The target station number of the dedicated instruction is incorrect.                                                                                                    | Correct the target station number at the request source of the dedicated instruction, and retry the operation.                                                                                                    | _                      |
| D247H         | When the dedicated instruction was executed, response from the target station was received twice.                                                                                                    | Check the network status using the CC-Link IE TSN/CC-Link IE Field diagnostics of the engineering tool, and take action. Check if the switching hub and the cables connected at the request source are connected properly.                                                                                                    | _                      |
| D249H         | The target station CPU type of the dedicated instruction is incorrect.                                                                                                    | Correct the CPU type of the target station at the request source of the dedicated instruction, and retry the operation.                                                                                                    | _                      |
| D24AH         | The arrival monitoring time specification of the dedicated instruction is incorrect.                                                                                                    | <ul> <li>Correct the arrival monitoring time at the request source of the dedicated instruction, and retry the operation.</li> <li>When the own station, target station, or relay station detected an error, identify the cause of the error and take action.</li> <li>Lower the transient transmission usage frequency, and retry the operation.</li> <li>Check if the switching hub and the cables connected at the request source are connected properly.</li> </ul>                   | _                      |
| D24BH         | The number of resends specified in the dedicated instruction is incorrect.                                                                                                    | <ul> <li>Correct the number of resends at the request source of the dedicated instruction, and retry the operation.</li> <li>When the own station, target station, or relay station detected an error, identify the cause of the error and take action.</li> <li>Lower the transient transmission usage frequency, and retry the operation.</li> <li>Check if the switching hub and the cables connected at the request source are connected properly.</li> </ul>                         | _                      |
| D24CH         | The network number specification of the dedicated instruction is incorrect.                                                                                                    | Correct the network number at the request source of the dedicated instruction, and retry the operation.                                                                                                    | _                      |
| D24DH         | The channel specified in the dedicated instruction is incorrect.                                                                                                    | <ul> <li>Set 1 to 2 for the target channel number in the control data when executing the SEND instruction.</li> <li>Correct the number of the channel used by own station in the control data, and retry the operation.</li> </ul>                                                                                                    | _                      |

| Error code | Error definition and causes                                                                                                    | Action                                                                                                    | Detailed information 1 |
|------------|----------------------------------------------------------------------------------------------------|----------------------------------------------------------------------------------------------------|------------------------|
|            |                                                                                                    |                                                                                                    | Detailed information 2 |
| D24EH      | The target station setting in the dedicated instruction is incorrect.                                                                                              | The value set for the control block of the dedicated instruction is out of range. Correct the value and retry the operation. If the error occurs again even after taking the above, please consult your local Mitsubishi representative.                                                                                                    | _                      |
| D24FH      | The dedicated instruction was executed when the station number/IP address of the own station had not been set yet.                                                 | Specify the station number/IP address using the UINI instruction, and execute the instruction again.     If the error occurs again even after taking the above, please consult your local Mitsubishi representative.                                                                                                    | _                      |
| D251H      | At execution of a dedicated instruction, or group specification or all stations specification of the target station, the execution type is set with arrival check. | <ul> <li>Execute again after changing the execution type in the control data to no arrival check.</li> <li>If the error occurs again even after taking the above, please consult your local Mitsubishi representative.</li> </ul>                                                                                                    | _                      |
| D253H      | A response timeout has occurred when the dedicated instruction was executed.                                                                                       | <ul> <li>Check the network status using the CC-Link IE TSN/CC-Link IE Field diagnostics of the engineering tool, and take action.</li> <li>For IP address specification, it is not possible to target stations beyond a relay station. Execute the dedicated instruction by specifying the network number/station number.</li> <li>Increase the number of resends at the request source of the dedicated instruction, and retry the operation.</li> <li>Lower the transient transmission usage frequency, and retry the operation.</li> <li>Execute the dedicated instruction for a target station that supports the executed dedicated instruction.</li> <li>For the RECV instruction, correct the channels used by own station in the control data, and retry the operation.</li> <li>For the RECV instruction, check that 'RECV execution request flag CH1' (SB0030) to 'RECV execution request flag CH8' (SB0037) are on.</li> <li>Correct the network number and station number/IP address of the target station of the dedicated instruction.</li> <li>Check if the cable is disconnected.</li> <li>If the error occurs again even after taking the above, please consult your local Mitsubishi representative.</li> </ul> |                        |
| D254H      | A dedicated instruction which the target station does not support was executed.                                                                                    | Change the target station at the station that executed the SEND instruction.  If the error occurs again even after taking the above, please consult your local Mitsubishi representative.                                                                                                    | _                      |
| D255H      | The target station number of the dedicated instruction is incorrect.                                                                                               | Correct the target station number in the control data, and retry the operation.  If the error occurs again even after taking the above, please consult your local Mitsubishi representative.                                                                                                    | _                      |
| D256H      | The execution or error completion type of the dedicated instruction is incorrect.                                                                                  | Correct the execution or error completion type in the control data, and retry the operation. If the error occurs again even after taking the above, please consult your local Mitsubishi representative.                                                                                                    | _                      |
| D257H      | The request type of the REQ instruction is incorrect.                                                                                                    | Correct the request type in the request data, and retry the operation.     If the error occurs again even after taking the above, please consult your local Mitsubishi representative.                                                                                                    | _                      |
| D258H      | The control station does not exist when the dedicated instruction was executed to the specified control station or current control station.                        | Correct the target station number in the control data, and retry the operation. If the error occurs again even after taking the above, please consult your local Mitsubishi representative.                                                                                                    | _                      |
| D25AH      | The dedicated instruction was executed specifying the channel in use.                                                                                              | Retry the operation after a while. Change the channels used by own station or the target station's channel in the control data. Execute the RECV instruction at the external device, and then execute the SEND instruction.                                                                                                    | _                      |
| D25BH      | The dedicated instruction was executed specifying the channel in use.                                                                                              | Change the channels used by own station or the target station's channel in the control data.                                                                                                    | _                      |
| D25DH      | The transient data is incorrect.                                                                                                    | Correct the transient data at the transient request source, and retry the operation. If the error occurs again even after taking the above, please consult your local Mitsubishi representative.                                                                                                    | _                      |
| D25FH      | System error                                                                                                    | Please consult your local Mitsubishi representative.                                                                                                    | _                      |

| Error<br>code        | Error definition and causes                                                                      | Action                                                                                                    | Detailed information 1 |
|----------------------|--------------------------------------------------------------------------------------------------|----------------------------------------------------------------------------------------------------|------------------------|
|                      |                                                                                                  |                                                                                                    | Detailed information 2 |
| D260H                | System error                                                                                     | Please consult your local Mitsubishi representative.                                                                                                    | _                      |
| D262H<br>to<br>D26CH | System error                                                                                     | Please consult your local Mitsubishi representative.                                                                                                    | _                      |
| D26FH<br>to<br>D272H | System error                                                                                     | Please consult your local Mitsubishi representative.                                                                                                    | _                      |
| D273H                | The request data size of transient transmission is incorrect.                                    | Correct the request command at the transient request source, and retry the operation. If the error occurs again even after taking the above, please consult your local Mitsubishi representative.                                                                                                    | _                      |
| D275H                | Other dedicated instructions are in execution, and the executed instruction cannot be processed. | Other dedicated instructions are in execution. Execute again after a while.     If the error occurs again even after taking the above, please consult your local Mitsubishi representative.                                                                                                    | _                      |
| D27AH                | The own station number set in the UINI instruction is incorrect.                                 | Set the station number of the own station in the control data to a value within the range, and retry the operation.     If the error occurs again even after taking the above, please consult your local Mitsubishi representative.                                                                                             | _                      |
| D27BH                | The IP address set in the UINI instruction is incorrect.                                         | Execute again after correcting the IP address in the control data.     If the error occurs again even after taking the above, please consult your local Mitsubishi representative.                                                                                                    | _                      |
| D27CH                | System error                                                                                     | Please consult your local Mitsubishi representative.                                                                                                    | _                      |
| D27FH                | System error                                                                                     | Please consult your local Mitsubishi representative.                                                                                                    | _                      |
| D2C0H<br>to<br>D2D1H | System error                                                                                     | Please consult your local Mitsubishi representative.                                                                                                    | _                      |
| D2D2H                | The IP address/port number of the target station is incorrect.                                   | <ul> <li>Execute again after correcting the port number of the target station in the setting data.</li> <li>If the error occurs again even after taking the above, please consult your local Mitsubishi representative.</li> </ul>                                                                                              | _                      |
| D2D3H                | Send processing of the transient transmission has failed.                                        | Check the network status using the CC-Link IE TSN/CC-Link IE Field diagnostics of the engineering tool, and take action.  When the own station, target station, or relay station detected an error, identify the cause of the error and take action.  Correct the target IP address of transient data, and retry the operation. | _                      |
| D602H                | Parameter error                                                                                  | Write the network parameter to the CPU module again.     If the error occurs again even after taking the above, please consult your local Mitsubishi representative.                                                                                                    | _                      |
| D605H                | Parameter error                                                                                  | Write the network parameter to the CPU module again.     If the error occurs again even after taking the above, please consult your local Mitsubishi representative.                                                                                                    | _                      |
| D60BH<br>to<br>D610H | System error                                                                                     | Please consult your local Mitsubishi representative.                                                                                                    | _                      |
| D611H                | Parameter error (each station device range assignment error (RWw))                               | Write the network parameter to the CPU module again.     Execute again after correcting the size of the slave station link device in the setting data.     If the error occurs again even after taking the above, please consult your local Mitsubishi representative.                                                          | _                      |
| D612H                | Parameter error (each station device range assignment error (RWw))                               | Write the network parameter to the CPU module again.     Execute again after correcting the offset of the slave station link device in the setting data.     If the error occurs again even after taking the above, please consult your local Mitsubishi representative.                                                        | _                      |
| D613H                | Parameter error (each station device range assignment error (RWr))                               | Write the network parameter to the CPU module again.     Execute again after correcting the size of the slave station link device in the setting data.     If the error occurs again even after taking the above, please consult your local Mitsubishi representative.                                                          | _                      |

| Error code | Error definition and causes                                        | Action                                                                                                    | Detailed information 1 |
|------------|--------------------------------------------------------------------|----------------------------------------------------------------------------------------------------|------------------------|
|            |                                                                    |                                                                                                    | Detailed information 2 |
| D614H      | Parameter error (each station device range assignment error (RWr)) | Write the network parameter to the CPU module again.     Execute again after correcting the offset of the slave station link device in the setting data.     If the error occurs again even after taking the above, please consult your local Mitsubishi representative.         | _                      |
| D615H      | Parameter error (each station device range assignment error (RY))  | Write the network parameter to the CPU module again.     Execute again after correcting the size of the slave station link device in the setting data.     If the error occurs again even after taking the above, please consult your local Mitsubishi representative.           | _                      |
| D616H      | Parameter error (each station device range assignment error (RY))  | Write the network parameter to the CPU module again.     Execute again after correcting the offset of the slave station link device in the setting data.     If the error occurs again even after taking the above, please consult your local Mitsubishi representative.         | _                      |
| D617H      | Parameter error (each station device range assignment error (RX))  | Write the network parameter to the CPU module again.     Execute again after correcting the size of the slave station link device in the setting data.     If the error occurs again even after taking the above, please consult your local Mitsubishi representative.           | _                      |
| D618H      | Parameter error (each station device range assignment error (RX))  | Write the network parameter to the CPU module again.     Execute again after correcting the offset of the slave station link device in the setting data.     If the error occurs again even after taking the above, please consult your local Mitsubishi representative.         | _                      |
| D619H      | Parameter error                                                    | Write the network parameter to the CPU module again.     If the error occurs again even after taking the above, please consult your local Mitsubishi representative.                                                                                                    | _                      |
| D61AH      | Parameter error                                                    | Write the network parameter to the CPU module again.     If the error occurs again even after taking the above, please consult your local Mitsubishi representative.                                                                                                    | _                      |
| D61BH      | Parameter error (device overlap error (RWw))                       | Write the network parameter to the CPU module again. Execute again after correcting the offset or size of the slave station link device in the setting data. If the error occurs again even after taking the above, please consult your local Mitsubishi representative.         | _                      |
| D61CH      | Parameter error (device overlap error (RWr))                       | Write the network parameter to the CPU module again.     Execute again after correcting the offset or size of the slave station link device in the setting data.     If the error occurs again even after taking the above, please consult your local Mitsubishi representative. | _                      |
| D61DH      | Parameter error (device overlap error (RY))                        | Write the network parameter to the CPU module again.     Execute again after correcting the offset or size of the slave station link device in the setting data.     If the error occurs again even after taking the above, please consult your local Mitsubishi representative. | _                      |
| D61EH      | Parameter error (device overlap error (RX))                        | Write the network parameter to the CPU module again. Execute again after correcting the offset or size of the slave station link device in the setting data. If the error occurs again even after taking the above, please consult your local Mitsubishi representative.         | _                      |
| D61FH      | System error                                                       | Please consult your local Mitsubishi representative.                                                                                                    | _                      |
| D621H      | Parameter error                                                    | Write the network parameter to the CPU module again.     If the error occurs again even after taking the above, please consult your local Mitsubishi representative.                                                                                                    | _                      |
| D622H      | Parameter error (error in the total number of slave stations)      | Write the network parameter to the CPU module again.     Execute again after correcting the total number of slave stations.     If the error occurs again even after taking the above, please consult your local Mitsubishi representative.                                      | _                      |

| Error<br>code | Error definition and causes                              | Action                                                                                                    | Detailed information 1  Detailed information 2 |
|---------------|----------------------------------------------------------|----------------------------------------------------------------------------------------------------|------------------------------------------------|
|               |                                                          |                                                                                                    |                                                |
| D628H         | Parameter error (station type error)                     | Write the network parameter to the CPU module again.     Execute again after correcting the station type in the setting data.     If the error occurs again even after taking the above, please consult your local Mitsubishi representative.                                                            | _                                              |
| D629H         | Parameter error (station number range error)             | <ul> <li>After writing the network parameter to the CPU module, reset the CPU module.</li> <li>Execute again after correcting the station number to be within the range.</li> <li>If the error occurs again even after taking the above, please consult your local Mitsubishi representative.</li> </ul> | _                                              |
| D62AH         | Parameter error (data link faulty station setting error) | Write the network parameter to the CPU module again. Execute again after correcting the data link faulty station setting. If the error occurs again even after taking the above, please consult your local Mitsubishi representative.                                                                    | _                                              |
| D62BH         | Parameter error (output setting error during CPU STOP)   | Write the network parameter to the CPU module again.     Execute again after correcting the output settings during CPU STOP.     If the error occurs again even after taking the above, please consult your local Mitsubishi representative.                                                             | _                                              |
| D630H         | System error                                             | Please consult your local Mitsubishi representative.                                                                                                    | _                                              |
| D641H         | Parameter error (IP address error)                       | Write the network parameter to the CPU module again.  Execute again after correcting the IP address in the setting data.  If the error occurs again even after taking the above, please consult your local Mitsubishi representative.                                                                    | _                                              |
| D642H         | Parameter error (gateway address setting)                | Write the network parameter to the CPU module again.     Execute again after correcting the gateway address setting in the setting data.     If the error occurs again even after taking the above, please consult your local Mitsubishi representative.                                                 | _                                              |
| D643H         | Parameter error (communication cycle setting)            | Write the network parameter to the CPU module again.     Execute again after correcting the communication cycle setting in the setting data.      If the error occurs again even after taking the above, please consult your local Mitsubishi representative.                                            | _                                              |
| D644H         | Parameter error (cyclic transmission time setting)       | Write the network parameter to the CPU module again.     Execute again after correcting the cyclic transmission time in the setting data.     If the error occurs again even after taking the above, please consult your local Mitsubishi representative.                                                | _                                              |
| D645H         | Parameter error (transient transmission time setting)    | Write the network parameter to the CPU module again.     Execute again after correcting the communication cycle setting or cyclic transmission time in the setting data.     If the error occurs again even after taking the above, please consult your local Mitsubishi representative.                 | _                                              |
| D646H         | Parameter error (transmission path setting)              | Write the network parameter to the CPU module again.  Execute again after correcting the transmission path setting in the setting data.  If the error occurs again even after taking the above, please consult your local Mitsubishi representative.                                                     | _                                              |
| D647H         | Parameter error (time synchronization setting)           | Write the network parameter to the CPU module again.     Execute again after correcting the time synchronization setting in the setting data.     If the error occurs again even after taking the above, please consult your local Mitsubishi representative.                                            | _                                              |
| D648H         | System error                                             | Please consult your local Mitsubishi representative.                                                                                                    | _                                              |
| D649H         | Parameter error (send timeslot setting)                  | Write the network parameter to the CPU module again.     Execute again after correcting the send timeslot setting in the setting data.     If the error occurs again even after taking the above, please consult your local Mitsubishi representative.                                                   | _                                              |

| Error code           | Error definition and causes                                               | Action                                                                                                    | Detailed information 1 |
|----------------------|---------------------------------------------------------------------------|----------------------------------------------------------------------------------------------------|------------------------|
|                      |                                                                           |                                                                                                    | Detailed information 2 |
| D64AH                | Parameter error (number of data link error detection)                     | Write the network parameter to the CPU module again. Execute again after correcting the number of data link error detection in the setting data. If the error occurs again even after taking the above, please consult your local Mitsubishi representative.          | _                      |
| D64BH                | Parameter error (number of occupied stations)                             | Write the network parameter to the CPU module again.     Execute again after correcting the number of occupied stations in the setting data.     If the error occurs again even after taking the above, please consult your local Mitsubishi representative.          | _                      |
| D64CH                | System error                                                              | Please consult your local Mitsubishi representative.                                                                                                    | _                      |
| D64DH                | Parameter error (parameter automatic setting)                             | Write the network parameter to the CPU module again.     Execute again after correcting the parameter automatic setting in the setting data.     If the error occurs again even after taking the above, please consult your local Mitsubishi representative.          | _                      |
| D64EH                | Parameter error (Motion control station setting)                          | Write the network parameter to the CPU module again. Execute again after correcting the cyclic frame cycle setting in the setting data. If the error occurs again even after taking the above, please consult your local Mitsubishi representative.                   | _                      |
| D64FH                | Parameter error (cyclic frame cycle setting)                              | Write the network parameter to the CPU module again.     Execute again after correcting the cyclic frame cycle setting in the setting data.     If the error occurs again even after taking the above, please consult your local Mitsubishi representative.           | _                      |
| D650H                | System error                                                              | Please consult your local Mitsubishi representative.                                                                                                    | _                      |
| D651H                | Parameter error (number of modules)                                       | Write the network parameter to the CPU module again.     Execute again after correcting the number of modules in the setting data.     If the error occurs again even after taking the above, please consult your local Mitsubishi representative.                    | _                      |
| D652H                | Parameter error (communication mode setting)                              | Write the network parameter to the CPU module again.     Execute again after correcting the communication mode setting in the setting data.     If the error occurs again even after taking the above, please consult your local Mitsubishi representative.           | _                      |
| D653H                | Parameter error (transient transmission group setting)                    | Write the network parameter to the CPU module again.     Execute again after correcting the transient transmission group setting in the setting data.     If the error occurs again even after taking the above, please consult your local Mitsubishi representative. | _                      |
| D654H                | System error                                                              | Please consult your local Mitsubishi representative.                                                                                                    | _                      |
| D655H                | Network addresses of the master station and slave stations are incorrect. | Correct the IP address setting of the master station or slave stations.                                                                                                    | _                      |
| D656H                | Parameter error (CANopen communications)                                  | Update the version of the engineering tool that supports the CANopen communication function, then write parameters to the CPU module again.                                                                                                    | _                      |
| D657H                | Parameter error                                                           | Write the network parameter to the CPU module again.     If the error occurs again even after taking the above, please consult your local Mitsubishi representative.                                                                                                  | _                      |
| D658H                | Parameter error                                                           | Write the network parameter to the CPU module again.     If the error occurs again even after taking the above, please consult your local Mitsubishi representative.                                                                                                  | _                      |
| D720H<br>to<br>D725H | System error                                                              | Please consult your local Mitsubishi representative.                                                                                                    | _                      |
| D727H<br>to<br>D729H | System error                                                              | Please consult your local Mitsubishi representative.                                                                                                    | _                      |
| D731H                | System error                                                              | Please consult your local Mitsubishi representative.                                                                                                    | _                      |
| D742H                | System error                                                              | Please consult your local Mitsubishi representative.                                                                                                    | _                      |

| Error<br>code        | Error definition and causes                                                                                                    | Action                                                                                                    | Detailed information 1  Detailed information 2 |
|----------------------|----------------------------------------------------------------------------------------------------|----------------------------------------------------------------------------------------------------|------------------------------------------------|
|                      |                                                                                                    |                                                                                                    |                                                |
| D841H                | The request data size of memory read/ write command is out of range.                                                                                                    | Correct the read or write size specification at the transient request source, and retry the operation.                                                                                                    | _                                              |
| D842H                | Routing information to the destination network No. is not registered. In transient transmission, the number of relays to other networks exceeded seven. The communication path is being updated. The communication path is not supported. | <ul> <li>Execute the instruction again after correcting the target network No. at the transient request source.</li> <li>Execute the instruction again after correcting the communication path from the transient request source to the destination.</li> <li>Change the system configuration so that the number of relay stations is seven or less.</li> <li>Transient transmission cannot be performed while the communication path is being updated. Retry the operation.</li> <li>Correct the communication path.</li> </ul> | _                                              |
| D843H                | System error                                                                                                    | Please consult your local Mitsubishi representative.                                                                                                    | _                                              |
| D844H                | Incorrect frame was received.  Unsupported pre-conversion protocol Unsupported frame type Application header variable part Application header HDS Application header RTP Read command not requiring response                              | Correct the request data at the transient request source, and retry the operation.                                                                                                    | _                                              |
| D902H                | The online test data is incorrect.                                                                                                    | Correct the data at the station that started the online test, and retry the operation. If the error occurs again even after taking the above, please consult your local Mitsubishi representative.                                                                                                    | _                                              |
| D903H                | During execution of the communication test, the test was retried.                                                                                                    | After completion of the communication test, retry the operation.                                                                                                    | _                                              |
| D905H                | A communication monitoring timeout has occurred in communication test.                                                                                                    | Check the network status using the CC-Link IE TSN/CC-Link IE Field diagnostics of the engineering tool, and take action. Then, retry the operation.                                                                                                    | _                                              |
| D906H                | Transmission completion wait timeout has occurred in communication test.                                                                                                    | Check the network status using the CC-Link IE TSN/CC-Link IE Field diagnostics of the engineering tool, and take action. Then, retry the operation.  Lower the transient transmission usage frequency, and retry the operation.                                                                                                    | _                                              |
| D909H                | The header information of transient transmission is incorrect.                                                                                                    | Correct the header information at the transient request source, and retry the operation.                                                                                                    | _                                              |
| D90AH                | During execution of the communication test, the test was retried.                                                                                                    | Check the network status using the CC-Link IE TSN/CC-Link IE Field diagnostics of the engineering tool, and take action. Then, retry the operation.                                                                                                    | _                                              |
| D90BH                | The number of stations that communicate in the network is out of the specification range.                                                                                                    | Check the network status using the CC-Link IE TSN/CC-Link IE Field diagnostics of the engineering tool, and take action. Reduce the number of slave stations on the network to be within the range.                                                                                                    | _                                              |
| D90CH                | The communication destination specified for the communication test is incorrect.                                                                                                    | Correct "Target Station" of communication test, and retry the operation.  Do not execute the communication test for own station and relay sending station. Set "Target Station" to other than own station and relay transmission station.  The target station is mounted on the same CPU module as the connected station (own station). Do not execute the communication test for a station on the same CPU module as the connected station (own station).                                                                       | _                                              |
| D90DH                | An error was detected in the network module.                                                                                                    | Please consult your local Mitsubishi representative.                                                                                                    |                                                |
| D912H                | Transient transmission sending failed.                                                                                                    | Lower the transient transmission usage frequency, and retry the operation.     Check if the switching hub and the cables are connected properly.                                                                                                    | _                                              |
| D913H<br>to<br>D917H | An error was detected in the network module.                                                                                                    | Please consult your local Mitsubishi representative.                                                                                                    | _                                              |

| Error<br>code        | Error definition and causes                                                               | Action                                                                                                    | Detailed information 1  Detailed information 2 |
|----------------------|-------------------------------------------------------------------------------------------|----------------------------------------------------------------------------------------------------|------------------------------------------------|
| D919H                | No response from the target station of the communication test.                            | Correct the network number, station number, or IP address for the target station of the communication test. Check if the network configuration setting is correctly set in the master station within the same network as the target station of the communication test. When "IP Address" is selected for "Communication Method", "Communication Test" cannot be executed for stations on networks different from that of the connected station (own station). Change "Communication Method" to "Network No./Station No.". | _                                              |
| DA00H                | An error was detected in the network module.                                              | Please consult your local Mitsubishi representative.                                                                                                    | _                                              |
| DA10H<br>to<br>DA17H | An error was detected in the network module.                                              | Please consult your local Mitsubishi representative.                                                                                                    | _                                              |
| DA19H                | An error was detected in the network module.                                              | Please consult your local Mitsubishi representative.                                                                                                    | _                                              |
| DA1AH                | System error                                                                              | Please consult your local Mitsubishi representative.                                                                                                    | _                                              |
| DA1BH                | A dedicated instruction which the target station does not support was executed.           | Change the target station at the station that executed the READ/SREAD/WRITE/SWRITE/SEND/ instruction.  Correct the network number and station number/IP address of the target station of the dedicated instruction.                                                                                                    | _                                              |
| DA1CH                | The target station of the READ/SREAD/<br>WRITE/SWRITE/SEND instruction does<br>not exist. | If the target station of the READ/SREAD/WRITE/SWRITE/SEND instruction is disconnected, execute the dedicated instruction again after return of the target station.                                                                                                    | _                                              |
| DB00H                | A station outside the range is specified.                                                 | Check station numbers.                                                                                                    | _                                              |

<sup>\*1</sup> IEC (twisted pair) only.

## **8.6** List of Parameter Numbers

The following table lists the parameter numbers displayed in "Module Diagnostics".

If there is an error in the parameter settings and the parameter number is displayed, the corresponding parameter can be identified.

It is displayed in "Detailed information" in the [Error Information] tab in the "Module Diagnostics" window of the Motion module. ( Page 107 Error Information)

| Item              |                         |                          |                            |                                                            | Parameter No. |
|-------------------|-------------------------|--------------------------|----------------------------|------------------------------------------------------------|---------------|
| Required Settings | Station Type            |                          | Station Type               | 7100H                                                      |               |
|                   | Network No.             |                          | Network No.                | 7100H                                                      |               |
|                   | Parameter Setting Metho | od                       | Setting Method of Basic    | /Application Settings                                      | 7100H         |
|                   | Station No./IP Address  | Setting Method of Statio | n No./IP Address Setting N | Method                                                     | 7100H         |
|                   | Setting                 | Station No.              | Station No.                |                                                            | 7100H         |
|                   |                         | IP Address               | IP Address                 |                                                            | A012H         |
|                   |                         |                          | Subnet Mask                |                                                            | A012H         |
| Basic Settings    |                         |                          | Default Gateway            |                                                            | A013H         |
|                   | Network Configuration   | Total No. of Stations    | 1                          |                                                            | A100H         |
|                   | Settings                | Simple Display,          | STA#                       |                                                            | A104H         |
|                   |                         | Detailed Display         | Station Type               |                                                            | A104H         |
|                   |                         |                          | RX Setting                 |                                                            | A101H, A10BH  |
|                   |                         |                          | RY Setting                 |                                                            | A101H, A10BH  |
|                   |                         |                          | RWr Setting                | A101H, A10BH                                               |               |
|                   |                         |                          | RWw Setting                | A101H, A10BH                                               |               |
|                   |                         |                          | Parameter Automatic Se     | A104H                                                      |               |
|                   |                         |                          | PDO Mapping Setting        | A109H                                                      |               |
|                   |                         |                          | IP Address                 | A105H                                                      |               |
|                   |                         |                          | Subnet Mask                | A105H                                                      |               |
|                   |                         |                          | Default Gateway            | A105H                                                      |               |
|                   |                         |                          | Reserved/Error Invalid S   | A001H: Reserved Station<br>A002H: Error Invalid<br>Station |               |
|                   |                         |                          | Communication Period       | A108H                                                      |               |
|                   |                         |                          | Station Information        | Alias                                                      | A011H         |
|                   |                         |                          |                            | Comment                                                    | A011H         |
|                   |                         |                          |                            | Station-specific mode setting                              | A106H         |
|                   |                         | Detailed Display         | Motion Control Station     |                                                            | A104H         |
|                   | Refresh Settings        |                          | Refresh Settings           |                                                            | 7401H         |
|                   | Network Topology        |                          | Network Topology           |                                                            | A100H         |
|                   | Communication Period    | Basic Period Setting     | Communication Period       | Interval Setting                                           | A100H         |
|                   | Setting                 |                          | Cyclic Transmission Tim    | ie                                                         | A100H         |
|                   |                         |                          | Transient Transmission     | A100H                                                      |               |
|                   |                         | Multiple Period Setting  | Normal-Speed               |                                                            | A100H         |
|                   |                         |                          | Low-Speed                  | A100H                                                      |               |
|                   | Connection Device Infor | mation                   | Authentication Class Se    | tting                                                      | A100H         |
|                   | Slave Station Setting   |                          | Disconnection Detection    | n Setting                                                  | A100H         |

| Item                 |                                  |                       |                         |                                  | Parameter No. |  |
|----------------------|----------------------------------|-----------------------|-------------------------|----------------------------------|---------------|--|
| Application Settings | Supplementary Cyclic             | Station-based Block [ | Data Assurance          |                                  | A100H         |  |
|                      | Settings                         | I/O Maintenance       | Output Hold/Clear Se    | tting during CPU STOP            | A110H         |  |
|                      |                                  | Settings              | Data Link Error Station | n Setting                        | A110H         |  |
|                      |                                  |                       | Output Mode upon Cl     | Output Mode upon CPU Error       |               |  |
|                      | Transient Transmission Group No. |                       | Transient Transmission  | Transient Transmission Group No. |               |  |
|                      | Parameter Name                   |                       | Parameter Name          | Parameter Name                   |               |  |
|                      | Module Operation Mode            |                       | Module Operation Mo     | Module Operation Mode            |               |  |
|                      | Security                         | IP Filter Settings    | IP Filter               | IP Filter                        |               |  |
|                      |                                  |                       | IP Filter Settings      | Deny/Allow                       | A03AH         |  |
|                      |                                  |                       |                         | IP Address                       | A03AH         |  |
|                      |                                  |                       |                         | Range Setting                    | A03AH         |  |
|                      |                                  |                       |                         | IP Address Excluded from Range   | A03AH         |  |

## 8.7 Event List

This section lists the events which occur in CC-Link IE TSN.

The event history is displayed when the [Event History] button in the [Error Information] tab in the "Module Diagnostics" window of the FX5-CCLGN-MS is clicked. ( Page 107 Error Information)

### **System**

| Event | Description                                                                    | Cause                                                                                                    |
|-------|--------------------------------------------------------------------------------|----------------------------------------------------------------------------------------------------|
| code  |                                                                                |                                                                                                    |
| 00800 | Link-down                                                                      | The system was linked down by removing a device (such as an external device).                                                                                                    |
| 00801 | Link-down                                                                      | Link-down occurred when a network cable connected to an external device was disconnected.                                                                                                    |
| 00907 | Divided messages receive timeout error                                         | Sufficient data for the data length could not be received.     The remaining part of the divided message could not be received.                                                                                                    |
| 00C27 | Transient reception error                                                      | Frequency of transient transmission to the own station is too high and transient reception failed.                                                                                                    |
| 00C28 | < <own station="">&gt; Receive frame error Line status warning level</own>     | A receive frame error (line status: warning level) has occurred.                                                                                                    |
| 00C29 | < <other station="">&gt; Receive frame error Line status warning level</other> | A receive frame error (line status: warning level) has occurred.                                                                                                    |
| 00C30 | <other station="">&gt; Parameter error occurrence</other>                      | A parameter error has occurred in other station                                                                                                    |
| 00C31 | < <other station="">&gt; Moderate/major error occurrence</other>               | A moderate/major error has occurred in other station.                                                                                                    |
| 00C32 | < <other station="">&gt; Minor error occurrence</other>                        | A minor error has occurred in other station.                                                                                                    |
| 00C33 | Master station/sub-master station duplication error                            | Master station/sub-master station duplication has occurred on the network.                                                                                                    |
| 00C34 | Station duplication occurrence                                                 | Station number duplication has occurred on the network.                                                                                                    |
| 00C35 | Receive parameter error occurrence (station number out of range)               | An error of parameter (station number out of range) received from the master station/control station has been detected.                                                                                                    |
| 00C36 | Receive parameter error occurrence (station type mismatch)                     | An error of parameter (station type mismatch) received from the master station/control station has been detected.                                                                                                    |
| 00C37 | < <own station="">&gt; Receive frame error Line status warning level</own>     | A receive frame error (line status: warning level) has occurred.                                                                                                    |
| 00C39 | < <other station="">&gt; Receive frame error Line status warning level</other> | A receive frame error (line status: warning level) has occurred.                                                                                                    |
| 00C3B | Control master station duplication occurrence                                  | 2 or more control master stations have been detected on the same line when multimaster function is used.                                                                                                    |
| 00C40 | Slave station parameter automatic setting:<br>Interruption                     | An abnormal response was received from the slave station, and slave station parameter automatic setting processing was interrupted. (For details on slave station response codes, refer to the manual for the slave station.)                     |
| 00C41 | Slave station parameter automatic setting: Parameter update interruption       | An abnormal response was received from the slave station, and parameter update processing of slave station parameter automatic setting was interrupted. (For details on slave station response codes, refer to the manual for the slave station.) |
| 00C42 | Slave station parameter automatic setting: System error                        | An error occurred while the slave station parameter automatic setting was executing.                                                                                                    |
| 00C43 | Slave station parameter automatic setting:<br>Transmission timeout             | Transmission timed out while communicating with the slave station parameter automatic setting.                                                                                                    |
| 00C44 | Slave station parameter automatic setting: Receive timeout                     | The specified period of time expired without receiving while communicating with the slave station parameter automatic setting.                                                                                                    |
| 00C46 | Slave station parameter automatic setting: SLMP transmission error             | An error occurred while transmitting SLMP for the slave station parameter automatic setting.                                                                                                    |
| 00C47 | Slave station parameter automatic setting: CPU module access failure           | Access to the CPU module failed during slave station parameter automatic setting.                                                                                                    |
| 00C48 | Slave station parameter automatic setting: No target station parameter         | When executing slave stations parameter automatic setting, the target slave station parameter file was not stored in the CPU module.                                                                                                    |
| 00C70 | CANopen initialization failure                                                 | A communication error occurred in the initialization processing of CANopen.                                                                                                    |

## 8.8 Response Code (SDO Abort Code)

The following shows the response code when the send/receive error occurred in the object data using the PDO mapping and transient transmission function.

| SDO Abort Code | Description                                                                                                | Remedy                                 |
|----------------|----------------------------------------------------------------------------------------------------|----------------------------------------|
| 0601 0000h     | An unsupported object was accessed.                                                                        | Revise the Index and subIndex.         |
| 0601 0001h     | A write-only object was accessed for reading.                                                              |                                        |
| 0601 0002h     | A read-only object was accessed for writing.                                                               |                                        |
| 0602 0000h     | An object that is not defined in the object dictionary was accessed.                                       |                                        |
| 0604 0041h     | An object for which PDO mapping is not allowed was mapped.                                                 | Revise the data for PDO mapping.       |
| 0604 0042h     | The number of data or data length total for PDO mapping exceeds the value defined in the application, etc. |                                        |
| 0607 0010h     | The accessed object data size does not match the specified data size at request.                           | Revise the specified value for object  |
| 0607 0012h     |                                                                                                    | size.                                  |
| 0607 0013h     |                                                                                                    |                                        |
| 0609 0011h     | A SubIndex that does not exist was specified.                                                              | Revise the Index and subIndex.         |
| 0609 0030h     | An invalid parameter value was set.                                                                        | Revise the data value.                 |
| 0609 0031h     | A value larger than the parameter range was set.                                                           |                                        |
| 0609 0032h     | A value smaller than the parameter range was set.                                                          |                                        |
| 0800 0020h     | The application cannot transmit or store the data.                                                         | Check the status of the target device. |

## **MEMO**

# **APPENDICES**

# **Appendix 1** Buffer Memory

The buffer memory is used to exchange data between the Motion module and the FX5 CPU module. Buffer memory values are reset to default when the FX5 CPU module is reset or the system is powered off.

### List of buffer memory addresses

| P1                |                                       | Name                        | Read, write                             |             |  |  |  |  |
|-------------------|---------------------------------------|-----------------------------|-----------------------------------------|-------------|--|--|--|--|
| Address (decimal) | dress (decimal) Address (hexadecimal) |                             |                                         |             |  |  |  |  |
| 62884 to 62912    | F5A4H to F5C0H                        | Module information area     | System area                             |             |  |  |  |  |
| 62913             | F5C1                                  |                             | Latest error code                       | Read        |  |  |  |  |
| 62914             | F5C2                                  |                             | Unique code                             | Read        |  |  |  |  |
| 62915             | F5C3                                  |                             | Firmware version                        | Read        |  |  |  |  |
| 62916 to 62917    | F5C4H to F5C5H                        |                             | System area                             |             |  |  |  |  |
| 62918 to 62919    | F5C6H to F5C7H                        |                             | Input signals                           | Read        |  |  |  |  |
| 62920 to 62921    | F5C8H to F5C9H                        |                             | Output signals                          | Read, write |  |  |  |  |
| 62922 to 63019    | F5CAH to F62BH                        |                             | System area                             | 1           |  |  |  |  |
| 63020 to 63139    | F62CH to F6A3H                        | System area                 | 1                                       |             |  |  |  |  |
| 63140 to 64163    | F6A4H to FAA3H                        | Device area                 | RX area                                 | Read        |  |  |  |  |
| 64164 to 65187    | FAA4H to FEA3H                        |                             | RY area                                 | Read, write |  |  |  |  |
| 65188 to 66211    | FEA4H to 102A3H                       |                             | RWw area                                | Read, write |  |  |  |  |
| 66212 to 67235    | 102A4H to 106A3H                      |                             | RWr area                                | Read        |  |  |  |  |
| 67236 to 67491    | 106A4H to 107A3H                      |                             | SB area                                 | Read, write |  |  |  |  |
| 67492 to 68771    | 107A4H to 10CA3H                      |                             | SW area                                 | Read, write |  |  |  |  |
| 68772 to 68773    | 10CA4H to 10CA5H                      | Timeslot 0 information      | Timeslot 0 cycle start offset (ns unit) | Read        |  |  |  |  |
| 68774             | 10CA6H                                |                             | Timeslot 0 cycle start offset (s unit)  | Read        |  |  |  |  |
| 68775             | 10CA7H                                |                             | System area                             |             |  |  |  |  |
| 68776 to 68777    | 10CA8H to 10CA9H                      |                             | Timeslot 0 cycle end offset (ns unit)   | Read        |  |  |  |  |
| 68778             | 10CAAH                                |                             | Timeslot 0 cycle end offset (s unit)    | Read        |  |  |  |  |
| 68779 to 68787    | 10CABH to 10CB3H                      |                             | System area                             | '           |  |  |  |  |
| 68788 to 68899    | 10CB4H to 10D23H                      | Timeslot 1 to 7 information | Same as Timeslot 0 information          | Read        |  |  |  |  |
| 68900 to 68901    | 10D24H to 10D25H                      | RX offset/size              | Station No.0 RX offset                  | Read        |  |  |  |  |
| 68902 to 68903    | 10D26H to 10D27H                      | information                 | Station No.0 RX size                    | Read        |  |  |  |  |
| :                 |                                       |                             | i                                       |             |  |  |  |  |
| 68996 to 68997    | 10D84H to 10D85H                      |                             | Station No.24 RX offset                 | Read        |  |  |  |  |
| 68998 to 68999    | 10D86H to 10D87H                      |                             | Station No.24 RX size                   | Read        |  |  |  |  |
| 69000 to 69423    | 10D88H to 10F2FH                      |                             | System area                             | •           |  |  |  |  |
| 69424 to 69425    | 10F30H to 10F31H                      | RY offset/size              | Station No.0 RY offset                  | Read        |  |  |  |  |
| 69426 to 69427    | 10F32H to 10F33H                      | information                 | Station No.0 RY size                    | Read        |  |  |  |  |
| :                 |                                       |                             | :                                       |             |  |  |  |  |
| 69520 to 69521    | 10F90H to 10F91H                      |                             | Station No.24 RY offset                 | Read        |  |  |  |  |
| 69522 to 69523    | 10F92H to 10F93H                      |                             | Station No.24 RY size                   | Read        |  |  |  |  |
| 69524 to 69947    | 10F94H to 1113BH                      |                             | System area                             |             |  |  |  |  |
| 69948 to 69949    | 1113CH to 1113DH                      | RWw offset/size             | Station No.0 RWw offset                 | Read        |  |  |  |  |
| 69950 to 69951    | 1113EH to 1113FH                      | information                 | Station No.0 RWw size                   | Read        |  |  |  |  |
| :                 |                                       |                             | :                                       |             |  |  |  |  |
| 70044 to 70045    | 1119CH to 1119DH                      |                             | Station No.24 RWw offset                | Read        |  |  |  |  |
| 70046 to 70047    | 1119EH to 1119FH                      |                             | Station No.24 RWw size                  | Read        |  |  |  |  |
| 70048 to 70471    | 111A0H to 11347H                      |                             | System area                             |             |  |  |  |  |

| P1                |                          | Name                                    | Name                                                         |             |  |  |  |
|-------------------|--------------------------|-----------------------------------------|--------------------------------------------------------------|-------------|--|--|--|
| Address (decimal) | Address<br>(hexadecimal) |                                         |                                                              |             |  |  |  |
| 70472 to 70473    | 11348H to 11349H         | RWr offset/size                         | Station No.0 RWr offset                                      | Read        |  |  |  |
| 70474 to 70475    | 1134AH to 1134BH         | information                             | Station No.0 RWr size                                        | Read        |  |  |  |
| :                 |                          |                                         | :                                                            |             |  |  |  |
| 70568 to 70569    | 113A8H to 113A9H         |                                         | Station No.24 RWr offset                                     | Read        |  |  |  |
| 70570 to 70571    | 113AAH to 113ABH         |                                         | Station No.24 RWr size                                       | Read        |  |  |  |
| 70572 to 70995    | 113ACH to 11553H         |                                         | System area                                                  |             |  |  |  |
| 70996 to 70999    | 11554H to 11557H         | System area                             |                                                              |             |  |  |  |
| 71000 to 87649    | 11558H to 15661H         | Motion area <sup>*1</sup>               |                                                              |             |  |  |  |
| 87650 to 87905    | 15662H to 15761H         | System area                             |                                                              |             |  |  |  |
| 87906             | 15762H                   | Own station (network                    | Manufacturer code                                            | Read        |  |  |  |
| 87907             | 15763H                   | card) information                       | Model type                                                   | Read        |  |  |  |
| 87908             | 15764H                   |                                         | Model code (lower 2 bytes)                                   | Read        |  |  |  |
| 87909             | 15765H                   |                                         | Model code (upper 2 bytes)                                   |             |  |  |  |
| 87910             | 15766H                   |                                         | Version                                                      | Read        |  |  |  |
| 87911 to 87913    | 15767H to 15769H         |                                         | MAC address                                                  | Read        |  |  |  |
| 87914             | 1576AH                   | Own station (controller)                | Controller information valid/invalid flag                    | Read        |  |  |  |
| 87915             | 1576BH                   | information                             | Manufacturer code                                            | Read        |  |  |  |
| 87916             | 1576CH                   |                                         | Model type                                                   | Read        |  |  |  |
| 87917             | 1576DH                   |                                         | Model code (lower 2 bytes)                                   | Read        |  |  |  |
| 87918             | 1576EH                   |                                         | Model code (upper 2 bytes)                                   |             |  |  |  |
| 87919             | 1576FH                   |                                         | Version                                                      | Read        |  |  |  |
| 87920 to 87929    | 15770H to 15779H         |                                         | Model name string                                            | Read        |  |  |  |
| 87930 to 87931    | 1577AH to 1577BH         |                                         | Vendor-specific device information                           | Read        |  |  |  |
| 87932 to 87937    | 1577CH to 15781H         |                                         | System area                                                  |             |  |  |  |
| 87938 to 88897    | 15782H to 15B41H         | System area                             |                                                              |             |  |  |  |
| 88898             | 15B42H                   | Communication path determination status | Communication path determination status (network No.1 to 16) | Read        |  |  |  |
| 88899 to 88913    | 15B43H to 15B51H         |                                         | Communication path determination                             | Read        |  |  |  |
| 000111 001-:      | 45D50114 1-5             |                                         | status (network No.17 to 239)                                |             |  |  |  |
| 88914 to 89491    | 15B52H to 15D93H         | System area                             |                                                              | T           |  |  |  |
| 89492             | 15D94H                   | Time synchronization                    | Time distribution interval setting of the CPU module         | Read, write |  |  |  |
| 89493             | 15D95H                   |                                         | System area                                                  | Read, write |  |  |  |
| 89494 to 89507    | 15D96H to 15DA3H         | System area                             | T                                                            |             |  |  |  |
| 89508             | 15DA4H                   | Grandmaster information                 | Grandmaster                                                  | Read        |  |  |  |
| 89509 to 89510    | 15DA5H to 15DA6H         |                                         | System area                                                  |             |  |  |  |
| 89511 to 89513    | 15DA7H to 15DA9H         |                                         | Grandmaster MAC address                                      | Read        |  |  |  |
| 89514 to 89536    | 15DAAH to 15DC0H         | System area                             |                                                              |             |  |  |  |
| 89537             | 15DC1H                   | Time synchronization setting            | PTP frame send source check enable/ disable                  | Read, write |  |  |  |
| 89538             | 15DC2H                   |                                         | PTP frame send source check result (P1)                      | Read        |  |  |  |
| 89539             | 15DC3H                   |                                         | System area                                                  | Read        |  |  |  |
| 89540 to 93573    | 15DC4H to 16D85H         | System area                             |                                                              | •           |  |  |  |

| P1                |                          | Name                     | Name                                                                             |      |  |  |  |
|-------------------|--------------------------|--------------------------|----------------------------------------------------------------------------------|------|--|--|--|
| Address (decimal) | Address<br>(hexadecimal) |                          |                                                                                  |      |  |  |  |
| 93574 to 93575    | 16D86H to 16D87H         | P1: Own node setting     | Own node IP address                                                              | Read |  |  |  |
| 93576 to 93583    | 16D88H to 16D8FH         | status storage area      | System area                                                                      |      |  |  |  |
| 3584 to 93585     | 16D90H to 16D91H         |                          | Subnet mask                                                                      | Read |  |  |  |
| 3586 to 93587     | 16D92H to 16D93H         |                          | System area                                                                      |      |  |  |  |
| 3588 to 93589     | 16D94H to 16D95H         |                          | Default gateway IP address                                                       | Read |  |  |  |
| 93590 to 93597    | 16D96H to 16D97H         |                          | System area                                                                      |      |  |  |  |
| 93598 to 93600    | 16D9EH to 16DA0H         |                          | Own node MAC address                                                             | Read |  |  |  |
| 93601             | 16DA1H                   |                          | Own node network number                                                          | Read |  |  |  |
| 93602             | 16DA2H                   |                          | Station No.                                                                      | Read |  |  |  |
| 93603             | 16DA3H                   |                          | Transient transmission group No.                                                 | Read |  |  |  |
| 93604 to 93606    | 16DA4H to 16DA6H         |                          | System area                                                                      |      |  |  |  |
| 93607             | 16DA7H                   |                          | Auto-open UDP port port number                                                   | Read |  |  |  |
| 93608             | 16DA8H                   |                          | MELSOFT transmission port (TCP/IP) port number                                   | Read |  |  |  |
| 93609             | 16DA9H                   |                          | MELSOFT transmission port (UDP/IP) port number                                   | Read |  |  |  |
| 93610             | CC28H16DAAH              |                          | System area                                                                      | 1    |  |  |  |
| 93611             | 16DABH                   |                          | SLMP transmission port (TCP/IP) port number                                      | Read |  |  |  |
| 93612             | 16DACH                   |                          | SLMP transmission port (UDP/IP) port number                                      | Read |  |  |  |
| 93613             | 16DADH                   | System area              |                                                                                  |      |  |  |  |
| 93614 to 93741    | 16DAEH to 16E2DH         | P1: Connection status    | System area                                                                      |      |  |  |  |
| 93742 to 93748    | 16E2EH to 16E34H         | storage area             | Latest error code after the 2nd connection of MELSOFT transmission port (TCP/IP) | Read |  |  |  |
| 93749 to 93869    | 16E35H to 16EADH         |                          | System area                                                                      |      |  |  |  |
| 93870 to 93876    | 16EAEH to 16EB4H         |                          | Latest error code after the 2nd connection of SLMP transmission port (TCP/IP)    | Read |  |  |  |
| 93877 to 94025    | 16EB5H to 16F49H         |                          | System area                                                                      |      |  |  |  |
| 94026 to 94027    | 16F4AH to 16F4BH         | P1: System port latest   | System area                                                                      |      |  |  |  |
| 94028             | 16F4CH                   | error code storage area  | Auto-open UDP port latest error code                                             | Read |  |  |  |
| 94029             | 16F4DH                   |                          | MELSOFT transmission port (UDP/IP) latest error code                             | Read |  |  |  |
| 94030             | 16F4EH                   |                          | MELSOFT transmission port (TCP/IP) latest error code                             | Read |  |  |  |
| 94031             | 16F4FH                   |                          | SLMP transmission port (UDP/IP) latest error code                                | Read |  |  |  |
| 94032             | 16F50H                   |                          | SLMP transmission port (TCP/IP) latest error code                                | Read |  |  |  |
| 94033             | 16F51H                   |                          | SLMPSND instruction latest error code                                            | Read |  |  |  |
| 94034 to 94281    | 16F52H to 17049H         | System area              |                                                                                  |      |  |  |  |
| 94282 to 94283    | 1704AH to 1704BH         | Status for each protocol | Received packet total count                                                      | Read |  |  |  |
| 94284 to 94285    | 1704CH to 1704DH         | (IP packet)              | Received packet checksum error discard count                                     | Read |  |  |  |
| 94286 to 94287    | 1704EH to 1704FH         |                          | Sent packet total count                                                          | Read |  |  |  |
| 4288 to 94303     | 17050H to 1705FH         |                          | System area                                                                      |      |  |  |  |
| 94304 to 94305    | 17060H to 17061H         |                          | Simultaneous transmission error detection count (receive buffer full count)      | Read |  |  |  |
| 94306 to 94310    | 17062H to 17066H         |                          | System area                                                                      | •    |  |  |  |
| 94311             | 17067H                   |                          | Receive abort count                                                              | Read |  |  |  |
| 94312 to 94313    | 17068H to 17069H         |                          | System area                                                                      | !    |  |  |  |
| 94314 to 94321    | 1706AH to 17071H         | System area              | 1                                                                                |      |  |  |  |

| P1                |                       | Name                                                             | Name                                                               |      |  |  |  |
|-------------------|-----------------------|------------------------------------------------------------------|--------------------------------------------------------------------|------|--|--|--|
| Address (decimal) | Address (hexadecimal) |                                                                  |                                                                    |      |  |  |  |
| 94322 to 94323    | 17072H to 17073H      | Status for each protocol                                         | Received packet total count                                        | Read |  |  |  |
| 94324 to 94325    | 17074H to 17075H      | (ICMP packet)                                                    | Received packet checksum error discard count                       | Read |  |  |  |
| 94326 to 94327    | 17076H to 17077H      |                                                                  | Sent packet total count                                            | Read |  |  |  |
| 94328 to 94329    | 17078H to 17079H      |                                                                  | Received echo request total count                                  | Read |  |  |  |
| 94330 to 94331    | 1707AH to 1707BH      |                                                                  | Sent echo reply total count                                        | Read |  |  |  |
| 94332 to 94333    | 1707CH to 1707DH      |                                                                  | Sent echo request total count                                      | Read |  |  |  |
| 94334 to 94335    | 1707EH to 1707FH      |                                                                  | Received echo reply total count                                    | Read |  |  |  |
| 94336 to 94361    | 17080H to 17099H      | System area                                                      |                                                                    |      |  |  |  |
| 94362 to 94363    | 1709AH to 1709BH      | Status for each protocol                                         | Received packet total count                                        | Read |  |  |  |
| 94364 to 94365    | 1709CH to 1709DH      | (TCP packet)                                                     | Received packet checksum error discard count                       | Read |  |  |  |
| 94366 to 94367    | 1709EH to 1709FH      |                                                                  | Sent packet total count                                            | Read |  |  |  |
| 94368 to 94369    | 170A0H to 170A1H      |                                                                  | System area                                                        |      |  |  |  |
| 94370 to 94401    | 170A2H to 170C1H      | System area                                                      | •                                                                  |      |  |  |  |
| 94402 to 94403    | 170C2H to 170C3H      | Status for each protocol                                         | Received packet total count                                        | Read |  |  |  |
| 94404 to 94405    | 170C4H to 170C5H      | (UDP packet)                                                     | Received packet checksum error discard count                       | Read |  |  |  |
| 94406 to 94407    | 170C6H to 170C7H      |                                                                  | Sent packet total count                                            | Read |  |  |  |
| 94408 to 94411    | 170C8H to 170CBH      |                                                                  | System area                                                        |      |  |  |  |
| 94412 to 94470    | 170CCH to 17106H      | System area                                                      |                                                                    |      |  |  |  |
| 94471             | 17107H                | P1: Own node operating status storage area                       | LED on/off status                                                  | Read |  |  |  |
| 94472             | 17108H                | System area                                                      |                                                                    |      |  |  |  |
| 94473             | 17109H                | Own node operation                                               | Communication mode                                                 | Read |  |  |  |
| 94474             | 1710AH                | status storage area                                              | Connection status                                                  | Read |  |  |  |
| 94475             | 1710BH                | <ul><li>(switching hub connection information</li></ul>          | Communication speed                                                | Read |  |  |  |
| 94476             | 1710CH                | area)                                                            | Disconnection count                                                | Read |  |  |  |
| 94477 to 94481    | 1710DH to 17111H      | System area                                                      |                                                                    |      |  |  |  |
| 94482             | 17112H                | P1: Own node operation                                           | IP address duplication flag                                        | Read |  |  |  |
| 94483 to 94485    | 17113H to 17115H      | status storage area (IP address duplication status storage area) | MAC address of the station already connected to the network        | Read |  |  |  |
| 94486 to 94488    | 17116H to 17118H      | Status Storage area)                                             | MAC address of the station with the IP address already used        | Read |  |  |  |
| 94489 to 94492    | 17119H to 1711CH      | System area                                                      |                                                                    |      |  |  |  |
| 94493 to 94773    | 1711DH to 17235H      | System area                                                      | _                                                                  |      |  |  |  |
| 94774 to 94777    | 17236H to 17239H      | Remote password lock                                             | System area                                                        |      |  |  |  |
| 94778             | 1723AH                | status storage area                                              | Remote password lock status system port                            | Read |  |  |  |
| 94779 to 94789    | 1723BH to 17245H      | System area                                                      |                                                                    |      |  |  |  |
| 94790 to 94853    | 17246H to 17285H      | Remote password                                                  | System area                                                        |      |  |  |  |
| 94854             | 17286H                | function monitoring area                                         | Auto-open UDP port continuous unlock failure count                 | Read |  |  |  |
| 94855             | 17287H                |                                                                  | MELSOFT transmission port (UDP/IP) continuous unlock failure count | Read |  |  |  |
| 94856             | 17288H                |                                                                  | MELSOFT transmission port (TCP/IP) continuous unlock failure count | Read |  |  |  |
| 94857 to 94858    | 17289H to 1728AH      |                                                                  | System area                                                        |      |  |  |  |
| 94859             | 1728BH                |                                                                  | SLMP transmission port (UDP/IP) continuous unlock failure count    | Read |  |  |  |
| 94860             | 1728CH                |                                                                  | SLMP transmission port (TCP/IP) continuous unlock failure count    | Read |  |  |  |
| 94861 to 94875    | 1728DH to 1729BH      |                                                                  | System area                                                        |      |  |  |  |
| 94876 to 94906    | 1729CH to 172BAH      | System area                                                      |                                                                    |      |  |  |  |
|                   |                       |                                                                  |                                                                    |      |  |  |  |

| P1                |                          | Name                      | Read, write                                                |      |  |  |  |  |
|-------------------|--------------------------|---------------------------|------------------------------------------------------------|------|--|--|--|--|
| Address (decimal) | Address<br>(hexadecimal) | -                         |                                                            |      |  |  |  |  |
| 94907             | 172BBH                   | P1: Network type informa  | Read                                                       |      |  |  |  |  |
| 94908 to 94917    | 172BCH to 172C5H         | System area               |                                                            |      |  |  |  |  |
| 94918 to 94941    | 172C6H to 172DDH         | System area               | System area                                                |      |  |  |  |  |
| 94942             | 172DEH                   | Ethernet information      | Initial status                                             | Read |  |  |  |  |
| 94943             | 172DFH                   |                           | Initial error code                                         | Read |  |  |  |  |
| 94944 to 94947    | 172E0H to 172E3H         | System area               |                                                            |      |  |  |  |  |
| 94948             | 172E4H                   | Receive buffer status sto | Receive buffer status storage area (Receive buffer status) |      |  |  |  |  |
| 94949 to 100350   | 172E5H to 187FEH         | System area               | System area                                                |      |  |  |  |  |

<sup>\*1</sup> For details, refer to "List of Buffer Memory Addresses" in the following manual.

\_\_MELSEC iQ-F FX5 Motion Module/Simple Motion Module User's Manual (Application)

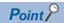

- Do not write data to "system areas". Doing so may cause malfunction of the programmable controller system.
- If the value in an area of one word becomes equal to or higher than 65536, the count stops at 65535 (FFFFH).

### **Details of buffer memory addresses**

#### Module information area

#### ■Latest error code (Un\G62913)

The error code for the latest error that occurred in the Motion module is stored. (0 is stored in normal condition.)

For details on error codes, refer to the following.

Page 123 List of Error Codes

#### ■Unique code (Un\G62914)

The unique code (6988H) of the Motion module is stored.

(The same value is also stored in "[Md.59] Module information".)

For details, refer to "Monitor Data" in the following manual.

MELSEC iQ-F FX5 Motion Module/Simple Motion Module User's Manual (Application)

- Unique code of the FX5-40SSC-G: 6959H
- Unique code of the FX5-80SSC-G: 695AH

#### ■Firmware version (Un\G62915)

The firmware version of the Motion module is stored.

(The same value is also stored in "[Md.130] F/W version".)

For details, refer to "Monitor Data" in the following manual.

MELSEC iQ-F FX5 Motion Module/Simple Motion Module User's Manual (Application)

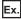

When the firmware version of the Motion module is Ver.1.000: K1000

#### ■Input signal (Un\G62918 to Un\G62919)

This signal is used to check the status of the Motion module.

| Address   | Bit | Signal name                         | Description                                                                                                    |
|-----------|-----|-------------------------------------|----------------------------------------------------------------------------------------------------|
| Un\G62918 | b0  | Module failure                      | Off: Module normal     On: Module failure                                                                                                    |
|           | b1  | Own station data link status        | Off: Data link stop  On: Data link in progress  Shows the data link status of the own station in the same way as 'Data link error status of own station' (SB0049). However, the ON/OFF status is reversed between this bit and 'Data link error status of own station' (SB0049). |
|           | b3  | Data link status of another station | Off: All stations normal  On: Faulty station exists  The specifications are the same as the specifications for 'Data link error status of each station' (SB00B0).                                                                                                    |
|           | b15 | Module READY                        | Off: Module not in operation On: Available for module operation When b0 of Un\G62918 turns on, this bit turns off.                                                                                                    |

#### **Device area**

The RX, RY, RWw, RWr, SB, and SW values are stored.

#### ■Remote input (RX) (Un\G63140 to Un\G64163)

The RX value is stored. The RX start number and number of points for each station number can be checked by the RX offset/size information (Un\G68900 to Un\G69423). ( Page 156 RX offset/size information)

| Address   | b15  | b14  | b13  | b12  | b11  | b10  | b9   | b8   | b7   | b6   | b5   | b4   | b3   | b2   | b1   | b0   |
|-----------|------|------|------|------|------|------|------|------|------|------|------|------|------|------|------|------|
| Un\G63140 | RX   | RX   | RX   | RX   | RX   | RX   | RX   | RX   | RX   | RX   | RX   | RX   | RX   | RX   | RX   | RX   |
|           | F    | E    | D    | C    | B    | A    | 9    | 8    | 7    | 6    | 5    | 4    | 3    | 2    | 1    | 0    |
| :         |      |      |      |      |      |      |      |      |      |      |      |      |      |      |      |      |
| Un\G64163 | RX   | RX   | RX   | RX   | RX   | RX   | RX   | RX   | RX   | RX   | RX   | RX   | RX   | RX   | RX   | RX   |
|           | 3FFF | 3FFE | 3FFD | 3FFC | 3FFB | 3FFA | 3FF9 | 3FF8 | 3FF7 | 3FF6 | 3FF5 | 3FF4 | 3FF3 | 3FF2 | 3FF1 | 3FF0 |

Each bit corresponds to 1 bit of RX.

#### ■Remote output (RY) (Un\G64164 to Un\G65187)

The RY value is stored. The RY start number and number of points for each station number can be checked by the RY offset/size information (Un\G69424 to Un\G69947). ( Page 157 RY offset/size information)

| Address   | b15  | b14  | b13  | b12  | b11  | b10  | b9   | b8   | b7   | b6   | b5   | b4   | b3   | b2   | b1   | b0   |
|-----------|------|------|------|------|------|------|------|------|------|------|------|------|------|------|------|------|
| Un\G64164 | RY   | RY   | RY   | RY   | RY   | RY   | RY   | RY   | RY   | RY   | RY   | RY   | RY   | RY   | RY   | RY   |
|           | F    | E    | D    | С    | В    | Α    | 9    | 8    | 7    | 6    | 5    | 4    | 3    | 2    | 1    | 0    |
| :         |      |      |      |      |      |      |      |      |      |      |      |      |      |      |      |      |
| Un\G65187 | RY   | RY   | RY   | RY   | RY   | RY   | RY   | RY   | RY   | RY   | RY   | RY   | RY   | RY   | RY   | RY   |
|           | 3FFF | 3FFE | 3FFD | 3FFC | 3FFB | 3FFA | 3FF9 | 3FF8 | 3FF7 | 3FF6 | 3FF5 | 3FF4 | 3FF3 | 3FF2 | 3FF1 | 3FF0 |

Each bit corresponds to 1 bit of RY.

#### ■Remote register (RWw) (Un\G65188 to Un\G66211)

The RWw value is stored. The RWw start number and number of points for each station number can be checked by the RWw offset/size information (Un\G69948 to Un\G70471). ( Page 157 RWw offset/size information)

| Address   | b15   | b14    | b13 | b12 | b11 | b10 | b9 | b8 | b7 | b6 | b5 | b4 | b3 | b2 | b1 | b0 |
|-----------|-------|--------|-----|-----|-----|-----|----|----|----|----|----|----|----|----|----|----|
| Un\G65188 | RWw0  | Ww0    |     |     |     |     |    |    |    |    |    |    |    |    |    |    |
| Un\G65189 | RWw1  | Ww1    |     |     |     |     |    |    |    |    |    |    |    |    |    |    |
| :         |       |        |     |     |     |     |    |    |    |    |    |    |    |    |    |    |
| Un\G66211 | RWw3F | RWw3FF |     |     |     |     |    |    |    |    |    |    |    |    |    |    |

#### ■Remote register (RWr) (Un\G66212 to Un\G67235)

The RWr value is stored. The RWr start number and number of points for each station number can be checked by the RWr offset/size information (Un\G70472 to Un\G70995). ( Page 157 RWr offset/size information)

| Address   | b15   | b14    | b13 | b12 | b11 | b10 | b9 | b8 | b7 | b6 | b5 | b4 | b3 | b2 | b1 | b0 |
|-----------|-------|--------|-----|-----|-----|-----|----|----|----|----|----|----|----|----|----|----|
| Un\G66212 | RWr0  |        |     |     |     |     |    |    |    |    |    |    |    |    |    |    |
| Un\G66213 | RWr1  | Wr1    |     |     |     |     |    |    |    |    |    |    |    |    |    |    |
| :         |       |        |     |     |     |     |    |    |    |    |    |    |    |    |    |    |
| Un\G67235 | RWr3F | RWr3FF |     |     |     |     |    |    |    |    |    |    |    |    |    |    |

#### ■Link special relay (SB) (Un\G67236 to Un\G67491)

The SB value is stored.

| Address   | b15  | b14  | b13  | b12  | b11  | b10  | b9   | b8   | b7   | b6   | b5   | b4   | b3   | b2   | b1   | b0   |
|-----------|------|------|------|------|------|------|------|------|------|------|------|------|------|------|------|------|
| Un\G67236 | SBF  | SBE  | SBD  | SBC  | SBB  | SBA  | SB9  | SB8  | SB7  | SB6  | SB5  | SB4  | SB3  | SB2  | SB1  | SB0  |
| :         |      |      |      |      |      |      |      |      |      |      |      |      |      |      |      |      |
| Un\G67491 | SBFF | SBFF | SBFF | SBFF | SBFF | SBFF | SBFF | SBFF | SBFF | SBFF | SBFF | SBFF | SBFF | SBFF | SBFF | SBFF |
|           | F    | E    | D    | С    | В    | Α    | 9    | 8    | 7    | 6    | 5    | 4    | 3    | 2    | 1    | 0    |

Each bit corresponds to 1 bit of SB.

#### ■Link special register (SW) (Un\G67492 to Un\G68771)

The SW value is stored.

| Address   | b15   | b14   | b13 | b12 | b11 | b10 | b9 | b8 | b7 | b6 | b5 | b4 | b3 | b2 | b1 | b0 |
|-----------|-------|-------|-----|-----|-----|-----|----|----|----|----|----|----|----|----|----|----|
| Un\G67492 | SW0   | W0    |     |     |     |     |    |    |    |    |    |    |    |    |    |    |
| Un\G67493 | SW1   | W1    |     |     |     |     |    |    |    |    |    |    |    |    |    |    |
| :         |       |       |     |     |     |     |    |    |    |    |    |    |    |    |    |    |
| Un\G68771 | SW4FF | SW4FF |     |     |     |     |    |    |    |    |    |    |    |    |    |    |

#### **Timeslot information**

#### ■Timeslot 0 information (Un\G68772 to Un\G68787)

Cycle start offset (ns, s unit) of Timeslot 0 and cycle end offset (ns, s unit) are stored.

| Address                | Name                         | Description                                                                    |
|------------------------|------------------------------|--------------------------------------------------------------------------------|
| Un\G68772 to Un\G68773 | Cycle start offset (ns unit) | The ns digits of cycle start offset are stored. Stored range: 0 to 999999999ns |
| Un\G68774              | Cycle start offset (s unit)  | The s digits of cycle start offset are stored. Stored range: 0 to 65535s       |
| Un\G68775              | System area                  |                                                                                |
| Un\G68776 to Un\G68777 | Cycle end offset (ns unit)   | The ns digits of cycle end offset are stored. Stored range: 0 to 999999999ns   |
| Un\G68778              | Cycle end offset (s unit)    | The s digits of cycle end offset are stored. Stored range: 0 to 65535s         |
| Un\G68779 to Un\G68787 | System area                  |                                                                                |

#### ■Timeslot 1 to 7 information (Un\G68788 to Un\G68899)

Timeslot 1 to 7 information is stored in the same order as Timeslot 0 information.

#### **RX** offset/size information

### ■RX offset/size information (Un\G68900 to Un\G69423)

The start number and the number of points of RX for each station are stored.

| Address                | Description                            |
|------------------------|----------------------------------------|
| Un\G68900 to Un\G68901 | Station No.0 offset                    |
| Un\G68902 to Un\G68903 | Station No.0 size (in units of words)  |
| Un\G68904 to Un\G68905 | Station No.1 offset                    |
| Un\G68906 to Un\G68907 | Station No.1 size (in units of words)  |
| i                      |                                        |
| Un\G68996 to Un\G68997 | Station No.24 offset                   |
| Un\G68998 to Un\G68999 | Station No.24 size (in units of words) |
| Un\G69000 to Un\G69423 | System area                            |

The buffer memory address for the offset and size of each station number can be calculated using the following formulas:

- Offset buffer memory address = 68900 + (station No.) × 4
- Size buffer memory address = 68902 + (station No.) × 4

#### RY offset/size information

#### ■RY offset/size information (Un\G69424 to Un\G69947)

The start number and the number of points of RY for each station are stored.

| Address                | Description                            |
|------------------------|----------------------------------------|
| Un\G69424 to Un\G69425 | Station No.0 offset                    |
| Un\G69426 to Un\G69427 | Station No.0 size (in units of words)  |
| Un\G69428 to Un\G69429 | Station No.1 offset                    |
| Un\G69430 to Un\G69431 | Station No.1 size (in units of words)  |
| i                      |                                        |
| Un\G69520 to Un\G69521 | Station No.24 offset                   |
| Un\G69522 to Un\G69523 | Station No.24 size (in units of words) |
| Un\G69524 to Un\G69947 | System area                            |

The buffer memory address for the offset and size of each station number can be calculated using the following formulas:

- Offset buffer memory address = 69424 + (station No.) × 4
- Size buffer memory address = 69426 + (station No.) × 4

#### RWw offset/size information

#### ■RWw offset/size information (Un\G69948 to Un\G70471)

The start number and the number of points of RWw for each station are stored.

| Address                | Description                            |
|------------------------|----------------------------------------|
| Un\G69948 to Un\G69949 | Station No.0 offset                    |
| Un\G69950 to Un\G69951 | Station No.0 size (in units of words)  |
| Un\G69952 to Un\G69953 | Station No.1 offset                    |
| Un\G69954 to Un\G69955 | Station No.1 size (in units of words)  |
| i                      |                                        |
| Un\G70044 to Un\G70045 | Station No.24 offset                   |
| Un\G70046 to Un\G70047 | Station No.24 size (in units of words) |
| Un\G70048 to Un\G70471 | System area                            |

The buffer memory address for the offset and size of each station number can be calculated using the following formulas:

- Offset buffer memory address = 69948 + (station No.) × 4
- Size buffer memory address = 69950 + (station No.) × 4

#### RWr offset/size information

#### ■RWr offset/size information (Un\G70472 to Un\G70995)

The start number and the number of points of RWr for each station are stored.

| Address                | Description                            |
|------------------------|----------------------------------------|
| Un\G70472 to Un\G70473 | Station No.0 offset                    |
| Un\G70474 to Un\G70475 | Station No.0 size (in units of words)  |
| Un\G70476 to Un\G70477 | Station No.1 offset                    |
| Un\G70478 to Un\G70479 | Station No.1 size (in units of words)  |
| i                      |                                        |
| Un\G70568 to Un\G70569 | Station No.24 offset                   |
| Un\G70570 to Un\G70571 | Station No.24 size (in units of words) |
| Un\G70572 to Un\G70995 | System area                            |

The buffer memory address for the offset and size of each station number can be calculated using the following formulas:

- Offset buffer memory address = 70472 + (station No.) × 4
- Size buffer memory address = 70474 + (station No.) × 4

#### Own station information

The information of the own station on the network is stored.

#### ■Own station (network card) information (Un\G87906 to Un\G87913)

| Address                | Name                       | Description                                                                                                    |  |  |  |  |  |  |
|------------------------|----------------------------|----------------------------------------------------------------------------------------------------|--|--|--|--|--|--|
| Un\G87906              | Manufacturer code          | The Motion module information of the own station is stored.                                                                                                    |  |  |  |  |  |  |
| Un\G87907              | Model type                 | (Also used in the CLPA conformance test.)                                                                                                    |  |  |  |  |  |  |
| Un\G87908              | Model code (lower 2 bytes) | (Updated even if set as an error invalid station.) (Updated even if set as a reserved station.)                                                                                           |  |  |  |  |  |  |
| Un\G87909              | Model code (upper 2 bytes) |                                                                                                    |  |  |  |  |  |  |
| Un\G87910              | Version                    |                                                                                                    |  |  |  |  |  |  |
| Un\G87911 to Un\G87913 | MAC address                | The own station MAC address is stored. Un\G87911: 5th byte, 6th byte of the MAC address Un\G87912: 3rd byte, 4th byte of the MAC address Un\G87913: 1st byte, 2nd byte of the MAC address |  |  |  |  |  |  |

#### ■Own station (controller) information (Un\G87914 to Un\G87937)

| Address                | Name                                      | Description                                                                                                    |
|------------------------|-------------------------------------------|----------------------------------------------------------------------------------------------------|
| Un\G87914              | Controller information valid/invalid flag | Whether the value stored in the own station (controller) information is valid or invalid is stored.  • 0: Invalid  • 1: Valid |
| Un\G87915              | Manufacturer code                         | The Motion module information of the own station is stored.                                                                   |
| Un\G87916              | Model type                                |                                                                                                    |
| Un\G87917              | Model code (lower 2 bytes)                |                                                                                                    |
| Un\G87918              | Model code (upper 2 bytes)                |                                                                                                    |
| Un\G87919              | Version                                   |                                                                                                    |
| Un\G87920 to Un\G87929 | Model name string                         |                                                                                                    |
| Un\G87930 to Un\G87931 | Vendor-specific device information        |                                                                                                    |
| Un\G87932 to Un\G87937 | System area                               |                                                                                                    |

### **Communication path determination status**

#### ■Communication path determination status (Un\G88898 to Un\G88913)

The determination information on the communication path for each network number of the destination station is stored.

- 0: Path undetermined
- · 1: Path determined

| Address   | b15   | b14 | b13 | b12 | b11 | b10 | b9  | b8  | b7  | b6  | b5  | b4  | b3  | b2  | b1  | b0  |
|-----------|-------|-----|-----|-----|-----|-----|-----|-----|-----|-----|-----|-----|-----|-----|-----|-----|
| Un\G88898 | 16    | 15  | 14  | 13  | 12  | 11  | 10  | 9   | 8   | 7   | 6   | 5   | 4   | 3   | 2   | 1   |
| ÷         |       |     |     |     |     |     |     |     |     |     |     |     |     |     |     |     |
| Un\G88912 | Empty | 239 | 238 | 237 | 236 | 235 | 234 | 233 | 232 | 231 | 230 | 229 | 228 | 227 | 226 | 225 |
| Un\G88913 | Empty |     |     |     |     |     |     |     |     |     |     |     |     |     |     |     |

The numbers in the table indicate network numbers.

#### Time synchronization

#### ■Time distribution interval setting of the CPU module (Un\G89492)

This setting specifies the interval for distributing the clock time of the CPU module on the same system as the master module from the master station to slave stations.

When the setting is changed, the new setting value is enabled after the interval of the distribution operating with the old setting value has elapsed. The setting value is distributed once after the distribution interval elapses. If the new setting value needs to be enabled immediately, stop the distribution and set the value.

- 0000H: 10 s (default)
- 0001H to FFFEH: Send using the set time interval (second).
- · FFFFH: Distribution stop

#### **Grandmaster information**

The grandmaster status of the own station and MAC address are stored.

#### ■Grandmaster (Un\G89508)

When the own station is the grandmaster, "1" is stored.

- 0: Another station is the grandmaster.
- 1: Own station is the grandmaster.

#### ■Grandmaster MAC address (Un\G89511 to Un\G89513)

The grandmaster MAC address is stored.

- Un\G89511: 5th byte, 6th byte of the MAC address
- Un\G89512: 3rd byte, 4th byte of the MAC address
- Un\G89513: 1st byte, 2nd byte of the MAC address

#### Time synchronization setting

#### ■PTP frame send source check enable/disable (Un\G89537)

- 0: Do not check
- 1: Check

#### ■PTP frame send source check result (P1) (Un\G89538)

- 0: One send source
- 1: Two or more send sources

#### Own node setting status storage area

#### ■Own node IP address (Un\G93574 to Un\G93575)

The setting values of the IP address are stored.

Range: 1H to DFFFFFEH

#### ■Subnet mask (Un\G93584 to Un\G93585)

The setting values of the subnet mask are stored.

Range: 1H to FFFFFFFH

0: No setting

#### ■Default gateway IP address (Un\G93588 to Un\G93589)

The setting values of the default gateway are stored.

Range: 1H to DFFFFFEH

0: No setting

#### ■Own node MAC address (Un\G93598 to Un\G93600)

The own node MAC addresses are stored.

• Un\G52252: 5th byte, 6th byte of the MAC address

• Un\G52253: 3rd byte, 4th byte of the MAC address

• Un\G52254: 1st byte, 2nd byte of the MAC address

#### ■Own node network number (Un\G93601)

The setting value of the network number is stored.

Range: 1 to 239

0: Network number not set

#### ■Station number (Un\G93602)

The setting value of the station number is stored.

Range: 1 to 24

0: Station number not set125: Master station

#### ■Transient transmission group No. (Un\G93603)

The setting value of the transient transmission group number is stored.

Range: 1 to 32

0: No group specification

#### ■Auto-open UDP port port number (Un\G93607)

The port number used for the auto-open UDP port is stored.

#### ■MELSOFT transmission port (TCP/IP) port number (Un\G93608)

The port number used for the MELSOFT transmission port (TCP/IP) is stored.

#### ■MELSOFT transmission port (UDP/IP) port number (Un\G93609)

The port number for the MELSOFT transmission port (UDP/IP) is stored.

#### ■SLMP transmission port (TCP/IP) port number (Un\G93611)

The port number used for the SLMP transmission port (TCP/IP) is stored.

#### ■SLMP transmission port (UDP/IP) port number (Un\G93612)

The port number used for the SLMP transmission port (UDP/IP) is stored.

#### Connection status storage area

# ■Latest error code after the 2nd connection of MELSOFT transmission port (TCP/IP) (Un\G93742 to Un\G93748)

The latest error code of the 2nd to 8th connection of the MELSOFT transmission port (TCP/IP) is stored.

# ■Latest error code after the 2nd connection of SLMP transmission port (TCP/IP) (Un\G93870 to Un\G93876)

The latest error code of the 2nd to 8th connection of the SLMP transmission port (TCP/IP) is stored.

#### System port latest error code storage area

#### ■Auto-open UDP port latest error code (Un\G94028)

The latest error code of the auto-open UDP port is stored.

#### ■MELSOFT transmission port (UDP/IP) latest error code (Un\G94029)

The latest error code of the MELSOFT transmission port (UDP/IP) is stored.

#### ■MELSOFT transmission port (TCP/IP) latest error code (Un\G94030)

The latest error code of the MELSOFT transmission port (TCP/IP) is stored.

#### ■SLMP transmission port (UDP/IP) latest error code (Un\G94031)

The latest error code of the SLMP transmission port (UDP/IP) is stored.

#### ■SLMP transmission port (TCP/IP) latest error code (Un\G94032)

The latest error code of the SLMP transmission port (TCP/IP) is stored.

#### ■SLMPSND instruction latest error code (Un\G94033)

The latest error code of the SLMPSND instruction is stored.

#### Status for each protocol (IP packet)

#### ■Received packet total count (Un\G94282 to Un\G94283)

The status is counted from 0 to 4294967295 (FFFFFFFH).

#### ■Received packet checksum error discard count (Un\G94284 to Un\G94285)

The status is counted from 0 to 4294967295 (FFFFFFFH).

#### ■Sent packet total count (Un\G94286 to Un\G94287)

The status is counted from 0 to 4294967295 (FFFFFFFH).

# ■Simultaneous transmission error detection count (receive buffer full count) (Un\G94304 to Un\G94305)

The status is counted from 0 to 4294967295 (FFFFFFFH).

#### ■Receive abort count (Un\G94311)

The status is counted from 0 to 65535 (FFFFH).

#### Status for each protocol (ICMP packet)

#### ■Received packet total count (Un\G94322 to Un\G94323)

The status is counted from 0 to 4294967295 (FFFFFFFH).

#### ■Received packet checksum error discard count (Un\G94324 to Un\G94325)

The status is counted from 0 to 4294967295 (FFFFFFFH).

#### ■Sent packet total count (Un\G94326 to Un\G94327)

The status is counted from 0 to 4294967295 (FFFFFFFH).

#### ■Received echo request total count (Un\G94328 to Un\G94329)

The status is counted from 0 to 4294967295 (FFFFFFFH).

#### ■Sent echo reply total count (Un\G94330 to Un\G94331)

The status is counted from 0 to 4294967295 (FFFFFFFH).

#### ■Sent echo request total count (Un\G94332 to Un\G94333)

The status is counted from 0 to 4294967295 (FFFFFFFH).

#### ■Received echo reply total count (Un\G94334 to Un\G94335)

The status is counted from 0 to 4294967295 (FFFFFFFH).

#### Status for each protocol (TCP packet)

#### ■Received packet total count (Un\G94362 to Un\G94363)

The status is counted from 0 to 4294967295 (FFFFFFFH).

#### ■Received packet checksum error discard count (Un\G94364 to Un\G94365)

The status is counted from 0 to 4294967295 (FFFFFFFH).

#### ■Sent packet total count (Un\G94366 to Un\G94367)

The status is counted from 0 to 4294967295 (FFFFFFFH).

#### Status for each protocol (UDP packet)

#### ■Received packet total count (Un\G94402 to Un\G94403)

The status is counted from 0 to 4294967295 (FFFFFFFH).

#### ■Received packet checksum error discard count (Un\G94404 to Un\G94405)

The status is counted from 0 to 4294967295 (FFFFFFFH).

#### ■Sent packet total count (Un\G94406 to Un\G94407)

The status is counted from 0 to 4294967295 (FFFFFFFH).

#### Own node operation status storage area (LED on/off status)

#### ■Own node operation status storage area (LED on/off status) (Un\G94471)

ERROR LED (b0)

- 0: Off
- 1: On/flashing

#### Own node operation status storage area (switching hub connection information area)

#### **■**Communication mode (Un\G94473)

- 0: Half-duplex
- 1: Full-duplex

#### **■**Connection status (Un\G94474)

- 0: Switching hub not connected/disconnected
- 1: Switching hub connected

#### **■**Communication speed (Un\G94475)

• 2: Operating at 1000BASE-T

#### ■Disconnection count (Un\G94476)

The number of times the cable was disconnected is stored.

#### Own node operation status storage area (IP address duplication status storage area)

#### ■IP address duplication flag (Un\G94482)

- 0: IP address not duplicated
- · 1: IP address duplicated

### ■MAC address of the station already connected to the network (Un\G94483 to Un\G62913)

It is stored in the station with duplicated IP address.

#### ■MAC address of the station with the IP address already used (Un\G94486 to Un\G94488)

It is stored in the station that has been already connected to the network.

#### Remote password lock status storage area

#### ■Remote password lock status system port (Un\G94778)

[b0]: Auto-open UDP port

[b1]: MELSOFT transmission port (UDP/IP)

[b2]: MELSOFT transmission port (TCP/IP)

[b5]: SLMP transmission port (UDP/IP)

[b6]: SLMP transmission port (TCP/IP)

- 0: Unlocked/remote password not set
- 1: Lock status

#### Remote password function monitoring area

#### ■Auto-open UDP port continuous unlock failure count (Un\G94854)

The mismatch count of remote password at unlock of the auto-open UDP port is stored. The count is cleared when the password matches.

Range: 0 to 65535 (Values of 65535 or more are not changed)

#### ■MELSOFT transmission port (UDP/IP) continuous unlock failure count (Un\G94855)

The mismatch count of remote password at unlock of the MELSOFT transmission port (UDP/IP) is stored. The count is cleared when the password matches.

Range: 0 to 65535 (Values of 65535 or more are not changed)

#### ■MELSOFT transmission port (TCP/IP) continuous unlock failure count (Un\G94856)

The mismatch count of remote password at unlock of the MELSOFT transmission port (TCP/IP) is stored. The count is cleared when the password matches.

Range: 0 to 65535 (Values of 65535 or more are not changed)

#### ■SLMP transmission port (UDP/IP) continuous unlock failure count (Un\G94859)

The mismatch count of remote password at unlock of the SLMP transmission port (UDP/IP) is stored. The count is cleared when the password matches.

Range: 0 to 65535 (Values of 65535 or more are not changed)

#### ■SLMP transmission port (TCP/IP) continuous unlock failure count (Un\G94860)

The mismatch count of remote password at unlock of the SLMP transmission port (TCP/IP) is stored. The count is cleared when the password matches.

Range: 0 to 65535 (Values of 65535 or more are not changed)

#### Network type information area

#### ■Network type information (Un\G94907)

• 5: CC-Link IE TSN

#### **Ethernet information**

#### ■Initial status (Un\G94942)

The initial processing status of the Motion module Ethernet connection is stored.

[b0]: Initial normal completion status

- 0: —
- 1: Initialization normal completion

[b1]: Initial abnormal completion status

- 0: —
- · 1: Initialization abnormal completion

[b2 to b15]: Not used (Use prohibited)

#### ■Initial error code (Un\G94943)

The information when the initial processing is completed with an error is stored.

- 0: In initial processing or initial normal completion
- · 1 or more: Initialization abnormal code

#### Receive buffer status storage area

#### ■Receive buffer status (Un\G94948)

The receive buffer status is stored.

- 0: Receive buffer not full
- · 1: Receive buffer full

## **Appendix 2** List of Link Special Relay (SB)

The link special relay (SB) is turned on/off depending on various factors during data link. Any error status of the data link can be checked by using or monitoring it in the program.

#### Application of link special relay (SB)

By using link special relay (SB), the status of CC-Link IE TSN can be checked from HMI (Human Machine Interfaces) as well as the engineering tool.

#### Refresh of link special relay (SB)

To use link special relay (SB), set them in "Refresh Settings" under "Basic Settings" so that they are refreshed to the devices of the FX5 CPU module. ( Page 83 Refresh settings)

#### Ranges turned on/off by users and by the system

The following ranges correspond to when the link special relay areas (SB) are assigned from SB0000 to SB0FFF.

- Turned on/off by users: SB0000 to SB001F
- Turned on/off by the system: SB0020 to SB0FFF

### List of link special relay (SB)

The following table lists the link special relay areas (SB) when they are assigned from SB0000 to SB0FFF.

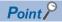

Do not turn on or off areas whose numbers are not in the following list. Doing so may cause malfunction of the programmable controller system.

| No.    | Name                                           | Description                                                                                                    |
|--------|------------------------------------------------|----------------------------------------------------------------------------------------------------|
| SB0006 | Clear communication error count                | Clears the link special register areas related to communication errors (SW0074 to SW0077) to 0.  Off: Clear not requested On: Clear requested (valid while on)                                                                                                    |
| SB0014 | Cyclic data receive status clear               | Clears 'Cyclic data receive status' (SB0064).  While 'Cyclic data receive status clear' (SB0014) is on, the cyclic data receive status does not turn on.  Off: Clear not requested On: Clear requested (enabled while on)                                                                                                    |
| SB0040 | Network type of own station                    | Stores the network type of the own station. ON: CC-Link IE TSN network                                                                                                    |
| SB0043 | Module operation mode of own station           | Stores the module operation mode of the own station.  Off: Online mode  On: Other than online mode                                                                                                    |
| SB0044 | Station setting 1 of own station               | Stores the station type of the own station.  Off: Slave station (other than the master station)  On: Master station                                                                                                    |
| SB0045 | Station setting 2 of own station               | Stores the communication mode of the own station.  Off: Unicast mode  On: Multicast mode                                                                                                    |
| SB0046 | Station number setting status of own station   | Stores the station number setting status.  Off: Station number set  On: Station number not set (local station only)  If parameters are set, this relay is always off.                                                                                                    |
| SB0049 | Data link error status of own station          | Stores the data link error status of the own station.  Off: Normal  On: Error  When this relay is turned on, the cause of the error can be checked with 'Cause of data link stop' (SW0049). Depending on the link refresh timing, the update of 'Cause of data link stop' (SW0049) may be offset by one sequence scan.  (Also used in the CLPA conformance test.)  (Updated even if set as an error invalid station.)                                                                                                    |
| SB004A | CPU minor error status of own station          | Stores the minor error status of the CPU module on the own station.  Off: No minor error  On: Minor error                                                                                                    |
| SB004B | CPU moderate/major error status of own station | Stores the moderate/major error status of the CPU module on the own station.  Off: No moderate/major error  On: Moderate/major error                                                                                                    |
| SB004C | CPU operating status of own station            | Stores the operating status of the CPU module on the own station.  OFF: RUN or PAUSE On: STOP, or moderate/major error                                                                                                    |
| SB004D | Received parameter error                       | Stores the status of received parameter. (For the master station, this relay stores the parameter status of the own station) Off: Normal On: Error                                                                                                    |
| SB0064 | Cyclic data receive status                     | Shows the receive status in the communication cycle in which the cyclic data from the slave station is set using "Disconnection Detection Setting" in the master station.  Off: Cyclic data received On: Cyclic data not received consecutively (Conditions)  • This relay turns on when an error is detected for one or more stations by an alive check.  • Reserved stations and stations that surpass the maximum station number are ignored. (Also used in the CLPA conformance test.) (Updated even if set as an error invalid station.) (Updated even if set as a reserved station.) |

| No.    | Name                                                                                                    | Description                                                                                                    |
|--------|----------------------------------------------------------------------------------------------------|----------------------------------------------------------------------------------------------------|
| SB006A | PORT1 link-down status of own station                                                                                                    | Stores the link-down status of the own station P1 side.  Off: Link-up On: Link-down The time until link-up starts after power-on or Ethernet cable connection may vary. Normally link-up takes several seconds. Depending on device status on the line, link-up processing is repeated and may increase the time.  (Also used in the CLPA conformance test.)  (Updated even if set as an error invalid station.)  (Updated even if set as a reserved station.)                                                                                                    |
| SB0074 | Reserved station specification status                                                                                                    | Stores the status of reserved station specification by parameter. The station number of the station set as a reserved station can be checked with 'Reserved station setting status' (SW00C0 to SW00C7).  Off: Not specified  On: Specified                                                                                                    |
| SB0075 | Error invalid station setting status                                                                                                    | Stores the status of error invalid station setting by parameter. The station number of the station set as an error invalid station can be checked with 'Error invalid station setting status' (SW00D0 to SW00D7).  Off: Not specified  On: Specified                                                                                                    |
| SB0077 | Parameter reception status                                                                                                    | Stores the status of parameter reception from the master station.  Off: Reception complete  On: Reception not completed                                                                                                    |
| SB007B | Input data status of data link faulty station                                                                                                  | Stores the setting status of "Data link faulty station setting" of the own station.  Off: Clear  On: Hold                                                                                                    |
| SB007D | Hold/clear status setting for CPU STOP Stores the setting status of "Output Hold/Clear Setting during CPU STOP" of the own Off: Hold On: Clear |                                                                                                    |
| SB007E | Type of IP Address                                                                                                    | Stores the type of IP address.  OFF: IPv4  ON: IPv6                                                                                                    |
| SB007F | IP address setting status                                                                                                    | Stores the status of the IP address setting by parameter.  Off: No setting On: Set For local stations, this relay stores the acceptance status of the IP address from the master station.                                                                                                    |
| SB00B0 | Data link error status of each station                                                                                                    | Stores the data link status of each station.  Off: All stations normal  On: Faulty station exists  When this relay is turned on, the status of each station can be checked with 'Data link status of each station' (SW00B0 to SW00B7).  Depending on the link refresh timing, the update of 'Data link status of each station' (SW00B0 to SW00B7) may be offset by one sequence scan.  Since a local station cannot obtain the station information of the authentication Class A remote station when communicating in multicast mode, "0: Data link normally operating station" is reflected to the remote station.  (Conditions)  Reserved stations and stations that surpass the maximum station number are ignored. |
| SB00B1 | Data link error status of master station                                                                                                    | Stores the data link status of the master station.  Off: Normal  On: Error                                                                                                    |
| SB00C0 | Reserved station setting status                                                                                                    | Stores whether a reserved station is set.  Off: No setting On: Set When this relay is turned on, the status of each station can be checked with 'Reserved station setting status' (SW00C0 to SW00C7).  Depending on the refresh timing, the update of 'Reserved station setting status' (SW00C0 to SW00C7) may be offset by one sequence scan.                                                                                                    |
| SB00D0 | Error invalid station setting current status                                                                                                   | Set whether an error invalid station is set.  Off: No setting On: Set When this relay is turned on, the status of each station can be checked with 'Error invalid station setting status' (SW00D0 to SW00D7).  Depending on the refresh timing, the update of 'Error invalid station setting status' (SW00D0 to SW00D7) may be offset by one sequence scan.                                                                                                    |

| No.    | Name                                              | Description                                                                                                    |
|--------|---------------------------------------------------|----------------------------------------------------------------------------------------------------|
| SB00E8 | Station type match status of each station         | Shows the station type match status of each station.  0: Station types of all stations match  1: Station type mismatch exists.  This relay is turned to "0: Station types of all stations match" when all areas of 'Station type match status' (SW00E8 to SW00EF) are "0: Station type match".  Depending on the refresh timing, the update of 'Station type match status' (SW00E8 to SW00EF) may be offset by one sequence scan.                                                                                                    |
| SB00F0 | CPU operating status of each station              | Stores the operating status of the CPU module on each station.  Off: All stations at RUN or PAUSE state On: Station at STOP state, or station with a moderate/major error exists.  When this relay is turned on, the status of each station can be checked with 'CPU operating status of each station' (SW00F0 to SW00F7).  Depending on the refresh timing, the update of 'CPU operating status of each station' (SW00F0 to SW00F7) may be offset by one sequence scan.  Since a local station cannot obtain the station information of the authentication Class A remote station when communicating in multicast mode, "0: RUN, PAUSE" is reflected to the remote station.                                                                                                    |
| SB00F1 | CPU operating status of master station            | Stores the operating status of the CPU module on the master station (master operating station).  Off: RUN or PAUSE  On: STOP, or moderate/major error                                                                                                    |
| SB0100 | CPU moderate/major error status of each station   | For local stations, stores the moderate/major error occurrence status of the CPU module on each station.  For remote stations, stores the moderate/major error occurrence status of each station.  Off: No station with a moderate/major error  On: Station with a moderate/major error exists  When this relay is turned on, the status of each station can be checked with 'CPU moderate/major error status of each station' (SW0100 to SW0107).  Depending on the refresh timing, the update of 'CPU moderate/major error status of each station' (SW0100 to SW0107) may be offset by one sequence scan.  Since a local station cannot obtain the station information of the authentication Class A remote station when communicating in multicast mode, "0: No moderate/major error" is reflected to the remote station. |
| SB0101 | CPU moderate/major error status of master station | Stores the moderate/major error occurrence status of the CPU module on the master station (master operating station).  Off: No moderate/major error  On: Moderate/major error                                                                                                    |
| SB0110 | CPU minor error status of each station            | For local stations, stores the minor error occurrence status of the CPU module on each station. For remote stations, stores the minor error occurrence status of each station.  Off: All stations normal or station with a moderate/major error exists.  On: Station with a minor error exists.  When this relay is turned on, the status of each station can be checked with 'CPU minor error status of each station' (SW0110 to SW0117).  Depending on the refresh timing, the update of 'CPU minor error status of each station' (SW0110 to SW0117) may be offset by one sequence scan.  Since a local station cannot obtain the station information of the authentication Class A remote station when communicating in multicast mode, "0: Normal or moderate/major error occurring" is reflected to the remote station. |
| SB0111 | CPU minor error status of master station          | Stores the minor error occurrence status of the CPU module on the master station (master operating station).  Off: No minor error or a moderate/major error  On: Minor error                                                                                                    |

<sup>\*1</sup> This register is enabled when 'Data link status of own station' (SB0049) is off.

## **Appendix 3** List of Link Special Register (SW)

The link special register (SW) stores the information during data link as a numerical value. Faulty areas and causes can be checked by using or monitoring the link special register (SW) in programs.

#### Application of link special register (SW)

By using link special register (SW), the status of CC-Link IE TSN can be checked from HMI (Human Machine Interfaces) as well as the engineering tool.

#### Refresh of link special register (SW)

To use link special register (SW), set them in "Refresh Settings" under "Basic Settings" so that they are refreshed to the devices of the FX5 CPU module. ( Page 83 Refresh settings)

#### Range where data is stored by users and range where data is stored by the system

The following ranges correspond to when the link special register areas (SW) are assigned from SW0000 to SW0FFF.

- · Stored by users: SW0000 to SW001F
- · Stored by the system: SW0020 to SW0FFF

### List of link special register (SW)

The following table lists the link special register areas (SW) when they are assigned from SW0000 to SW0FFF.

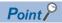

Do not write any data to an area whose number is not on the following list. Doing so may cause malfunction of the programmable controller system.

| No.                 | Name                       | Description                                                                                                    |
|---------------------|----------------------------|----------------------------------------------------------------------------------------------------|
| SW0040              | Network number             | Stores the network number of the own station. Range: 1 to 239                                                                                                    |
| SW0042              | Station number             | Stores the station number of the own station.  Master station range: 125                                                                                                    |
| SW0043              | Mode status of own station | Stores the module operation mode setting or communication mode setting of the own station.  0: Online mode/Unicast mode  1: Online mode/Multicast mode  2: Offline mode  B: Module communication test mode                                                                                                    |
| SW0045              | Module type                | Stores the hardware status of the own station.                                                                                                    |
|                     |                            | b15 b2 b1 b0 SW0045 0 0                                                                                                    |
|                     |                            | 00: Module 01: Board 10: HMI (Human Machine Interface)                                                                                                    |
| SW0046 to<br>SW0047 | IPv4 address               | Shows the IP address (IPv4) set in the own station.                                                                                                    |
|                     |                            | SW0046 (1) (2)<br>SW0047 (3) (4)                                                                                                    |
|                     |                            | (1): Third octet (2): Fourth octet (3): First octet (4): Second octet                                                                                                    |
| SW0049              | Cause of data link stop    | Stores the cause that stopped the data link of the own station.  00H: At normal communication or power-on  02H: Monitoring time timeout  05H: No slave station (master station only)  10H: Parameter not received (local station only)  11H: Outside the range of own station numbers  12H: Reserved station setting of own station (local station only)  14H: Master station duplication (master station only)  16H: Station number not set (local station only)  18H: Parameter error  19H: Parameter communication in progress  20H: CPU module moderate error, major error  60H: Illegal ring topology (master station only)  (Also used in the CLPA conformance test.)  (Updated even if set as an error invalid station.) |
| SW004B              | CPU status of own station  | Stores the status of the CPU module on the own station.  00H: No CPU module mounted  01H: STOP (normal)  02H: STOP (moderate/major error)  03H: STOP (minor error)  04H: RUN (normal)  05H: RUN (minor error)  07H: PAUSE  0EH: Reset in progress  0FH: Initial processing in progress                                                                                                    |
| SW004C              | Parameter setting status   | Stores the status of parameter settings.  0: Normal  1 or greater: Error definition (Error code is stored.) (Conditions)  • This register is enabled when 'Received parameter error' (SB004D) is on.                                                                                                    |

| No.                 | Name                                               | Description                                                                                                    |
|---------------------|----------------------------------------------------|----------------------------------------------------------------------------------------------------|
| SW0058              | Total number of slave stations setting value       | Stores the total number of slave stations that are set by the parameters. Range: 1 to 24                                                                                                    |
| SW0059              | Total number of slave stations present value       | Stores the total number of slave stations that are actually connected by data link.  Range: 1 to 24 (0 when own station is disconnected)                                                                                                    |
| SW005B              | Maximum data link station number                   | Stores the maximum station number of the station where the data link is normally performed.  Range: 1 to 24 (0 when own station is disconnected)  (Conditions)  • This register is enabled when 'Data link error status of own station' (SB0049) is off.                                                                                                    |
| SW0060              | Communication cycle intervals                      | Stores the setting value of "Communication Period Interval Setting" set with the module parameter of the master station. (Unit: µs)                                                                                                    |
| SW0061              | System reserved time                               | Stores the setting value of "System Reservation Time" set with the module parameter of the master station. (Unit: $\mu$ s)                                                                                                    |
| SW0062              | Cyclic transmission time                           | Stores the setting value of "Cyclic Transmission Time" set with the module parameter of the master station. (Unit: $\mu$ s)                                                                                                    |
| SW0063              | Transient transmission time                        | Stores the setting value of "Transient Transmission Time" set with the module parameter of the master station. (Unit: $\mu$ s)                                                                                                    |
| SW0064              | Multiple cycle setting (medium speed)              | Stores the setting value of "Multiple Period Setting (Normal-Speed)" set with the module parameter of the master station.                                                                                                    |
| SW0065              | Multiple cycle setting (low speed)                 | Stores the setting value of "Multiple Period Setting (Low-Speed)" set with the module parameter of the master station.                                                                                                    |
| SW0066              | Connection status of own station                   | Stores the connection status of the own station. 00H, 01H: Normal (communication in progress on P1) 10H: Normal (cable disconnected on P1) 11H, 12H: Disconnected (cable disconnected on P1) 21H, 22H: Disconnected (establishing line on P1)                                                                                                    |
| SW0072              | Communication cycle intervals (calculation value)  | Stores the communication cycle intervals calculated by the number of slave stations and the number of points that are set in "Network Configuration Settings" under "Basic Settings". (Unit: µs)                                                                                                    |
| SW0073              | Cyclic transmission time (calculation value)       | Stores the cyclic transmission time calculated by the number of slave stations and the number of points that are set in "Network Configuration Settings" under "Basic Settings". (Unit: μs)                                                                                                    |
| SW0074              | PORT1 cable disconnection detection count          | Stores the cumulative count that was detected for cable disconnections at the P1 side.  When 'Clear communication error count' (SB0006) is turned on, the stored count is cleared.  When FFFFH (maximum value 65535) is counted, the value returns to 0 and the module continues to count.                                                                                                    |
| SW0075              | PORT1 receive error detection count                | Stores the cumulative count that error data was received at the P1 side.  The count stores only error data that is not transmitted to all stations.  When 'Clear communication error count' (SB0006) is turned on, the stored count is cleared.  When FFFFH (maximum value 65535) is counted, counting stops.                                                                                                    |
| SW0076              | PORT1 total number of received data (lower 1 word) | Stores the cumulative count that data was received at the P1 side.  When 'Clear communication error count' (SB0006) is turned on, the stored count is cleared.                                                                                                    |
| SW0077              | PORT1 total number of received data (upper 1 word) | When FFFFFFFH (maximum value 4294967295) is counted, counting stops.                                                                                                    |
| SW0078              | Transient transmission time (calculation value)    | Stores the transient transmission time calculated by the number of slave stations and the number of points that are set in "Network Configuration Settings" under "Basic Settings". (Unit: µs)                                                                                                    |
| SW00B0 to<br>SW00B7 | Data link status of each station                   | Stores the data link status of each station.  0: Data link normally operating station  1: Data link faulty station  • If multiple stations change from faulty to normal, because they are reconnected to the network one by one per cycle, the time until the status changes to "0: Data link normally operating station" may vary by several seconds.  • If no response is received for several cycles, the station is determined to be a data link faulty station.  Since a local station cannot obtain the station information of the authentication Class A remote station when communicating in multicast mode, "0: Data link normally operating station" is reflected to the remote station.  (Conditions)  • Stations that surpass the maximum station number are ignored.  (Also used in the CLPA conformance test.) |
| SW00C0 to<br>SW00C7 | Reserved station setting status                    | Stores the reserved station setting status of each station.  0: Station other than a reserved station  1: Reserved station (Conditions)  • Stations that surpass the maximum station number are ignored. (Also used in the CLPA conformance test.)                                                                                                    |

| No.                 | Name                                                                   | Description                                                                                                    |
|---------------------|------------------------------------------------------------------------|----------------------------------------------------------------------------------------------------|
| SW00C8 to<br>SW00CF | Parameter setting status                                               | Stores the status of parameter settings.  0: No parameter setting  1: Parameter set (Conditions)  • Stations that surpass the maximum station number are ignored.                                                                                                    |
| SW00D0 to<br>SW00D7 | Error invalid station setting status                                   | Stores the error invalid station setting status of each station.  0: Station other than an error invalid station  1: Error invalid station (Conditions)  • Stations that surpass the maximum station number are ignored.                                                                                                    |
| SW00E8 to<br>SW00EF | Station type match status                                              | Shows the match status of the parameters with the station types. (This is available only for the number of connected stations.)  0: Station type matched  1: Station type mismatch                                                                                                    |
| SW00F0 to<br>SW00F7 | CPU operating status of each station                                   | Stores the CPU operating status of each station.  0: RUN or PAUSE  1: STOP or moderate/major error (Conditions)  • Reserved stations and stations that surpass the maximum station number are ignored.  • Since a local station cannot obtain the station information of the authentication Class A remote station when communicating in multicast mode, the authentication Class A remote station is reflected at "0: RUN or PAUSE".                                                                                                    |
| SW0100 to<br>SW0107 | CPU moderate/major error status of each station                        | Stores the CPU moderate/major error occurrence status of each station in the local station.  Stores the moderate/major error occurrence status of each station in the remote station.  0: No moderate/major error  1: Moderate/major error occurring (Conditions)  • If an error occurs, data prior to error is held.  • Reserved stations and stations that surpass the maximum station number are ignored.  • Since a local station cannot obtain the station information of the authentication Class A remote station when communicating in multicast mode, "0: No moderate/major error" is reflected to the remote station. |
| SW0110 to<br>SW0117 | CPU minor error status of each station                                 | Stores the CPU minor error occurrence status of each station in the local station.  Stores the minor error occurrence status of each station in the remote station.  0: Normal, or a moderate or serious error occurring  1: Minor error occurring  (Conditions)  • Reserved stations and stations that surpass the maximum station number are ignored.  • Since a local station cannot obtain the station information of the authentication Class A remote station when communicating in multicast mode, "0: Normal or moderate/major error occurring" is reflected to the remote station.                                     |
| SW0160 to<br>SW0167 | Execution result of slave station parameter automatic setting function | When the slave station parameter automatic setting is completed with an error, the bit of the target station is turned on. On: Completed with an error Off: Completed successfully When the setting is completed with an error, the error code is stored in 'Detailed execution result of slave station parameter automatic setting' (SW0194). When completed with an error caused by the master station, the bit is not turned on.                                                                                                    |
| SW0194              | Detailed execution result of slave station parameter automatic setting | When the slave station parameter automatic setting is completed with an error, the error code is stored.  When completed with an error caused by the slave station, the bit of the target station of 'Execution result of slave station parameter automatic setting function' (SW0160 to SW0167) is turned on.                                                                                                    |

# **Appendix 4** Processing Time

The transmission delay time of CC-Link IE TSN consists of the time components below. ( Page 174 Cyclic transmission delay time)

(1) Master station sequence scan time + (2) Communication cycle interval (cyclic data transfer processing time) + (3) Slave station processing time

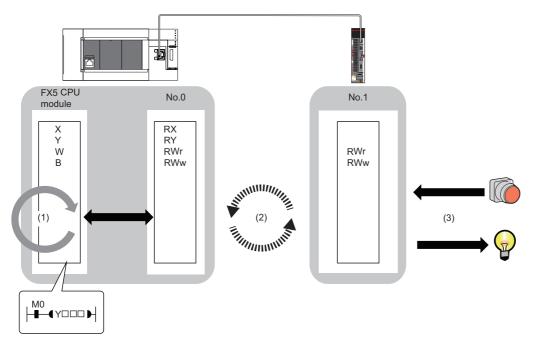

- Sequence scan time: MELSEC iQ-R CPU Module User's Manual (Application)
- Communication cycle interval (cyclic data transfer processing time): Fage 175 Communication cycle intervals
- Slave station processing time: A Manual for the slave station used

### Cyclic transmission delay time

This section shows how to calculate the following cyclic transmission delay time.

- The time between the transmission source CPU module device turning on or off and the transmission destination CPU module device turning on or off
- The time between data setting in the transmission source CPU module device and the data being stored in the transmission destination CPU module device

#### Master station ← remote station

When data is transmitted from a remote station (input) to the master station (RX/RWr).

| Calculation value | Station-based block data assurance | No station-based block data assurance |
|-------------------|------------------------------------|---------------------------------------|
| Normal value      | (SM × 1) + (LS × n1) + Rio         | (SM × 1) + (LS × 1) + Rio             |
| Maximum value     | (SM × 1) + (LS × (n1 + 1)) + Rio   | (SM × 1) + (LS × 2) + Rio             |

#### **■Variable**

| Name of variable | variable Description                                              |    |
|------------------|-------------------------------------------------------------------|----|
| SM               | Master station sequence scan time                                 | με |
| LS               | Communication cycle interval                                      | με |
| Rio              | Processing time of the remote station                             | με |
| n1               | Round up the calculated value to the nearest integer of (SM ÷ LS) | _  |

#### Master station → remote station

When data is transmitted from the master station (RY/RWw) to a remote station (output).

| Calculation value | Station-based block data assurance | No station-based block data assurance |
|-------------------|------------------------------------|---------------------------------------|
| Normal value      | (SM × n2) + (LS × 1) + Rio         | (SM × 1) + (LS × 1) + Rio             |
| Maximum value     | (SM × n2) + (LS × 2) + Rio         | (SM × 2) + (LS × 2) + Rio             |

#### **■**Variable

| Name of variable | Description                                                       | Unit |
|------------------|-------------------------------------------------------------------|------|
| SM               | Master station sequence scan time                                 | με   |
| LS               | Communication cycle interval                                      | με   |
| Rio              | Processing time of the remote station                             | με   |
| n2               | Round up the calculated value to the nearest integer of (LS ÷ SM) | _    |

### **Communication cycle intervals**

Set the communication cycle interval (cyclic data transfer processing time) using the following calculation formula as a reference.

#### ■Calculation formula

Communication cycle interval = Processing time for Motion control station + Processing time for standard station

#### **Processing time for Motion control stations**

The calculation formula differs by the number of set axes. The number of set axes is the total number of real servo amplifier axes and command generation axes.

| Number of set axes | Processing time for Motion control station[µs]*1 |
|--------------------|--------------------------------------------------|
| 1 axis to 8 axes   | 59 × number of set axes + 212                    |
| 9 axes to 16 axes  | 25 × number of set axes + 497                    |

<sup>\*1</sup> The basis for the measured value is as follows. Real servo amplfier axis: 2-axes circular interpolation, Command generation axis: 1-axis incremental control

As such, the calculated processing time may be exceeded depending on the control details. Use only as a reference when setting.

#### **Processing time for standard stations**

The minimum value of the processing time for standard stationsis calculated by the following calculation formula. The parts enclosed in double quotation marks (" ") in the table of Variable are the values set for "Network Configuration Settings" under "Basic Settings".

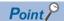

Each calculation value obtained from the calculation formulas mentioned above are stored in the following link special registers (SW).

- SW0072: Communication cycle interval (calculation value) [μs]
- SW0073: Cyclic transmission time (calculation value) [μs]
- SW0078: Transient transmission time (calculation value) [μs]

If each calculation result is larger than the set value of "Basic Period Setting" under "Basic Settings" as follows, an error occurs.

- 3010H: When the communication cycle interval (calculation value) [ $\mu$ s] is larger than the set value of "Communication Period Interval Setting"
- 3011H: When the cyclic transmission time (calculation value) [ $\mu$ s] is larger than the set value of "Cyclic Transmission Time"
- 3013H: When the transient transmission time (calculation value) [ $\mu$ s] is larger than the displayed value of "Transient Transmission Time"

When an error occurs, each calculation value is displayed in "Detailed information" in the [Error Information] tab of module diagnostics. Correct each set value of "Basic Period Setting" referring to the calculation value displayed so that the set value is equal to or larger than the calculation value.

#### **■**Calculation formula

The processing time for standard stations [ns]= $\alpha_c$  +  $\alpha_p$  or 250000, whichever is larger $\alpha$  Round up values of c and  $\alpha_p$  that are less than 1  $\mu$ s.

•  $\alpha_c$ : Cyclic transmission speed [ns] is the largest value in the following calculation formulas.

| No. | Calculation formula                                                                     |  |  |  |
|-----|-----------------------------------------------------------------------------------------|--|--|--|
| 1   | $\{(50 \times n1) + (16 \times n2) + ndm\} \times 8 + (Sn - 1) \times 830 + 14000 + nh$ |  |  |  |
| 2   | {(30 × n1) + (16 × n2) + ndm} × 4 + (1661 × n1) + (Sn - 1) × 830 + 14300 + nh           |  |  |  |
| 3   | $\{(50 \times n3) + (20 \times n4) + nds\} \times 8 + 14000 + nh$                       |  |  |  |
| 4   | {(50 × n5) + (20 × n6) + ndl} × 8 + (Sn - 1) × 830 + 14000 + nh                         |  |  |  |
| 5   | 50000                                                                                   |  |  |  |

•  $\alpha_p$ : Cyclic processing time [ns] is calculated by p1 + p4.

#### **■**Variable

| Name of variable                       | Description                                                                                                    |  |  |
|----------------------------------------|----------------------------------------------------------------------------------------------------|--|--|
| n1                                     | (ndm + (16 × n2)) / 1488 or Sn, whichever is larger                                                                                                    |  |  |
| n2                                     | Sn $\times$ (RYb + RWwb)<br>RYb: Value of (Total number of points of "RY setting")/(11776 $\times$ Sn) rounded up to the nearest integer<br>RWwb: Value of (Total number of points of "RWw setting") / (736 $\times$ Sn) rounded up to the nearest integer                                                                                                    |  |  |
| ndm                                    | ((Total number of points of "RY setting") / 8) + ((Total number of points of "RWw setting") × 2)                                                                                                    |  |  |
| Sn                                     | Number of slave stations                                                                                                    |  |  |
| nh                                     | Switching hub delay time × Number of switching hubs connected to the network Switching hub delay time: 50000*1                                                                                                    |  |  |
| n3                                     | Sn $\times$ nhs nhs: Value of (nds + (20 $\times$ n4)) / (1488 $\times$ Sn) rounded up to the nearest integer                                                                                                    |  |  |
| n4                                     | $Sn \times (RXb + RWrb) + Sn$<br>RXb: Value of (Total number of points of "RX setting") / (11744 × Sn) rounded up to the nearest integer<br>RWrb: Value of (Total number of points of "RWr setting") / (734 × Sn) rounded up to the nearest integer                                                                                                    |  |  |
| nds                                    | ((Total number of points of "RX setting") / 8) + ((Total number of points of "RWr setting") × 2) + 8 × Sn                                                                                                    |  |  |
| n5                                     | (ndl + 20 × n6) / 1488                                                                                                    |  |  |
| n6                                     | (ndl - 8) / 1468 + 1                                                                                                    |  |  |
| ndl                                    | (RXI / 8) + (RWrl × 2) + 8 RXI: Number of points of "RX setting" of the slave station*2 to be used as the maximum number of link points RWrl: Number of points of "RWr setting" of the slave station*2 to be used as the maximum number of link points                                                                                                    |  |  |
| p1: RX/RY/RWr/RWw<br>processing time   | {((Total number of points of "RX setting") + (Total number of points of "RY setting"))/8 + ((Total number of points of "RWr setting") + (Total number of points of "RWw setting")) × 2} × 5 + (Sn × 3300)  However, if Total number of points of "RY setting" = Total number of points of "RWr setting" = Total number of points of "RWw setting" = 0, then p1 = 0. |  |  |
| p4: RX/RY/RWr/RWw data transfer time*4 | $(((dw \times kX) + kY) \times Mg) + kM$ However, if dW is 0, p4 = 0.                                                                                                    |  |  |
| dw: Total number of words              | ((sRX + sRY) / 16) + sRWr + sRWw [Word]                                                                                                    |  |  |
| sRX                                    | Total number of points of "RY setting"*3                                                                                                    |  |  |
| sRY                                    | Total number of points of "RY setting" <sup>3</sup>                                                                                                    |  |  |
| sRWr                                   | Total number of points of "RWr setting"*3                                                                                                    |  |  |
| sRWw                                   | Total number of points of "RWw setting"*3                                                                                                    |  |  |
| kX                                     | dW is less than 1000 [words]: 580<br>dW is 1000 [words] or more: 254                                                                                                    |  |  |
| kY                                     | dW is less than 1000 [words]: 160000 dW is 1000 [words] or more: 477200                                                                                                    |  |  |
| Mg                                     | Station-based block data assurance setting Assured: 1 Not assured: 1.55                                                                                                    |  |  |
| kM                                     | Sn × 10000                                                                                                    |  |  |

- \*1 The switching hub delay time changes depending on the switching hub model and settings.
- \*2 This is the slave station with the largest calculation value when, for each slave station, ("RX setting" / 8) + ("RWr setting" × 2) is calculated.
- \*3 Total number of points to be set for slave stations
- \*4 The relation of dw (Total number of words) and p4 (RX/RY/RWr/RWw data transfer time) is as follows. (Station-based block data assurance: When "not assured")

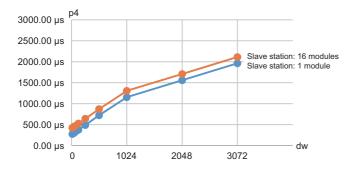

#### **Setting example**

When performing interpolation control or synchronous control with a confifuration where the number of set axes for the Motion control station is 16 axes (8 real servo amplifier axes and 8 command generation axes) and the number of standard stations is 16 stations (link device points: 3072 points)

Communication cycle interval = Processing time for Motion control station: 897  $\mu$ s + Processing time for standard station: 2100  $\mu$ s = 2997  $\mu$ s

As such, set the the communication interval cycle to 4000 µs or higher.

# **Appendix 5** Port Number

A port number for the system cannot be specified.

| Port number    |                | Applications                       |
|----------------|----------------|------------------------------------|
| Decimal        | Hexadecimal    |                                    |
| 20 to 21       | 14H to 15H     | For system                         |
| 161 to 162     | A1H to A2H     | For system                         |
| 5000           | 1388H          | For system                         |
| 5001           | 1389H          | MELSOFT transmission port (UDP/IP) |
| 5002 to 5009   | 138AH to 1391H | For system                         |
| 5010           | 1392H          | SLMP transmission port (UDP/IP)    |
| 5011           | 1393H          | SLMP transmission port (TCP/IP)    |
| 5552 to 5553   | 15B0H to 15B1H | For system                         |
| 5554           | 15B2H          | MELSOFT transmission port (TCP/IP) |
| 5555           | 15B3H          | Auto-open UDP port                 |
| 5560 to 5562   | 15B8H to 15BAH | For system                         |
| 5565           | 15BDH          | For system                         |
| 45237 to 45239 | B0B5H to B0B7H | For system                         |
| 61440 to 61442 | F000H to F002H | For system                         |
| 61448          | F008H          | For system                         |
| 61450 to 61451 | F00AH to F00BH | For system                         |
| 61460 to 61464 | F014H to F018H | For system                         |
| 61500 to 61501 | F03CH to F03DH | For system                         |
| 62000 to 65534 | F230H to FFFEH | For system                         |

# Appendix 6 Comparison with FX5-CCLGN-MS

The following tables list the functions as compared with those for FX5-CCLGN-MS.

The symbols in the availability column mean as follows:

○: Available, ×: Not available

| Function                 |                                              |                                           | Availability for Motion module (FX5-SSC-G) | Availability for master/local module (FX5-CCLGN-MS) |               |
|--------------------------|----------------------------------------------|-------------------------------------------|--------------------------------------------|-----------------------------------------------------|---------------|
|                          |                                              |                                           | Master station                             | Master station                                      | Local station |
| Cyclic transmission      | Communications using RX, RY, RWr, and RWw    |                                           | ○ (standard station only)                  | 0                                                   | 0             |
|                          | Link refresh                                 |                                           | ○ (standard station only)                  | 0                                                   | 0             |
|                          | Cyclic data assurance                        |                                           | 0                                          | 0                                                   | ×             |
|                          | Communication cycle coes                     | kistence                                  | ○ (standard station only)                  | 0                                                   | ×             |
|                          | I/O maintenance settings                     | Output mode upon CPU error                | 0                                          | 0                                                   | 0             |
|                          |                                              | Output hold/clear setting during CPU STOP | 0                                          | 0                                                   | 0             |
|                          |                                              | Data link faulty station setting          | 0                                          | 0                                                   | 0             |
| Transient                | Communications using a dedicated instruction |                                           | ×                                          | 0                                                   | 0             |
| ransmission              | Communications using the SLMP                |                                           | 0                                          | 0                                                   | 0             |
|                          | Communications using the engineering tool    |                                           | 0                                          | 0                                                   | 0             |
| Ethernet connection      | Connection with MELSOFT products             |                                           | 0                                          | 0                                                   | 0             |
|                          | Connection with SLMP-compatible devices      |                                           | 0                                          | 0                                                   | 0             |
| Security                 | IP filter                                    |                                           | 0                                          | 0                                                   | 0             |
|                          | Remote password                              |                                           | 0                                          | 0                                                   | 0             |
| RAS                      | Slave station disconnection                  |                                           | 0                                          | 0                                                   | ×             |
|                          | Automatic return                             |                                           | 0                                          | 0                                                   | 0             |
|                          | Master station duplication                   | detection                                 | 0                                          | 0                                                   | ×             |
|                          | IP address duplication detection             |                                           | 0                                          | 0                                                   | 0             |
|                          | Time synchronization                         |                                           | 0                                          | 0                                                   | 0             |
| Troubleshooting          | Module communication test                    |                                           | ×                                          | 0                                                   | 0             |
|                          | CC-Link IE TSN/CC-Link IE Field diagnostics  |                                           | 0                                          | 0                                                   | 0             |
|                          | Communication test                           |                                           | 0                                          | 0                                                   | 0             |
| CC-Link IE TSN           | Parameter setting of a sla                   | ve station                                | 0                                          | 0                                                   | ×             |
| Configuration"<br>screen | Detection of connected/disconnected devices  |                                           | 0                                          | 0                                                   | ×             |
| ,0,0011                  | Parameter processing of a slave station      |                                           | 0                                          | 0                                                   | ×             |
|                          | Command execution to slave stations          |                                           | 0                                          | 0                                                   | 0             |
| Reserved station setting |                                              |                                           | O (standard station only)                  | 0                                                   | ×             |
| Error invalid station s  | etting                                       |                                           | O (standard station only)                  | 0                                                   | ×             |
| Slave station parame     | ter automatic setting                        |                                           | 0                                          | 0                                                   | ×             |
| Station number/IP ad     | dress setting using a progra                 | m                                         | ×                                          | ×                                                   | 0             |

## **INDEX**

| 0 to 9                                                                                                    | Р                                           |
|----------------------------------------------------------------------------------------------------|---------------------------------------------|
| 32-bit data assurance 29                                                                                                    | Parameter Name                              |
| A                                                                                                    | _                                           |
| Automatic return                                                                                                    | Remote operation                            |
| С                                                                                                    | Reserved station setting                    |
| CC-Link IE TSN/CC-Link IE Field diagnostics                                                                                 | Security                                    |
| D                                                                                                    | _                                           |
| Data Link Error Station Setting       88         Data transmission speed       21         Device Assignment Method       83 | Transient Transmission Group No. Setting 87 |
| E                                                                                                    | U                                           |
| Error information                                                                                                    | Unlock processing                           |
| I                                                                                                    |                                             |
| I/O maintenance settings22,180IP filter43IP filter settings89                                                               |                                             |
| L                                                                                                    |                                             |
| Line topology       57,58,60,64,67,69         Link refresh       22,180         Lock processing       47                    |                                             |
| M                                                                                                    |                                             |
| Maximum frame size21Maximum segment length21Module information list109Module Operation Mode87,89                            |                                             |
| N                                                                                                    |                                             |
| Network No.         79           Network status         114                                                                 |                                             |
| 0                                                                                                    |                                             |
| Output Hold/Clear Setting during CPU STOP 88 Output Mode upon CPU Error 88                                                  |                                             |

## **REVISIONS**

\*The manual number is given on the bottom left of the back cover.

| Date          | *Manual number      | Description                                                                                                    |
|---------------|---------------------|----------------------------------------------------------------------------------------------------|
| March 2021    | IB(NA)-0300568ENG-A | First edition                                                                                                    |
| December 2021 | IB(NA)-0300568ENG-B | ■Added or modified parts SAFETY PRECAUTIONS, RELEVANT MANUALS, TERMS, Chapter 1, Section 2.1, 3.1, 3.2, 3.3, 3.4, 3.5, 3.6, 3.7, Chapter 4, Section 4.1, 4.2, 4.3, 5.1, 5.2, 5.3, 5.5, Chapter 6, Section 6.1, 6.2, 8.1, 8.3, 8.5, 8.8, Appendix 1, Appendix 3, INDEX |

Japanese manual number: IB-0300567-B

This manual confers no industrial property rights or any rights of any other kind, nor does it confer any patent licenses. Mitsubishi Electric Corporation cannot be held responsible for any problems involving industrial property rights which may occur as a result of using the contents noted in this manual.

© 2021 MITSUBISHI ELECTRIC CORPORATION

### **WARRANTY**

Please confirm the following product warranty details before using this product.

#### Gratis Warranty Term and Gratis Warranty Range

If any faults or defects (hereinafter "Failure") found to be the responsibility of Mitsubishi occurs during use of the product within the gratis warranty term, the product shall be repaired at no cost via the sales representative or Mitsubishi Service Company. However, if repairs are required onsite at domestic or overseas location, expenses to send an engineer will be solely at the customer's discretion. Mitsubishi shall not be held responsible for any re-commissioning, maintenance, or testing on-site that involves replacement of the failed module.

#### [Gratis Warranty Term]

For terms of warranty, please contact your original place of purchase.

#### [Gratis Warranty Range]

- (1) The range shall be limited to normal use within the usage state, usage methods and usage environment, etc., which follow the conditions and precautions, etc., given in the instruction manual, user's manual and caution labels on the product.
- (2) Even within the gratis warranty term, repairs shall be charged for in the following cases.
  - Failure occurring from inappropriate storage or handling, carelessness or negligence by the user. Failure caused by the user's hardware or software design.
  - 2. Failure caused by unapproved modifications, etc., to the product by the user.
  - When the Mitsubishi product is assembled into a user's device, Failure that could have been avoided if functions or structures, judged as necessary in the legal safety measures the user's device is subject to or as necessary by industry standards, had been provided.
  - Failure that could have been avoided if consumable parts (battery, backlight, fuse, etc.) designated in the instruction manual had been correctly serviced or replaced.
  - Relay failure or output contact failure caused by usage beyond the specified life of contact (cycles).
  - Failure caused by external irresistible forces such as fires or abnormal voltages, and failure caused by force majeure such as earthquakes, lightning, wind and water damage.
  - Failure caused by reasons unpredictable by scientific technology standards at time of shipment from Mitsubishi.
  - Any other failure found not to be the responsibility of Mitsubishi or that admitted not to be so by the user

## 2. Onerous repair term after discontinuation of production

- Mitsubishi shall accept onerous product repairs for seven (7) years after production of the product is discontinued.
  - Discontinuation of production shall be notified with Mitsubishi Technical Bulletins, etc.
- (2) Product supply (including repair parts) is not available after production is discontinued.

#### 3. Overseas service

Overseas, repairs shall be accepted by Mitsubishi's local overseas FA Center. Note that the repair conditions at each FA Center may differ.

## 4. Exclusion of loss in opportunity and secondary loss from warranty liability

Regardless of the gratis warranty term, Mitsubishi shall not be liable for compensation to:

- (1) Damages caused by any cause found not to be the responsibility of Mitsubishi.
- (2) Loss in opportunity, lost profits incurred to the user by Failures of Mitsubishi products.
- (3) Special damages and secondary damages whether foreseeable or not, compensation for accidents, and compensation for damages to products other than Mitsubishi products.
- (4) Replacement by the user, maintenance of on-site equipment, start-up test run and other tasks.

#### 5. Changes in product specifications

The specifications given in the catalogs, manuals or technical documents are subject to change without prior notice.

#### 6. Product application

- (1) In using the Mitsubishi MELSEC programmable controller, the usage conditions shall be that the application will not lead to a major accident even if any problem or fault should occur in the programmable controller device, and that backup and fail-safe functions are systematically provided outside of the device for any problem or fault.
- (2) The Mitsubishi programmable controller has been designed and manufactured for applications in general industries, etc. Thus, applications in which the public could be affected such as in nuclear power plants and other power plants operated by respective power companies, and applications in which a special quality assurance system is required, such as for railway companies or public service purposes shall be excluded from the programmable controller applications. In addition, applications in which human life or property that could be greatly affected, such as in aircraft, medical applications, incineration and fuel devices, manned transportation, equipment for recreation and amusement, and safety devices, shall also be excluded from the programmable controller range of applications. However, in certain cases, some applications may be possible, providing the user consults their local Mitsubishi representative outlining the special requirements of the project, and providing that all
- (3) Mitsubishi shall have no responsibility or liability for any problems involving programmable controller trouble and system trouble caused by DoS attacks, unauthorized access, computer viruses, and other cyberattacks.

solely at the user's discretion.

parties concerned agree to the special circumstances,

## **TRADEMARKS**

Microsoft and Windows are either registered trademarks or trademarks of Microsoft Corporation in the United States and/or other countries

The company names, system names and product names mentioned in this manual are either registered trademarks or trademarks of their respective companies.

In some cases, trademark symbols such as '™ or '® are not specified in this manual.

184

Manual number: IB(NA)-0300568ENG-B(2112)MEE

Model: FX5SSC-U-TSN-E

When exported from Japan, this manual does not require application to the Ministry of Economy, Trade and Industry for service transaction permission.

### MITSUBISHI ELECTRIC CORPORATION

HEAD OFFICE: TOKYO BUILDING, 2-7-3 MARUNOUCHI, CHIYODA-KU, TOKYO 100-8310, JAPAN NAGOYA WORKS: 1-14, YADA-MINAMI 5-CHOME, HIGASHI-KU, NAGOYA, JAPAN